# **TREKSTOR** Enjoy now.

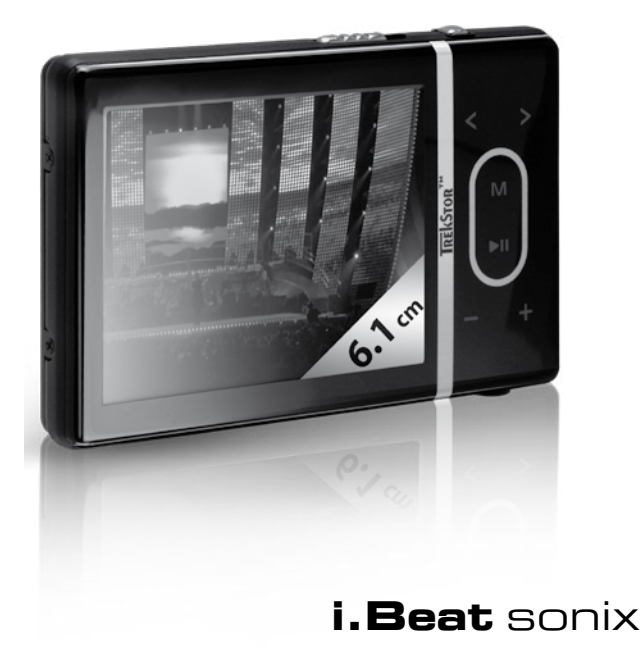

**[DE](#page-1-0)**

**[EN](#page-12-0)**

**[FR](#page-22-0)**

**[IT](#page-33-0)**

**[ES](#page-44-0)**

**[PT](#page-55-0)**

**[NL](#page-66-0)**

**[SE](#page-77-0)**

**[TR](#page-87-0)**

**[PL](#page-98-0)**

**[HU](#page-109-0)**

**[GR](#page-120-0)**

**[RU](#page-132-0)**

# <span id="page-1-0"></span> **BEDIENUNGSANLEITUNG**

*Hinweis: Bitte laden Sie den* **i.Beat sonix***, wie in dieser Bedienungsanleitung beschrieben, vor dem ersten Gebrauch mindestens 3 – 4 Stunden auf.*

# 1) Bedienungselemente des TrekStor **i.Beat** sonix

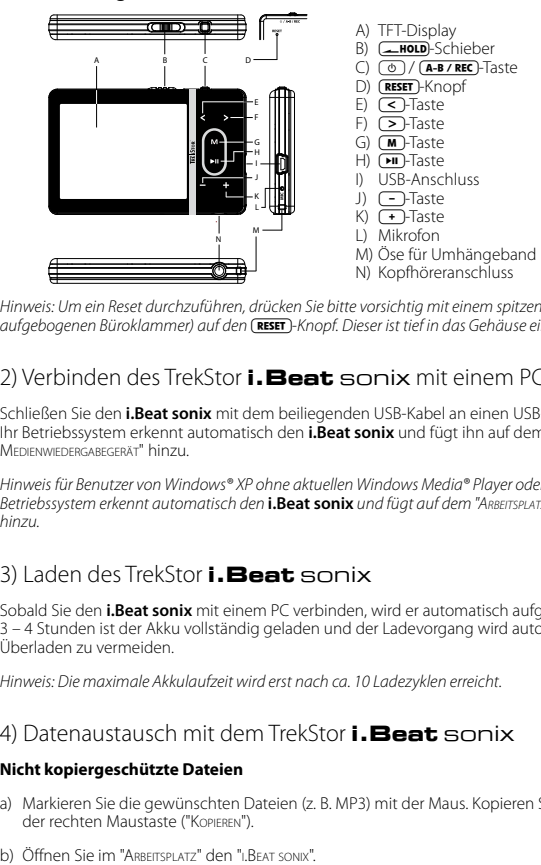

*Hinweis: Um ein Reset durchzuführen, drücken Sie bitte vorsichtig mit einem spitzen Gegenstand (z. B. einer aufgebogenen Büroklammer) auf den* y*-Knopf. Dieser ist tief in das Gehäuse eingelassen.*

# 2) Verbinden des TrekStor **i.Beat** sonix mit einem PC

Schließen Sie den **i.Beat sonix** mit dem beiliegenden USB-Kabel an einen USB-Anschluss Ihres PCs an. Ihr Betriebssystem erkennt automatisch den **i.Beat sonix** und fügt ihn auf dem "Arbeitsplatz" als "Tragbares Medienwiedergabegerät" hinzu.

*Hinweis für Benutzer von Windows® XP ohne aktuellen Windows Media® Player oder von Windows® 2000: Ihr Betriebssystem erkennt automatisch den* **i.Beat sonix** *und fügt auf dem "Arbeitsplatz" einen "Wechseldatenträger" hinzu.*

# 3) Laden des TrekStor **i.Beat** sonix

Sobald Sie den **i.Beat sonix** mit einem PC verbinden, wird er automatisch aufgeladen. Nach spätestens 3 – 4 Stunden ist der Akku vollständig geladen und der Ladevorgang wird automatisch beendet, um ein Überladen zu vermeiden.

*Hinweis: Die maximale Akkulaufzeit wird erst nach ca. 10 Ladezyklen erreicht.*

# 4) Datenaustausch mit dem TrekStor **i.Beat** sonix

### **Nicht kopiergeschützte Dateien**

- a) Markieren Sie die gewünschten Dateien (z. B. MP3) mit der Maus. Kopieren Sie diese durch Drücken der rechten Maustaste ("Kopieren").
- 
- **DE** c) Wechseln Sie in den Ordner "Internal Storage" und öffnen Sie das Verzeichnis, welches zu den zu kopierenden Dateien passt (z. B. "Music" für MP3-Dateien).
- d) Drücken Sie die rechte Maustaste und wählen Sie die Option "Einfügen", um den Kopiervorgang zu starten. Nach Abschluss des Kopiervorgangs sind die Dateien auf dem **i.Beat sonix** vorhanden.

### **WMA-DRM10-geschützte Dateien**

Zum Kopieren DRM10-geschützter Dateien müssen Sie diese über den Windows Media® Player kopieren (Referenzversion: Windows Media® Player 11).

*Hinweis: Wenn Sie die nötigen Codecs installiert haben, funktioniert diese Vorgehensweise auch mit manchen Video- und anderen Mediendateien.*

- a) Verbinden Sie den **i.Beat sonix** mit Ihrem Computer und starten Sie den Windows Media® Player.
- b) Wählen Sie beim Windows Media® Player unter "Ansicht" den "Vollmodus".
- c) Klicken Sie oben auf die Registerkarte "Synchronisieren".
- d) Ziehen Sie die gewünschten Musikdateien (WMA, MP3, WAV) in die "Synchronisierungsliste" auf der rechten Seite.
- e) Klicken Sie auf die unter der Liste befindliche Schaltfläche "Synchronisierung starten". Die ausgewählte Musik wird anschließend automatisch auf Ihren MP3-/Movie-Player kopiert.

# 5) Abmelden und Trennen des TrekStor **i.Beat** sonix vom PC

Wenn auf dem Display des **i.Beat sonix** der Status "Ready" angezeigt wird, können Sie die Verbindung zu Ihrem Computer trennen.

*Hinweis für Benutzer von Windows® XP ohne aktuellen Windows Media® Player oder von Windows® 2000: Klicken*  Sie mit der rechten Maustaste unten rechts in der Taskleiste auf das Symbol "HARDWARE SICHER ENTFERNEN". Wählen Sie *aus dem erscheinenden Kontextmenü den Punkt "*USB-Massenspeichergerät – Laufwerk entfernen*" durch Klicken mit der linken Maustaste aus. Jetzt können Sie den* **i.Beat sonix** *vom PC trennen.* 

*Befolgen Sie bitte den empfohlenen Abmeldevorgang, um Schäden am Gerät oder Datenverlust zu vermeiden!*

# 6) Firmware-Update des TrekStor **i.Beat** sonix

- a) Schließen Sie den **i.Beat sonix** an einen USB-Anschluss Ihres PCs an.
- b) Sichern Sie alle wichtigen Daten des **i.Beat sonix** auf Ihrem PC.
- c) Sie können den **i.Beat sonix** mit der aktuellsten Firmware aus dem Internet (auf der TrekStor Homepage unter http://www.trekstor.de) updaten.
- d) Legen Sie die beigefügte CD in Ihr CD-/DVD-Laufwerk ein. Wenn die Autostart-Funktion Ihres Systems aktiviert ist, öffnet sich ein Menü mit allen Inhalten der CD.

*Hinweis: Falls die Autostart-Funktion Ihres Systems deaktiviert ist, können Sie über den "Arbeitsplatz" auf Ihr CD-/ DVD-Laufwerk zugreifen und im Hauptverzeichnis der CD das Programm "menu.exe" starten.*

e) Wählen Sie den Punkt "Firmware" aus und folgen Sie den Anweisungen. Es öffnet sich Ihr Internetbrowser und die TrekStor-Homepage wird geladen.

- f ) Laden Sie die Firmware (\*.zip-Datei) herunter und entpacken Sie diese in einen beliebigen Ordner.
- g) Starten Sie das Update-Programm und folgen Sie anschließend den Anweisungen des Update-Programms. Befolgen Sie exakt die vorgegebene Updateprozedur, um Schäden am **i.Beat sonix** zu vermeiden.

# 7) Formatierung des TrekStor **i.Beat** sonix

- a) Schließen Sie den **i.Beat sonix** an einen USB-Anschluss Ihres PCs an.
- b) Sichern Sie alle wichtigen Daten des **i.Beat sonix** auf Ihrem PC.
- c) Öffnen Sie im "Arbeitsplatz" das "Medienwiedergabegerät" und klicken Sie mit der rechten Maustaste auf "Internal Storage".
- d) Wählen Sie aus dem Kontextmenü den Punkt "Format..." aus.
- e) Bestätigen Sie die Sicherheitsafrage, um die Formatierung durchzuführen.

*Hinweis: Wenn Sie Windows® XP ohne aktuellen Windows Media® Player oder Windows® 2000 verwenden, verfahren Sie bitte nach Schritt b) wie folgt:* 

- c) Öffnen Sie den "Arbeitsplatz" und klicken Sie mit der rechten Maustaste auf den "Wechseldatenträger" mit dem Namen "sonix".
- d) Wählen Sie aus dem Kontextmenü den Punkt "Formatieren..." aus.
- e) Wählen Sie im erscheinenden Dialogfenster unter "Dateisystem" die Option "FAT32" aus.
- f) Klicken Sie auf die Schaltfläche "STARTEN", um die Formatierung durchzuführen.

# 8) Bedienung des TrekStor **i.Beat** sonix

### **Ein- und Ausschalten**

Bevor Sie den **i.Beat sonix** einschalten können, muss sich der (**-HOLD**)-Schieber in der (von vorne betrachtet) linken Position befinden. Schalten Sie danach den **i.Beat sonix** ein, indem Sie die (®)-Taste kurz drücken. Um den **i.Beat sonix** auszuschalten, halten Sie die (®)-Taste ca. 3 Sekunden lang gedrückt.

### **Tastensperre**

Um die Tastensperre zu aktivieren, schieben Sie den **[-BOLD**-Schieber in die rechte Position. Anschließend erscheint das Tastensperre-Symbol im Display des **i.Beat sonix**. Um die Tastensperre wieder zu deaktivieren, schieben Sie den (Froup-Schieber zurück in die linke Position.

### **Die verschiedenen Modi**

Der **i.Beat sonix** besitzt verschiedene Modi, welche Sie im Hauptmenü auswählen können. Drücken Sie kurz die (M)-Taste, um in das Hauptmenü zu gelangen. Wählen Sie durch Drücken der (<)- bzw. (>)-Taste den gewünschten Modus aus und bestätigen Sie durch kurzes Drücken der  $\boxed{\cdot \cdot \cdot \cdot}$ Taste.

### **Ordner-Navigation**

In den Modi "Musik", "Video" und "Bilder" haben Sie die Möglichkeit, eine wiederzugebende Datei aus einer Liste auszuwählen. Wenn Sie im Modus "Musik" die (m. Taste ca. 1 Sekunde lang gedrückt halten, gelangen Sie in die Musikbibliothek. Hier können Sie die Ordner-Navigation anwählen.

**DE** Wenn Sie im Hauptmenü die Modi "Video" oder "Bilder" anwählen, gelangen Sie direkt in die Ordner-Navigation. Wenn Sie gerade ein Video oder ein Photo wiedergeben, drücken Sie bitte kurz die ( $\blacksquare$ )-Taste, um in die Ordner-Navigation zu gelangen.

*Hinweis: In der Ordner-Navigation werden nur die aktuellen Dateien des gerade ausgewählten Modus angezeigt (d. h. wenn Sie sich im Modus "Musik" befinden, werden nur Musik-Dateien angezeigt).*

Durch Drücken der (> bzw. < Faste markieren Sie die jeweils nächste oder vorhergehende Datei. Um die ausgewählte Datei abzuspielen bzw. anzuzeigen, drücken Sie bitte die DI-Taste. Um von der Ordner-Navigation in das Hauptmenü zu gelangen, drücken Sie kurz die (m)-Taste.

Um in einen Unterordner zu wechseln, markieren Sie den Ordner und drücken Sie die DID-Taste. Um wieder in das Hauptverzeichnis zurückzukehren, drücken Sie kurz die ( $\blacksquare$ )-Taste. Um die Ordner-Navigation zu verlassen, drücken Sie bitte im Hauptverzeichnis kurz die (m)-Taste.

### **Musikbibliothek**

Anhand der ID3-Tags der Musikdateien werden die in der Musikbibliothek enthaltenen Titel nach unterschiedlichen Kriterien sortiert.

Folgende Kriterien stehen zur Auswahl: Interpret, Album, Genre, Jahr und Playlist.

Die Musikbibliothek erreichen Sie durch langes Drücken der (m-Taste im Modus "Musik". Wählen Sie durch Drücken der  $\triangleright$  bzw.  $\leq$  Taste das gewünschte Kriterium aus und bestätigen Sie Ihre Auswahl durch Drücken der **A**-Taste.

Wenn Sie z. B. "Interpret" auswählen, werden Interpreten, deren Titel Sie auf den Player übertragen haben, angezeigt. Markieren Sie einen Interpreten und bestätigen Sie Ihre Auswahl durch Drücken der ( $\overline{\text{m}}$ -Taste. Anschließend werden alle auf dem Player vorhandenen Alben des Interpreten angezeigt. Markieren Sie ein bestimmtes Album und drücken Sie die DID-Taste, um sich alle Titel des Albums anzeigen zu lassen. Um daraus einen bestimmten Titel abzuspielen, markieren Sie diesen und drücken Sie anschließend die  $\sqrt{H}$ -Taste.

### **Modus: Musik**

Wechseln Sie bitte in den Modus "Musik".

### **• Wiedergabe**

Drücken Sie kurz die **AD-Taste, um die Wiedergabe einer Audiodatei zu starten.** 

### **• Pause**

Drücken Sie kurz die ( $\overline{\text{H}}$ -Taste, um die Wiedergabe anzuhalten. Durch ein erneutes kurzes Drücken der A-Taste wird die Wiedergabe fortgesetzt.

### **• Titel wechseln**

Wenn Sie die  $\triangleright$ -Taste kurz drücken, wird der nächste Titel ausgewählt. Wenn Sie die  $\triangleright$ -Taste innerhalb von 5 Sekunden nach Beginn des Wiedergabevorgangs kurz drücken, wird zum vorhergehenden Titel gewechselt. Wenn Sie nach Beginn des Wiedergabevorgangs und Ablauf von mindestens 5 Sekunden die O-Taste kurz drücken, springt die Wiedergabe zum Anfang des aktuellen Titels zurück.

### **• Vor- / Zurückspulen innerhalb eines Titels**

Durch längeres Drücken der **D**- bzw. **G**-Taste können Sie innerhalb eines Titels spulen. Halten Sie die P- bzw. **O-Taste gedrückt, um vor- bzw. zurückzuspulen.** 

*Hinweis: Je länger die* P*- bzw.* O*-Taste gedrückt bleibt, desto schneller spult das Gerät.*

### **• Lautstärke anheben / absenken**

Drücken Sie kurz die (+)- bzw. (-)-Taste, um die Lautstärke anzuheben bzw. abzusenken.

*Hinweis: Wenn Sie die* ,*- bzw.* ;*-Taste länger gedrückt halten, ändert sich die Lautstärke stetig.*

#### **Modus: Video**

Wechseln Sie bitte in den Modus "Video".

Im Video-Modus können Sie Film-Dateien (\*.avi, \*.wmv) anschauen. Zur Erstellung von Film-Dateien im AVI-Format verwenden Sie bitte den auf der CD beigefügten "MEDIACODER" oder verwenden Sie den Windows Media® Player ab Version 10, um Film-Dateien in das WMV-Format zu konvertieren.

Die Bedienung in diesem Modus verhält sich analog zur Bedienung im Modus "Musik".

#### **Modus: Bilder**

Wechseln Sie bitte in den Modus "Bilder".

In diesem Modus können Sie Bild-Dateien anschauen.

*Hinweis: Alle Bilder müssen entweder im JPEG-Format (Dateiendung \*.jpeg oder \*.jpg) oder im Bitmap-Format (Dateiendung \*.bmp) vorliegen. Größere Bilder werden automatisch verkleinert dargestellt, was zu längeren Ladezeiten führen kann.*

Wählen Sie eine Bild-Datei in der Ordner-Navigation aus und drücken Sie die (FII)-Taste, um diese anzuzeigen.

Bei einem längeren Druck auf die ( $\blacksquare$ Taste öffnet sich das Bild-Options-Menü. Hier können Sie wählen, ob Sie ein Bild vergrößert oder verkleinert anzeigen wollen ("Zoom"), eine "Diashow" starten, die Anzeigedauer "Diashow-Geschw." der Bilder in einer Diashow einstellen oder eine "Miniaturansicht" der Bilder auswählen. Um eine Option auszuwählen, oder deren Wert zu verändern, drücken Sie die D- bzw. E-Taste und bestätigen Sie mit der  $\Box$ -Taste die Option oder den Wert.

#### **• Bild wechseln**

Drücken Sie kurz die  $\sum$ - bzw.  $\subseteq$ -Taste, um zum nächsten bzw. vorherigen Bild zu wechseln.

#### **• Diashow**

Um eine Diashow zu starten, drücken Sie kurz die ( $\blacksquare$ -Taste. Alternativ können Sie eine Diashow auch über das Bild-Options-Menü starten.

Wenn Sie während einer Diashow die (>> bzw. <> Taste drücken, pausiert die Diashow solange Sie eine der Tasten gedrückt halten.

Durch ein weiteres kurzes Drücken der ( $\overline{\phantom{a}}$ -Taste beenden Sie die Diashow.

#### **Modus: FM-Radio**

Wechseln Sie bitte in den Modus "FM-Ranio"

*Hinweis: Bitte schließen Sie stets Ihre Ohr-/Kopfhörer an den Kopfhöreranschluss des* **i.Beat sonix** *an, da das Ohr-/Kopfhörerkabel als Antenne für das interne Radio dient.*

Um das FM-Radio-Menü aufzurufen, halten Sie die D-Taste ca. 1 Sekunde lang gedrückt. Wählen Sie durch Drücken der (<)- bzw. D-Taste den gewünschten Menüpunkt aus und bestätigen Sie durch Drücken der A-Taste.

### **• Wechsel zwischen manueller Senderwahl und Speicherplatz-Modus**

Im Modus "FM-Radio" können Sie zwischen der manuellen Senderwahl "Scan" und dem Speicherplatz-

**DE** Modus "Preset" wählen. Um zwischen den beiden Modi umzuschalten, drücken Sie kurz die **DE**-Taste.

### **• Wechsel zwischen eingespeicherten Sendern**

Im Speicherplatz-Modus "Preset" können Sie durch kurzes Drücken der (<)- bzw. (>)-Taste zwischen den vorhandenen Speicherplätzen wechseln.

#### **• Manuelle Frequenzänderung / Manueller Suchlauf**

Im manuellen Senderwahl-Modus "Scan" können Sie durch kurzes Drücken der (<)- bzw. (>)-Taste die Empfangsfrequenz um jeweils 0,05 MHz ändern. Wenn Sie die  $\leq$  bzw.  $\geq$ -Taste ausreichend lange gedrückt halten, durchsucht der **i.Beat sonix** automatisch die unteren bzw. oberen Frequenzbereiche nach empfangsstarken Sendern.

#### **• Speichern von individuellen Sendern**

Wechseln Sie bitte zur manuellen Senderwahl "Scan". Stellen Sie die gewünschte Frequenz ein und wählen Sie im FM-Radio-Menü "Speichern" aus. Wählen Sie durch Drücken der (<)- bzw. [> Faste den gewünschten Speicherplatz aus und bestätigen ihn durch kurzes Drücken der (DII-Taste.

#### **• Löschen von gespeicherten Sendern**

Um einen gespeicherten Sender zu löschen, wählen Sie im FM-Radio-Menü "Löschen" aus. Wählen Sie durch Drücken der < bzw. D-Taste den zu löschenden Sender aus und bestätigen Sie das Löschen durch kurzes Drücken der **AD-Taste** 

#### **• Automatische Speicherbelegung / Automatischer Sendersuchlauf**

Um den automatischen Sendersuchlauf zu starten, wählen Sie im FM-Radio-Menü "Suchlauf" und bestätigen Sie die anschließende Abfrage. Der **i.Beat sonix** sucht nun automatisch empfangsstarke Radiosender und speichert diese auf den 30 Speicherplätzen ab.

#### **• FM-Radioaufnahme**

Um eine FM-Radioaufnahme durchzuführen, wählen Sie im FM-Radio-Menü "Aufnahme" oder drücken Sie kurz die (A-B/REC)-Taste. Die Aufnahme beginnt, sobald Sie die Abfrage bestätigen. Um die aktuelle Aufnahme zu pausieren, drücken Sie kurz die **(\*u)**-Taste. Um die aktuelle Aufnahme fortzusetzen, drücken Sie erneut kurz die **E-Taste.** Drücken Sie die **G-B/REC**-Taste, um die Aufnahme zu beenden.

*Hinweis: Alle Radioaufnahmen "RADIO\_xxxx" werden im Unterverzeichnis "Aufnahmen" des* **i.Beat sonix** *gespeichert. Um die Radioaufnahmen abzuspielen, wechseln Sie bitte in den Modus "Musik".*

#### **• Empfindlichkeit des FM-Radios**

Wählen Sie im FM-Radio-Menü unter "Empf.-Pegel" die Empfindlichkeit des FM-Radios.

#### **• FM-Region**

Wählen Sie im FM-Radio-Menü "FM-Region", um regionsspezifische Radioeinstellungen vorzunehmen.

### **Modus: Text**

Wechseln Sie bitte in den Modus "Text".

Im diesem Modus können Sie Text-Dateien (\*.txt) betrachten.

Wählen Sie eine Text-Datei in der Ordner-Navigation aus und drücken Sie die (>11)-Taste, um diese anzuzeigen. Drücken Sie die  $\triangleright$ - bzw.  $\leq$ -Taste, um den Text seitenweise zu lesen. Bei einem längeren Druck auf die A-Taste öffnet sich das Text-Options-Menü. Hier können Sie ein automatisches seitenweises Laden des Textes ("Autom. Textlauf") ein- bzw. auszuschalten, die Betrachtungszeit einer Seite ("Textlauf-Geschw.") und die "Textlauf-Richtung" einstellen, sowie einzelne "Lesezeichen löschen". Die Bedienung des Text-Options-Menüs verhält sich analog zur Bedienung des Bild-Options-Menüs.

Wenn Sie die (m-Taste kurz drücken, um den Modus "Text" zu beenden und in das Hauptmenü zurück-

zugelangen, erscheint die Abfrage, bei der Sie wählen können, ob die momentane Position im Text als Lesezeichen gespeichert wird ("Lesez. Speichern?").

#### **Modus: Aufnahme**

Wechseln Sie bitte in den Modus "Аиғманмғ".

In diesem Modus haben Sie die Möglichkeit Sprachaufnahmen über das integrierte Mikrofon aufzuzeichnen.

Wenn Sie die Abfrage bestätigen, wird eine Aufnahme gestartet. Um die aktuelle Aufnahme zu pausieren, drücken Sie kurz die ( $\overline{\text{H}}$ -Taste. Um die aktuelle Aufnahme fortzusetzen, drücken Sie erneut kurz die A-Taste. Drücken Sie kurz die g-Taste, um die Aufnahme zu beenden.

*Hinweis: Alle Sprachaufnahmen ("VOICE\_xxxx") werden im Unterverzeichnis "Aufnahmen" des* **i.Beat sonix** *gespeichert. Um die Sprachaufnahmen abzuspielen, wechseln Sie bitte in den Modus "Musik".*

#### **Modus: Einstellungen**

Wechseln Sie bitte in den Modus "Einstellungen".

Hier können Sie Klangeinstellungen unter "Equalizer" und Wiedergabemodi unter "Wiedergabemodus" auswählen. Weiterhin können Sie Anzeigeeinstellungen unter "Display", Zeiteinstellungen unter "Timer", Radioeinstellungen unter "FM-Rapio" und Aufnahmeeinstellungen unter "Aufnahme" festlegen. Sie haben auch die Möglichkeit, allgemeine Systemeinstellungen unter "System" vorzunehmen.

Wählen Sie durch Drücken der  $\sum$ - bzw.  $\leq$ -Taste die gewünschte Einstellung aus und bestätigen Sie diese durch Drücken der **II**-Taste. Drücken Sie kurz die **M**-Taste, um die Einstellungen zu verlassen.

#### **• Equalizer**

Unter dem Menüpunkt "Equalizer" können Sie einen von 5 voreingestellten oder den benutzerdefinierten Equalizer auswählen.

Wenn der "Benutzer-Equalizer" ausgewählt ist, haben Sie die Möglichkeit den Equalizer nach Ihren Vorstellungen zu konfigurieren.

#### **• Wiedergabemodi**

**Normal:** Wählen Sie den Menüpunkt "Normal", um alle Titel einmal wiederzugeben.

**Titel wiederholen:** Wählen Sie den Menüpunkt "Titel wiederholen", um den aktuellen Titel unbegrenzt oft zu wiederholen.

**Alles wiederholen:** Wählen Sie den Menüpunkt "Alles wiederholen", um alle Titel wiederholt nacheinander wiederzugeben.

**Zufällig:** Im Shuffle-Modus "Zufällig" wird die Wiedergabereihenfolge der Titel zufällig gewählt.

#### **• Display**

**Kontrast:** Unter dem Menüpunkt "Kontrast" können Sie den Kontrast des Displays einstellen.

Helligkeit: Unter dem Menüpunkt "HELLIGKEIT" können Sie die Helligkeit des Displays einstellen.

**Titel-Information:** Unter diesem Menüpunkt können Sie auswählen, ob als Titel eines Liedes der ID3- Tag oder der Dateiname angezeigt wird.

**Hintergrundbeleuchtung:** Unter dem Menüpunkt "Beleuchtungszeit" können Sie einstellen, nach **DE** welcher Zeit sich das Display automatisch abschaltet.

### **• Timer**

**Sleep-Timer:** Unter dem Menüpunkt "Sleep-Timer" können Sie einstellen, nach welcher Zeit der **i.Beat sonix** automatisch ausgeschaltet werden soll.

**Herunterfahren:** Unter dem Menüpunkt "Herunterfahren" können Sie einstellen, nach welcher Zeit der Nichtbenutzung der **i.Beat sonix** automatisch abgeschaltet werden soll.

**Zeiteinstellungen**: Unter dem Menüpunkt "Zeiteinstellungen" können Sie einen Kalender und die Uhrzeit anzeigen ("ZEIT & DATUM"), diese einstellen ("ZEIT & DATUM EINST.") oder einen "WECKER EINSTELLEN".

### **• Aufnahme**

Unter dem Menüpunkt "Aufnahme" können Sie die Aufnahmequalität des integrierten Mikrofons einstellen, sowie auswählen, ob Sie vom integrierten FM-Radio in Mono oder Stereo aufnehmen.

*Hinweis: Die Aufnahmequalität des integrierten FM-Radios ist auf 44,1 kHz fixiert.*

### **• System**

**System-Informationen:** Unter dem Menüpunkt "Speicher / Firmware" erhalten Sie Informationen über die Firmware-Version, sowie den gesamten und den freien Speicherplatz des **i.Beat sonix**.

**Sprache:** Unter dem Menüpunkt "Sprache" können Sie die Menüsprache des **i.Beat sonix** auswählen.

**Tastentöne:** Unter dem Menüpunkt "Tastentöne" können Sie wählen, ob beim Drücken einer Taste ein Ton erklingen soll.

**Werkseinstellungen:** Unter dem Menüpunkt "Werkseinstellungen laden" haben Sie die Möglichkeit die Werkseinstellungen (Auslieferungszustand) des **i.Beat sonix** wiederherzustellen.

**Speicher formatieren:** Wenn Sie den Speicher formatieren wollen (d.h. Sie löschen alle Dateien auf Ihrem **i.Beat sonix**), wählen Sie diesen Menüpunkt und bestätigen Sie die anschließende Sicherheitsabfrage.

# 9) Video-Dateien konvertieren

Sie können mit dem **i.Beat sonix** Video-Dateien im AVI-Format wiedergeben, die zuvor mit dem Programm "MediaCoder" konvertiert wurden.

a) Legen Sie die beigefügte CD in Ihr CD-/DVD-Laufwerk ein. Wenn die Autostart-Funktion Ihres Systems aktiviert ist, öffnet sich ein Menü mit allen Inhalten der CD.

*Hinweis: Falls die Autostart-Funktion Ihres Systems deaktiviert ist, können Sie über den "Arbeitsplatz" auf Ihr CD-/ DVD-Laufwerk zugreifen und im Hauptverzeichnis der CD das Programm "menu.exe" starten.*

- b) Wählen Sie anschließend den Punkt "MEDIACODER" aus.
- c) Der "MEDIACODER" wird anschließend auf Ihrem PC installiert.
- d) Starten Sie den "MEDIACODER" unter "START" → "PROGRAMME" → "MEDIACODERSE" → "MEDIACODERSE".
- e) Klicken Sie auf die Schaltfläche "Add file", wählen Sie die zu konvertierende Datei (z. B. MPG, AVI) aus und geben Sie den Ausgabeordner ("Output Folder") an.
- f) Wählen Sie unter "SETTINGS" das Ausgabeformat ("320 x 240@24FPS") der Datei aus.
- g) Starten Sie die Konvertierung über die Schaltfläche "Start".
- h) Kopieren Sie anschließend die erstellte AVI-Datei auf den **i.Beat sonix**.

*Hinweis: Alternativ können Sie auch Video-Dateien mit einer aktuellen Version des Windows Media® Player in das WMV-Format konvertieren während Sie diese mit dem* **i.Beat sonix** *synchronisieren. Weitere Informationen hierzu entnehmen Sie bitte der Hilfefunktion des Windows Media® Player.*

*Hinweise:*

- • *Dieser MP3-/Movie-Player ist für den mitgelieferten Kopfhörer (Impedanz von 32 Ohm) optimiert. Die Verwendung anderer Kopfhörer mit geringerer Impedanz kann u. U. zur Beschädigung des MP3-/Movie-Players oder auch des Kopfhörers führen; besonders bei MP3-/Movie-Playern mit 2 Kopfhöreranschlüssen.*
- • *Sollten Sie das Gerät einer elektrostatischen Entladung aussetzen, kann es u. U. zu einer Unterbrechung des Datentransfers zwischen dem Gerät und dem Computer kommen bzw. Funktionen des Gerätes können gestört werden. In diesem Fall sollte das Gerät vom USB-Port abgezogen und erneut eingesteckt werden.*
- • *Achtung: Dieses Gerät kann hohe Lautstärken erzeugen. Um Hörschäden zu vermeiden, die sofort, später oder schleichend eintreten können, sollten Sie nicht längere Zeit mit hoher Lautstärke hören. Dies gilt unabhängig davon, ob Sie über Lautsprecher, Kopfhörer oder Ohrhörer hören. Tritt ein Klingelgeräusch in Ihrem Ohr auf, reduzieren Sie umgehend die Lautstärke oder verwenden Sie den MP3-/Movie-Player nicht mehr. Bitte bedenken Sie, dass eine dauerhafte Schädigung des Gehörs auch erst zu einem späteren Zeitpunkt auftreten kann. Unter Umständen gewöhnen Sie sich mit der Zeit zwar an höhere Lautstärken, sodass diese für Sie normal erscheinen mögen, Ihre Hörfähigkeit kann dadurch jedoch bereits beeinträchtigt worden sein. Je höher Sie die Lautstärke einstellen, desto schneller kann Ihr Gehör geschädigt werden.*
- • *Achtung: Das Verwenden von Ohrhörern beim Steuern eines Kraftfahrzeugs wird nicht empfohlen und ist in einigen Ländern verboten. Fahren Sie stets vorsichtig und konzentriert. Stoppen Sie die Wiedergabe Ihres MP3-/Movie-Players, wenn Sie hierdurch beim Steuern eines Kraftfahrzeugs oder bei anderen Tätigkeiten, die Ihre volle Aufmerksamkeit erfordern, abgelenkt oder gestört werden.*
- • *Von der Nutzung von USB-Kabeln mit Leitungslängen von mehr als 3 m sollte abgesehen werden.*

Der Hersteller behält sich das Recht vor, das Produkt ständig weiter zu entwickeln. Diese Änderungen können ohne direkte Beschreibung in dieser Bedienungsanleitung vorgenommen werden. Informationen in dieser Bedienungsanleitung müssen somit nicht den Stand der technischen Ausführung widerspiegeln.

Der Hersteller garantiert nur die Eignung für die eigentliche Bestimmung dieses Produktes. Weiter ist der Hersteller nicht für Beschädigungen oder Verlust von Daten und deren Folgeschäden verantwortlich.

Copyright © 2007 TrekStor GmbH & Co. KG. Alle Rechte vorbehalten. Bei weiteren erwähnten Produkt- oder Firmenbezeichnungen handelt es sich möglicherweise um Warenzeichen oder Markennamen der jeweiligen Inhaber.

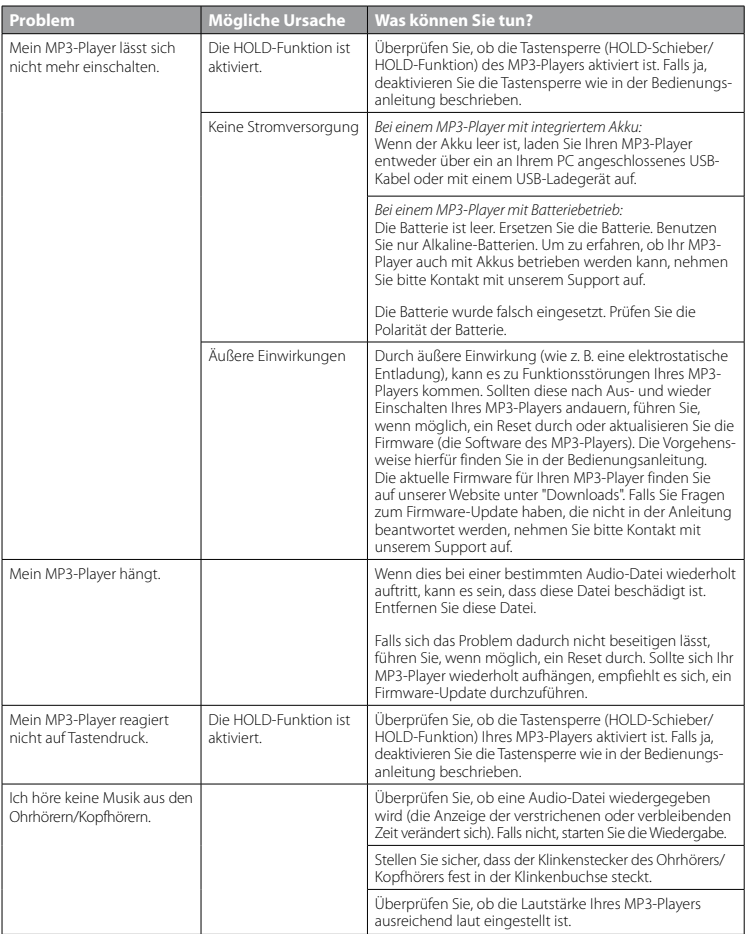

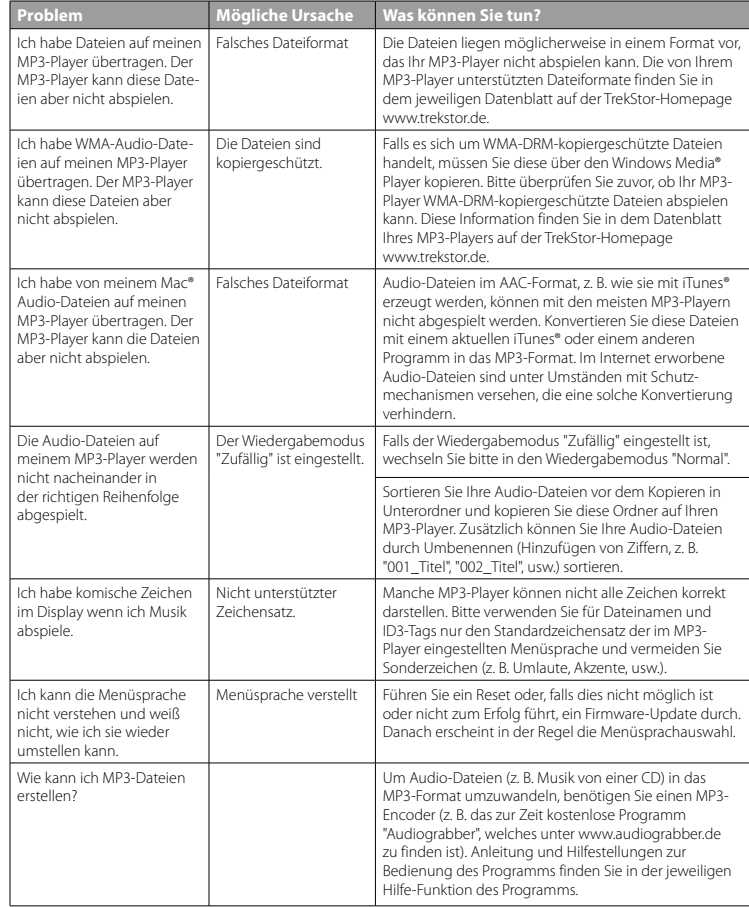

# <span id="page-12-0"></span> **OPERATING INSTRUCTIONS**

*Note: Please charge the* **i.Beat sonix** *as described in these operating instructions for at least 3 to 4 hours before initial use.*

# 1) Controls for the TrekStor **i.Beat** sonix

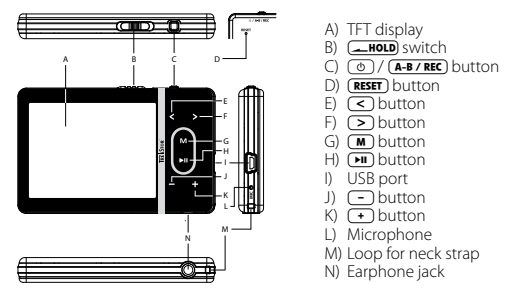

*Note: To reset, carefully press the* (**RESET**) button with a pointed object (such as an unbent paperclip). The reset *button is recessed deeply in the housing.*

# 2) Connecting the TrekStor **i.Beat** sonix to a PC

Use the included USB cable to connect the **i.Beat sonix** to a USB port in your PC. Your operating system will immediately recognize the **i.Beat sonix** and will add a "Portable Media Player" under "My Computer".

*Note for users of Windows® XP without a current Windows Media® Player, or users of Windows® 2000: Your operating system will immediately recognize the* **i.Beat sonix** *and will add a "Device with Removable Storage" under "My Computer".*

# 3) Load the TrekStor **i.Beat** sonix

The **i.Beat sonix** starts charging as soon as you connect it to a PC. The battery is charged after a maximum of three to four hours; charging automatically stops to prevent overcharging.

*Note: The maximum battery life is only reached after approximately 10 charging cycles.*

# 4) Exchanging data with the TrekStor **i.Beat** sonix

### **Files that are not copy-protected**

- a) Select the desired files (such as MP3) with the mouse. Copy these files by clicking them with your right mouse button ("Copy").
- b) Under "My COMPUTER", open "I.BEAT SONIX".
- c) Switch to the folder "Internal Storage", and open the directory that is for the files to be copied (such as "Music" for MP3 files).
- d) Click it with your right mouse button, and select "Paste" to start copying. After copying is over, the files will be available on the **i.Beat sonix**.

### **WMA DRM10 protected files**

To copy DRM10-protected files, you need to use the Windows Media® Player (reference version: Windows Media<sup>®</sup> Player 11).

*Note: If the necessary Codecs are installed, this procedure also works with many video files and other media files.*

- a) Connect your **i.Beat sonix** to your computer, and start the Windows Media® Player.
- b) In the Windows Media® Player under "VIEW", select "FULL MODE".
- c) Then click the tab "Synchronization" at the top.
- d) Drag the desired music files (WMA, MP3, WAV) to the "SYNCHRONIZATION LIST" on the right.
- e) Click on the button "Start synchronization" below the list. The selected music will then be automatically copied to your MP3/movie player.

# 5) Logging off and disconnecting the TrekStor **i.Beat** sonix from the PC

When the status "READY" is shown on the display of the **i.Beat sonix**, you can disconnect the connection to your computer.

*Note for users of Windows® XP without a current Windows Media® Player, or users of Windows® 2000: At the bottom right on the task bar, click the right mouse button on the symbol "*Safely Remove Hardware*". In the context menu that appears, click the left mouse button on "*Safely Remove Mass Storage Device - Drive*" to select it. You can now disconnect the* **i.Beat sonix** *from the PC.* 

*Please follow the recommended logoff procedure to prevent damage to the device or data loss.*

# 6) Firmware update for the TrekStor **i.Beat** sonix

- a) Connect the **i.Beat sonix** to a USB port of your PC.
- b) Back up all the important data on your **i.Beat sonix** onto your PC.
- c) You can update the **i.Beat sonix** with the most current firmware from the Internet (on the TrekStor homepage at http://www.trekstor.de).
- d) Insert the provided CD into your CD/DVD drive. When the startup function of your system is activated, a menu showing all the contents of the CD will open.

*Note: If the startup function of your system is deactivated, you can access the CD/DVD drive via "My Computer" and start the program "menu.exe" in the main directory of the CD.*

- e) Select "Firmware" and follow the instructions. Your internet browser opens, and the TrekStor homepage is loaded.
- f) Download the firmware (\*.zip-file), and unzip it to a folder of your choice.

# 7) Formatting the TrekStor **i.Beat** sonix

- a) Connect the **i.Beat sonix** to a USB port of your PC.
- b) Back up all the important data on your **i.Beat sonix** onto your PC.
- c) Under "My Computer", open "Media Player" and click your right mouse button on "Internal Storage".
- d) Select "Format..." from the context menu.
- e) Confirm the security prompt to run the formatting.

*Note: If you use Windows® XP without the current Windows Media® Player or Windows® 2000, perform the following steps after step b):* 

- c) Open "My Computer", and click your right mouse button on the "Device with Removable Storage" with the name "sonix".
- d) Select "Format..." from the context menu.
- e) Select the "FAT32" option under "File system" from the dialog window that appears.
- f) Click on the "START" button to start the formatting.

# 8) Using the TrekStor **i.Beat** sonix

### **Turning the device on and off**

Before you can turn on the **i.Beat sonix**, the  $\leftarrow$ **HOLD** switch must be in the left position (viewed from the front). Turn on the **i.Beat sonix** by briefly pressing the / button. To turn the **i.Beat sonix** off, hold the / button for approximately 3 seconds.

### **Key lock**

To activate the key lock, move the *IMOLD* switch into the right position. The key lock symbol then appears in the display of the **i.Beat sonix**. To deactivate the key lock, move the *AROLD* switch into the left position.

### **Different modes**

The **i.Beat sonix** has different modes that you can select in the main menu. Briefly press the **M** button to go to the main menu. Press the  $\leq$  or  $\geq$  button to select the desired mode, and confirm by briefly pressing the  $\overline{\mathbf{H}}$  button.

### **Folder navigation**

You can select a file to be played from a list in the modes "Music", "Video" and "Pictures". You can go to the music library from the "Music" mode by pressing the  $\blacksquare$  button for approximately 1 second. Here you can select folder navigation.

In the main menu, select the mode "VIDEO" or "PICTURES" to go directly to folder navigation. If you are showing a video or photograph, briefly press the  $\blacksquare$  button to reach the folder navigation.

*Note: In folder navigation, only the current files of the most recently selected mode are displayed (i.e., only music files are displayed when you are in the "Music" mode).*

Press the  $\lceil \cdot \rceil$  or  $\lceil \cdot \rceil$  button to select the next or previous file. To play or display the selected file, press the  $\bullet$  button. To leave folder navigation and go to the main menu, briefly press the  $\bullet$  button.

To change to a subfolder, select the folder and press the  $\Box$  button. To return to the main directory, briefly press the  $\overline{(\mathbf{M})}$  button. To leave folder navigation, press the  $\overline{(\mathbf{M})}$  button in the main directory.

#### **Music library**

**EN**

The songs contained in the music library are sorted according to different criteria by means of the ID3 tags of the music files.

The following criteria are available: Artist, Album, Genre, Year and Playlist.

You can go to the music library by holding down the  $\blacksquare$  button in "Music" mode. Press the  $\geq$  or  $\ltimes$  button to select the desired criterion, and confirm your selection by briefly pressing the  $(H)$  button.

If, for example, you select "Artist", the artists are displayed whose songs you have transferred to the player. Select an artist and confirm your selection by pressing the  $\Box$  button. All the artist's albums on the player are then shown. Select a specific album and press the  $\overline{A}$  button to show all the songs on the album. To play a specific song select it and then press the  $\overline{\mathbf{H}}$  button.

### **Mode: Music**

Switch to the "Music" mode.

**• Play mode**

Briefly press the  $\Box$  button to play an audio file.

**• Pause**

Briefly press the **A** button to stop playback. Repress the **A** button to continue playing.

**• Change track**

Briefly press the  $\geq$  button to select the next song. If you briefly press the  $\leq$  button within 5 seconds after a track starts, you switch to the prior track. If you briefly push the  $\leq$  button after a song has been playing for at least 5 seconds, you return to the beginning of the current song.

**• Fast-forward/rewind within a track**

You can navigate within the current song by holding down the  $\Box$  or  $\Diamond$  button. Hold down the  $\Box$ or  $\left(\overline{\leq}\right)$  button to fast-forward or rewind.

*Note: The longer you hold down the* P *or* O *button, the faster you fast-forward or rewind.*

**• Increase/lower volume**

Briefly press the  $\left(\frac{1}{2}\right)$  or  $\left(\frac{1}{2}\right)$  button to raise or lower the volume.

*Note: If you hold down the*  $\rightarrow$  *or*  $\rightarrow$  *button, the volume changes gradually.* 

### **Mode: Video**

Switch to the "Video" mode. You can watch movie files (\*.avi, \*.wmv) in Video mode. To create movie files in AVI format, use the "MEDIACODER" on the accompanying CD, or use Windows Media® Player (Version 10 and higher) to convert film files into the WMV format.

The functions in this mode are like the ones in "Music" mode.

### **Mode: Pictures**

Switch to the "Pictures" mode.

You can view picture files in this mode.

*Note: All pictures must either be in JPEG format (with the file ending \*.jpeg or \*.jpg), or in bitmap format (with the file ending \*.bmp). Large pictures are automatically displayed in a reduced size which can lengthen the loading time.*

In Folder navigation, select a picture file and briefly press the  $\Box$  button to show the picture.

The picture options menu opens when you hold down the  $\overline{(+)}$  button. Here you can choose to display a picture larger or smaller ("Zoow"), start a "Supe show", set the display time for the pictures of a slide show ("Slide-show speed"), or select a "Thumbnail" view of the pictures. To select an option or change its value, press the  $\geq$  or  $\leq$  button, and confirm the option or the value by pressing the  $\left(\blacksquare\right)$  button.

### **• Cycle picture**

Briefly press the  $\Box$  or  $\Box$  button to go to the next or previous picture.

### **• Slide show**

To start a slide show, briefly press the  $\Box$  button. You can alternately start a slide show using the picture options menu.

During a slide show if you press the  $\triangleright$  or  $\leq$  button, the slide show stops until you release the button.

Briefly press the  $\left(\overline{\phantom{a}}\right)$  button again to stop the slide show.

# **Mode: FM radio**

Switch to the "FM panio" mode.

*Note: Always connect your earphone or headphone to the headphone jack of the* **i.Beat sonix** *since the earphone/headphone cable serves as an antenna for the internal radio.*

To go to the FM radio menu, hold the  $\overline{M}$  button for approx. 1 second. Press the  $\leq$  or  $\geq$  button to select the desired menu item, and confirm by briefly pressing the  $\left(\blacksquare\right)$  button.

**• Switching between manual station selection and memory mode**

In the "FM radio" mode, you can choose between manual station selection "Scan" and memory mode "PRESET". To switch between the two modes, briefly press the  $\overline{\mathbf{H}}$  button.

### **• Switching between saved stations**

In memory mode "Preset", you can switch between the stored presets by briefly pressing the  $\overline{\le}$  or  $\overline{\ge}$  button.

### **• Manual frequency change / manual scan**

In manual station mode "Scan", briefly press the  $\leq$  or  $\geq$  button to change the reception frequency by 0.05 MHz. Hold down the  $\overline{(\le)}$  or  $\overline{(\ge)}$  button for the **i.Beat sonix** to automatically scan the upper and lower frequencies for stations with strong reception.

### **• Saving individual stations**

Change to manual station selection "Scan". Set the desired frequency, and select "Save" from the FM radio menu. Press the  $\leq$  or  $\geq$  button to select the desired preset slot, and confirm by briefly pressing the  $(m)$  button.

### **• Deleting saved stations**

To delete a saved station, select "Delete" from the FM radio menu. Select the station to be deleted by pressing the  $\leq$  or  $\geq$  button and confirm the deletion by briefly pressing the  $\blacksquare$  button.

#### **• Automatic memory assignment / automatic station scan**

To start the automatic station search, select "Auto scan" in the FM radio menu, and confirm the question that appears. The **i.Beat sonix** now automatically searches for the radio stations with the strongest reception and saves them in 30 preset slots.

#### **• Recording FM radio**

To record FM radio, go to the FM radio menu, and select "FM RECORD", or briefly press the (A-B/REC) button. Recording starts as soon as you confirm the question. To pause the current recording, briefly press the  $\Box$  button. To continue with the current recording, briefly press the  $\Box$  button again. Briefly press the **A-B/REC** button to end recording.

*Note: All radio recordings "RADIO\_xxxx" are stored in the subdirectory "Recordings" of the* **i.Beat sonix***. Switch to "Music" mode to play the radio recordings.*

#### **• Sensitivity of the FM radio**

In the FM radio menu, select the sensitivity of the FM radio under "SENSITIVITY".

#### **• FM region**

In the radio menu, select "FM REGION" to change the regional radio settings.

# **Mode: Text**

Switch to the "Text" mode.

You can view text files (\*.txt) in this mode.

In Folder navigation, select a text file and briefly press the  $\Box$  button to show the text. Briefly press the  $\triangleright$  or  $\leq$  button to read the text page by page. The text options menu opens when you hold down the  $\overline{\mathbf{H}}$  button. Here you can turn on or off the automatic loading of the text page by page ("Auto scroll"), set the viewing time of a page ("Auto scroll interval"), and set the "Scroll direction" as well as delete individual bookmarks ("Delete bookmark"). The text options menu functions the same as the picture options menu.

When you briefly press the  $\blacksquare$  button to exit the "Text" mode and return to the main menu, an inquiry appears, and you can choose to save the momentary position in a text as a bookmark ("Save bookmark?").

#### **Mode: Record**

Switch to the "Record" mode.

You can make voice recordings in this mode using the integrated microphone.

Confirm the question to start recording. To pause the current recording, briefly press the  $\overline{AB}$  button. To continue with the current recording, briefly press the  $\Box$  button again. Briefly press the  $\Box$  button to stop recording.

*Note: All voice recordings "VOICE\_xxxx" are stored in the subdirectory "Recordings" of the* **i.Beat sonix***. Switch to "Music" mode to play the voice recordings.*

### **Mode: Settings**

Switch to the "SETTINGS" mode.

Here you can select the sound settings under "Equalizer" and playback modes under "Play mode". You can also specify the display settings under "Display", the time settings under "Timer", the radio settings under "FM radio", and the recording settings under "Record". You can also choose general system settings under "System".

Press the  $\Box$  or  $\Box$  button to select the desired setting, and confirm by briefly pressing the  $\Box$  button. Briefly press the  $\boxed{\mathbf{M}}$  button to leave the settings.

#### **• Equalizer**

Under the "Equalizer" menu item, you can select one of 5 preset equalizers or a user-defined equalizer. Select "User equalizer" to configure the equalizer as desired.

**• Play modes**

**Normal:** Select the menu item "Normal" to play all tracks once.

**Repeat one:** Select the menu item "REPEAT ONE" to have the current track repeated in a loop.

**Repeat all:** Select the menu item "REPEAT ALL" to have all the tracks played in sequence repeatedly.

**Shuffle:** In "SHUFFLE" mode, the playback order of the tracks is selected at random.

**• Display**

Contrast: Under the "Contrast" menu item, you can adjust the contrast of the display.

**Brightness:** Under the "BRIGHTNESS" menu item, you can adjust the brightness of the display.

**Title information:** Under this menu item, you can choose whether the ID3 tag or the filename is displayed as the title of a song.

**Background illumination:** Under the menu item "Backlight time", you can set the length of time until the display automatically shuts off.

#### **• Timer**

**Sleep timer:** Under the menu item "SLEEP TIMER", you can set how long it takes the **i.Beat sonix** to automatically shut down after it has not been used.

Power management: Under the menu item "SHUTDOWN", you can set how long it takes the i.Beat sonix to automatically shut down after it has not been used.

**Time settings**: Under the menu item "Time settings", you can display a calendar and the time ("Time & DATE"), adjust them ("SET TIME & DATE") or set an alarm ("SET ALARM").

### **• Record**

Under the "Record" menu item, you can set the recording quality of the integrated microphone, and select if you wish to record in mono or stereo from the integrated FM radio.

*Note: The recording quality for the integrated FM radio is set at 44.1 kHz.*

#### **• System**

**System information:** Under the menu item "MEMORY / FIRMWARE", you are provided with information on the firmware version, as well as the entire memory and free memory of the **i.Beat sonix**.

**Language:** Under the menu item "Language", you can select the menu language of the **i.Beat sonix**.

**Keypad tones:** Under the menu item "Keypad tones", you can choose whether a key emits a tone when you press it.

**Load defaults:** Under the menu item "LOAD DEFAULTS", you can restore the default settings (settings upon delivery) of the **i.Beat sonix**.

Format memory: If you want to format the memory (that is, delete all the files on your i.Beat sonix), select this menu item and confirm the the following security prompt.

# 9) Convert video files

With the **i.Beat sonix**, you can play video files in AVI format that have been converted with the "MEDIACODER".

a) Insert the provided CD into your CD/DVD drive. When the startup function of your system is activated, a menu showing all the contents of the CD will open.

*Note: If the startup function of your system is deactivated, you can access the CD/DVD drive via "My Computer" and start the program "menu.exe" in the main directory of the CD.*

- b) Then select "MEDIACODER".
- c) The "MediaCoder" is installed on your PC.
- d) Start the "MEDIACODER" by going to "START" → "PROGRAMS" → "MEDIACODERSE" → "MEDIACODERSE".
- e) Click on the "App FILE" button, select the file to be converted (such as MPG, AVI), and enter the destination folder ("Output Folder").
- f) Under "SETTINGS", select the output format "320 x 240@24FPS" for the file.
- g) Start the conversion via the "Start" button.
- h) Then copy the created AVI file to the **i.Beat sonix**.

*Note: Alternately, you can also convert video files with a current version of Windows Media® Player into WMV format while synchronizing them with the* **i.Beat sonix***. You can get additional information by accessing the help function of the Windows Media® Player.*

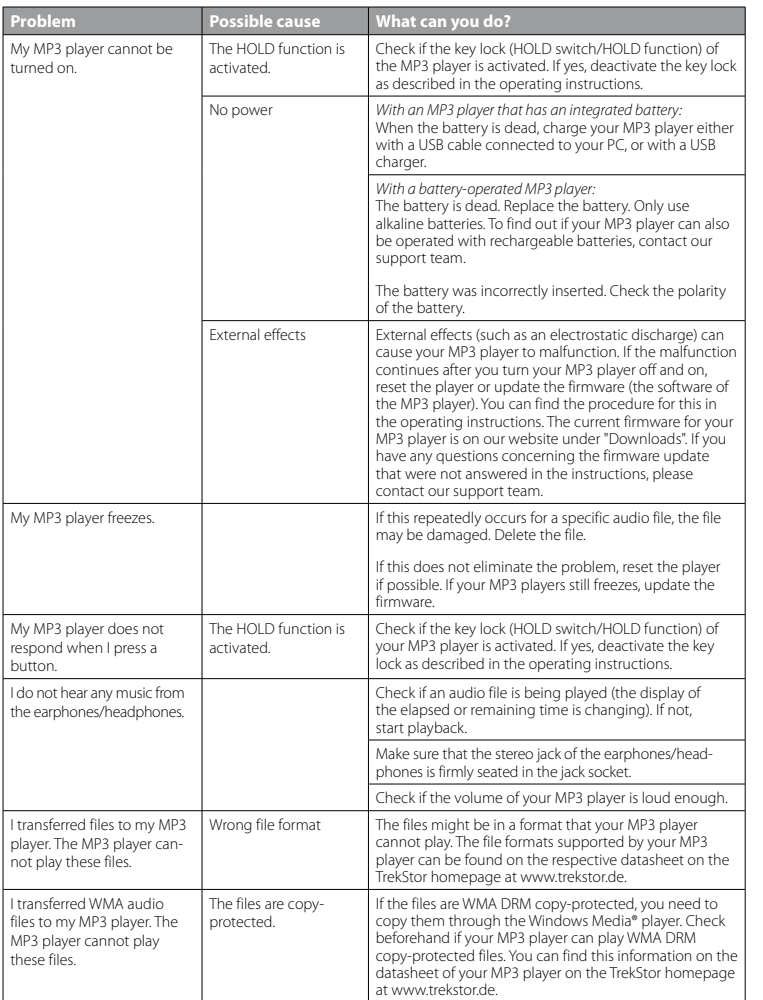

**EN**

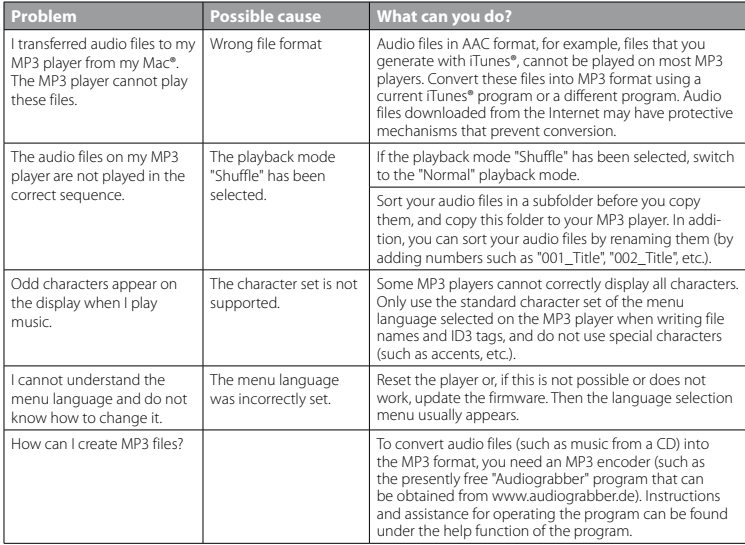

#### *Notes:*

- • *This MP3/movie player is optimized for the provided headphones (32 Ohm impedance). Using other earphones with a lower impedance can damage the MP3/movie player or earphone, especially MP3/movie players with 2 earphone jacks.*
- • *In certain circumstances, exposing the device to an electrostatic discharge may interrupt the data transfer between the device and*  the computer and impair the functions of the device. If this occurs, the device should be unplugged from the USB port and then *plugged in again.*
- Note: This device can produce high volumes. In order to avoid hearing loss that can occur immediately, in the future, or gradually, *you should not listen at high volumes for extended periods. This applies regardless of whether you listen with speakers, headphones, or earphones. If you notice a ringing noise in your ears, lower the volume immediately or stop using the MP3/movie player. Please keep in mind that permanent hearing loss can first appear at a later point in time. While you may become accustomed to higher volumes over time so that they may seem normal to you, your sense of hearing may still have been impaired by this. The higher you adjust the volume, the faster your sense of hearing can be damaged.*
- • *Note: Using earphones while driving a motor vehicle is not recommended and is prohibited in some countries. Always drive carefully and with full concentration. Stop using your MP3/movie player if you become distracted or interrupted by it when driving a motor vehicle or during other activities that require your full attention.*
- • *Do not use USB cables longer than 3 meters.*

The manufacturer retains the right to continually improve the product. These changes may be made without being directly described in these operating instructions. For this reason, the information provided in these operating instructions may not reflect the current state of the art.

The manufacturer only guarantees suitability for the product's intended purpose. In addition, the manufacturer is not responsible for damages or loss of data and subsequent consequences.

Copyright © 2007 TrekStor GmbH & Co. KG. All rights reserved. Other cited product or company names may be trademarks or brand names of the respective owner.

# <span id="page-22-0"></span> **NOTICE D'UTILISATION**

*Remarque : veuillez charger l'***i.Beat sonix** *au moins 3 - 4 heures avant la première utilisation, comme décrit dans cette notice d'utilisation.*

1) Eléments de commande du TrekStor **i.Beat** sonix

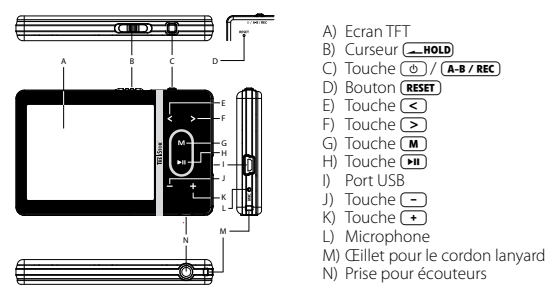

*Remarque : pour réaliser une remise à zéro (reset), appuyez prudemment avec un objet pointu (avec la pointe d'un*  trombone déplié par ex.) sur le bouton (**RESET**). Ce bouton est installé en profondeur dans l'appareil.

# 2) Connexion du TrekStor **i.Beat** sonix à un PC

Raccordez l'**i.Beat sonix** avec le câble USB ci-joint à un port USB de votre PC. Votre système d'exploitation détecte automatiquement l'**i.Beat sonix** et l'ajoute sur le « Bureau » comme « Appareil mobile multimédia ».

*Remarque pour les utilisateurs de Windows® XP sans Windows Media® Player actuel ou de Windows® 2000 : votre système d'exploitation détecte automatiquement l'***i.Beat sonix** *et ajoute un « Disque amovible » sur le « Bureau ».*

# 3) Chargement du TrekStor **i.Beat** sonix

Dès que vous connectez l'**i.Beat sonix** à un PC, il se charge automatiquement. Au bout de 3 - 4 heures maximum, l'accumulateur est intégralement chargé et la procédure de chargement se termine alors automatiquement afin d'éviter une surcharge.

*Remarque : la capacité maximale de la batterie n'est atteinte qu'après environ 10 cycles de charge.*

# 4) Echange de données avec le TrekStor **i.Beat** sonix

# **Fichiers non protégés contre la copie**

- a) Marquez les fichiers souhaités avec la souris (MP3 par ex.). Copiez ces derniers en appuyant sur le bouton droit de la souris (« Copier »).
- b) Sur le « Bureau » ouvrez l' « i.Beat sonix ».
- c) Passez dans le dossier « Internal Storage » et ouvrez le répertoire qui correspond aux fichiers à copier (par exemple « Musique » pour les fichiers MP3).
- d) Appuyez sur le bouton droit de la souris et sélectionnez l'option « Insérer » afin de lancer la procédure de copie. Après clôture de la procédure de copie, les fichiers sont enregistrés sur l'**i.Beat sonix**.

### **Fichiers protégés par la fonction WMA-DRM10**

Pour copier des fichiers protégés par DRM10, vous devez tout d'abord copier ces derniers en utilisant Windows Media® Player (version de référence : Windows Media® Player 11).

*Remarque : si vous avez installé les codecs nécessaires, cette procédure fonctionne également avec certains fichiers vidéo et d'autres fichiers multimédia.*

- a) Reliez le lecteur **i.Beat sonix** à votre ordinateur et démarrez Windows Media® Player.
- b) Dans le Windows Media® Player, sélectionnez le « Mode plein écran » sous « AFFICHAGE ».
- c) Cliquez dans la partie supérieure sur l'onglet « Synchroniser ».
- d) Déplacez les fichiers musicaux souhaités (WMA, MP3, WAV) dans la « Liste de synchronisation » dans la partie droite.
- e) Cliquez sur le bouton sous la liste « Démarrer synchronisation ». La musique sélectionnée est ensuite automatiquement copiée sur le lecteur MP3/Movie.

# 5) Déconnexion et séparation du TrekStor **i.Beat** sonix du PC

Lorsque l'état « READY » est indiqué sur l'écran de l'**i.Beat sonix**, vous pouvez séparer la connexion de votre ordinateur.

*Remarque pour les utilisateurs de Windows® XP sans Windows Media® Player actuel ou de Windows® 2000 : avec*  le bouton droit de la souris, cliquez dans la barre des tâches en bas à droite sur l'icône « Déconnexion ou éjection de matériel *». Un menu contextuel est affiché. Sélectionnez ici la rubrique «* Périphérique de stockage de masse USB – Supprimer le disque *» en cliquant sur le bouton gauche de la souris. Vous pouvez maintenant déconnecter l'***i.Beat sonix** *du PC.* 

*Pour éviter des détériorations et des pertes de données sur l'appareil, suivez scrupuleusement la procédure de déconnexion recommandée !*

# 6) Mise à jour du firmware du TrekStor **i.Beat** sonix

- a) Raccordez l'**i.Beat sonix** au port USB de votre PC.
- b) Sauvegardez toutes les données importantes de l'**i.Beat sonix** sur votre PC.
- c) Vous pouvez mettre à jour l'**i.Beat sonix** avec la dernière version du firmware en le téléchargeant à partir du site Internet (sur la page d'accueil de TrekStor sous http://www.trekstor.de).
- d) Insérez le CD joint à l'appareil dans votre lecteur de CD/DVD. Si la fonction de démarrage automatique de votre système est activée, un menu affichant tous les contenus du CD est ouvert.

*Remarque : si la fonction de démarrage automatique de votre système est désactivée, vous pouvez accéder à votre lecteur de CD/DVD par l'intermédiaire de votre « Bureau » et démarrer le programme « menu.exe » dans le répertoire principal du CD.*

- e) Sélectionnez ensuite la rubrique « Firmware » et suivez les instructions affichées à l'écran. Votre navigateur Internet est ouvert et la page d'accueil de TrekStor est chargée.
- f ) Téléchargez le firmware (fichier \*.zip) et décompressez ce dernier dans un dossier de votre choix.
- g) Démarrez le programme de mise à jour et suivez ensuite les instructions du programme de mise à jour. Suivez la procédure de mise à jour prédéfinie avec exactitude afin d'éviter des dommages sur l'**i.Beat sonix**.

# 7) Formatage du TrekStor **i.Beat** sonix

- a) Raccordez l'**i.Beat sonix** au port USB de votre PC.
- b) Sauvegardez toutes les données importantes de l'**i.Beat sonix** sur votre PC.
- c) Sur le « Bureau », ouvrez l'« Appareil multimédia » et cliquez sur « Internal Storage » avec le bouton droit de la souris.
- d) Dans le menu contextuel affiché, sélectionnez la rubrique « Formater… ».
- e) Confirmez la requête de sécurité pour exécuter le formatage.

*Remarque : si vous utilisez Windows® XP sans Windows Media® Player actuel ou Windows® 2000, veuillez procéder comme suit selon l'étape b) :* 

- c) Ouvrez le « Bureau » et cliquez sur le « Disque amovible » portant le nom « sonix » avec le bouton droit de la souris.
- d) Dans le menu contextuel affiché, sélectionnez la rubrique « Formater… ».
- e) Sélectionnez l'option « FAT32 » sous « Système de fichiers » dans la fenêtre de dialogue affichée.
- f) Cliquez sur « Démarrer » pour lancer le formatage.

# 8) Utilisation du TrekStor **i.Beat** sonix

### **Mise en marche et arrêt**

Avant de pouvoir mettre en marche l'**i.Beat sonix**, le curseur (**HOLD**) doit se trouver dans la position gauche (vue de l'avant). Allumez ensuite l'**i.Beat sonix** en appuyant brièvement sur la touche /. Pour éteindre l'i.Beat sonix, maintenez la touche **(d)** enfoncée pendant environ 3 secondes.

# **Verrouillage**

Pour activer le verrouillage, poussez le curseur **[DESTEDED** dans la position droite. Le symbole de verrouillage HOLD dans sa position d'origine, c'est-à-dire vers la gauche. apparaît ensuite sur l'écran de l'**i.Beat sonix**. Pour désactiver de nouveau le verrouillage, poussez le curseur

### **Les différents modes**

L'**i.Beat sonix** possède différents modes que vous pouvez sélectionner dans le menu principal. Appuyez brièvement sur la touche  $(M)$  afin d'accéder au menu principal. En appuyant sur la touche  $\leq$  ou  $\geq$ , sélectionnez le mode souhaité et confirmez en appuyant brièvement sur la touche (DI).

#### **Navigation de dossiers**

Dans les modes « Musique », « Vidéo » et « Images », vous avez la possibilité de sélectionner un fichier à lire dans la liste. Lorsque vous maintenez la touche  $\blacksquare$  enfoncée pendant 1 seconde dans le mode « Musique », vous accédez à la bibliothèque de titres. Vous pouvez ici sélectionner la navigation de dossiers.

Lorsque vous sélectionnez les modes « Vipéo » ou « Images » dans le menu principal, vous accédez directement à la navigation de dossiers. Lorsque vous diffusez une vidéo ou affichez une photo, appuyez brièvement sur la touche  $\blacksquare$  pour accéder à la navigation de dossiers.

*Remarque : dans la navigation de dossiers, seuls les fichiers actuels du mode actuellement sélectionné sont affichés (c'est-à-dire seuls des fichiers musicaux sont affichés, si vous vous trouvez dans le mode « Musique »).*

Appuyez sur la touche  $\supset$  ou  $\supseteq$  pour marquer le fichier suivant ou le fichier précédent. Pour lire ou afficher le fichier sélectionné, appuyez sur la touche  $\Box$  Pour passer de la navigation de dossiers dans le menu principal, appuyez brièvement sur la touche  $\sqrt{m}$ .

Pour passer dans un sous-dossier, marquez le dossier et appuyez sur la touche  $\overline{\mathbf{H}}$ . Pour revenir dans le répertoire principal, appuyez brièvement sur la touche  $(\bullet)$ . Pour quitter la navigation de dossiers, appuyez brièvement sur la touche  $\boxed{\blacksquare}$  dans le répertoire principal.

### **Bibliothèque de titres**

Les titres contenus dans la bibliothèque de titres sont triés selon différents critères à l'aide des balises ID3 des fichiers musicaux.

Les critères suivants sont à disposition : artiste, album, genre, année et playlist.

Vous accédez à la bibliothèque de titres en appuyant longuement sur la touche  $\blacksquare$  dans le mode « Musique ». En appuyant sur la touche  $\rightarrow$  ou  $\leq$ , sélectionnez le critère souhaité et confirmez votre choix en appuyant sur la touche  $\boxed{\blacksquare}$ .

Si vous sélectionnez par exemple « Artistes », les artistes dont vous avez transféré le titre sur le lecteur sont affichés. Sélectionnez un artiste et confirmez votre choix en appuyant sur la touche  $\Box$  Tous les albums de l'artiste existant sur le lecteur sont ensuite affichés. Marquez un album précis et appuyez sur la touche A pour afficher tous les titres de l'album. Afin de lire un titre particulier, marquez ce dernier et appuyez ensuite sur la touche ( $\overline{H}$ ).

### **Mode : musique**

Passez dans le mode « Musique ».

**• Lecture**

Appuyez brièvement sur la touche  $\overline{\mathbf{H}}$  pour démarrer la lecture d'un fichier audio.

**• Pause**

Appuyez brièvement sur la touche  $(H)$  pour stopper la lecture. Appuyez de nouveau brièvement sur la touche  $\overline{\mathbf{H}}$  afin de poursuivre la lecture.

### **• Changer de titre**

Lorsque vous appuyez brièvement sur la touche  $\sim$ , le titre suivant est sélectionné. Si vous appuyez brièvement sur la touche  $\leq$  en l'espace de 5 secondes après le début de la lecture, un titre précédant ce dernier sera choisi. Si vous appuyez brièvement sur la touche (<) après le début de la lecture et au bout de 5 secondes minimum, la lecture retourne au début du titre actuel.

#### **• Avancer / reculer dans un titre**

En appuyant longuement sur la touche  $\sqrt{2}$  ou  $\sqrt{2}$ , yous pouvez avancer/reculer dans un titre. Main $t$ enez la touche  $\sum$  ou  $\subseteq$  enfoncée pour avancer ou reculer.

*Remarque : plus vous appuyez longtemps sur la touche* P *ou* O *plus l'appareil avance ou recule rapidement.*

#### **• Monter / baisser le volume**

Appuyez brièvement sur la touche  $\bigodot$  ou  $\bigodot$  pour augmenter ou diminuer le volume.

*Remarque : si vous maintenez la touche* , *ou* ; *enfoncée plus longtemps, le volume est continuellement modifié.*

#### **Mode : vidéo**

Passez dans le mode « Vinéo ».

Dans le mode Vidéo vous pouvez visualiser des fichiers cinématographiques (\*.avi, \*.wmv). Pour créer des fichiers cinématographiques au format AVI, veuillez utiliser le programme « MediaCoder » qui se trouve sur le CD ci-joint ou utilisez Windows Media® Player à partir de la version 10 pour convertir des fichiers cinématographiques au format WMV.

L'utilisation de l'appareil dans ce mode est analogue à l'utilisation dans le mode « Musique ».

#### **Mode : images**

Passez dans le mode « Images ».

Dans ce mode, vous pouvez visualiser des fichiers images.

*Remarque : toutes les images doivent exister au format JPEG (extension de fichier \*.jpeg ou \*.jpg) ou au format bitmap (extension de fichier \*.bmp). De grandes images sont automatiquement réduites, ce qui peut conduire à des délais de chargement plus longs.*

Choisissez un fichier image dans la navigation de dossiers et appuyez sur la touche (D) pour l'afficher.

Appuyez plus longtemps sur la touche ( $\blacksquare$ ) pour ouvrir le menu Options images. Vous pouvez ici choisir si vous souhaitez afficher une image agrandie ou réduite (« Zoom »), démarrer un « Diaporama », régler la durée d'affichage des images dans un diaporama (« Vitesse diaporama ») ou choisir une vue « Miniatures » des images. Pour choisir une option ou modifier sa valeur, appuyez sur la touche  $\geq$  ou  $\leq$  et confirmez l'option ou la valeur en appuyant sur la touche  $\boxed{\mathbf{H}}$ .

#### **• Changer d'image**

Appuyez brièvement sur la touche  $\geq$  ou  $\leq$  pour passer à l'image suivante ou précédente.

#### **• Diaporama**

Pour démarrer un diaporama, appuyez brièvement sur la touche ( $\blacksquare$ ). De manière alternative, vous pouvez également démarrer un diaporama par le biais du menu Options images. Si vous appuyez sur la touche  $\bigcirc$  ou  $\bigcirc$  pendant un diaporama, ce dernier passe en mode de pause tant que vous maintenez une des touches enfoncées.

En appuyant encore une fois brièvement sur la touche  $(\blacksquare)$  vous terminez le diaporama.

#### **Mode : radio FM**

Passez dans le mode « FM-Ranio ».

*Remarque : veuillez toujours raccorder vos écouteurs/oreillettes à la prise pour écouteurs de l'***i.Beat sonix** *étant donné que le câble des écouteurs/oreillettes fait fonction d'antenne pour la radio interne.*

Pour accéder au menu Radio FM, maintenez la touche (>1) enfoncée pendant environ 1 seconde. En appuyant sur la touche  $\subseteq$  ou  $\subseteq$ , sélectionnez la rubrique souhaitée et confirmez en appuyant sur la touche **M.** 

**• Alternance entre la sélection manuelle des stations et le mode d'emplacement de mémoire** Dans le mode « RADIO FM » vous pouvez choisir entre la sélection manuelle « ScAN » et le mode d'emplacement de mémoire « Preset ». Pour permuter entre les deux modes, appuyez brièvement sur la touche  $\overline{\mathbf{H}}$ .

#### **• Alternance entre les stations mémorisées**

Dans le mode d'emplacement de mémoire « Preset » vous pouvez permuter entre les emplacements de mémoire existants en cliquant brièvement sur la touche  $\left(\overline{\bullet}\right)$  ou  $\left(\overline{\bullet}\right)$ .

### **• Changement manuel de fréquence / recherche manuelle**

Dans le mode de sélection manuelle de station « Scan » vous pouvez modifier la fréquence de réception par incréments de 0,05 MHz en appuyant brièvement sur la touche  $\leq$  ou  $\geq$ ). Si vous appuyez suffisamment longtemps sur la touche  $\leq$  ou  $\geq$ , l'**i.Beat sonix** recherche automatiquement les gammes de fréquence inférieures ou supérieures pour trouver des stations avec une émission claire.

# **• Mémorisation de stations individuelles**

Passez au mode de recherche manuelle des stations « Scan ». Réglez la fréquence souhaitée et sélectionnez « Mémoriser » dans le menu Radio FM. En appuyant sur la touche  $\leq$  ou  $\geq$ , sélectionnez l'emplacement de mémorisation souhaité et confirmez-le en appuyant brièvement sur la touche (EI).

#### **• Effacement de stations enregistrées**

Pour effacer une station mémorisée, sélectionnez la rubrique « Supprimer » dans le menu Radio FM. En appuyant sur la touche  $\leq$  ou  $\geq$ , sélectionnez la station à supprimer et confirmez la suppression en appuyant brièvement sur la touche (

#### **• Occupation automatique de la mémoire / recherche de station automatique**

Pour démarrer la recherche automatique de station, sélectionnez « Recherche » dans le menu Radio FM et confirmez ensuite la requête. L'**i.Beat sonix** cherche alors automatiquement les stations de radio dont la réception est claire et mémorise celles-ci sur les 30 emplacements de mémoire.

#### **• Enregistrement de radio FM**

Pour réaliser un enregistrement radio FM, sélectionnez la rubrique « Enregistr. » dans le menu Radio FM ou appuyez brièvement sur la touche **[A-B/REC**] l'enregistrement débute dès que vous confirmez la demande. Pour interrompre l'enregistrement actuel, appuyez brièvement sur la touche (>11). Pour poursuivre l'enregistrement actuel, appuyez brièvement de nouveau sur la touche  $\blacksquare$ . Appuyez brièvement sur la touche (A-B/REC) pour mettre fin à l'enregistrement.

*Remarque : tous les enregistrements radio « RADIO\_xxxx » sont mémorisés dans le sous-répertoire « Enregistrements » de l'***i.Beat sonix***. Pour lire les enregistrements radio, passez dans le mode « Musique ».*

### **• Niveau de sensibilité de la radio FM**

Dans le menu Radio FM, sélectionnez le niveau de sensibilité de la radio FM dans la rubrique « SENSIBILIté ».

### **• Région FM**

Dans le menu Radio FM, sélectionnez « Région FM » pour procéder à des réglages radio spécifiques à la région.

### **Mode : texte**

Passez dans le mode « Texte ».

Dans ce mode, vous pouvez visualiser des fichiers texte (\*.txt).

Choisissez un fichier texte dans la navigation de dossiers et appuyez sur la touche  $\Box$  pour l'afficher. Appuyez sur la touche  $\geq$  ou  $\leq$  pour lire le texte page par page. Appuyez plus longtemps sur la touche A pour ouvrir le menu Options texte. Vous pouvez ici activer ou désactiver un chargement automatique du texte par page (« Défil. texte auto »), régler la durée d'affichage d'une page (« Vitesse défil. texte ») et choisir le sens de défilement du texte (« Sens défilement texte »), mais également supprimer des signets (« Supprimer signet »). L'utilisation du menu Options texte est similaire à l'utilisation du menu Options images.

Lorsque vous appuyez brièvement sur la touche  $(m)$  pour quitter le mode « TEXTE » et retournez dans le menu principal, une requête s'affiche, où vous pouvez choisir si vous mémorisez la position actuelle comme signet dans le texte (« Mémoriser signet ? »).

### **Mode : enregistrement**

Passez dans le mode « Enregistr. ».

Dans ce mode, vous pouvez réaliser des enregistrements vocaux par le biais du microphone intégré.

Lorsque vous confirmez la demande, un enregistrement est démarré. Pour interrompre l'enregistrement actuel, appuyez brièvement sur la touche  $\overline{H}$ . Pour poursuivre l'enregistrement actuel, appuyez brièvement de nouveau sur la touche  $\blacksquare$ . Appuyez brièvement sur la touche  $\blacksquare$  pour mettre fin à l'enregistrement.

*Remarque : tous les enregistrements vocaux (« VOICE\_xxxx ») sont mémorisés dans le sous-répertoire « Enregistrements » de l'***i.Beat sonix***. Pour lire les enregistrements vocaux, passez dans le mode « Musique ».*

### **Mode : paramètres**

Passez dans le mode « Paramètres ».

Vous pouvez ici choisir les paramètres de sonorité dans la rubrique « Egaliseur » et les modes de lecture dans la rubrique « Mode lecture ». Vous pouvez également définir des paramètres d'affichage dans la rubrique « Ecran », des paramètres de temps dans la rubrique « Minuterie », des paramètres radio dans la rubrique « Radio FM » et des paramètres d'enregistrement dans la rubrique « Enregistr. ». Vous avez également la possibilité de procéder à des paramétrages système généraux dans la rubrique « Système ».

En appuyant sur la touche  $\triangleright$  ou  $\leq$ , sélectionnez le paramétrage souhaité et confirmez en appuyant sur la touche  $\Box$  Appuyez brièvement sur la touche  $\Box$  pour quitter le mode des paramètres.

### **• Egaliseur**

Dans la rubrique « Egaliseur », vous pouvez sélectionner un des 5 égaliseurs prédéfinis ou l'égaliseur défini par l'utilisateur.

Si la rubrique « Egaliseur utilisateur » est sélectionnée, vous avez la possibilité de personnaliser la configuration de l'égaliseur.

### **• Modes de lecture**

**Normal :** Sélectionnez la rubrique « Normal » pour lire tous les titres une fois.

**Répéter un titre :** Sélectionnez la rubrique « Répéter un titre » pour répéter le titre actuel un nombre de fois illimité.

**Répéter tous :** Sélectionnez la rubrique « Répéter tous » pour répéter tous les titres successivement.

**Aléatoire :** Dans le mode « Aléatoire », l'ordre de lecture des titres est sélectionné au hasard.

**• Ecran**

**Contraste :** Dans la rubrique « Contraste », vous pouvez régler le contraste de l'écran.

**Luminosité :** Dans la rubrique « Luminosité », vous pouvez régler la luminosité de l'écran.

**Info titre :** Dans cette rubrique, vous pouvez sélectionner si la balise ID3 ou le nom du fichier est affiché(e) comme titre d'un morceau musical.

Rétro-éclairage : Dans la rubrique « Durée éclairage », vous pouvez régler au bout de quel délai l'écran est automatiquement éteint.

#### **• Minuterie**

**Minuterie sommeil :** Dans la rubrique « Minut. sommeil », vous pouvez régler au bout de quel délai le lecteur **i.Beat sonix** doit être automatiquement éteint.

**Arrêter :** Dans la rubrique « Arrêter », vous pouvez régler au bout de quel délai le lecteur **i.Beat sonix** doit être automatiquement éteint lorsqu'il n'est pas utilisé.

**Paramètres horloge** : Dans la rubrique « Paramètres horloge », vous pouvez afficher un calendrier et une horloge (« Heure & date »), régler ces derniers (« Régler heure & date ») ou régler un réveil (« Régler réveil »).

#### **• Enregistrement**

Dans la rubrique « Enregistr. », vous pouvez paramétrer la qualité d'enregistrement du microphone intégré et sélectionner si vous enregistrez en mono ou en stéréo à partir de la radio FM intégrée.

*Remarque : la qualité de l'enregistrement pour la radio FM intégrée est fixée à 44,1 kHz.*

### **• Système**

**Informations système :** Dans la rubrique « Mémoire / firmware », vous obtenez des informations sur la version progicielle ainsi que sur l'ensemble de l'espace disque et de l'espace libre de l'**i.Beat sonix**.

**Langue :** Dans la rubrique « Langue », vous pouvez sélectionner la langue de menu du lecteur **i.beat sonix**.

**Tonalités des boutons :** Dans la rubrique « Tonaurés boutons » vous pouvez sélectionner si une tonalité doit retentir lors de la pression sur une touche.

**Paramètres usine :** Dans la rubrique « Charger paramètres usine », vous avez la possibilité de restaurer les paramètres d'usine (état de livraison) de l'**i.Beat sonix**.

**Formater la mémoire :** Si vous souhaitez formater la mémoire (c'est-à-dire vous supprimez tous les fichiers sur votre **i.Beat sonix**), sélectionnez cette rubrique et confirmez la requête de sécurité consécutive.

– 30 –

# 9) Conversion de fichiers vidéo

Avec l'**i.Beat sonix**, vous pouvez lire des fichiers vidéo au format AVI qui auront été auparavant convertis avec le programme « MEDIACODER ».

a) Insérez le CD joint à l'appareil dans votre lecteur de CD/DVD. Si la fonction de démarrage automatique de votre système est activée, un menu affichant tous les contenus du CD est ouvert.

*Remarque : si la fonction de démarrage automatique de votre système est désactivée, vous pouvez accéder à votre lecteur de CD/DVD par l'intermédiaire de votre « Bureau » et démarrer le programme « menu.exe » dans le répertoire principal du CD.*

- b) Sélectionnez ensuite le point « MEDIACODER ».
- c) Le programme « MediaCoder » est ensuite installé sur votre PC.
- d) Démarrez le programme « MediaCoder » sous « Démarrer » + « Programmes » + « MediaCoderSE » + « Media-CoderSE ».
- e) Cliquez sur le bouton « ADD FILE », sélectionnez le fichier à convertir (MPG, AVI par exemple) et indiquez le dossier de destination (« Output Folder »).
- f ) Sélectionnez le format de sortie du fichier dans la rubrique « Settings » (« 320 x 240@24fps »).
- g) Démarrez la conversion en cliquant sur le bouton « Start ».
- h) Copiez ensuite le fichier AVI créé sur l'**i.Beat sonix**.

*Remarque : de manière alternative, vous pouvez également convertir les fichiers vidéo avec une version actuelle de Windows Media® Player au format WMV pendant que vous synchronisez ces derniers avec l'***i.Beat sonix***. Pour obtenir des informations supplémentaires, veuillez consulter la fonction d'aide de Windows Media® Player.*

#### *Remarques :*

- • *Ce lecteur MP3/Movie est optimisé pour les écouteurs livrés avec l'appareil (impédance de 32 ohms). En particulier sur des lecteurs MP3/Movie avec 2 raccordements pour écouteurs, l'utilisation d'autres écouteurs avec une faible impédance peut entraîner dans certains cas la détérioration du lecteur ou également des écouteurs.*
- • *Si vous exposez l'appareil à une décharge électrostatique, une interruption du transfert de données entre l'appareil et l'ordinateur n'est pas exclue. Des fonctions de l'appareil peuvent également être détériorées. Dans ce cas, débranchez l'appareil du port USB et rebranchez-le.*
- • *Attention : cet appareil peut générer des intensités sonores importantes. Afin d'éviter des troubles auditifs, qui peuvent apparaître immédiatement, ultérieurement ou insidieusement, il est déconseillé d'écouter à des intensités sonores élevées de manière prolongée. Ceci s'applique, quelque soit le mode d'écoute : avec des haut-parleurs, des écouteurs ou des oreillettes. Si des bruits de sonnerie devaient se produire dans votre oreille, réduisez immédiatement le volume ou n'utilisez plus le lecteur MP3/Movie. Notez que des troubles auditifs durables peuvent également se manifester bien plus tard. Dans certains cas, vous vous habituez avec le temps à des volumes élevés, c'est pourquoi vous avez l'impression que ces derniers sont normaux, votre capacité auditive peut cependant s'en trouver déjà entravée. Plus vous réglez le volume à un niveau élevé, plus votre ouïe peut en porter rapidement des séquelles.*
- • *Attention : l'utilisation d'oreillettes lors de la conduite d'un véhicule n'est pas recommandée. Elle est même interdite dans certains pays. Conduisez toujours avec prudence et concentration. Stoppez l'utilisation de votre lecteur MP3/Movie si vous êtes distrait(e) ou dérangé(e) dans la conduite d'un véhicule ou lors d'une autre activité qui exige votre pleine attention.*
- • *L'utilisation de câbles USB d'une longueur supérieure à 3 m est déconseillée.*

Le fabricant se réserve le droit de poursuivre le développement du produit en permanence. Ces modifications peuvent être mises en pratique sans description directe dans cette notice d'utilisation. Les informations contenues dans cette notice d'utilisation ne reflètent donc pas impérativement l'état d'exécution technique.

Le fabricant garantit uniquement la fonctionnalité pour la définition intrinsèque de ce produit. En outre, le fabricant n'endosse aucune responsabilité concernant les dommages ou pertes de données subis ainsi que les conséquences en résultant.

Copyright © 2007 TrekStor GmbH & Co. KG. Tous droits réservés. Toutes les autres désignations de produits ou de firmes citées sont dans certains cas des marques déposées ou des noms de marques du propriétaire respectif.

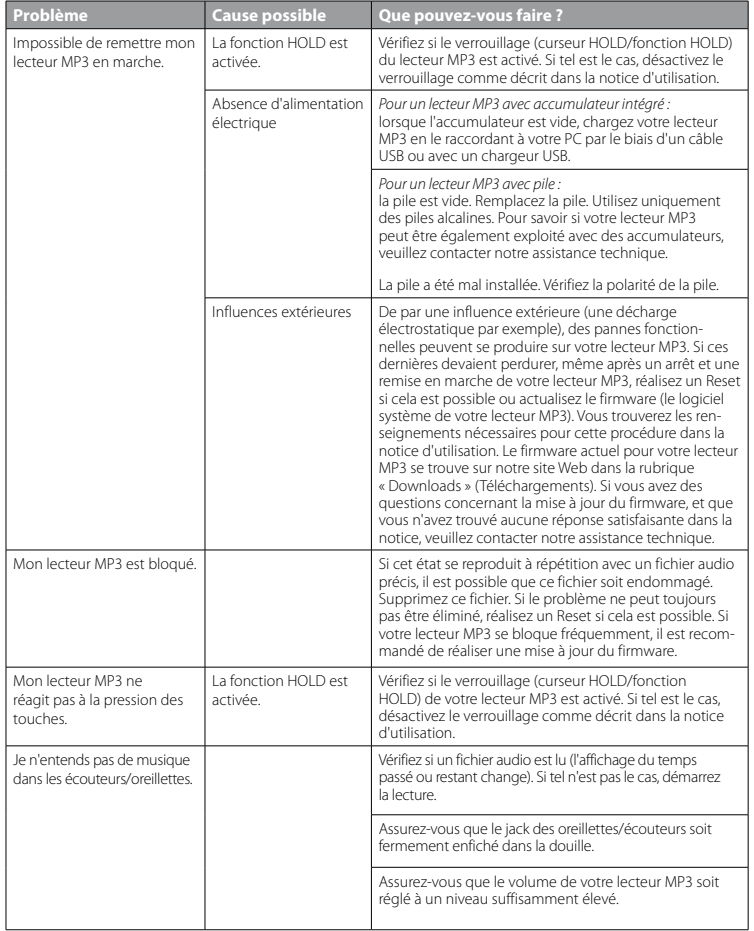

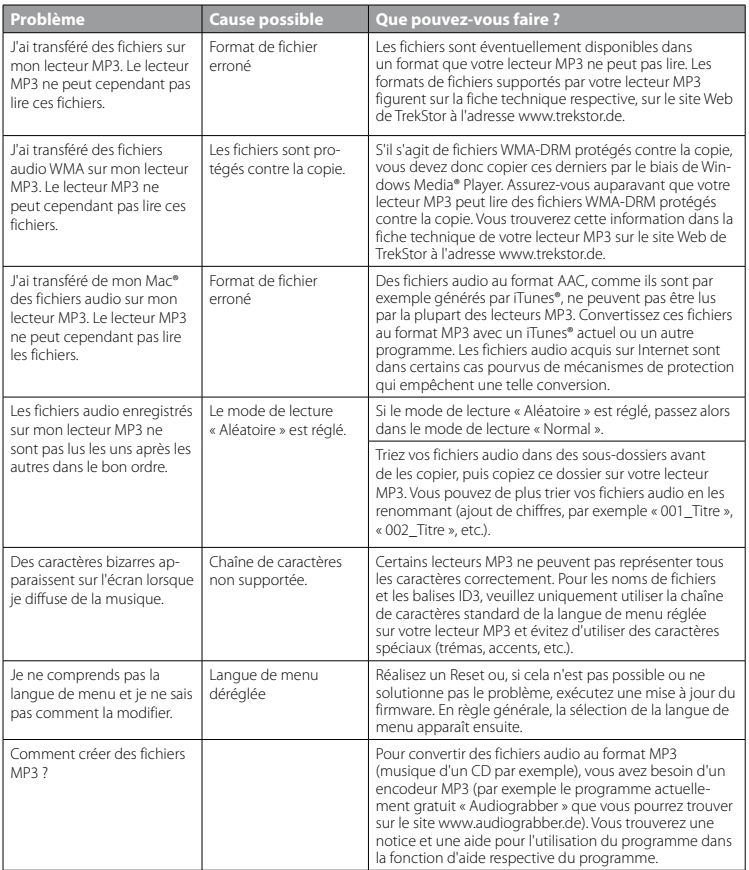

# <span id="page-33-0"></span> **ISTRUZIONI PER L'USO**

*Nota: prima di procedere al primo impiego, ricaricare* **i.Beat sonix** *per almeno 3 – 4 ore come descritto nelle presenti istruzioni per l'uso.*

# 1) Comandi di TrekStor **i.Beat** sonix

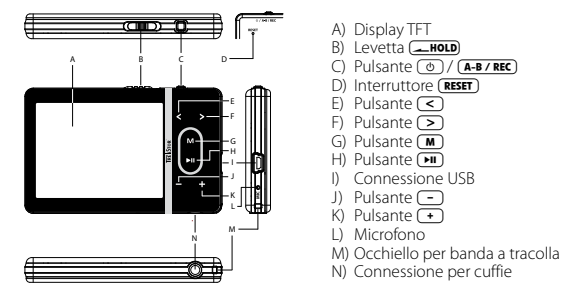

*Nota: per eseguire il reset, premere delicatamente il pulsante* (**RESET**) con un oggetto appuntito (ad es. una graf*fetta). L'interruttore è incassato all'interno del telaio.*

# 2) Collegamento di TrekStor **i.Beat** sonix a un PC

Collegare **i.Beat sonix** a una porta USB del PC utilizzando il cavo USB fornito in dotazione. Il sistema operativo riconosce automaticamente **i.Beat sonix** e lo aggiunge alle "Risorse del computer" sotto il nome "Lettore multimediale portatile".

*Nota per utenti di Windows® XP senza Windows Media® Player aggiornato o Windows® 2000: il sistema operativo riconosce automaticamente* **i.Beat sonix** *e aggiunge alle "Risorse del computer" una "Periferica di archiviazione di massa".*

# 3) Caricamento di TrekStor **i.Beat** sonix

Non appena si collega **i.Beat sonix** al PC, la ricarica si avvia in modo automatico. Dopo al massimo 3 – 4 ore, la batteria risulterà completamente carica ed il processo di ricarica si conclude in modo automatico per evitare un sovraccarico.

*Nota: la durata massima della batteria si raggiunge dopo circa 10 cicli di ricarica.*

# 4) Scambio di dati con TrekStor **i.Beat** sonix

# **File non protetti da copia**

- a) Con il mouse selezionare i file desiderati (ad. es. MP3). Copiarli premendo il pulsante destro del mouse ("Copia").
- b) In "Risorse del computer" aprire "I.Beat sonix".
- c) Passare alla cartella "Internal Storage" e aprire la cartella corrispondente ai file da copiare (p.es. "Musica" per i file MP3).
- d) Premere il pulsante destro del mouse e selezionare l'opzione "Incolla" per avviare il processo di copia. Al termine del processo di copia, i dati saranno presenti su **i.Beat sonix**.

### **File protetti WMA DRM10**

Per copiare i file protetti DRM10 è necessario eseguire la copia con Windows Media® Player (versione di riferimento: Windows Media® Player 11).

*Nota: se sono stati installati i codec necessari, questa procedura funziona anche con certi file video e altri file multimediali.*

- a) Collegare **i.Beat sonix** al computer e lanciare Windows Media® Player.
- b) Selezionare dal menu "Visualizza" di Windows Media® Player la voce "MoDALITA ESTESA".
- c) Fare clic sulla scheda "Sincronizza".
- d) Trascinare i file musicali desiderati (WMA, MP3, WAV) in "Elenco di sincronizzazione" nella parte destra.
- e) Fare clic sul pulsante "Avvia sincronizzazione" sotto l'elenco. A questo punto la musica selezionata viene copiata automaticamente sul lettore MP3/video.

# 5) Scollegamento di TrekStor **i.Beat** sonix dal PC

Se sul display di *i.Beat sonix* è indicato lo stato "READY", è possibile interrompere il collegamento con il computer.

*Nota per utenti di Windows® XP senza Windows Media® Player aggiornato o Windows® 2000: in basso a destra sulla barra delle applicazioni, fare clic con il pulsante destro del mouse sull'icona "*Rimozione sicura dell'hardware*". Dal menu contestuale visualizzato selezionare la voce "*Rimozione sicura periferica di archiviazione di massa USB*" facendo clic con il pulsante sinistro del mouse. A questo punto è possibile scollegare* **i.Beat sonix** *dal PC.* 

*Per evitare danni alla periferica o eventuali perdite di dati, attenersi al processo di rimozione suggerito!*

# 6) Aggiornamento firmware di TrekStor **i.Beat** sonix

- a) Collegare **i.Beat sonix** a una delle porte USB del PC.
- b) Salvare sul PC tutti i dati importanti presenti su **i.Beat sonix**.
- c) È possibile effettuare l'aggiornamento di **i.Beat sonix** con la versione firmware più aggiornata presente su Internet (alla homepage TrekStor, all'indirizzo http://www.trekstor.de).
- d) Inserire il CD fornito in allegato nella periferica CD/DVD. Se la funzione di avvio automatico del sistema è attiva, viene visualizzato un menu con tutti i contenuti del CD.

*Nota: se la funzione di avvio automatico del sistema è disattivata, è possibile accedere alla periferica CD/DVD utilizzando le "Risorse del computer" e lanciare il programma "menu.exe" presente nella directory principale del CD.*

e) Selezionare la voce "Firmware" e seguire le istruzioni. Il browser Internet viene aperto e carica la homepage TrekStor.

- f ) Scaricare il firmware (file \*.zip) e scompattarlo all'interno di una cartella a piacere.
- g) Avviare il programma di aggiornamento e seguire le relative istruzioni. Attenersi fedelmente alla procedura di aggiornamento indicata per evitare di danneggiare **i.Beat sonix**.

# 7) Formattazione di TrekStor **i.Beat** sonix

- a) Collegare **i.Beat sonix** a una delle porte USB del PC.
- b) Salvare sul PC tutti i dati importanti presenti su **i.Beat sonix**.
- c) In "Risorse del computer" aprire "Lettore multimediale" e fare clic con il pulsante destro del mouse su "Internal Storage".
- d) Selezionare la voce del menu contestuale "Formatta...".
- e) Confermare la domanda di sicurezza per eseguire la formattazione.

*Nota: se si utilizza Windows® XP senza Windows Media® Player aggiornato oppure Windows® 2000, procedere come segue dopo il punto b):* 

- c) Aprire "Risorse del computer" e fare clic con il pulsante destro del mouse sulla "Periferica di archiviazione di massa" con il nome "sonix".
- d) Selezionare la voce del menu contestuale "FORMATTA...".
- e) All'interno della finestra di dialogo visualizzata, selezionare l'opzione "FAT32" sotto "File system".
- f) Fare clic sul pulsante "Avvia" per eseguire la formattazione.

# 8) Funzionamento di TrekStor **i.Beat** sonix

#### **Accensione e spegnimento**

Prima di poter accendere **i.Beat sonix** la levetta (**HOLD**) deve trovarsi a sinistra (vista da davanti). Per accendere **i.Beat sonix**, premere brevemente il pulsante /. Per spegnere **i.Beat sonix**, tenere premuto il pulsante o per circa 3 secondi.

#### **Blocco pulsanti**

Per attivare il blocco pulsanti spingere la levetta **[1010]** a destra. Successivamente compare il simbolo del blocco pulsanti sul display di *i.Beat sonix*. Per disattivare il blocco pulsanti, riportare la levetta **choup** a sinistra.

#### **Le diverse modalità**

**i.Beat sonix** dispone di diverse modalità selezionabili dal menu principale. Premere brevemente il pulsante  $\boxed{\bullet}$  per accedere al menu principale. Premere i pulsanti  $\boxed{\le}$  o  $\boxed{\ge}$  per selezionare la modalità desiderata e confermare la scelta premendo brevemente il pulsante  $\overline{\mathbf{H}}$ .

#### **Navigazione**

Nelle modalità "Musica", "Video" e "Immagini" è possibile selezionare da un elenco il file da riprodurre. Tenendo premuto in modalità "Musica" il pulsante  $\blacksquare$ ) per 1 secondo circa si accede alla biblioteca musicale. Da qui è possibile selezionare la navigazione.
Selezionando dal menu principale le modalità "Vineo" oppure "Immagini" si passa direttamente alla navigazione. Se si sta guardando un video o una foto, premere brevemente il pulsante (m) per accedere alla navigazione.

*Nota: nella navigazione vengono visualizzati solo i file della modalità attualmente selezionata (ad esempio, se ci si trova in modalità "Musica", vengono visualizzati solo i file musicali).*

Premere i pulsanti  $\odot$  o  $\leq$  per selezionare il file successivo o quello precedente. Per riprodurre o visualizzare il file selezionato, premere il pulsante ( $\Pi$ ). Per passare dalla navigazione al menu principale premere brevemente il pulsante  $\sqrt{m}$ .

Per passare a una sottocartella, selezionare la cartella e premere il pulsante (>n). Per ritornare alla directory principale, premere brevemente il pulsante  $\blacksquare$ . Per uscire dalla navigazione, premere brevemente il pulsante  $\overline{m}$  nella directory principale.

# **Biblioteca musicale**

I brani presenti nella biblioteca musicale vengono catalogati secondo criteri diversi in base ai Tag ID3 dei file musicali.

Sono disponibili i seguenti criteri: Artista, Album, Genere, Anno e Playlist.

Per accedere alla biblioteca musicale, premere brevemente il pulsante (m) in modalità "Musica". Premendo il pulsante  $\triangleright$  o  $\leq$ ), selezionare il parametro desiderato e confermare la selezione premendo il pulsante  $\overline{(\mathbf{H})}$ 

Selezionando ad esempio "Artista" vengono visualizzati gli artisti i cui brani sono stati trasferiti sul lettore. Evidenziare un artista e confermare la selezione premendo il pulsante  $\overline{\mathbf{H}}$ . A questo punto vengono visualizzati tutti gli album presenti sul lettore dell'artista impostato. Evidenziare un album specifico e premere il pulsante A, per visualizzare tutti i brani dell'album. Per riprodurre un brano specifico, evidenziarlo, quindi premere il pulsante  $\overline{H}$ .

# **Modalità: Musica**

Passare alla modalità "Musica".

# **• Riproduzione**

Premere brevemente il pulsante  $\left(\blacksquare\right)$  per avviare la riproduzione di un file audio.

# **• Pausa**

Premere brevemente il pulsante  $\overline{H}$  per arrestare la riproduzione. Premendo di nuovo brevemente il pulsante  $\boxed{\bullet}$  la riproduzione viene ripresa.

# **• Scorrimento brani**

Premendo il pulsante  $\geq$  viene selezionato il brano successivo. Se si preme brevemente il pulsante O entro 5 secondi dall'inizio della riproduzione si passa al brano precedente. Se dopo l'inizio della riproduzione, ed una volta trascorsi almeno 5 secondi, si preme brevemente il pulsante  $\leq$ ), i.Beat sonix si riporta all'inizio del brano corrente.

# **• Avanzamento/Riavvolgimento di un brano**

Tenendo premuti più a lungo i pulsanti  $\sum$  o  $\leq$  è possibile eseguire il riavvolgimento e l'avanzamento all'interno di un brano. Tenere premuto il pulsante  $\triangleright$  o  $\leq$  per far avanzare o riavvolgere un brano.

*Nota: quanto più a lungo si tengono premuti i pulsanti* P *o* O*, tanto maggiore sarà la velocità di avvolgimento/riavvolgimento del lettore.*

# **• Aumento/Riduzione del volume**

Premere brevemente i pulsanti  $\Box$  o  $\Box$  per aumentare o diminuire il volume.

*Nota: tenendo premuti più a lungo i pulsanti* , *o* ; *si modifica l'intensità del volume in modo costante.*

### **Modalità: Video**

Passare alla modalità "Vinco"

In modalità "Video" è possibile visualizzare i filmati (\*.avi, \*.wmv). Per creare dei filmati in formato AVI, utilizzare il programma "MediaCoder" fornito sul CD oppure Windows Media® Player versione 10 o superiore per convertire i filmati nel formato WMV.

Il funzionamento in questa modalità è simile alla modalità "Musica".

#### **Modalità: Immagini**

Passare alla modalità "Immagini".

In questa modalità è possibile visualizzare file di immagini.

*Nota: tutte le immagini devono essere in formato JPEG (estensione \*.jpeg o \*.jpg) oppure in formato bitmap (estensione \*.bmp). Le immagini di dimensioni maggiori sono rappresentate in scala ridotta in modo automatico, operazione che può provocare tempi di caricamento maggiori.*

Selezionare un file di immagine con la navigazione a cartelle e premere il pulsante ( $\blacksquare$ ) per visualizzarla.

Con una pressione prolungata del pulsante  $\Box$  si apre il menu Opzioni immagini. Da qui è possibile scegliere se ingrandire o rimpicciolire un'immagine ("Zoom"), avviare una presentazione con "Diapositiva", impostare la durata di visualizzazione delle immagini con "Veloc. diapositiva" oppure scegliere di visualizzare le immagini sotto forma di "Miniature". Per selezionare un'opzione o cambiarne il valore, premere il pulsante  $\Box$  o  $\Box$  e confermare l'opzione o il valore con il pulsante  $\Box$ .

# **• Cambia immagine**

Premere brevemente il pulsante  $\sum$  o  $\leq$  per visualizzare l'immagine successiva o precedente.

# **• Diapositiva**

Per avviare la visualizzazione a diapositive premere brevemente il pulsante  $\Box$  In alternativa è possibile avviare una diapositiva anche mediante il menu Opzioni immagini.

Se durante la visualizzazione di diapositive si premono i pulsanti  $\geq$  o  $\leq$ , la presentazione di diapositive va in pausa finché si tiene premuto uno dei pulsanti.

Premere di nuovo brevemente il pulsante  $\Box$  per terminare la visualizzazione delle diapositive.

# **Modalità: Radio FM**

Passare alla modalità "Ranio FM"

*Nota: collegare sempre le cuffie al corrispondente connettore di* **i.Beat sonix** *perché il cavo funge da antenna per la radio interna.*

Per richiamare il menu Radio FM, tenere premuto il pulsante **[III]** per 1 secondo circa. Premendo i pulsanti C o D, selezionare la voce di menu desiderata e confermare la selezione premendo il pulsante (H).

# **• Passaggio dalla selezione manuale dell'emittente alla modalità di memorizzazione**

In modalità "Radio FM" è possibile scegliere fra la selezione manuale delle emittenti "Scan" e la modalità di memorizzazione "Preser". Per passare da una modalità all'altra, premere brevemente il pulsante ( $\blacksquare$ ).

# **• Scorrimento delle emittenti memorizzate**

In modalità di memorizzazione "Preset" è possibile scorrere le posizioni presenti in memoria premendo rapidamente il pulsante  $\textcircled{c}$  o  $\textcircled{r}$ .

# **• Modifica manuale delle frequenze/Ricerca manuale**

In modalità "Scan", premere brevemente il pulsante  $\leq$  o  $\geq$  per modificare la frequenza di ricezione di 0,05 MHz per volta. Premendo il pulsante  $\leq$  o  $\geq$  per un periodo di tempo sufficientemente lungo, **i.Beat sonix** inizia la ricerca automatica delle emittenti con un segnale forte nelle gamme di frequenza inferiori e superiori.

# **• Memorizzazione delle singole emittenti**

Passare alla selezione manuale dell'emittente "Scan". Impostare la frequenza desiderata e, all'interno del menu Radio FM, selezionare la voce "SALVA". Premendo i pulsanti  $\leq$  o  $\geq$ ), selezionare la posizione desiderata e confermare la scelta premendo brevemente il pulsante ( $\overline{\mathbf{H}}$ ).

# **• Eliminazione delle emittenti memorizzate**

Per eliminare un'emittente memorizzata, selezionare "Elimina" dal menu Radio FM. Premendo i pulsanti O o P, selezionare l'emittente da eliminare e confermare l'eliminazione premendo brevemente il pulsante  $\boxed{\mathbf{H}}$ .

### **• Assegnazione automatica della memoria/Ricerca automatica emittente**

Per avviare la ricerca automatica delle emittenti, selezionare "Ricerca" dal menu Radio FM e confermare la richiesta successiva. **i.Beat sonix** ricerca a questo punto l'emittente radiofonica con la migliore ricezione in modo automatico e la salva nelle 30 posizioni di memoria.

### **• Registrazione radio FM**

Per eseguire una registrazione radio FM, selezionare "Registr." dal menu radio FM oppure premere brevemente il pulsante (A-B/REC). La registrazione ha inizio appena si conferma la richiesta. Per interrompere momentaneamente la registrazione, premere brevemente il pulsante ( $\blacksquare$ ). Per riprendere la registrazione attuale, premere di nuovo brevemente il pulsante  $\overline{H}$ . Premere il pulsante  $\overline{A-B$ / $REC}$ ) per terminare la registrazione.

*Nota: tutte le registrazioni radio "RADIO\_xxxx" vengono salvate nella sottocartella "Registrazioni" di* **i.Beat sonix***. Per riprodurre le registrazioni radio, passare alla modalità "Musica".*

# **• Sensibilità della radio FM**

Selezionare "Sensibil." dal menu Radio FM per impostare la sensibilità della radio.

# **• Regio. FM**

Dal menu Radio FM, selezionare la voce "Regio. FM" per definire le impostazioni radio per una specifica regione.

# **Modalità: Testo**

Passare alla modalità "Testo".

In questa modalità è possibile visualizzare file di testo (\*.txt).

Selezionare un file di testo con la navigazione a cartelle e premere il pulsante **D** per visualizzarlo. Premere i pulsanti  $\geq$  o  $\leq$  per leggere il testo pagina per pagina. Con una pressione prolungata del pulsante **M** si apre il menu Opzioni testo. Da qui è possibile attivare o disattivare il caricamento automatico delle pagine del testo ("Scorr. testo autom."), impostare la durata di visualizzazione di una pagina ("Veloc. scorr. TESTO.") e la direzione del testo con "DIREZ. scorr. TESTO", nonché cancellare singoli segnalibri con "ELIMINA segnalibro". Il funzionamento del menu Opzioni testo è simile a quello del menu Opzioni immagini.

Premendo brevemente il pulsante  $\blacksquare$  per chiudere la modalità "Testo" e tornare al menu principale viene richiesto se si desidera salvare l'attuale posizione nel testo com segnalibro ("Salvare segnalibro?").

# **Modalità: Registrazione**

Passare alla modalità "Registrazione".

In questa modalità è possibile eseguire registrazioni del parlato mediante il microfono integrato.

Per avviare una registrazione, confermare la richiesta. Per interrompere momentaneamente la registrazione, premere brevemente il pulsante **(A)**. Per riprendere la registrazione attuale, premere di nuovo brevemente il pulsante  $\Box$  Premere brevemente il pulsante  $\Box$  per terminare la registrazione.

*Nota: tutte le registrazioni del parlato "VOICE\_xxxx" vengono salvate nella sottocartella "Registrazioni" di* **i.Beat sonix***. Per riprodurre le registrazioni del parlato, passare alla modalità "Musica".*

# **Modalità: Impostazioni**

Passare alla modalità "Impostazioni".

Da qui è possibile selezionare le impostazioni audio in "Equalizzatore" e le modalità di riproduzione in "Mopalità riproduz.". Inoltre è possibile definire le impostazioni di visualizzazione in "Display", le impostazioni di data e ora in "Timer", le impostazioni radio in "Radio FM" e le impostazioni di registrazione in "Registrazione". È anche possibile definire le impostazioni generali di sistema in "Sistema".

Premere i pulsanti  $\log$  o  $\leq$  per selezionare l'impostazione desiderata e confermare la scelta premendo il pulsante  $\overline{\mathbf{H}}$ . Premere brevemente il pulsante  $\overline{\mathbf{H}}$  per uscire dalle impostazioni.

#### **• Equalizzatore**

Alla voce "Equalizzatore" è possibile scegliere uno dei 5 tipi di equalizzatori predefiniti oppure l'impostazione personalizzata dall'utente. Selezionando la voce "Equalizzatore utente" è possibile configurare l'equalizzatore secondo le proprie preferenze.

**• Modal. riproduzione**

**Normale:** selezionare la voce "Normale" per riprodurre tutti i brani una volta sola.

**Ripeti brano:** selezionare la voce "Ripeti brano" per riprodurre in un loop continuo solo il brano corrente.

**Ripeti tutti:** selezionare la voce "RIPETI TUTTI" per riprodurre in un loop continuo tutti i brani in successione.

**Casuale:** in modalità di riproduzione "Casuale" la sequenza di riproduzione dei brani viene selezionata casualmente.

### **• Display**

**Contrasto:** alla voce "Contrasto" è possibile impostare il contrasto del display.

**Luminosità:** alla voce "Luminosità" è possibile impostare la luminosità del display.

**Informazioni brano:** con questa voce di menu è possibile selezionare se visualizzare il tag ID3 o il nome del file come titolo del brano.

**Retroilluminazione:** alla voce "Durata illuminazione" si può impostare dopo quanto tempo il display debba spegnersi automaticamente.

### **• Timer**

**Timer sleep:** alla voce "Timer sleep" si può definire dopo quanto tempo **i.Beat sonix** debba spegnersi automaticamente.

**Chiusura:** alla voce "Chiusura" si può definire dopo quanto tempo di inattività **i.Beat sonix** debba spegnersi automaticamente.

**Impostazioni ora**: alla voce "Impostazioni ora" è possibile visualizzare un calendario e l'ora ("Data <sup>e</sup> ora"), regolarli con "Imposta data <sup>e</sup> ora" oppure puntare la sveglia con "Imposta sveglia".

#### **• Registrazione**

Alla voce "Registrazione" è possibile impostare la qualità delle registrazioni effettuate tramite il microfono integrato, nonché selezionare se eseguire la registrazione dalla radio FM integrata in modalità mono o stereo.

*Nota: la qualità della registrazione per la radio FM integrata è fissata a 44,1 kHz.*

#### **• Sistema**

**Informazioni di sistema:** alla voce "MEMORIA / FIRMWARE" sono disponibili informazioni sulla versione del firmware di **i.Beat sonix** e sullo spazio in memoria complessivo e libero.

**Lingua:** alla voce "Lingua" si può selezionare la lingua da utilizzare per i menu di **i.Beat sonix**.

**Toni tasti:** alla voce "Toni tasti" è possibile scegliere se emettere un tono alla pressione di un tasto.

# **Impostazioni di fabbrica:**

Alla voce "Carica impostazioni di fabbrica" si possono ripristinare le impostazioni di fabbrica (configurazione alla consegna) di **i.Beat sonix**.

**Formatta memoria:** se si desidera formattare la memoria (ossia eliminare tutti i file da **i.Beat sonix**), selezionare questa voce di menu e confermare la successiva domanda di sicurezza.

# 9) Conversione di file video

Con **i.Beat sonix** è possibile riprodurre file video in formato AVI, precedentemente convertiti con il programma "MediaCoder".

a) Inserire il CD fornito in allegato nella periferica CD/DVD. Se la funzione di avvio automatico del sistema è attiva, viene visualizzato un menu con tutti i contenuti del CD.

*Nota: se la funzione di avvio automatico del sistema è disattivata, è possibile accedere alla periferica CD/DVD utilizzando le "Risorse del computer" e lanciare il programma "menu.exe" presente nella directory principale del CD.*

- b) Selezionare quindi la voce "MEDIACODER".
- c) Il programma "MEDIACODER" viene quindi installato sul PC.
- d) Avviare il programma "MEDIACODER" da "START" → "PROGRAMMI" → "MEDIACODERSE" → "MEDIACODERSE".
- e) Fare clic sul pulsante "App FILE", selezionare il file da convertire (ad esempio MPG, AVI) e indicare la cartella di destinazione ("Output Folder").
- f) Selezionare da "Settings" il formato di output ("320 x 240@24fps") del file.
- g) Avviare la conversione mediante il pulsante "Start".
- h) Copiare quindi il file AVI generato su **i.Beat sonix**.

*Nota: in alternativa è possibile convertire in formato WMV i file video con una versione aggiornata di Windows Media® Player durante la sincronizzazione dei file con* **i.Beat sonix***. Per ulteriori informazioni consultare la funzione di guida di Windows Media® Player.*

#### *Note:*

- • *Questo lettore MP3/video è stato ottimizzato in funzione delle cuffie fornite in dotazione (impedenza di 32 Ohm). L'utilizzo di cuffie con un'impedenza inferiore potrebbe danneggiare il lettore MP3/video o le cuffie stesse; questo vale soprattutto per i lettori MP3/ video con 2 attacchi per le cuffie.*
- • *Nel caso in cui l'apparecchio venga esposto a una scarica elettrostatica, il trasferimento di dati tra l'apparecchio e il computer potrebbe venire interrotto e/o le funzioni dell'apparecchio potrebbero essere disturbate. In questo caso, scollegare l'apparecchio dalla porta USB e ricollegarlo.*
- • *Attenzione: questo apparecchio è in grado di generare elevate intensità di volume. Per evitare danni all'udito, che possono insorgere subito, in seguito o lentamente, si sconsiglia un ascolto prolungato a volume alto, a prescindere che si utilizzino altoparlanti, cuffie o auricolari. Se nell'orecchio si avverte un suono sibilante, ridurre immediatamente il volume o non utilizzare più il lettore MP3/ video. Si noti che un danno permanente all'udito può verificarsi anche in un momento successivo. In certe condizioni, con il passare del tempo, si sviluppa, infatti, l'abitudine a livelli sempre più alti di volume al punto che, anche se questi ultimi possono sembrare normali, le facoltà uditive possono essere già state danneggiate. All'aumentare dell'intensità del volume, può aumentare la velocità con cui insorgono danni all'udito.*
- • *Attenzione: si sconsiglia l'impiego delle cuffie durante la conduzione di automezzi, attività vietata in alcuni paesi. Guidare sempre prestando attenzione e rimanendo concentrati. Arrestare la riproduzione del lettore MP3/video se durante la conduzione di automezzi o durante lo svolgimento di altre attività che richiedono la completa attenzione dell'utente ci si sente distratti o disturbati.*
- • *Si consiglia di evitare l'impiego di cavi USB con una lunghezza superiore ai 3 m.*

Il produttore si riserva il diritto di effettuare ulteriori operazioni di miglioramento del prodotto in modo costante. Tali modifiche possono essere apportate senza fornirne una descrizione diretta all'interno delle presenti istruzioni per l'uso. Le informazioni contenute nelle presenti istruzioni per l'uso non corrispondono necessariamente allo stato della versione tecnica.

Il produttore garantisce esclusivamente l'idoneità all'uso previsto. Il produttore non è tenuto a rispondere di eventuali danni o perdite di dati, né di danni secondari da essi derivanti.

Copyright © 2007 TrekStor GmbH & Co. KG. Tutti i diritti riservati. Per quanto riguarda eventuali riferimenti a prodotti o aziende, si tratta di marchi di fabbrica o di nomi dei marchi dei rispettivi proprietari.

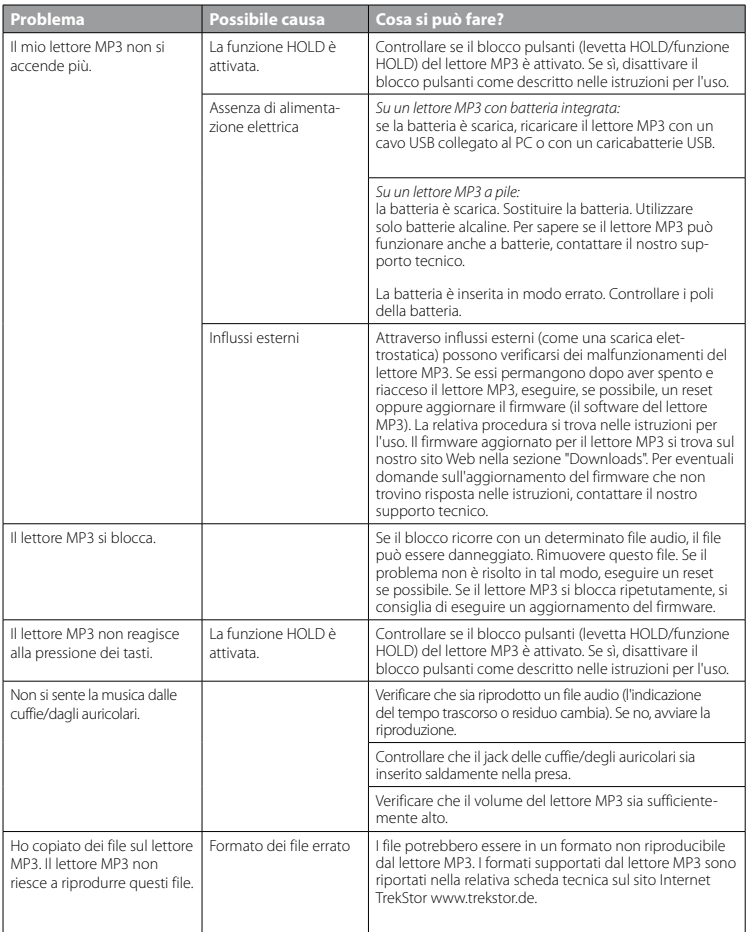

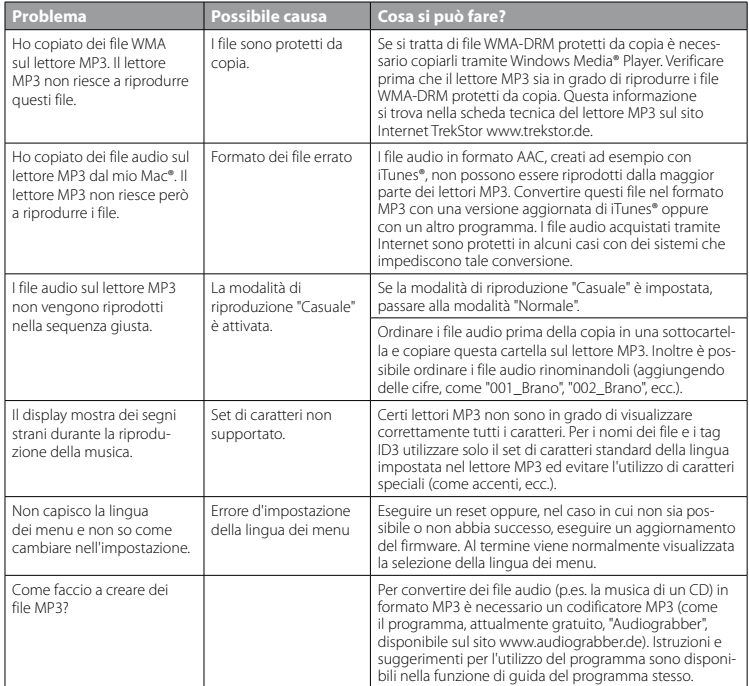

# **MANUAL DE USUARIO**

*Nota: Antes de utilizar el* **i.Beat sonix** *por primera vez, cargue la batería al menos 3 – 4 horas, tal y como se describe en este manual de usuario.*

1) Elementos de manejo del TrekStor **i.Beat** sonix

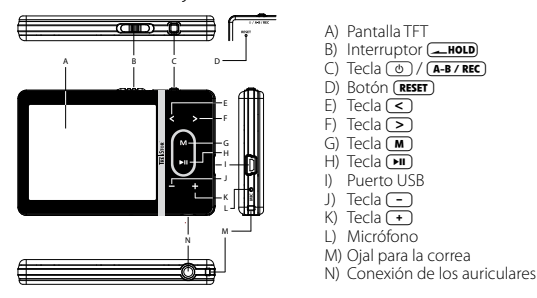

*Nota: Para reiniciar el equipo, pulse el botón* (**RESET**) cuidadosamente con un objeto puntiagudo (por ejemplo, con *un clip abierto). El botón se encuentra en el interior de la carcasa.*

# 2) Conexión del TrekStor **i.Beat** sonix con un PC

Conecte el **i.Beat sonix** a un puerto USB del PC utilizando el cable USB suministrado. El sistema operativo reconocerá automáticamente el **i.Beat sonix** y lo añadirá en "Mi PC" como "Reproductor multimedia portátil".

*Nota para los usuarios de Windows® XP sin Windows Media® Player actual o de Windows® 2000: El sistema operativo reconocerá automáticamente el* **i.Beat sonix** *y añadirá en "Mi PC" un "Disco extraíble".*

# 3) Carga del TrekStor **i.Beat** sonix

El **i.Beat sonix** se carga automáticamente al conectarlo a un PC. La batería se carga completamente en un máximo de 3 – 4 horas y el proceso de carga concluye de forma automática para evitar la sobrecarga.

*Nota: La capacidad máxima de carga no se alcanza hasta haber recargado y descargado la batería unas 10 veces.*

# 4) Intercambio de datos con el TrekStor **i.Beat** sonix

# **Archivos no protegidos contra copia**

- a) Marque los archivos deseados con el ratón (por ej., MP3). Cópielos haciendo clic con el botón derecho del ratón ("Copiar").
- b) En "Mi PC", abra el "i.Beat sonix".
- c) Pase a la carpeta "Internal Storage" y abra el directorio correspondiente a los archivos a copiar (por ej. "Música" para archivos MP3).
- d) Haga clic con el botón derecho del ratón y seleccione la opción "Pegar" para iniciar el proceso de copia. Una vez finalizada la copia, los archivos estarán disponibles en el **i.Beat sonix**.

# **Archivos protegidos por WMA-DRM10**

Para copiar archivos protegidos por WMA-DRM10, deberá copiarlos con el Reproductor de Windows Media® (versión de referencia: Windows Media® Player 11).

*Nota: Si tiene instalados los codecs necesarios, este procedimiento funciona también con algunos archivos de vídeo y de otros tipos.*

- a) Conecte el **i.Beat sonix** a su ordenador y ejecute el Reproductor de Windows Media®.
- b) En el Reproductor de Windows Media®, seleccione en "VISTA" la opción "Modo completo".
- c) Haga clic arriba sobre la pestaña "Sincronizar".
- d) Arrastre los archivos de música (WMA, MP3, WAV) deseados a la "Lista de sincronización" situada al lado derecho.
- e) Haga clic en el botón "Iniciar sincronización" situado bajo la lista. La música seleccionada se copia a continuación automáticamente en su reproductor de MP3/Movie.

# 5) Desconexión y retirada del TrekStor **i.Beat** sonix del PC

Cuando en la pantalla del **i.Beat sonix** aparezca el estado "Ready", puede desconectarlo de su ordenador.

*Nota para los usuarios de Windows® XP sin Windows Media® Player actual o de Windows® 2000: Haga clic con el botón derecho del ratón en el símbolo "*Quitar hardware con seguridad*" situado abajo a la derecha en la barra de tareas. En el menú contextual que aparece, seleccione la opción "*Dispositivo de almacenamiento masivo USB*" y haga clic en "Detener" con el botón izquierdo del ratón. Ahora puede retirar el* **i.Beat sonix** *del PC.* 

*¡Siga el proceso de desconexión recomendado para evitar daños en el reproductor de MP3 y pérdidas de datos!*

# 6) Actualización del firmware del TrekStor **i.Beat** sonix

- a) Conecte el **i.Beat sonix** a un puerto USB del PC.
- b) Haga una copia de seguridad en el PC de los archivos importantes que pudieran encontrarse en el **i.Beat sonix**.
- c) Puede actualizar el **i.Beat sonix** con el firmware más actual en Internet (en la página web de TrekStor http://www.trekstor.de).
- d) Introduzca el CD suministrado en la unidad de CD/DVD. Si está activada la función de inicio automático del sistema, se abrirá un menú con el contenido del CD.

*Nota: En caso de que la función de inicio automático del sistema esté desactivada, acceda a la unidad de CD/ DVD a través de "Mi PC" y ejecute el archivo "menu.exe" que encontrará en el directorio principal del CD.*

e) A continuación, seleccione la opción "Firmware" y siga las instrucciones. Se abrirá el navegador de Internet y se cargará la página web de TrekStor.

- f ) Descargue el firmware (archivo \*.zip) y descomprímalo en una carpeta cualquiera.
- g) Inicie el programa de actualización y siga a continuación las instrucciones del programa de actualización. Siga exactamente el procedimiento de instalación para evitar daños en el **i.Beat sonix**.

# 7) Formateo del TrekStor **i.Beat** sonix

- a) Conecte el **i.Beat sonix** a un puerto USB del PC.
- b) Haga una copia de seguridad en el PC de los archivos importantes que pudieran encontrarse en el **i.Beat sonix**.
- c) En "Mi PC" abra "Reproductor multimedia" y haga clic con el botón derecho del ratón en "Internal Storage".
- d) En el menú contextual, seleccione la opción "Formateo...".
- e) Aparecerá una pregunta de comprobación. Confirme que desea realizar el formateo.

*Nota: Si utiliza Windows® XP sin un Windows Media® Player actual o Windows® 2000 proceda a partir del punto b) como se indica a continuación:* 

- c) Abra "Mi PC" y haga clic con el botón derecho del ratón en el "Disco extraíble" con el nombre "sonix".
- d) En el menú contextual, seleccione la opción "Formatear...".
- e) En la ventana de diálogo que aparece, seleccione en "Sistema de archivos" la opción "FAT32".
- f) Haga clic en el botón "Iniciar" para comenzar el formateo.

# 8) Manejo del TrekStor **i.Beat** sonix

# **Encendido y apagado**

Para poder encender el **i.Beat sonix** es necesario que el interruptor (**FRICA)** se encuentre en la posición izquierda (visto desde delante). Para encender el **i.Beat sonix**, pulse brevemente la tecla (o. Para apagar el **i.Beat sonix**, mantenga pulsada la tecla ( $\odot$ ) unos 3 segundos.

# **Bloqueo de teclas**

Para activar el bloqueo de teclas desplace el interruptor (**-HOLD**) hasta la posición derecha. A continuación aparece el símbolo del bloqueo de teclas en la pantalla del **i.Beat sonix**. Para desactivar el bloqueo de teclas, vuelva a situar el interruptor **IBOLO** en la posición izquierda.

# **Los distintos modos**

El **i.Beat sonix** dispone de varios modos que podrá seleccionar en el menú principal. Pulse brevemente la tecla  $(\blacksquare)$  para pasar al menú principal. Seleccione el modo deseado pulsando la tecla  $\lhd$  o  $\lnot v$  y confirme pulsando brevemente la tecla  $\boxed{\blacksquare}$ .

# **Navegación de carpetas**

En los modos "Música", "Vídeo" e "Imágenes" tiene la posibilidad de seleccionar de una lista un archivo a reproducir. Si está en el modo "Música" y mantiene pulsada la tecla  $\blacksquare$  durante 1 segundo aprox. pasará a la biblioteca musical. Ahora puede seleccionar la navegación de carpetas.

Si está en el menú principal y selecciona el modo "Vídeo" o "Imágenes" pasará directamente a la navegación de carpetas. Si está reproduciendo un vídeo o una foto y desea acceder a la navegación de carpetas, pulse brevemente la tecla  $\overline{m}$ .

*Nota: Durante la navegación de carpetas se muestran únicamente los archivos del modo actualmente seleccionado (es decir, si se encuentra en el modo "Música", se mostrarán únicamente archivos de música).*

Pulsando la tecla  $\supset$  o  $\supset$  se marca el archivo siguiente o anterior. Para reproducir o visualizar el archivo seleccionado pulse la tecla  $\blacksquare$ . Para pasar de la navegación de carpetas al menú principal pulse brevemente la tecla  $\overline{m}$ .

Para pasar a una subcarpeta, márquela y pulse la tecla  $\blacktriangleright$ . Para volver al directorio principal pulse brevemente la tecla  $\blacksquare$ . Para salir de la navegación de carpetas pulse brevemente la tecla  $\blacksquare$  en el directorio principal.

# **Biblioteca musical**

Las etiquetas ID3 de los archivos de música permiten la clasificación de los títulos contenidos en la biblioteca musical según distintos criterios.

Se puede seleccionar entre los siguientes criterios: intérprete, álbum, género, año y lista de reproducción.

Puede acceder a la biblioteca musical pulsando prolongadamente la tecla (m) en el modo "Música". Seleccione el criterio deseado pulsando la tecla  $\triangleright$  o  $\leq$  v confirme pulsando la tecla  $\triangleright$ .

Si selecciona por ejemplo "Intérprete", se mostrarán los intérpretes de las canciones que haya transferido al reproductor. Marque un intérprete y confirme la selección pulsando la tecla  $\blacksquare$ . A continuación se mostrarán todos los álbumes del intérprete seleccionado disponibles en el reproductor. Marque un álbum y pulse la tecla  $\blacksquare$  para visualizar todos los títulos del álbum. Para reproducir un título determinado, márquelo y, a continuación, pulse la tecla  $\boxed{\blacktriangleright}$ .

# **Modo: Música**

Cambie al modo "Música".

# **• Reproducción**

Pulse brevemente la tecla  $\Box$  para comenzar la reproducción de un archivo de audio.

# **• Pausa**

Pulse brevemente la tecla ( $\Pi$ ) para detener la reproducción. Pulsando brevemente otra vez la tecla ( $\blacksquare$ ) se reanuda la reproducción.

# **• Cambio de título**

Al pulsar brevemente la tecla  $\triangleright$  se pasa al siguiente título. Si pulsa brevemente la tecla  $\leq$  durante los primeros 5 segundos de la reproducción del título, se pasa al título anterior. Si pulsa brevemente la tecla  $\leq$  pasados los 5 primeros segundos de reproducción, volverá al principio del título actual.

# **• Rebobinado / avance rápido de un título**

Para avanzar o rebobinar en un título, mantenga pulsada la tecla  $\geq$  o  $\leq$ ). Mantenga pulsadas las teclas  $\Box$  o  $\Box$  para avanzar o rebobinar.

*Nota: Cuanto más tiempo mantenga pulsada la tecla* P *o* O *más rápido será el avance o rebobinado.*

# **• Ajuste del volumen**

Pulse brevemente la tecla  $\Box$  o  $\Box$  para subir o bajar el volumen respectivamente.

*Nota: Si mantiene pulsada la tecla* , *o* ;*, el volumen se ajusta progresivamente.*

# **Modo: Vídeo**

Cambie al modo "Vínso"

En el modo de vídeo puede reproducir archivos de película (\*.avi, \*.wmv). Para crear archivos de vídeo en formato AVI, utilice el "MEDIACODER" que encontrará en el CD adjunto o bien utilice el Windows Media® Player a partir de la versión 10 para convertir archivos de vídeo al formato WMV.

El manejo de este modo es igual que el manejo en el modo "Música".

# **Modo: Imágenes**

Cambie al modo "Imágenes".

En este modo puede visualizar archivos de imagen.

*Nota: Las imágenes han de estar en formato JPEG (terminación \*.jpeg o \*.jpg) o en formato Bitmap (terminación \*.bmp). Las imágenes de gran tamaño se reducirán automáticamente para poder visualizarlas, lo cual conlleva un tiempo de carga más largo.*

Seleccione el archivo de imagen deseado en la navegación de carpetas y pulse la tecla ( $\blacksquare$ ) para visualizarlo.

Si mantiene pulsada la tecla  $\blacksquare$  prolongadamente, se abrirá el menú de opciones de imagen. Aquí puede seleccionar si desea visualizar la imagen ampliada o reducida ("Zoom"), iniciar una "Presentación", ajustar el tiempo de visualización "VELOCIDAD PRESENTAC." de las imágenes de una presentación o seleccionar la "Vista en miniatura" de las imágenes. Para seleccionar una opción o modificar el valor asignado a una opción pulse la tecla  $\lceil \triangleright \rceil$  o  $\lceil \cdot \rceil$  y confirme la opción o el valor mediante la tecla  $\lceil \cdot \rceil$ .

# **• Cambiar imagen**

Pulse brevemente la tecla  $\odot$  o  $\odot$  para cambiar a la imagen siguiente o anterior.

# **• Presentación**

Para iniciar una presentación de diapositivas pulse brevemente la tecla ( $\blacksquare$ ). También puede iniciar una presentación en el menú de opciones de imagen.  $\overline{S}$ i mantiene pulsada la tecla  $\overline{S}$  o  $\overline{S}$  durante una presentación de diapositivas esta permanecerá detenida hasta que libere la tecla. Pulsando de nuevo brevemente la tecla  $\left(\blacksquare\right)$ , finaliza la presentación de diapositivas.

# **Modo: Radio FM**

Cambie al modo "Ranio FM"

*Nota: Conecte siempre los auriculares a la conexión de los auriculares del* **i.Beat sonix***, ya que el cable de los auriculares actúa de antena de radio.*

Para acceder al menú de radio FM, mantenga pulsada la tecla ( $\overline{H}$ ) durante aprox. 1 segundo. Seleccione el punto del menú deseado pulsando la tecla  $\leq$  o  $\geq$  y confirme pulsando la tecla  $\overline{(\cdot)}$ .

# **• Cambio entre selección manual de emisora y modo de posiciones de memoria**

En el modo "Radio FM" puede escoger entre la selección manual de emisora "Scan" y el modo de posiciones de memoria "Preset". Para cambiar de un modo a otro pulse brevemente la tecla A.

# **• Cambio entre emisoras memorizadas**

En el modo de posiciones de memoria "Preset" puede cambiar entre las emisoras memorizadas pulsando brevemente la tecla  $\lceil \cdot \rceil$  o  $\lceil \cdot \rceil$ .

**ES**

# **• Cambio manual y búsqueda manual de frecuencia**

En el modo de selección manual de emisora "Scan" puede modificar la frecuencia recibida en intervalos de 0,05 MHz pulsando brevemente la tecla O o P. Si mantiene pulsada la tecla O o P durante unos instantes, el **i.Beat sonix** busca automáticamente emisoras en los rangos de frecuencia inferior o superior respectivamente con una señal de emisión fuerte.

# **• Memorización individual de emisoras**

Cambie al modo de selección manual de emisora "Scan". Sintonice la frecuencia deseada y seleccione en el menú de radio FM la opción "Guardar". Seleccione la posición de memoria deseada pulsando la tecla  $\leq$  o  $\geq$  y confirme pulsando brevemente la tecla  $\sim$ .

### **• Eliminar emisoras memorizadas**

Para borrar una frecuencia memorizada seleccione en el menú de radio FM la opción "Borrar". Seleccione el modo deseado pulsando la tecla  $\leq$  o  $\geq$  y confirme pulsando brevemente la tecla  $\overline{H}$ .

# **• Grabado automático y búsqueda automática de emisoras**

Para iniciar la búsqueda automática de emisoras, seleccione en el menú de radio FM "Búsque." y confirme el mensaje que aparece a continuación. Así, el **i.Beat sonix** busca automáticamente las emisoras con una señal de emisión fuerte y las memoriza en las 30 posiciones de memoria.

### **• Grabación de radio FM**

Para realizar una grabación de radio FM seleccione en el menú de radio FM "GRABACIÓN" o pulse brevemente la tecla (A-B/REC). La grabación comenzará en cuanto confirme el mensaje. Para poner en pausa la grabación actual pulse brevemente la tecla  $\blacksquare$ . Para reanudar la grabación actual vuelva a pulsar brevemente la tecla ( $\overline{H}$ ). Pulse la tecla ( $\overline{A-B/REC}$ ) para finalizar la grabación.

*Nota: Todas las grabaciones de radio "RADIO\_xxxx" se almacenan en la carpeta "Grabaciones" del* **i.Beat sonix***. Para reproducir grabaciones de radio cambie al modo "Música".*

# **• Sensibilidad de la radio FM**

Seleccione en el menú de radio FM bajo "SENSIB." la sensibilidad de la radio FM.

# **• Región FM**

Seleccione en el menú de radio FM "Región FM" para realizar ajustes de radio según la región específica.

# **Modo: Texto**

Cambie al modo "Texto".

En este modo puede visualizar archivos de texto (\*.txt).

Seleccione el archivo de texto deseado en la navegación de carpetas y pulse la tecla  $\Box$  para visualizarlo. Pulse brevemente la tecla  $\triangleright$  o  $\leq$  para leer el texto por páginas. Si mantiene pulsada la tecla  $\triangleright$  prolongadamente se abrirá el menú de opciones de texto. Aquí puede activar y desactivar la carga automática del texto por páginas ("Avance texto autom."), ajustar el tiempo de visualización de cada página ("Veloc. avance texto") y la "Direcc. avance texto", así como borrar marcadores individuales mediante "Borrar marcador". El manejo del menú de opciones de texto es igual que el del menú de opciones de imagen.

Al pulsar brevemente la tecla  $(m)$  para abandonar el modo "Texto" y regresar al menú principal se le pregunta si desea guardar la posición actual en el texto como marcador ("¿Guardar marcador?").

# **Modo: Grabación**

Cambie al modo "Grabación".

En este modo es posible realizar grabaciones de voz a través del micrófono integrado.

Confirme el mensaje para comenzar la grabación. Para poner en pausa la grabación actual pulse brevemente la tecla  $\overline{P}$ . Para reanudar la grabación actual vuelva a pulsar brevemente la tecla  $\overline{P}$ . Pulse brevemente la tecla  $\sqrt{m}$  para finalizar la grabación.

*Nota: Todas las grabaciones de voz "VOICE\_xxxx" se almacenan en la carpeta "Grabaciones" del* **i.Beat sonix***. Para reproducir grabaciones de voz cambie al modo "Música".*

# **Modo: Opciones**

Cambie al modo "Opciones".

Aquí puede seleccionar opciones de sonido en "Ecualizador" y modos de reproducción en "Modo de reproducción". Además puede seleccionar las opciones de visualización en "Pantalla", de tiempo en "Temporizador", de radio en "Radio FM" y las opciones de grabación en "Grabación". También tiene la posibilidad de realizar ajustes generales del sistema en "Sistema".

Seleccione la opción de configuración deseada pulsando la tecla  $\rightarrow$  o  $\leq$  y confírmela pulsando la tecla  $\boxed{\blacksquare}$ . Pulse brevemente la tecla  $\boxed{\blacksquare}$  para salir de los ajustes.

#### **• Ecualizador**

En la opción de menú "Ecualizador" puede seleccionar uno de los 5 ecualizadores predeterminados o de los definidos por el usuario. Si "Ecualizador de usuario" está seleccionado tiene la posibilidad de configurar el ecualizador como desee.

### **• Modos de reproducción**

**Normal:** Seleccione la opción de menú "Normal" para reproducir todos los títulos una vez.

**Repetir uno:** Seleccione la opción de menú "Repetir uno" para repetir el título actual ilimitadamente.

**Repetir todos:** Seleccione la opción de menú "Repetir todos" para reproducir repetidamente todos los títulos en orden.

**Aleatoria:** En el modo de reproducción aleatoria "Aleatoria" el orden de reproducción de los títulos es arbitrario.

#### **• Pantalla**

**Contraste:** En la opción de menú "Contraste" puede ajustar el contraste de la pantalla.

Brillo: En la opción de menú "BRILLO" puede ajustar el brillo de la pantalla.

**Información título:** En este punto del menú puede usted seleccionar si desea que aparezca la etiqueta ID3 o el nombre del archivo como título de una canción.

**Iluminación de fondo:** En la opción de menú "Tiempo iluminación" puede ajustar el tiempo tras el cual se deberá desconectar la pantalla automáticamente.

### **• Temporizador**

**Suspensión:** En la opción de menú "Suspensión" puede ajustar el periodo de tiempo tras el cual el **i.Beat sonix** ha de desconectarse automáticamente.

**Apagar:** En la opción de menú "Apagar" puede ajustar el periodo de tiempo tras el cual el **i.Beat sonix** se desconectará automáticamente si no ha sido utilizado.

**Opciones de tiempo**: En el punto del menú "Opciones de tiempo" puede visualizar un calendario y la hora ("Fecha & hora"), ajustar ambos parámetros ("Ajuste fecha & hora") o seleccionar el "Ajuste despert.".

# **• Grabación**

En la opción de menú "Grabación" se puede ajustar la calidad de grabación para el micrófono integrado, así como escoger si la radio FM se graba en mono o en estéreo.

*Nota: La calidad de grabación para la radio FM integrada está fijada en 44,1 kHz.*

# **• Sistema**

**Información del sistema:** En la opción de menú "Memoria/firmware" obtendrá información sobre la versión de firmware, así como sobre el espacio de memoria libre y total del **i.Beat sonix**.

**Idioma:** En la opción de menú "Ipioma" puede ajustar el idioma de los menús del *i.Beat sonix*.

**Tonos de teclado:** En la opción de menú "Tonos teclado" puede ajustar si se emite una señal acústica cada vez que pulse una tecla.

**Ajustes de fábrica:** En la opción de menú "Cargar ajustes de fábrica" tiene la posibilidad de restablecer la configuración predeterminada de fábrica del **i.Beat sonix**, es decir, tal y como se suministró el equipo.

**Formatear memoria:** Si desea formatear la memoria (es decir, borrar todos los archivos de su **i.Beat sonix**) seleccione este punto del menú y confirme cuando aparezca la pregunta de comprobación.

# 9) Conversión de archivos de vídeo

Con el **i.Beat sonix** también puede reproducir archivos de vídeo en un formato originalmente distinto a AVI convirtiéndolos previamente a dicho formato con el programa "MEDIACODER".

a) Introduzca el CD suministrado en la unidad de CD/DVD. Si está activada la función de inicio automático del sistema, se abrirá un menú con el contenido del CD.

*Nota: En caso de que la función de inicio automático del sistema esté desactivada, acceda a la unidad de CD/ DVD a través de "Mi PC" y ejecute el archivo "menu.exe" que encontrará en el directorio principal del CD.*

- b) Seleccione a continuación la opción "MepiaCoper".
- c) El "MediaCoder" se instala a continuación en el PC.
- d) Inicie el "МеріаСорея" en "Iniciar" → "Рвоєвамаѕ" → "МеріаСоревЅЕ" → "МеріаСоревЅЕ".
- e) Haga clic en el botón "App File", seleccione el archivo que desea convertir (p. ej., MPG, AVI) e introduzca la carpeta de salida ("Output Folder").
- f ) Bajo "Settings" seleccione el formato de destino ("320 x 240@24fps") del archivo.
- g) Inicie la conversión mediante el botón "Inicio".
- h) Copie a continuación el archivo AVI creado en el **i.Beat sonix**.

*Nota: También es posible convertir archivos de vídeo al formato WMV con una versión actual del Windows Media® Player mientras los sincroniza con el* **i.Beat sonix***. Para más información consulte la función de ayuda del Windows Media® Player.*

*Notas:*

- • *Este reproductor de MP3/Movie está optimizado para los auriculares suministrados (impedancia de 32 ohmios). El empleo de otros auriculares con una impedancia inferior puede dañar en determinadas circunstancias el reproductor de MP3/Movie o los auriculares, especialmente en caso de reproductores de MP3/Movie con 2 conexiones de auriculares.*
- • *Si expone el aparato a una descarga electrostática, es posible que la transferencia de datos entre el equipo y el ordenador se vea interrumpida y/o se estropee alguna función del aparato. En tal caso desconecte el aparato del puerto USB y vuelva a conectarlo.*
- • *Atención: Este aparato puede alcanzar un volumen considerablemente elevado. Para evitar daños en el oído, que se pueden manifestar inmediatamente, posterior o paulatinamente, se aconseja no utilizarlo a un volumen demasiado alto de forma prolongada. Esto se aplica independientemente de si oye la música mediante altavoces, auriculares de casco o auriculares de botón. Si percibe un pitido en el oído, reduzca inmediatamente el volumen o dejar de utilizar el reproductor de MP3/Movie. Tenga en cuenta que transcurrido un cierto tiempo es posible producir un daño permanente al oído. A pesar de que puede habituarse con el tiempo a un volumen elevado, de modo que le parezca normal, su capacidad auditiva puede haber sido ya afectada. Cuanto más alto sea el volumen, más rápido puede dañarse su oído.*
- • *Atención: La utilización de auriculares durante la conducción de un automóvil no se recomienda y está prohibida en algunos países. Conduzca en todo momento con precaución y prestando atención. Detenga el reproductor de MP3/Movie siempre que le distraiga o moleste durante la conducción de un automóvil o la realización de otras actividades que requieran plena concentración.*
- • *Se recomienda no utilizar cables USB de más de 3 m de longitud.*

El fabricante se reserva el derecho de continuar desarrollando el producto. Los consiguientes cambios en el producto pueden realizarse sin que aparezcan descritos directamente en este manual. Por tanto, la información contenida en el presente manual de usuario puede no coincidir con el estado técnico de la última versión.

El fabricante garantiza el producto únicamente para el uso previsto. Asimismo, el fabricante no se responsabiliza de daños o pérdidas de datos, ni de daños resultantes de estos.

Copyright © 2007 TrekStor GmbH & Co. KG. Todos los derechos reservados. Los nombres de otros productos y empresas aquí citados son probablemente productos y marcas registradas de sus respectivos propietarios.

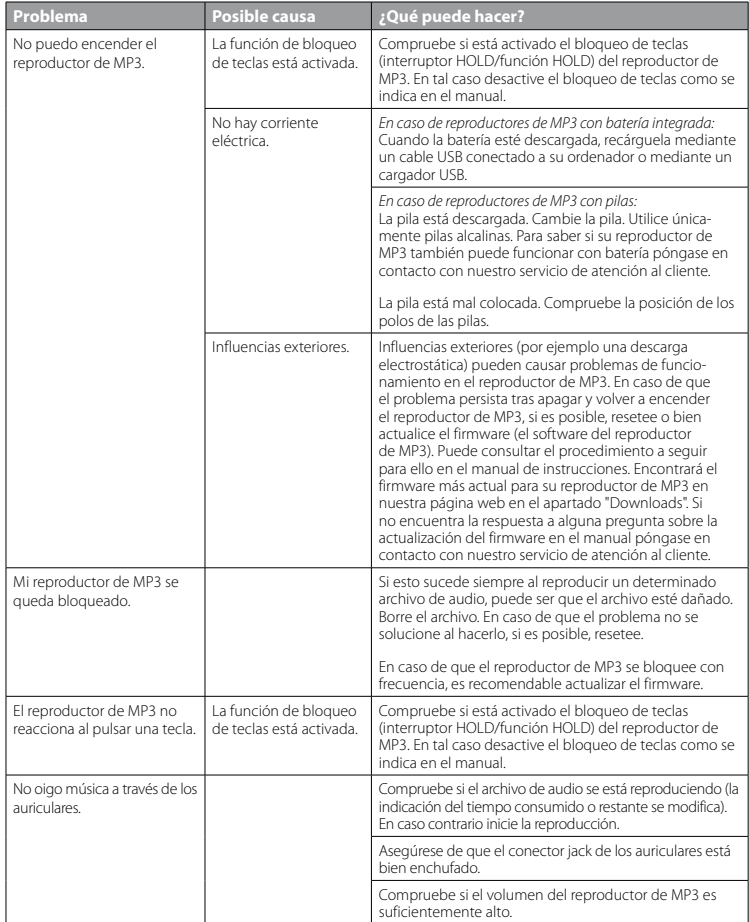

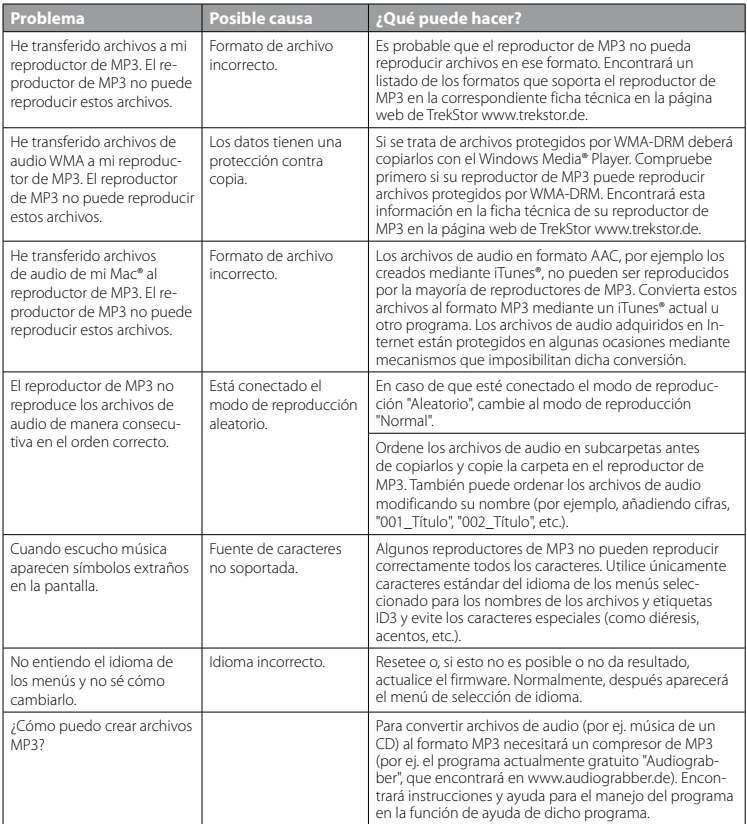

# **MANUAL DE INSTRUÇÕES**

*Nota: antes de o utilizar pela primeira vez, carregue o* **i.Beat sonix** *tal como está descrito neste manual de operação durante, pelo menos, 3 – 4 horas.*

# 1) Elementos de comando do TrekStor **i.Beat** sonix

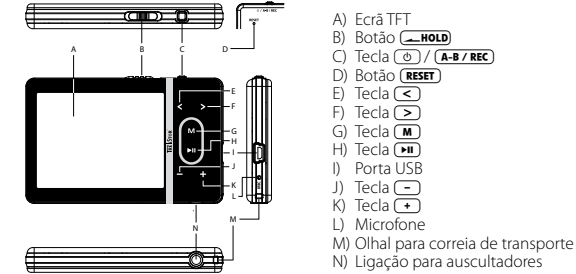

**PT**

*Nota: para efectuar um reset, prima cuidadosamente com um objecto afiado (por exemplo, um clipe desdobrado) no botão* y*. O botão está encaixado no interior da caixa.*

# 2) Ligação do TrekStor **i.Beat** sonix a um PC

Ligue o **i.Beat sonix** com o cabo USB fornecido a uma porta USB do seu PC. O seu sistema operativo reconhece automaticamente o **i.Beat sonix** e adiciona a "O meu computador" um "Dispositivo multimédia amovível".

*Indicação para utilizadores de Windows® XP sem o Windows Media® Player actualizado ou de Windows® 2000: O seu sistema operativo reconhece automaticamente o* **i.Beat sonix** *e adiciona a "O meu computador" um "Disco amovível".*

# 3) Carregamento do TrekStor **i.Beat** sonix

Assim que o **i.Beat sonix** esteja ligado a um PC, o carregamento é efectuado automaticamente. Após, o mais tardar, 3 – 4 horas, a bateria está completamente carregada e o processo de carregamento termina automaticamente para evitar um sobrecarregamento.

*Nota: o tempo de carregamento máximo só é atingido após aprox. 10 ciclos de carregamento.*

# 4) Troca de dados com o TrekStor **i.Beat** sonix

# **Ficheiros não protegidos contra cópia**

- a) Seleccione os ficheiros pretendidos (p. ex. MP3) com o rato. Copie-os premindo o botão direito do rato ("Copiar").
- b) Em "O meu computador" seleccione o "i.Beat sonix".
- c) Mude para a pasta "Internal Storage" e abra o directório adequado aos ficheiros a serem copiados (p. ex. "Music" para ficheiros MP3).
- d) Prima o botão direito do rato e seleccione a opção "Colar" para iniciar o processo de cópia. No final do processo de cópia os ficheiros encontram-se no **i.Beat sonix**.

# **Ficheiros protegidos no formato WMA-DRM10**

Para copiar ficheiros protegidos no formato DRM10 necessita do Windows Media® Player (versão de referência: Windows Media® Player 11).

*Nota: quando estiverem instalados os Codecs necessários, este procedimento também funciona com muitos ficheiros de vídeo e ficheiros multimédia.*

- a) Ligue o **i.Beat sonix** ao seu computador e inicie o Windows Media® Player.
- b) No Windows Media® Player em "VER" seleccione "Mopo TOTAL".
- c) No cartão de registo em cima clique em "Sincronizar".
- d) Arraste os ficheiros de música pretendidos (WMA, MP3, WAV), para a "Lista de sincronização" no lado direito.
- e) Clique no botão que se encontra por baixo da lista "Iniciar sincronização". A música seleccionada é automaticamente copiada em seguida para o seu leitor de MP3/vídeo.

# 5) Terminar sessão e desligar o TrekStor **i.Beat** sonix do PC

Quando o visor do **i.Beat sonix** exibir o estado "Ready", pode interromper a ligação ao seu computador.

*Indicação para utilizadores de Windows® XP sem o Windows Media® Player actualizado ou de Windows® 2000: Clique com o botão direito do rato no lado inferior direito da barra de tarefas no símbolo "*Remover <sup>o</sup> hardware com segurança*". A partir do menu de contexto exibido seleccione o item "*Remover dispositivo de armazenamento de massa USB*" clicando com o botão esquerdo do rato. Agora já pode retirar o* **i.Beat sonix** *do PC.* 

*Siga o processo de encerramento recomendado a fim de evitar danos no aparelho ou perda de dados!*

# 6) Actualização do firmware do TrekStor **i.Beat** sonix

- a) Ligue o **i.Beat sonix** a uma porta USB do seu PC.
- b) Proteja todos os dados importantes do **i.Beat sonix** no seu PC.
- c) Pode actualizar o **i.Beat sonix** com a versão mais actual da Internet (na página inicial da TrekStor em http://www.trekstor.de).
- d) Coloque o CD fornecido na sua unidade de CD/DVD. Se a função de inicialização automática do seu sistema estiver activa, abre-se um menu com todo o conteúdo do CD.

*Nota: se a função de inicialização automática do seu sistema estiver desactivada, pode aceder à sua unidade de CD/DVD através de "O meu computador", executando o programa "menu.exe" no directório principal do CD.*

e) Em seguida, seleccione o item "Firmware" e siga as instruções. Abre-se o seu browser da Internet e é carregada a página inicial da TrekStor.

- f ) Descarregue o firmware (ficheiro \*.zip) e descomprima-o numa pasta à escolha.
- g) Inicie o programa de actualização e siga, em seguida, as instruções do programa de actualização. Siga criteriosamente o processo de actualização indicado, a fim de evitar danos no **i.Beat sonix**.

# 7) Formatação do TrekStor **i.Beat** sonix

- a) Ligue o **i.Beat sonix** a uma porta USB do seu PC.
- b) Proteja todos os dados importantes do **i.Beat sonix** no seu PC.
- c) Em "O meu computador" abra o "Dispositivo multimédia amovível" e clique com o botão direito do rato em "Internal Storage".
- d) Do menu de contexto seleccione o item "Formatar...".
- e) Confirme a pergunta de segurança para executar a formatação.

*Nota: se utilizar o Windows® XP sem o Windows Media® Player actualizado ou o Windows® 2000, proceda conforme o passo b) da forma que se segue:* 

- c) Abra "O meu computador" e clique com o botão direito do rato no "Disco amovível" com o nome "sonix".
- d) Do menu de contexto seleccione o item "Formatar...".
- e) Na janela de diálogo exibida seleccione em "Sistema de ficheiros" a opção "FAT32".
- f) Clique no botão "Iniciar" para executar a formatação.

# 8) Operação do TrekStor **i.Beat** sonix

# **Ligação e desconexão**

Antes de poder ligar o **i.Beat sonix**, o botão (**Inglia)** tem de se encontrar na posição à esquerda (vista de frente). Em seguida, ligue o **i.Beat sonix**, premindo a tecla / por breves momentos. Para desligar o **i.Beat sonix**, mantenha premida a tecla  $\circledcirc$  durante aprox. 3 segundos.

#### **Bloqueio de teclas**

Para activar o bloqueio de teclas, desloque o botão **(PHOLD**) para a posição à direita. Em seguida, o símbolo do bloqueio de teclas surge no ecrã do **i.Beat sonix**. Para voltar a desactivar o bloqueio de teclas, desloque o botão **IBOLO** novamente para a posição à esquerda.

#### **Os diferentes modos**

O **i.Beat sonix** possui diferentes modos que podem ser seleccionados no menu principal. Prima por breves momentos a tecla  $\blacksquare$  para chegar ao menu principal. Seleccione o modo pretendido, premindo a tecla  $\odot$  ou  $\odot$  e confirme, premindo brevemente a tecla  $\blacksquare$ .

# **Navegação de pastas**

Nos modos "Música", "Vídeo" e "Imagens" pode seleccionar um ficheiro a ser reproduzido a partir de uma lista. Se, no modo "Música", mantiver a tecla (n) premida durante aprox. 1 segundo, acede à biblioteca musical. Aqui pode seleccionar a navegação de pastas.

Se, no menu principal, seleccionar os modos "Vídeo" ou "Imagens", acede directamente à navegação de pastas. Se já se encontrar em Vídeo ou Foto, prima brevemente a tecla (m) para aceder à navegação de pastas.

*Nota: na navegação de pastas são indicados apenas os ficheiros actuais do modo já seleccionado (i. e. só são indicados ficheiros de música, desde que se encontrem no modo "Música").*

Premindo a tecla  $\supseteq$  ou  $\supseteq$  pode seleccionar o ficheiro sequinte ou o anterior, respectivamente. Para reproduzir ou exibir o ficheiro seleccionado, prima a tecla ( $\overline{M}$ ). Para chegar ao menu principal pela navegação de pastas, prima brevemente a tecla  $\sqrt{\mathbf{m}}$ .

Para mudar para uma subpasta, seleccione a pasta e prima a tecla  $\overline{P}$ . Para voltar para o directório principal, prima brevemente a tecla  $\blacksquare$ . Para sair da navegação de pastas, prima brevemente a tecla  $\blacksquare$  no directório principal.

# **Biblioteca musical**

Com base nos ID3-Tags dos ficheiros de música, as faixas incluídas na biblioteca musical são agrupadas segundo determinados critérios.

Estão disponíveis os seguintes critérios: intérprete, álbum, género, ano e lista de reprodução.

A biblioteca musical pode ser acedida premindo durante algum tempo a tecla  $\blacksquare$ ) no modo "Música". Seleccione o critério pretendido, premindo a tecla  $\triangleright$  ou  $\overline{\cdot}$  e confirme a sua escolha, premindo a tecla  $\overline{m}$ .

Se, por exemplo, seleccionou "Intérprete", são indicados os intérpretes, cujas faixas transferiu para o leitor. Seleccione um intérprete e confirme a sua selecção, premindo a tecla ( $\overline{\bullet}$ ). Em seguida, são indicados todos os álbuns dos intérpretes existentes no leitor. Seleccione um determinado álbum e prima a tecla ( $\blacksquare$ ), para serem indicadas todas as faixas do álbum. Para reproduzir a partir daí uma determinada faixa, seleccione-a e prima, em seguida, a tecla ( $\overline{H}$ ).

# **Modo: Música**

Mude para o modo "Música".

# **• Reprodução**

Prima por breves momentos a tecla  $\blacksquare$  para iniciar a reprodução de um ficheiro áudio.

# **• Pausa**

Prima por breves momentos a tecla  $\left(\bullet\right)$  para interromper a reprodução. Ao premir novamente por breves momentos a tecla  $\overline{\mathbf{H}}$  a reprodução é retomada.

# **• Mudança de faixa**

Se premir brevemente a tecla  $\triangleright$ , selecciona a faixa seguinte. Se premir brevemente a tecla  $\leq$ no espaço de 5 segundos após o início da reprodução, muda para a faixa anterior. Se, após o início da reprodução e após terem decorrido, pelo menos, 5 segundos, premir brevemente a tecla  $\leq$ , a reprodução volta para o início da faixa actual.

# **• Avançar / retroceder dentro de uma faixa**

Ao premir algum tempo a tecla  $\leq$  ou  $\leq$  pode avançar ou retroceder dentro de uma faixa. Mantenha premida a tecla  $\log$  ou  $\log$  para avancar ou retroceder.

*Nota: quanto mais tempo a tecla* P *ou* O *permanecer premida, mais rápida será a velocidade do aparelho.*

### **• Aumentar / diminuir o volume**

Prima por breves momentos a tecla  $\leftarrow$  ou  $\leftarrow$  para aumentar ou diminuir o volume.

*Nota: se mantiver a tecla* , *ou* ; *premida durante algum tempo, o volume altera-se continuamente.*

### **Modo: Vídeo**

Mude para o modo "Vípeo".

No modo Vídeo pode visualizar ficheiros de vídeo (\*.avi, \*.wmv). Para criar criar ficheiros de vídeo no formato AVI, utilize o "MEDIACODER" fornecido no CD ou o Windows Media® Player a partir da versão 10, para converter ficheiros de vídeo no formato WMV.

A operação neste modo é idêntica à operação no modo "Música".

#### **Modo: Imagens**

Mude para o modo "Imagens".

Neste modo pode visualizar ficheiros de imagem.

*Nota: qualquer imagem existe ou no formato JPEG (extensão do ficheiro \*.jpeg ou \*.jpg) ou no formato Bitmap (extensão ficheiro \*.bmp). Imagens maiores são representadas automaticamente numa versão reduzida, o que pode aumentar a duração do carregamento.*

Seleccione um ficheiro de imagem na navegação de pastas e prima a tecla  $\blacksquare$  para o exibir.

Premindo algum tempo na tecla  $\blacksquare$  abre-se o menu de opções de imagem. Nele pode seleccionar se pretende aumentar ou diminuir uma imagem ("Zoom"), iniciar um "Slide show", definir a duração de exibição "Veloc. slide show" das imagens num slide show ou seleccionar a visualização de "Miniaturas" das imagens. Para seleccionar uma opção ou alterar o seu valor, prima a tecla  $\geq$  ou  $\leq$  e confirme essa opção ou valor  $com a t e c | a \nightharpoonup \mathbb{R}$ .

#### **• Mudar imagem**

Prima brevemente a tecla  $\geq$  ou  $\leq$  para passar para a imagem seguinte ou anterior.

# **• Slide show**

Para iniciar um slide show prima brevemente a tecla  $\blacksquare$ . Em alternativa, também pode iniciar um slide show através do menu de opções de imagem.

Se, durante um slide show, premir a tecla  $\triangleright$  ou  $\leq$ , o slide show pára enquanto mantiver uma das teclas premidas.

Premindo novamente por breves momentos a tecla **[H]** termina o slide show.

#### **Modo: Rádio FM**

Mude para o modo "Rádio FM".

*Nota: ligue sempre os seus auriculares/auscultadores na ligação para auscultadores do* **i.Beat sonix***, pois o cabo dos auriculares/auscultadores serve de antena para o rádio interno.*

Para consultar o menu Rádio FM, mantenha premida a tecla  $\overline{H}$  durante aprox. 1 segundo. Seleccione o item do menu pretendido, premindo a tecla  $\bigodot$  ou  $\bigodot$  e confirme, premindo a tecla  $\blacksquare$ .

# **• Mudar entre a selecção manual de emissora e o modo das posições da memória**

No modo "Rádio FM" pode seleccionar a selecção manual de emissora "Scan" ou o modo das posições da memória "Preser". Para mudar entre os dois modos, prima brevemente a tecla ( $\blacksquare$ ).

**PT**

# **• Mudar entre emissoras guardadas**

No modo das posições da memória "Preset" pode mudar entre as posições de memória existentes, premindo brevemente a tecla  $\lceil \cdot \rceil$  ou  $\lceil \cdot \rceil$ .

### **• Alteração manual da frequência / procura manual**

No modo de selecção manual de emissora "Scan" pode alterar a frequência de recepção em 0,05 MHz, premindo brevemente a tecla  $\leq$  ou  $\geq$ . Se premir a tecla  $\leq$  ou  $\geq$  durante tempo suficiente, o **i.Beat sonix** procura automaticamente a gama de frequências mais alta ou mais baixa de acordo com as emissoras de melhor recepção.

# **• Memorização de emissoras individuais**

Mude para a selecção manual de emissora "Scan". Ajuste a frequência pretendida e no menu Rádio FM seleccione "Guardar". Seleccione a posição da memória pretendida, premindo a tecla  $\leq$  ou  $\geq$  e confirme-a, premindo brevemente a tecla ( $\overline{\phantom{a}}$ ).

# **• Eliminação de emissoras guardadas**

Para eliminar uma emissora guardada, seleccione "Eliminar" no menu Rádio FM. Seleccione a emissora a ser eliminada, premindo a tecla  $\leq$  ou  $\geq$  e confirme a eliminação, premindo brevemente a tecla  $\mathbf{H}$ .

#### **• Ocupação automática da memória / procura automática de emissoras**

Para iniciar a procura automática de emissoras, no menu Rádio FM seleccione "Procura" e confirme a pergunta que se seguirá. O **i.Beat sonix** procura automaticamente emissoras de rádio de forte recepção e memoriza-as nas 30 posições da memória.

### **• Gravação do rádio FM**

Para efectuar uma gravação de rádio FM, seleccione "Gravação" no menu Rádio FM ou prima brevemente a tecla (ABZREC). Á gravação começa logo que confirme a pergunta. Para interromper a gravação actual, prima brevemente a tecla  $\blacksquare$ . Para prosseguir com a gravação actual, prima novamente a tecla **FII**) durante breves momentos. Prima a tecla (**A-B/REC**) para terminar a gravação.

*Nota: todas as gravações de rádio "RADIO\_xxxx" são guardadas no subdirectório "Gravações" do* **i.Beat sonix***. Para reproduzir as gravações de rádio, mude para o modo "Música".*

# **• Sensibilidade do rádio FM**

Pode seleccionar a sensibilidade do rádio FM no menu Rádio FM em "Nível sens.".

#### **• Região FM**

No menu Rádio FM seleccione "Região FM" para efectuar ajustes de rádio específicos da região.

# **Modo: Texto**

Mude para o modo "TEXTO".

Neste modo pode visualizar ficheiros de texto (\*.txt).

Seleccione um ficheiro de texto na navegação de pastas e prima a tecla ( $\overline{\mathbf{H}}$ ) para o exibir. Prima a tecla  $\triangleright$  ou  $\leq$  para ler o texto página a página. Premindo algum tempo na tecla  $\triangleright$  abre-se o menu de opções de texto. Aqui pode ligar ou desligar um carregamento automático página a página do texto ("Scroll autom."), definir o tempo de visualização de uma página ("Veloc. scroll") e a "Direcção scroll", bem como "Apagar marcador" individualmente. A operação do menu de opções de texto comporta-se da mesma forma que a operação do menu de opções de imagem.

Quando prime brevemente a tecla (m), para terminar o modo "Texto" e voltar para o menu principal, surge a pergunta em que pode seleccionar se a posição actual no texto deve ser guardada como marcador ("Guardar marc.?").

# **Modo: Gravação**

Mude para o modo "Gravação".

Neste modo pode efectuar gravações de voz através do microfone integrado.

Se confirmar a pergunta, a gravação é iniciada. Para interromper a gravação actual, prima brevemente a tecla ( $\overline{H}$ ). Para prosseguir com a gravação actual, prima novamente a tecla ( $\overline{H}$ ) durante breves momentos. Prima brevemente a tecla (m) para terminar a gravação.

*Nota: todas as gravações de voz ("VOICE\_xxxx") são guardadas no subdirectório "Gravações" do* **i.Beat sonix***. Para reproduzir as gravações de voz, mude para o modo "Música".*

# **Modo: Definições**

Mude para o modo "Definições".

Aqui pode seleccionar definições do som em "Equalizador" e modos de reprodução em "Modo de reprodução". Além disso, pode estabelecer configurações de visualização em "Visor", configurações de tempo em "Temporizador", configurações de rádio em "Rádio FM" e configurações de gravação em "Gravação". Também pode efectuar configurações gerais do sistema em "Sistema".

Seleccione a configuração pretendida, premindo a tecla  $\triangleright$  ou  $\leq$  e confirme-a, premindo a tecla  $\blacksquare$ . Prima brevemente a tecla (m) para sair das Definições.

### **• Equalizador**

No item do menu "Equalizador" pode seleccionar um de 5 equalizadores predefinidos e o definido pelo utilizador.

Se for seleccionado o "Equalizador utilizador", pode configurar o equalizador segundo as suas preferências.

# **• Modos de reprodução**

**Normal:** seleccione o item do menu "Normal" para reproduzir uma vez todas as faixas.

Repetir faixa: seleccione o item do menu "REPETIR FAIXA" para repetir várias vezes a faixa actual.

**Repetir tudo:** seleccione o item do menu "Repetir tudo" para reproduzir todas as faixas na mesma sequência.

**Aleatório:** no modo aleatório "Aleatório", a sequência de reprodução das faixas é seleccionada aleatoriamente.

**• Visor**

**Contraste:** no item do menu "Contraste" pode definir o contraste do visor.

**Luminosidade:** no item do menu "Luminosidade" pode definir a luminosidade do visor.

**Info faixa:** neste item do menu pode seleccionar se deve ser indicada a faixa de uma música do ID3-Tag ou o nome do ficheiro.

**Iluminação de fundo:** no item do menu "Duração da luz" pode definir o tempo, após o qual o visor se apaga automaticamente.

# **• Temporizador**

**Sleep Timer:** no item de menu "Sleep Timer" pode definir o tempo, após o qual o **i.Beat sonix** deve ser desligado automaticamente.

**Desligar:** no item de menu "Desligar" pode definir o tempo que deve decorrer após a última utilização para o **i.Beat sonix** ser desligado automaticamente.

**Configurações de tempo**: no item do menu "Definições tempo" pode visualizar um calendário e o relógio ("Data & Hora"), pode definir a "Data & Hora def." ou programar o "Despertador".

### **• Gravação**

No item do menu "Gravação" pode definir a qualidade de gravação do microfone integrado, bem como seleccionar se a gravação se efectua em mono ou estéreo a partir do rádio FM integrado.

*Nota: a qualidade de gravação do rádio FM integrado está definida em 44.1 kHz.*

#### **• Sistema**

**Informações do sistema:** no item de menu "Memória / Firmware" obtém informações sobre a versão de firmware, bem como sobre a capacidade total da memória e a memória disponível do **i.Beat sonix**.

**Idioma:** no item de menu "Idioma" pode seleccionar o idioma dos menus do **i.Beat sonix**.

**Som das teclas:** no item do menu "Som teclas" pode seleccionar a emissão de um som quando prime uma tecla.

**Definições de fábrica:** no item de menu "Carregar definições fábrica" pode recriar as definições de fábrica (estado de fornecimento) do **i.Beat sonix**.

**Formatar a memória:** quando pretender formatar a memória (i.e. apagar todos os ficheiros no seu **i.Beat sonix**), seleccione este item do menu e confirme a pergunta de segurança que se seguirá.

# 9) Converter ficheiros de vídeo

Com o **i.Beat sonix** pode reproduzir ficheiros de vídeo no formato AVI que tenham sido convertidos previamente com o programa "MEDIACODER".

a) Coloque o CD fornecido na sua unidade de CD/DVD. Se a função de inicialização automática do seu sistema estiver activa, abre-se um menu com todo o conteúdo do CD.

*Nota: se a função de inicialização automática do seu sistema estiver desactivada, pode aceder à sua unidade de CD/DVD através de "O meu computador", executando o programa "menu.exe" no directório principal do CD.*

- b) Seleccione, em seguida, o item "MEDIACODER".
- c) O "MediaCoder" é instalado, em seguida, no seu PC.
- d) Inicie o "MediaCoder" em "Iniciar" → "Programas" → "MediaCoderSE" → "MediaCoderSE".
- e) Clique no botão "ADD FILE", seleccione o ficheiro a ser convertido (p. ex. MPG, AVI) e indique a pasta onde deve ser quardado ("Output Folder").
- f ) Em "Settings" seleccione o formato de saída ("320 x 240@24fps") do ficheiro.
- g) Inicie a conversão com o botão "Iniciar".
- h) Em seguida, copie o ficheiro AVI criado para o **i.Beat sonix**.

*Nota: em alternativa, também pode converter ficheiros de vídeo no formato WMV com uma versão actual do Windows Media® Player enquanto o sincroniza com o* **i.Beat sonix***. Outras informações sobre este assunto encontram-se na função de ajuda do Windows Media® Player.*

#### *Notas:*

- • *Este leitor de MP3/vídeo está optimizado para os auscultadores fornecidos (impedância de 32 Ohm). A utilização de outros auscultadores com impedância inferior pode provocar eventuais danos do leitor de MP3/vídeo ou mesmo nos auscultadores; especialmente em leitores de MP3/vídeo com 2 ligações para auscultadores.*
- • *Se sujeitar o aparelho a uma carga electrostática, poderá provocar uma eventual interrupção da transmissão de dados entre o aparelho e o computador ou danificar algumas funções do aparelho. Neste caso, o aparelho deverá ser desligado da porta USB e ligado novamente.*
- • *Atenção: este aparelho pode gerar volumes elevados. Para evitar danos auditivos, que podem surgir de imediato, posteriormente ou lentamente, não deve utilizá-lo durante muito tempo com o volume elevado. Este facto é válido independentemente de usar altifalantes, auscultadores ou auriculares. Se ouvir um ruído de campainha no seu ouvido, reduza imediatamente o volume ou não volte a utilizar o leitor de MP3/vídeo. Tenha em mente que danos auditivos permanentes podem surgir apenas posteriormente. Com o passar do tempo vai-se habituando a volumes cada vez mais elevados, de forma que já lhe parecem normais, embora a sua capacidade de audição possa estar a ser prejudicada. Quanto mais alto estiver o volume, mais rápido a sua audição pode ser prejudicada.*
- • *Atenção: a utilização de auriculares durante a condução de um veículo não é aconselhada e é proibida em alguns países. Conduza sempre com cuidado e concentração. Pare a reprodução do seu leitor MP3/vídeo, quando conduzir um veículo ou durante outras actividades que exijam toda a sua atenção e possam ser, por esse motivo, prejudicadas.*
- • *Deve evitar-se a utilização de cabos USB com mais de 3 m de comprimento.*

O fabricante reserva-se o direito de desenvolver continuamente o produto. Estas alterações podem ser efectuadas sem descrição directa neste manual de instruções. As informações contidas neste manual de instruções não estão obrigadas a reflectir o estado da versão técnica.

O fabricante garante apenas a qualificação para a determinação própria deste produto. Além disso, o fabricante não se responsabiliza por danos ou perdas de dados nem por danos consequentes.

Copyright © 2007 TrekStor GmbH & Co. KG. Todos os direitos reservados. Outras designações de produtos ou de empresas referem-se, eventualmente, a marcas registadas ou a nomes de marcas dos respectivos detentores.

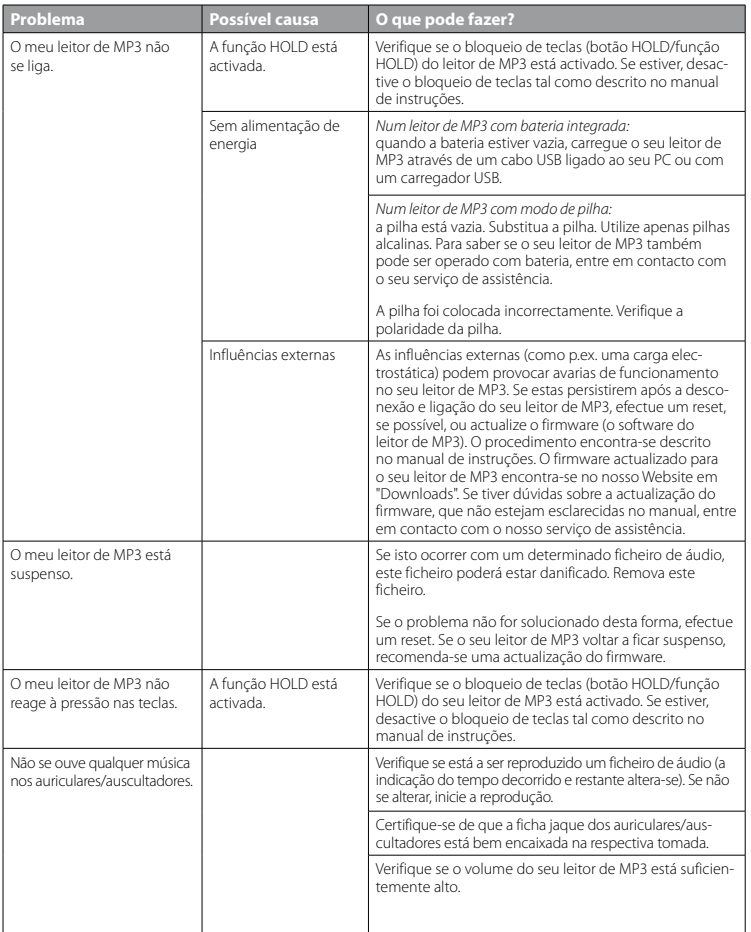

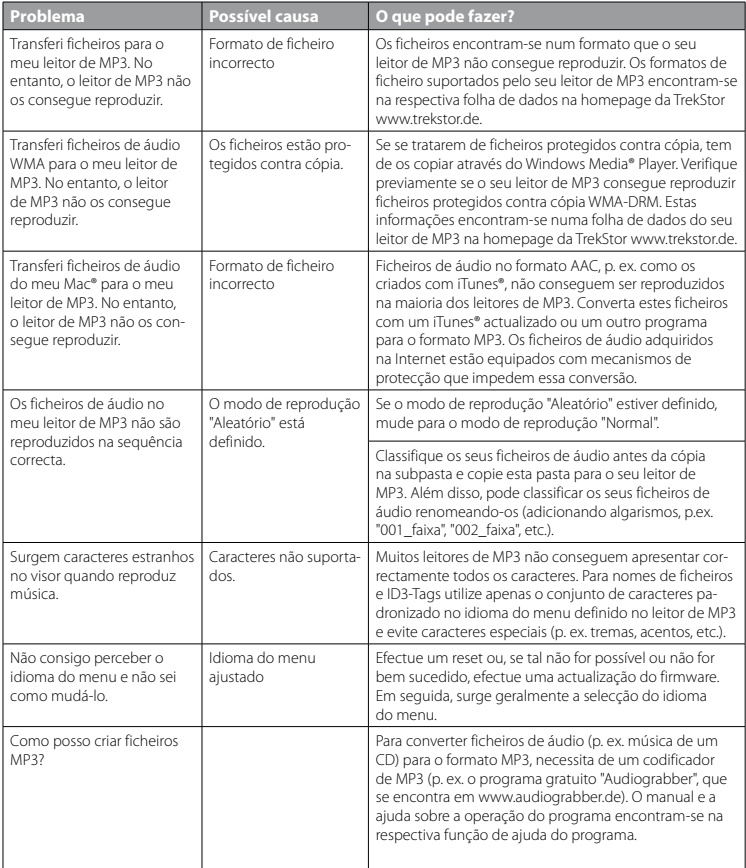

# **GEBRUIKSAANWIJZING**

*Opmerking: Voordat u de* **i.Beat sonix** *voor de eerste keer in gebruik neemt, moet u deze eerst, zoals in deze gebruiksaanwijzing wordt beschreven, ten minste 3 tot 4 uur opladen.*

1) Bedieningselementen van de TrekStor **i.Beat** sonix

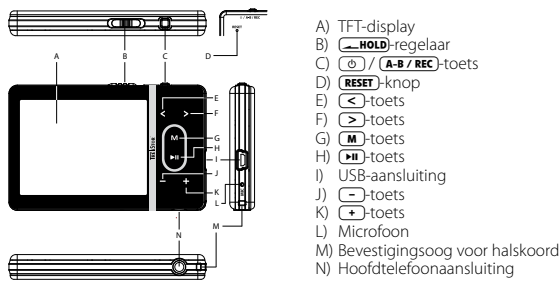

*Opmerking: Om een reset uit te voeren, drukt u voorzichtig met een scherp voorwerp (bijv. een verbogen paperclip) op de* y*-knop. Deze knop is vrij diep in de behuizing verzonken.*

# 2) De TrekStor **i.Beat** sonix verbinden met een PC

Sluit de **i.Beat sonix** met de meegeleverde USB-kabel aan op een USB-aansluiting van uw PC. Uw gebruikssysteem detecteert automatisch de **i.Beat sonix** en voegt vervolgens automatisch een "Verwisselbaar media-apparaat" aan "Deze computer" toe.

*Opmerking voor gebruikers van Windows® XP zonder huidige Windows Media® Player of van Windows® 2000: Uw gebruikssysteem detecteert automatisch de* **i.Beat sonix** *en voegt vervolgens automatisch een "Lokale schijf" (lokaal station) aan "Deze computer" toe.*

# 3) Laden van de TrekStor **i.Beat** sonix

Zodra u de **i.Beat sonix** met een PC verbindt, wordt deze automatisch opgeladen. Na ca. 3 tot 4 uur is de accu volledig opgeladen en wordt de laadprocedure automatisch beëindigd om te voorkomen dat de accu wordt overladen.

*Opmerking: De maximale gebruikstijd van de accu wordt pas na ca. 10 keer opladen bereikt.*

# 4) Data-uitwisseling met de TrekStor **i.Beat** sonix

# **Bestanden die niet tegen kopiëren zijn beveiligd**

- a) Markeer met de muis de gewenste bestanden, (bijv. MP3). Kopieer deze door op de rechter muisknop te drukken ("Kopiëren").
- b) Open de "I.BEAT SONIX" in "DEZE COMPUTER".
- c) Schakel naar de map "Internal Storage" en open de directory, die bij de te kopiëren bestanden hoort (bijv. "Music" voor MP3-bestanden).
- d) Druk op de rechter muisknop en selecteer de optie "Invoegen" om het kopiëren te starten. Als het kopiëren voltooid is, staan de bestanden op de **i.Beat sonix**.

# **WMA-DRM10-beveiligde bestanden**

U kunt DRM10-beveiligde bestanden kopiëren via Windows Media® Player (referentieversie: Windows Media® Player 11).

*Opmerking: Als u de nodige codecs hebt geïnstalleerd, functioneert deze procedure ook met enkele video- en overige mediabestanden.*

- a) Sluit de **i.Beat sonix** aan op uw computer en start Windows Media® Player.
- b) Selecteer bij Windows Media® Player onder "BEELD" de "VoLLEDIGE MODUS".
- c) Klik boven op het tabblad op "Synchronisieren".

**NL**

- d) Sleep de gewenste muziekbestanden (WMA, MP3, WAV), naar de "SYNCHRONISATIELIJST" aan de rechterkant.
- e) Klik onderaan de lijst op de knop "Synchronisatie starten". De geselecteerde muziek wordt aansluitend automatisch naar uw MP3-/Movie-player gekopieerd.

# 5) De TrekStor **i.Beat** sonix afmelden en loskoppelen van de PC

Als op het display van de **i.Beat sonix** de status "Ready" wordt weergegeven, kunt u de verbinding met uw PC loskoppelen.

*Opmerking voor gebruikers van Windows® XP zonder huidige Windows Media® Player of van Windows® 2000: Klik met de linker muisknop rechtsonder in de taakbalk op het symbool "HARDWARE VEILIG VERWIJDEREN". Selecteer uit het geopende contextmenu de optie "*USB-apparaat voor massaopslag - station verwijderen*" door hierop met de linker muisknop te klikken. Nu kunt u de* **i.Beat sonix** *loskoppelen van uw PC.* 

*Wij adviseren u om de aanbevolen afmeldprocedure te volgen om schade aan het apparaat of om dataverlies te voorkomen!*

# 6) Firmware-update van de TrekStor **i.Beat** sonix

- a) Sluit de **i.Beat sonix** aan op een USB-uitgang van uw PC.
- b) Sla alle belangrijke gegevens van de **i.Beat sonix** op uw PC op.
- c) U kunt de **i.Beat sonix** met de meest recente firmwareversie op Internet (op de TrekStor Homepage onder http://www.trekstor.de) updaten.
- d) Plaats de meegeleverde CD in uw CD/DVD-station. Als de autostart-functie van uw systeem is geactiveerd, wordt een menu met de inhoud van de CD geopend.

*Opmerking: Als de autostart-functie van uw systeem is uitgeschakeld, kunt u via "Deze Computer" uw CD/DVDstation openen en in de hoofddirectory van de CD het programma "menu.exe" starten.*

e) Selecteer vervolgens het punt "Firmware" en volg de instructies. Uw Internetbrowser wordt geopend en de TrekStor Homepage wordt geladen.

- f) Download de firmware (\* zip-bestand) van de Homepage en unzip het bestand naar een willekeurige map.
- g) Start het update-programma en volg aansluitend de instructies van het update-programma. Volg exact deze updateprocedure om schade aan de **i.Beat sonix** te voorkomen.

# 7) Formatteren van de TrekStor **i.Beat** sonix

- a) Sluit de **i.Beat sonix** aan op een USB-uitgang van uw PC.
- b) Sla alle belangrijke gegevens van de **i.Beat sonix** op uw PC op.
- c) Open "Deze computer", het "Media-apparaat" en klik met de rechter muisknop op "Internal Storage".
- d) Selecteer in het contextmenu de optie "Format...".
- e) Bevestig de vraag betreffende het uitvoeren van de formattering.

*Opmerking: Als u Windows® XP zonder recente Windows Media® Player of Windows® 2000 gebruikt, dient u na stap b) verder te gaan als volgt:* 

- c) Open "Deze computer" en klik met de rechter muisknop op "Lokaal station" met de naam "sonix".
- d) Selecteer in het contextmenu de optie "FORMATTEREN...".
- e) Selecteer in het geopende dialoogvenster onder "Bestandsysteem" de optie "FAT32".
- f) Klik op de knop "STARTEN" om het formatteren uit te voeren.

# 8) Bediening van de TrekStor **i.Beat** sonix

# **In- en uitschakelen**

Voordat u de **i.Beat sonix** kunt inschakelen, moet de **AFOLD**-regelaar zich in de linkerpositie (vooraanzicht) bevinden. Schakel de *i.Beat sonix* in door kort op de "<sup>(o)"</sup>-toets te drukken. Schakel de *i.Beat sonix* uit door gedurende drie seconden op de  $\circledcirc$ -toets te drukken.

# **Toetsblokkering**

Om de toetsblokkering te activeren, schuift u de **-- HOLD**-regelaar in de rechterpositie. Aansluitend verschijnt het symbool van de toetsblokkering in het display van de **i.Beat sonix**. Om de toetsblokkering weer te deactiveren, schuift u de **IBLE**-regelaar terug in de linkerpositie.

#### **De verschillende modi**

De **i.Beat sonix** beschikt over verschillende modi die u in het hoofdmenu kunt selecteren. Druk kort op de  $\boxed{\blacksquare}$ -toets om het hoofdmenu te openen. Selecteer de gewenste modus door op de  $\boxed{\leq}$ -resp.  $\boxed{\geq}$ -toets te drukken en bevestig vervolgens de modus door op de  $\overline{\mathbf{F}}$ -toets te drukken.

# **Mapnavigatie**

In de Modi "Muziek", "Vipeo" en "Foto's" hebt u de mogelijkheid om een weer te geven bestand uit een lijst te selecteren. Als u in de modus "Muziek" de **(M**-toets gedurende ca. 1 seconde ingedrukt houdt, opent u de muziekbibliotheek. Hier kunt u de mapnavigatie selecteren.

Als u in het hoofdmenu de modi "Video" of "Foto's" selecteert, komt u direct in de mapnavigatie. Als u juist een video of foto weergeeft, drukt u kort op de ( $\blacksquare$ -toets om de mapnavigatie te openen.

*Opmerking: In de mapnavigatie worden alleen de huidige bestanden van de zojuist geselecteerde modus weergegeven (dit betekent dat er alleen muziekbestanden worden weergegeven, als u zich bevindt in de modus "Muziek").*

Door op de  $\rightarrow$  resp.  $\leq$ -toets te drukken, selecteert u het volgende of vorige bestand. Om het geselecteerde bestand af te spelen resp. weer te geven, drukt u op de **(HI**)-toets. Om vanuit de mapnavigatie het hoofdmenu te openen, drukt u kort op de  $\boxed{\mathbf{M}}$ -toets.

Om naar een submap te gaan, markeert u de map en drukt u op de (TII)-toets. Om weer terug te keren naar de hoofddirectory drukt u kort op de (M-toets. Om de mapnavigatie te beëindigen, drukt u in de hoofddirectory kort op de  $\overline{\mathbf{m}}$ -toets.

### **Muziekbibliotheek**

Aan de hand van de ID3-weergaven van de muziekbestanden worden de in de muziekbibliotheek opgenomen titels conform de verschillende criteria gesorteerd.

De volgende criteria staan hierbij ter beschikking: Artiest, Album, Genre, Jaar en Playlist.

De muziekbibliotheek opent u door lang op de (M-toets in de modus "Muziek" te drukken. Selecteer het gewenste criterium door op de  $\left( \frac{1}{2} \right)$ - resp.  $\left( \frac{1}{2} \right)$ -toets te drukken en bevestig vervolgens uw keuze door op de  $\overline{\mathbf{H}}$ -toets te drukken.

Als u bijv. "Artiest" selecteert, worden artiesten weergegeven waarvan u de titel naar de player hebt verzonden. Markeer een artiest en bevestig de keuze door op de **DID**-toets te drukken. Aansluitend worden alle op de player beschikbare albums van de artiest weergegeven. Markeer een bepaald album en druk op de A-toets om alle titels van dit album weer te geven. Om vervolgens een bepaalde titel af te spelen, markeert u deze en drukt u vervolgens op de  $H$ -toets.

### **Modus: Muziek**

Schakel eerst naar de modus "Muziek".

#### **• Weergave**

Druk kort op de  $\Box$ -toets om de weergave van een audiobestand te starten.

#### **• Pauze**

Druk kort op de  $\overline{\mathbf{H}}$ -toets om de weergave te onderbreken. Druk nogmaals kort op de  $\overline{\mathbf{H}}$ -toets om de weergave weer voort te zetten.

# **• Titel wisselen**

Als u op de  $\rightarrow$ -toets drukt, wordt de volgende titel geselecteerd. Als u kort op de  $\leq$ -toets drukt binnen vijf seconden na het begin van de weergave, wordt naar de vorige titel gewisseld. Als u na het begin van de weergave en het verstrijken van ten minste 5 seconden kort op de (<)-toets drukt, springt de weergave terug naar het begin van de huidige titel.

# **• Vooruit-/Terugspoelen binnen een titel**

Door langer op de  $\geq$ - resp.  $\leq$ -toets te drukken, kunt u binnen de huidige titel spoelen. Druk langer op de  $\overline{>}$ - resp.  $\overline{<}$ -toets om vooruit- of terug te spoelen.

*Opmerking: Des te langer u op de*  $\rightarrow$ - resp.  $\leq$ - toets drukt, des te sneller spoelt het apparaat.

# **• Volume harder / zachter**

Druk kort op de (+)- resp. - toets om het volume harder resp. zachter te zetten.

*Opmerking: Als u langer op de*  $\rightarrow$ -resp.  $\rightarrow$ -toets drukt, wijzigt het volume continu.

### **Modus: Video**

Schakel eerst naar de modus "Vineo".

In de Videomodus kunt u filmbestanden (\*.avi, \*wmv) bekijken. Voor de aanmaak van filmbestanden in AVIopmaak dient u "MediaCoder" op de meegeleverde CD te gebruiken of Windows Media® Player vanaf versie 10 om filmbestanden in WMV-opmaak te converteren.

De bediening in deze modus functioneert analoog met de modus "Muziek".

### **Modus: Foto's**

Schakel eerst naar de modus "Foto's".

In deze modus kunt u fotobestanden bekijken.

*Opmerking: Alle foto's moeten JPEG-opmaak (bestandextensie \*.jpeg of \*.jpg) of Bitmap-opmaak (bestandextensie \*.bmp) hebben. Grotere foto's worden automatisch verkleind, hetgeen langere downloadtijden kan geven.*

Selecteer een fotobestand in de mapnavigatie en druk op de ( $\overline{\phantom{a}}$ -toets om deze weer te geven.

Als u langer op de **AD**-toets drukt, wordt het menu Foto-opties geopend. Hier kunt u selecteren of u een foto vergroot of verkleind wilt weergeven ("Zoom"), een "Diavoorstelling" wilt starten, de weergaveduur "Diavoorst.-snelh." van de foto's in een diavoorstelling wilt instellen of een "Miniatuurweergave" van de foto's wilt selecteren. Om een optie te selecteren of de waarde te wijzigen, drukt u op de  $\triangleright$  resp.  $\leq$  toets en bevestigt u met de  $\boxed{\text{H}}$ -toets de optie of waarde.

# **• Foto wisselen**

Druk op de  $\rightarrow$ - resp.  $\leftarrow$ -toets om de volgende resp. vorige foto weer te geven.

#### **• Diavoorstelling**

Om een diavoorstelling te starten, drukt u kort op de **A-**toets. Als alternatief kunt u een diavoorstelling ook via het menu Foto-opties starten.

Als u tijdens een diavoorstelling op de  $\geq$ - resp.  $\leq$ -toets drukt, wordt de diavoorstelling onderbroken zolang u een van de toetsen hebt ingedrukt.

Door nogmaals kort op de **DI**-toets te drukken, beëindigt u de diavoorstelling.

# **Modus: FM-radio**

Schakel eerst naar de modus "FM-RADIO".

*Opmerking: Sluit altijd uw hoofdtelefoon op de hoofdtelefoonaansluiting van de* **i.Beat sonix** *aan, omdat de kabel van de hoofdtelefoon als antenne voor de interne radio wordt gebruikt.*

Om de FM-radio-opname te openen, drukt u gedurende ca. 1 seconde op de (FII-toets. Selecteer de gewenste menu-optie door op de  $\leq$ - resp.  $\geq$ -toets te drukken en bevestig vervolgens de modus door op de  $\overline{\mathbf{H}}$ -toets te drukken.

# **• Schakelen tussen handmatige zenderkeuze en de geheugenmodus**

In de modus "FM-radio" kunt u tussen de handmatige zenderkeuze "Scan" en de geheugenmodus "PRESET" selecteren. Om tussen de beide modi te schakelen, drukt u kort op de ( $\overline{H}$ -toets.

### **• Schakelen tussen opgeslagen zenders**

In de geheugenmodus "Preset" kunt u door kort op de CO- resp. De toets te drukken, tussen de beschikbare geheugenplaatsen schakelen.

# **• Handmatige frequentiewijziging / handmatig zoeken**

In de handmatige modus voor zenderkeuze "Scan" kunt u door kort op de  $\leq$  resp.  $\geq$  -toets te drukken, de ontvangstfrequentie met telkens 0,05 MHz wijzigen. Als u langer op de  $\leq$ - resp.  $\geq$ -toets drukt, zoekt de **i.Beat sonix** automatisch de onderste resp. bovenste frequentiebereiken van zenders met goed ontvangst af.

### **• Opslaan van individuele zenders**

Schakel naar de handmatige zenderkeuze "Scan". Stel de gewenste frequentie in en selecteer in het FM-radiomenu "Opslaan". Selecteer de gewenste geheugenruimte door op de (<)-resp. (>)-toets te drukken en bevestig vervolgens de modus door op de ( $\overline{\phantom{a}}$ -toets te drukken.

# **• Wissen van opgeslagen zenders**

Om een opgeslagen zender te wissen, selecteert u in de FM-radio-opname "Wissen". Selecteer de te wissen zender door op de  $\leq$ - resp.  $\geq$ -toets te drukken en bevestig vervolgens het wissen door kort op de  $\overline{\mathbf{H}}$ -toets te drukken.

# **• Automatisch opslaan / Automatisch zoeken naar zenders**

Om de automatische zoekopdracht naar zenders te starten, schakelt u in het menu FM-radio naar "Zoeken" en bevestigt u vervolgens de bevestigingsvraag. De **i.Beat sonix** zoekt nu automatisch naar radiozenders met goed ontvangstbereik en slaat deze op onder de 30 geheugenplaatsen.

# **• FM-radio-opname**

Om een FM-radio-opname uit te voeren, selecteert u in het menu FM-radio "Opname" of u drukt kort op de (A-B/REC)-toets. De opname begint, zodra u de vraag hebt bevestigd. Om de huidige opname te onderbreken, drukt u kort op de  $\overline{\mathbf{H}}$ -toets. Om de huidige opname weer op te nemen, drukt u nogmaals kort op de ( $\overline{H}$ )-toets. Druk op de ( $\overline{A-B/REC}$ )-toets om de opname te beëindigen.

*Opmerking: Alle radio-opnamen "RADIO\_xxxx" worden in de subdirectory "Opnamen" van de* **i.Beat sonix** *opgeslagen. Om de radio-opnamen af te spelen, schakelt u eerst naar de modus "Muziek".*

# **• Gevoeligheid van de FM-radio**

Selecteer in het menu FM-radio onder "Ontv.-niv." de gevoeligheid van de FM-radio.

# **• FM-regio**

Selecteer in het FM-radiomenu "FM-regio", om regiospecifieke radio-instellingen in te voeren.

# **Modus: Tekst**

Schakel eerst naar de modus "Tekst".

In deze modus kunt u tekstbestanden (\*.txt) bekijken.

Selecteer een tekstbestand in de mapnavigatie en druk op de  $\overline{\phantom{a}}$ -toets om deze weer te geven. Druk kort op de (>)- resp. (<)-toets om de tekst per pagina te kunnen lezen. Als u langer op de  $\overline{\mathbf{H}}$ -toets drukt, wordt het menu Tekstopties geopend. Hier kunt u het automatisch paginagewijs laden van de tekst ("Autom. tekstloop") in- resp. uitschakelen, de weergaveduur van een pagina ("Tekstloopsnelheid") en de "Tekstlooprichting" instellen, alsmede de optie "Bladwijzer wissen" selecteren. De bediening van het menu Tekstopties functioneert analoog met de bediening van het menu Foto-opties.

Als u kort op de ( $\blacksquare$ -toets drukt om de modus "Tekst" te beëindigen en terug te keren naar het hoofdmenu, verschijnt de vraag waarbij u kunt kiezen of u de huidige positie in de tekst als bladwijzer wilt opslaan ("Bladwijzer opslaan?").
### **Modus: Opname**

Schakel eerst naar de modus "Opname".

In deze modus hebt u de mogelijkheid om gesproken opnamen via de geïntegreerde microfoon te voeren.

Als u de vraag bevestigt, wordt een opname gestart. Om de huidige opname te onderbreken, drukt u kort op de A-toets. Om de huidige opname weer op te nemen, drukt u nogmaals kort op de A-toets. Druk kort op de  $\blacksquare$ -toets om de opname te beëindigen.

*Opmerking: Alle gesproken opnamen "VOICE\_xxxx" worden in de subdirectory "Opnamen" van de* **i.Beat sonix** *opgeslagen. Om de gesproken opnamen af te spelen, schakelt u eerst naar de modus "Muziek".*

#### **Modus: Instellingen**

Schakel eerst naar de modus "Instellingen".

Hier kunt u de geluidsinstellingen onder "Equalizer" en weergavemodi onder "Weergavemodus" selecteren. Bovendien kunt u de weergave-instellingen onder "Display", tijdinstellingen onder "Timer", radio-instellingen onder "FM-radio" en opname-instellingen onder "Opname" definiëren. U hebt tevens de mogelijkheid om algemene systeeminstellingen in te voeren onder "Systeem".

Selecteer de gewenste instelling door op de  $\sum$ - resp.  $\leq$ -toets te drukken en bevestig vervolgens de instelling door op de **FI**-toets te drukken. Druk kort op de  $\blacksquare$ -toets om de instellingen te beëindigen.

#### **• Equalizer**

Onder het menupunt "Equalizer" kunt u uit vijf vooraf ingestelde of gebruikersgedefinieerde equalizers selecteren.

Als de "Gebruikers-equalizer" is geselecteerd, hebt u de mogelijkheid om de equalizer geheel naar wens te configureren.

#### **• Weergavemodi**

**Normaal:** Selecteer de menu-optie "Normaal", om alle titels één keer af te spelen.

**Titel herhalen:** Selecteer de menu-optie "Titel herhalen", om de huidige titel onbeperkt te herhalen.

**Alles herhalen:** Selecteer de menu-optie "Alles herhalen", om alle titels na afspelen te herhalen.

**Shuffle:** In de modus "Shuffle" wordt de weergavevolgorde reeks van de titels willekeurig geselecteerd.

#### **• Display**

Contrast: Onder de menu-optie "Contrast" kunt u het contrast van het display instellen.

**Helderheid:** Onder de menu-optie "Helderheid" kunt u de helderheid van het display instellen.

**Titelinfo:** Onder deze menu-optie kunt u selecteren of een song van de ID3-weergave als titel of als bestandsnaam moet worden weergegeven.

**Achtergrondverlichting:** Onder de menu-optie "Verlichtingstijd" kunt u instellen, na welke periode het display automatisch moet worden uitgeschakeld.

#### **• Timer**

**Sleeptimer:** Onder de menu-optie "Sleeptimer" kunt u instellen na welke periode de **i.Beat sonix** automatisch moet worden uitgeschakeld.

**Uitschakelen:** Onder de menu-optie "Uitschakelen" kunt u instellen na welke periode van inactiviteit de **i.Beat sonix** automatisch moet worden uitgeschakeld.

Tijdinstellingen: Onder de menu-optie "Tupinstellingen" kunt u een kalender en de tijd weergeven ("Datum & tijd"), deze instellen "Datum & tijd inst." of een "Alarm instellen".

#### **• Opname**

Onder de menu-optie "Opname" kunt u de opnamekwaliteit van de geïntegreerde microfoon instellen, alsmede selecteren of u van de geïntegreerde FM-radio in mono of stereo wilt opnemen.

*Opmerking: De opnamekwaliteit voor de geïntegreerde FM-radio is vastgesteld op 44,1 kHz.*

#### **• Systeem**

**Systeeminformatie:** Onder de menu-optie "Geheugen / Firmware" vindt u informatie over de volledige en de vrije geheugenruimte, alsmede de firmwareversie van de **i.Beat sonix**.

**Taal:** Onder de menu-optie "Taal" kunt u de menutaal van de **i.Beat sonix** selecteren.

**Toetstonen:** Onder de menu-optie "Toetstonen" kunt u selecteren of bij het indrukken van een toets een toon moet klinken.

**Fabrieksinstellingen:** Onder de menu-optie "Fabrieksinstellingen laden" hebt u de mogelijkheid om de fabrieksinstellingen (instellingen bij levering) van de **i.Beat sonix** te herstellen.

**Geheugen formatteren:** Als u het geheugen wilt formatteren (dit betekent het wissen van alle bestanden op uw **i.Beat sonix**), selecteert u deze menu-optie en bevestigt u de aansluitende bevestigingsvraag.

# 9) Videobestanden converteren

U kunt met de **i.Beat sonix** videobestanden in AVI-formaat weergeven die eerst met het programma "MediaCoder" zijn geconverteerd.

a) Plaats de meegeleverde CD in uw CD/DVD-station. Als de autostart-functie van uw systeem is geactiveerd, wordt een menu met de inhoud van de CD geopend.

*Opmerking: Als de autostart-functie van uw systeem is uitgeschakeld, kunt u via "Deze Computer" uw CD/DVDstation openen en in de hoofddirectory van de CD het programma "menu.exe" starten.*

- b) Selecteer aansluitend de optie "MEDIACODER".
- c) De "MEDIACODER" wordt aansluitend op uw PC geïnstalleerd.
- d) Start de "MediaCoder" onder "Start" + "Programma's" + "MediaCoderSE" + "MediaCoderSE".
- e) Klik op de knop "ADD FILE" en selecteer het te converteren bestand (bijv. MPG, AVI) en voer de uitvoermap ("Output Folder") in.
- f) Selecteer onder "SETTINGS" de gewenste uitvoeropmaak ("320 x 240@24FPS") van het bestand.
- g) Start de conversie via de knop "Start".

h) Kopieer aansluitend het aangemaakte AVI-bestand naar de **i.Beat sonix**.

*Opmerking: Eventueel kunt u ook videobestanden met een huidige versie van Windows Media® Player in WMVopmaak converteren terwijl u deze met de* **i.Beat sonix** *synchroniseert. Overige informatie hiertoe kunt u vinden bij de Helpfunctie van Windows Media® Player.*

#### *Opmerking:*

- • *Deze MP3-/Movie-player is geoptimaliseerd voor de meegeleverde hoofdtelefoon (impedantie van 32 Ohm). Het gebruik van andere hoofdtelefoons met geringe impedantie kan met name bij MP3-/Movie-players met twee hoofdtelefooningangen, onder bepaalde omstandigheden tot beschadiging van de MP3-/Movie-player of hoofdtelefoon leiden.*
- • *Als u het apparaat blootstelt aan elektrostatische ontlading, kan dit onder bepaalde omstandigheden tot een onderbreking van de*  datatransfer leiden tussen het apparaat en de computer resp. kunnen functies van het apparaat worden gestoord. In dit geval moet *het apparaat direct worden losgekoppeld van de USB-poort en opnieuw worden aangesloten.*
- • *Waarschuwing: Dit apparaat kan een hoog volume bereiken. Om schade aan het gehoor te voorkomen, die direct, later of sluipend kan optreden, mag u niet gedurende een langere tijd naar een hoog volume luisteren. Ongeacht of u naar een luidspreker, hoofdtelefoon of oortelefoon luistert. Als u een ruis in uw oor hoort, moet u direct het volume zachter zetten of het gebruik van de MP3-/Movie-player stoppen. Let op dat een continue gehoorbeschadiging ook pas op een later tijdstip kan optreden. Onder bepaalde omstandigheden kunt u in de loop der tijd uw gehoor aan hoge volumes laten wennen, zodat deze voor u normaal kunnen worden. Uw gehoor kan echter hierdoor worden beïnvloed. Des te hoger u het geluid instelt, des te sneller kan uw gehoor worden beschadigd.*
- • *Waarschuwing: Het gebruik van oortelefoons tijdens het autorijden wordt niet geadviseerd en is in enkele landen verboden. Rij altijd voorzichtig en geconcentreerd. Stop de weergave van uw MP3-/Movie-player als u hierdoor bij het autorijden of bij andere bezigheden uw attentie of concentratie verliest, of verminderd.*
- • *Wij adviseren u om USB-kabels langer dan 3 meter niet te gebruiken.*

De fabrikant behoudt zich het recht voor om het product continu verder te ontwikkelen. Deze wijzigingen kunnen zonder directe kennisgeving in deze gebruiksaanwijzing worden aangebracht. Informatie in deze beknopte handleiding hoeft hierdoor niet overeen te komen met de stand van de technische uitvoering.

De fabrikant staat garant voor het product voor zover het wordt gebruikt zoals bedoeld. Verder is de fabrikant niet aansprakelijk voor beschadigingen of dataverlies en de bijkomende gevolgschade.

Copyright © 2007 TrekStor GmbH & Co. KG. Onder voorbehoud van alle rechten. Bij overige vermelde producten- of bedrijfsaanduidingen gaat het mogelijkerwijs om handelsmerken of merknamen van de desbetreffende eigenaren.

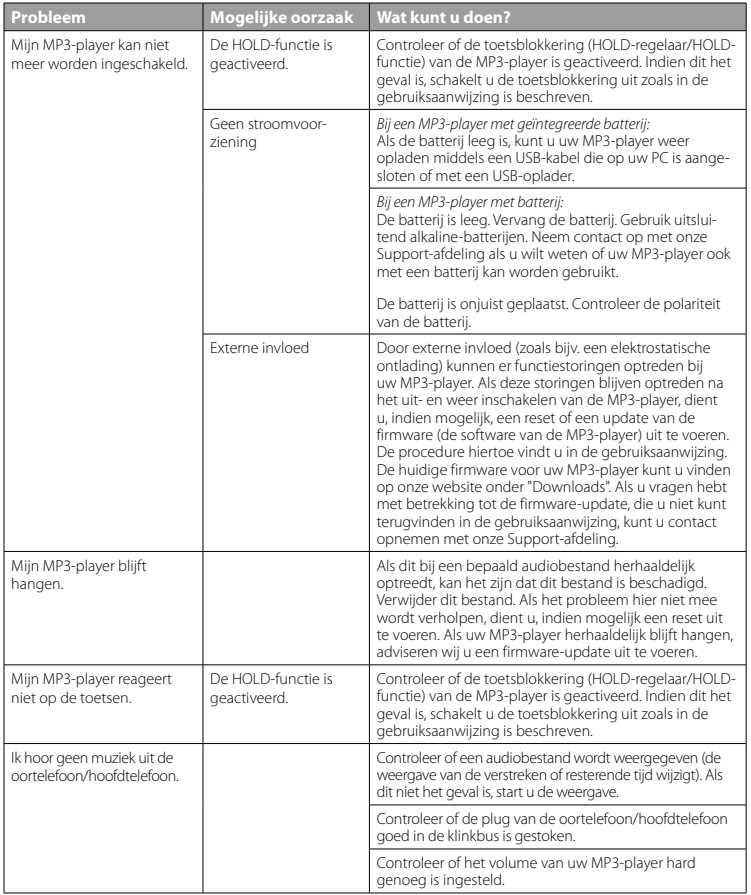

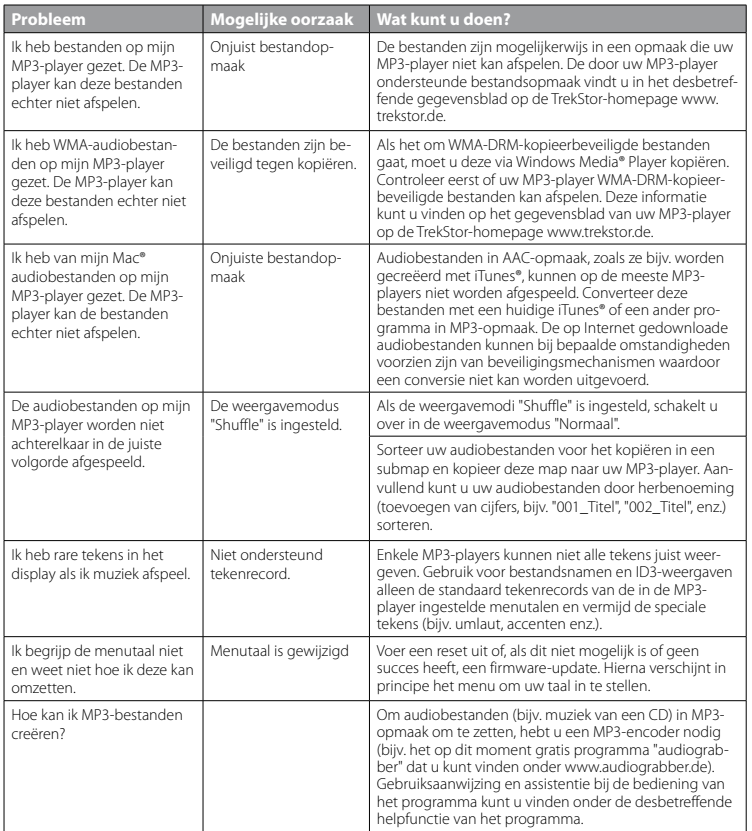

# **BRUKSANVISNING**

*Anmärkning: Ladda upp* **i.Beat sonix** *enligt beskrivningen i den här bruksanvisningen under minst 3 – 4 timmar innan du använder den första gången.*

# 1) Manöverorgan på TrekStor **i.Beat** sonix

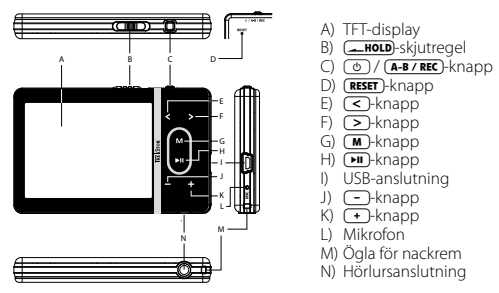

*Anmärkning: Om du vill återställa apparaten trycker du försiktigt med ett spetsigt föremål (t.ex. ett uppbockat gem) på* y*-knappen. Knappen är infälld djupt i höljet.*

# 2) Anslutning av TrekStor **i.Beat** sonix till en PC

Anslut **i.Beat sonix** till ett USB-uttag på datorn med den medföljande USB-kabeln. Operativsystemet identifierar automatiskt **i.Beat sonix** och lägger i "Utforskaren" in en "FLYTTBAR DISK".

*Anmärkning för användare av Windows® XP utan uppdaterad Windows Media® Player eller av Windows® 2000: Operativsystemet identifierar automatiskt* **i.Beat sonix** *och lägger i "Utforskaren" in en "Flyttbar disk".*

# 3) Laddning av TrekStor **i.Beat** sonix

Så snart du kopplar **i.Beat sonix** till en dator laddas den automatiskt. Senast efter 3 – 4 timmar är batteriet fulladdat, och laddningen avslutas automatiskt så att överladdning förhindras.

*Anmärkning: Den maximala batterianvändningstiden uppnås först efter ungefär 10 laddningscykler.*

# 4) Dataöverföring med TrekStor **i.Beat** sonix

# **Ej kopieringsskyddade filer**

- a) Markera önskade filer (t.ex. MP3) med musen. Kopiera dem genom att högerklicka på musen ("Kopiera").
- b) Öppna i "Utforskaren" "i.Beat sonix".
- c) Byt till mappen "Internal Storage" och öppna den beteckning som passar till de filer som skall kopieras (t.ex. "Music" för MP3-filer).

d) Högerklicka på musen och markera alternativet "Infoga" för att starta kopieringen. När kopieringen är färdig finns filerna på **i.Beat sonix**.

#### **WMA-DRM10-skyddade filer**

För att kunna kopiera DRM10-skyddade filer måste du först kopiera dem med Windows Media® Player (referensversion: Windows Media® Player 11).

*Anmärkning: När nödvändiga Codecs installerats fungerar detta tillvägagångssätt också med en del video- och andra mediafiler.*

- a) Anslut **i.Beat sonix** till datorn och starta Windows Media® Player.
- b) Väli i Windows Media® Player under "Visa" "HELSKÄRM".
- c) Klicka ovan på registreringskortet "Synkronisera".
- d) Dra önskade musikfiler (WMA, MP3, WAV), till "Synkroniseringslistan" på höger sida.
- e) Tryck på knappen "Starta synkronisering" under listan. Den markerade musiktiteln kopieras då automatiskt till din MP3-/Movie-spelare.

# 5) Utloggning och frånkoppling av TrekStor **i.Beat** sonix från datorn

När displayen visar **i.Beat sonix** status "Ready" kan man koppla från den från datorn.

*Anmärkning för användare av Windows® XP utan uppdaterad Windows Media® Player eller av Windows® 2000: Högerklicka med musen nedtill till höger på Aktivitetsfältet, på symbolen "*Säker borttagning av maskinvara*". Markera i popup-rutan raden "*Utför säker borttagning av USB masslagringsenhet – Enhet*" genom att vänsterklicka med musen. Nu kan du ta bort* **i.Beat sonix** *från datorn.* 

*Följ alltid den rekommenderade utloggningsproceduren så att du inte skadar apparaten eller förlorar några data!*

# 6) Firmwareuppdatering av TrekStor **i.Beat** sonix

- a) Anslut **i.Beat sonix** till ett USB-uttag på datorn.
- b) Säkra alla viktiga data i **i.Beat sonix** på datorn.
- c) Du kan uppdatera **i.Beat sonix** med den senaste firmware-versionen på Internet (se TrekStors hemsida http://www.trekstor.de).
- d) Lägg in den medföljande CD:n i CD / DVD-enheten. Om systemets autostart-funktion är aktiv öppnas en meny med allt innehåll på CD:n.

*Anmärkning: Om systemets autostart-funktion inte är aktiv kan du manövrera CD / DVD-enheten via "Utforskaren" och starta programmet "menu.exe" från CD-skivans rotkatalog.*

- e) Markera punkten "Firmware" och följ anvisningarna. Internet-sökmotorn öppnas och TrekStors hemsida laddas in.
- f ) Ladda ned firmware-versionen (\*.zip-fil) och packa upp den i en godtycklig mapp.
- g) Starta updateringsprogrammet och följ anvisningarna. Följ uppdateringsinstruktionen exakt så att du inte skadar **i.Beat sonix**.

# 7) Formatering av TrekStor **i.Beat** sonix

- a) Anslut **i.Beat sonix** till ett USB-uttag på datorn.
- b) Säkra alla viktiga data i **i.Beat sonix** på datorn.
- c) Öppna i "Utforskaren" "Flyttbar disk" och klicka med höger musknapp på "Internal Storage".
- d) Markera alternativet "Formatera..." på menyn.
- e) Godkänn säkerhetsfrågan, för att utföra formateringen.

*Anmärkning: När Windows® XP utan uppdaterad Windows Media® Player eller Windows® 2000 används, gör på följande vis efter b):* 

- c) Öppna "UTFORSKAREN" och högerklicka med musen på "FLYTTBAR DISK" med namnet "sonix".
- d) Markera alternativet "Formatera..." på menyn.
- e) En dialogruta visas. Markera under "Filsystem" alternativet "FAT32".
- f ) Klicka på skärmknappen "Start" för att genomföra formateringen.

# 8) Manövrering av TrekStor **i.Beat** sonix

# **Till- och frånkoppling**

Innan du kan starta *i.Beat sonix* måste **IDED**-skjutregeln (framifrån betraktad) stå vänster läge. Starta sedan **i.Beat sonix** genom att trycka kort på /-knappen. Stäng av **i.Beat sonix** genom att trycka in /-knappen i cirka 3 sekunder.

# **Knapplås**

För att aktivera knapplåset, skjut **[1000**-skjutregeln åt höger. Därefter visas knapplåssymbolen på displayen i **i.Beat sonix**. För att deaktivera knapplåset igen, skjut **-HOLD**-skjutregeln åt vänster igen.

#### **De olika moderna**

**i.Beat sonix** har olika moder som du kan välja på huvudmenyn. Tryck kort på  $\blacksquare$ -knappen, för att komma till huvudmenyn. Välj önskad mod genom att trycka på (<)- eller (>)-knappen och bekräfta genom att trycka kort på  $\Box$ -knappen.

# **Mappnavigering**

I moderna "Musik", "Video" och "Bilder" finns det möjlighet att välja en fil att spela upp ur en lista. Om du i moden "Musik" trycker ned (M)-knappen ungefär 1 sekund kommer du till musikbiblioteket. Här kan du välja mappnavigering.

Om du väljer moden "Vipeo" eller "Bilder" i huvudmenyn kommer du direkt till mappnavigeringen. När du ser en video eller ett foto, tryck kort på (M)-knappen, för att komma till mappnavigeringen.

*Anmärkning: I mappnavigeringen visas bara de aktuella filerna i den valda moden (dvs. medan du befinner dig i moden "Musik" visas bara musikfiler).*

Genom att trycka på  $\boxed{\triangleright}$ - eller  $\boxed{\cdot}$ -knappen markerar du nästa resp. föregående fil. Spela upp eller visa

den valda filen genom att trycka på A-knappen. För att komma från mappnavigeringen till huvudmenyn, tryck kort på  $\overline{\mathbf{M}}$ -knappen.

För att komma till en undermapp, markera mappen och tryck på  $\overline{\phantom{a}}$ -knappen. För att gå tillbaka till huvudmappen, tryck kort på  $\overline{m}$ -knappen. För att lämna mappnavigeringen, tryck kort på  $\overline{m}$ -knappen i huvudmappen.

## **Musikbibliotek**

Med ledning av musikfilernas ID3-taggar kan titlarna i musikbiblioteket sorteras efter olika kriterier.

Följande urvalskriterier finns: Artist, Album, Genre, År och Spellista.

Du kommer till musikbiblioteket genom att trycka länge på (M-knappen i moden "Musik". Välj önskat kriterium genom att trycka på  $\rightarrow$  eller  $\leq$ -knappen och bekräfta genom att trycka kort på  $\rightarrow$ knappen.

Om du t.ex. markerar "Artist" visas de artister vars titlar du har kopierat till MP3-spelaren. Markera en artist och bekräfta valet genom att trycka på A-knappen. Därefter visas alla album med artisten som finns på MP3-spelaren. Markera ett vist album och tryck på  $\overline{P}$ -knappen, för att visa alla titlar i albumet. Om du vill spela upp en viss titel markerar du den och trycker sedan på  $\overline{\mathbf{H}}$ -knappen.

# **Mod: Musik**

Gå till moden "Musik".

# **• Uppspelning**

Tryck kort på  $\overline{\mathbf{H}}$ -knappen för att starta uppspelning av en ljudfil.

## **• Paus**

Tryck kort på **E-knappen om du vill göra en paus i uppspelningen. När du trycker en gång till på E-F**knappen återupptas uppspelningen.

# **• Byte av titel**

Om du trycker kortvarigt på  $\rightarrow$ -knappen väljs nästa titel. Om du inom 5 sekunder efter att uppspelningen har börjat trycker på  $\overline{\leq}$ -knappen sker växling till den föregående musiktiteln. Om du efter att uppspelningen har börjat och minst 5 sekunder har förflutit trycker på  $\leq$ -knappen återgår uppspelningen till början av den aktuella titeln.

# **• Fram- och bakåtspolning inom en titel**

Genom att trycka in  $\rightarrow$ - eller  $\rightarrow$ -knappen kan du spola inom en musiktitel. Spola framåt eller bakåt genom att trycka på  $\supseteq$ - resp.  $\supseteq$ -knappen.

*Anmärkning: Spolningen går snabbare ju längre du trycker på* P*- eller* O*-knappen.*

# **• Höjning / sänkning av ljudvolymen**

Höj eller sänk ljudvolymen genom att trycka kort på (+)- resp. (-)-knappen.

*Anmärkning: Om du håller* ,*- resp.* ;*-knappen intryckt ändras ljudvolymen kontinuerligt.*

# **Mod: Video**

Gå till moden "Vineo".

I videomoden kan du titta på filmfiler (\*.avi, \*.wmv). För att ställa in filmfiler i AVI-format, använd "MEDIACODER" på den medföljande CD:n, eller använd Windows Media® Player, från version 10 för att konvertera filmfilen till WMV-fomatet.

Manövrering och funktioner i den här moden är analoga med moden "Musik".

### **Mod: Bilder**

Gå till moden "BILDER".

I den här moden kan du titta på bildfiler.

*Anmärkning: Alla bilder måste vara i antingen JPEG-format (filändelse \*.jpeg eller \*.jpg) eller i Bitmap-format (filändelse \*.bmp). Större bilder visas automatiskt förminskade, vilket kan medföra att inladdningstiden blir längre.*

Markera en bildfil i mappnavigeringen och visa den genom att trycka på  $\overline{\mathbf{H}}$ -knappen.

Om du håller  $\overline{\mathbf{H}}$ -knappen intryckt längre öppnas bildalternativ-menyn. Här kan du välja om du vill visa bilden förstorad eller förminskad ("Zoom"), starta en "SLIDESHOW", ställa in visningstid av bilderna med "SLIDEshow hastigh." eller välja en "Miniatyrvy" av bilderna. För att välja ett alternativ, eller ändra ett värde, tryck på **E-** resp. **C**-knappen och godkänn alternativet eller värdet med **H**-knappen.

#### **• Bildväxling**

Om du trycker kort på  $\rightarrow$ - eller  $\leftarrow$ -knappen visas nästa resp. föregående bild.

### **• Slideshow**

Om du vill starta en slideshow trycker du kort på  $\overline{H}$ -knappen. Alternativt kan du starta en slideshow också via bildalternativ-menyn. Om du trycker på  $\rightarrow$  resp.  $\overline{\left( \leq \right)}$ -knappen, under visning av en slideshow, pausas slideshowen så länge knappen hålls nedtryckt. Avsluta presentationen genom att åter igen trycka kort på (D)-knappen.

### **Mod: FM-radio**

Gå till moden "FM-RADIO"

*Anmärkning: Ha alltid hörluren eller öronmusslan ansluten till hörlursjacket på* **i.Beat sonix***. Kabeln fungerar som antenn för den inbyggda radiomottagaren.*

Hämta FM-radiomenyn genom att trycka på  $\overline{H}$ -knappen ungefär 1 sekund. Välj önskad menypunkt genom att trycka på  $\overline{(\le)}$  eller  $\geq$ -knappen och bekräfta genom att trycka på  $\overline{(\cdot)}$ -knappen.

### **• Växling mellan manuell sändarval och minnesplatsmod**

I mod "FM-radio" kan du välja mellan manuellt sändarval "Scan" och minnesplatsmoden "Preset". Tryck kort på  $\overline{\mathbf{H}}$ -knappen om du vill växla mellan de båda moderna.

#### **• Växling mellan lagrade sändare**

I minnesplatsmoden "Preser" kan du växla mellan minnesplatserna genom att trycka kort på  $\leq$ - resp.  $>$ -knappen.

# **• Manuell frekvensändring / manuell sökning**

I den manuella sändarvalsmoden "Scan" kan du ändra mottagningsfrekvensen i steg om 0,05 MHz genom att trycka kort på  $\leq$ - eller  $\geq$ -knappen. Om du håller  $\leq$ - resp.  $\geq$ -knappen intryckt tillräckligt länge söker **i.Beat sonix** automatiskt igenom de övre och de undre frekvensområdena efter sändare med god mottagning.

#### **• Lagring av individuella sändare**

Gå till manuellt sändarval "Scan". Ställ in önskad frekvens och markera "Spara" på FM-radiomenyn. Välj önskad minnesplats genom att trycka på  $\leq$ - eller  $\geq$ -knappen och bekräfta genom att trycka kort på  $\sqrt{\mathbf{H}}$ -knappen.

### **• Radering av lagrade sändare**

För att radera en lagrad sändare markerar du "Radera" på FM-radiomenyn. Välj den sändare som ska raderas genom att trycka på  $\leq$ - eller  $\geq$ -knappen och bekräfta raderingen genom att trycka kort på **FI**-knappen.

#### **• Automatisk minnesbeläggning / automatisk sändarsökning**

Starta den automatiska sändarsökningen genom att välja "Autosök" på FM-radiomenyn och bekräfta den följande frågan. **i.Beat sonix** söker nu automatiskt efter radiosändare med god mottagning och lagrar dem på de 30 minnesplatserna.

### **• FM-radioinspelning**

För att spela upp FM-radioinspelning, välj i FM-radiomenyn "Inspelning" eller tryck kort på (A-B/REC)knappen. Inspelningen börjar så fort du godkänner. Tryck kort på **D-**knappen om du vill göra en paus i inspelningen. Tryck en gång till kort på  $\overline{(H)}$ -knappen om du vill återuppta den aktuella inspelningen. Tryck på (A-B/REC)-knappen för att avsluta inspelningen.

*Anmärkning: Alla radioinspelningar "RADIO\_xxxx" sparas i undermenyn "Inspelningar" i* **i.Beat sonix***. Om du vill spela upp radioinspelningarna går du till moden "Musik".*

#### **• Känslighet FM-radio**

Välj känslighet i "Känsl.-nivå" i FM-radiomenyn.

#### **• FM-region**

Markera "FM-region" på FM-radiomenyn om du vill göra regionspecifika radioinställningar.

#### **Mod: Text**

Gå till moden "Text".

I den här moden kan du titta på textfiler (\*.txt).

Markera en textfil i mappnavigeringen och visa den genom att trycka på  $\overline{H}$ -knappen. Visa texten en sida i sänder genom att trycka kort på  $\rightarrow$  resp.  $\leq$ -knappen. Om du håller  $\Box$ -knappen intryckt längre öppnas textalternativ-menyn. Här kan automatisk sidvis laddning av text ("Autom. textsök." kopplas in resp. av, visningstiden för en sida ("Textsök. hastigh.") och "Textsök. riktning" ställas in, liksom enskilda "Radera bokm.". Manövrering av textalternativ-menyn är likadan som manövrering av bild-options-menyn.

När du trycker kort på  $\blacksquare$ -knappen för att avsluta moden "Text" och komma tillbaka till huvudmenyn visas frågan vid vilken du kan välja om positionen i texten skall sparas som bokmärke ("Spara bokm.?").

#### **Mod: Inspelning**

Gå till moden "Inspelning".

I den här moden kan du göra talinspelningar via den inbyggda mikrofonen.

När frågan bekräftas startas en inspelning. Tryck kort på  $\Box$ -knappen om du vill göra en paus i inspelningen. Tryck en gång till kort på  $\overline{H}$ -knappen om du vill återuppta den aktuella inspelningen. Tryck kort på  $\overline{(\mathbf{M})}$ -knappen för att avsluta inspelningen.

*Anmärkning: Alla talinspelningar "VOICE\_xxxx" sparas i undermenyn "Inspelningar" i* **i.Beat sonix***. Om du vill spela up talinspelningarna går du till moden "Musik".*

#### **Mod: Inställningar**

Växla till moden "Inställningar".

Här kan du välja toninställningar och uppspelningsmoder under "Equalizer" och "Uppspelningsmod". Vidare kan visningsinställningar göras under "Display", tidsinställningar under "Timer", radioinställningar under "FM-radio" och inspelningsinställningar under "Inspelning". Det finns också möjlighet att göra allmänna systeminställningar under "System".

Väli önskad inställning genom att trycka på  $\triangleright$ - eller  $\leq$ -knappen och bekräfta genom att trycka på  $\Box$ knappen. Tryck kort på  $\overline{m}$ -knappen för att lämna inställningarna.

#### **• Equalizer**

Under menypunkten "Equalizer" kan du välja mellan 5 förinställda equalizers. När "Manuell equalizer" väljs, finns det möjlighet att konfigurera equalizern efter eget behag.

#### **• Uppspelningsmoder**

**Normal:** Markera menypunkten "Normal" om du vill spela upp alla titlar en gång.

**Upprepa titel:** Välj menypunkten "Titel rep." om du vill upprepa den aktuella titeln obegränsat antal gånger.

**Upprepa allt:** Markera menypunkten "Repetera allt" om du vill spela upp alla titlar i följd ytterligare en gång.

**Slumpval:** I moden "SHUFFLE" spelas titlarna upp i slumpmässig ordning.

#### **• Display**

**Kontrast:** Under menypunkten "Kontrast" kan du ställa in LCD-displayens kontrast.

**Ljusstyrka:** Under menypunkten "Ljusstyrka" kan du ställa in displayens ljusstyrka.

**Titelinformation:** Under denna menypunkt kan du välja om ID3-tagen eller filnamnet skall visas som musiktitel.

**Bakgrundsbelysning:** Under menypunkten "Belysningstid" kan du ställa in den tid efter vilken displayen ska släckas automatiskt.

**• Timer**

**Sleep timer:** Under menypunkten "Sleep timer" kan du bestämma efter vilken tid som **i.Beat sonix** ska stängas av automatiskt.

**Avstängning:** Under menypunkten "Stäng av" kan du bestämma efter vilken tid som **i.Beat sonix** ska stängas av automatiskt.

**Tidsinställningar**: Under menypunkten "Tidsinst." kan du visa en kalender och en klocka ("Tid & datum"), ställa in dessa ("Inst. Tid & datum") eller ställa in väckarklocka ("Ställ larm").

#### **• Inspelning**

Under menypunkten "Inspelning" kan du ställa in inspelningskvalitet för den inbyggd mikrofonen; du kan också välja om du vill spela in i Mono eller Stereo från den inbyggd FM-radion.

*Anmärkning: Den inbyggda FM-radions inspelningskvalitet är fixerad mot 44,1 kHz.*

#### **• System**

**System-information:** Under menypunkten "Minne/firmware" kan du få upplysning om firmwareversionen och om det totala och det lediga minnesutrymmet i **i.Beat sonix**.

**Språk:** Under menypunkten "Språk" kan du välja menyspråk för **i.Beat sonix**.

**Knapptoner:** Under menypunkten "Knapptoner" kan du välja om det skall komma ljud när du trycker på en knapp.

Fabriksinställningar: Under menypunkten "LADDA FABRIKSINSTÄLLNINGAR" har du möjlighet att återställa fabriksinställningarna (leveranstillståndet) för **i.Beat sonix**.

**Formatera minnet:** När du vill formatera minnet (dvs radera alla filer på **i.Beat sonix**), välj denna menypunkt och godkänn följande fråga.

# 9) Konvertering av videofiler

Med **i.Beat sonix** kan du spela upp videofiler i AVI-format efter att du har konverterat dem med programmet "MediaCoder".

a) Lägg in den medföljande CD:n i CD / DVD-enheten. Om systemets autostart-funktion är aktiv öppnas en meny med allt innehåll på CD:n.

*Anmärkning: Om systemets autostart-funktion inte är aktiv kan du manövrera CD / DVD-enheten via "Utforskaren" och starta programmet "menu.exe" från CD-skivans rotkatalog.*

- b) Markera sedan punkten "MEDIACODER".
- c) "MEDIACODER" installeras på din dator.
- d) Starta "MEDIACODER" under "START" → "ALLA PROGRAM" → "MEDIACODERSE" → "MEDIACODERSE".
- e) Klicka på skärmknappen "ADD FILE", välj den fil som du vill konvertera (t.ex. MPG, AVI) och ange den mapp där den konverterade filen ska sparas ("Output Folder").
- f) Väl under "SETTINGS" uppspelningsformat ("320 x 240@24FPS") för filen.
- g) Starta konverteringen genom att klicka på skärmknappen "Start".
- k) Kopiera sedan den konverterade AVI-filen till **i.Beat sonix**.

*Anmärkning: Alternativt kan du också konvertera video-filer med en aktuell version av Windows Media® Player till WMV-format medan de synkroniseras med* **i.Beat sonix***. Vidare information till detta finns i hjälpfunktionen i Windows Media® Player.*

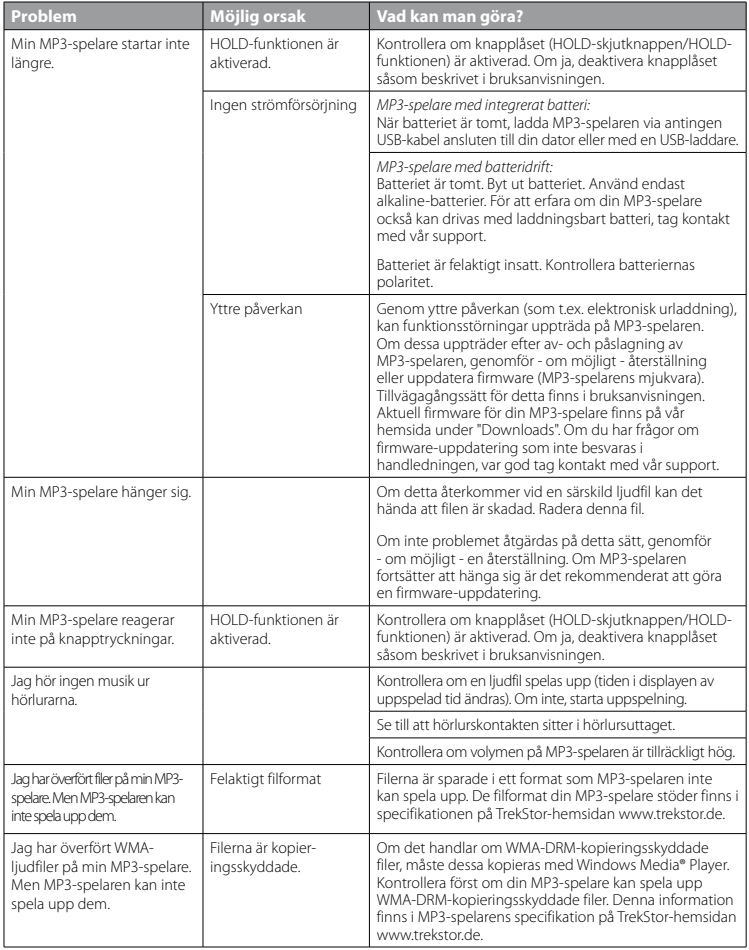

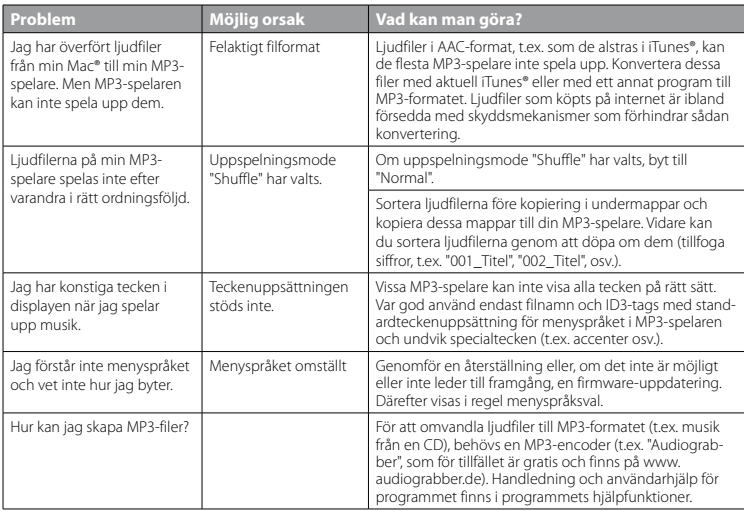

#### *Anmärkningar:*

- • *MP3-/Movie-spelaren är optimerad för den medföljande hörluren (impedans 32 ohm). Om du använder andra hörlurar med lägre impedans kan du i vissa fall skada MP3-/Movie-spelaren eller hörlurarna, i synnerhet på MP3-/Movie-spelare med två hörlursjack.*
- • *Om du utsätter apparaten för elektrostatiska urladdningar kan det i vissa fall uppstå avbrott i dataöverföringen mellan apparaten och datorn och apparatens funktioner kan störas. Koppla då bort apparaten från USB-porten och anslut den sedan på nytt.*
- • *Varning: Apparaten kan alstra höga ljudvolymer. För att förhindra hörselskador, som kan komma genast, senare eller smygande, bör du inte lyssna under lång tid med hög ljudvolym. Detta gäller oavsett om du lyssnar via högtalare, hörlurar eller öronmussla. Om du känner att det börjar ringa i öronen måste du omedelbart sänka ljudvolymen eller sluta att använda MP3-/Movie-spelaren. Tänk på att kroniska hörselskador ofta visar sig först senare i livet. Du kanske med tiden vänjer dig vid de höga ljudvolymerna så att de känns normala för dig, men de kan ändå inverka menligt på din hörsel. Ju högre ljudvolym som du ställer in, desto snabbare kan din hörsel skadas.*
- • *Varning: Vi rekommenderar inte att du använder öronmusslor när du kör bil, och detta är också förbjudet i vissa länder. Kör alltid försiktigt och uppmärksamt. Avbryt uppspelningen från din MP3-/Movie-spelare om den distraherar eller stör dig när du kör bil eller håller på med annan verksamhet som kräver din fulla uppmärksamhet.*
- • *Använd inte USB-kablar som är längre än 3 meter.*

Tillverkaren förbehåller sig rätt till kontinuerlig vidareutveckling av produkten. Ändringar kan företas utan att de beskrivs direkt i denna bruksanvisning. Upplysningarna i bruksanvisningen överensstämmer därför inte nödvändigtvis med det verkliga tekniska utförandet.

Tillverkaren garanterar enbart att produkten är lämplig för dess avsedda ändamål. Tillverkaren ansvarar inte heller för skada på eller förlust av data eller för därav orsakade följdskador.

Copyright © 2007 TrekStor GmbH & Co. KG. Alla rättigheter förbehållna. Om andra produkt- eller företagsbeteckningar nämns kan de eventuellt avse varubeteckningar eller märkesnamn som tillhör respektive innehavare.

# **KULLANIM KILAVUZU**

*Uyarı: İlk kullanımdan önce* **i.Beat sonix***'i bu kullanım kılavuzunda anlatıldığı biçimde en az 3 - 4 saat süreyle şarj edin.*

# 1) TrekStor **i.Beat** sonix'in kumanda öğeleri

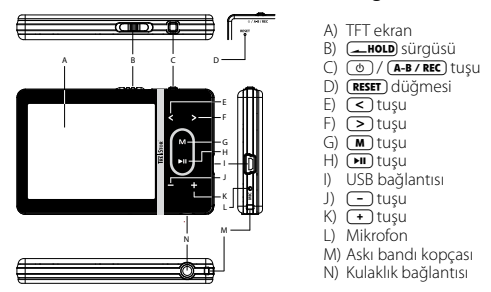

*düğmesine bastırın. Bu düğme cihaz yüzeyinin altındadır.* Uyarı: Sıfırlamak için sivri uçlu bir cisimle (örn. bir ucu dışa bükülmüş ataç ile) dikkatli bir biçimde (**RESET**)

# 2) TrekStor **i.Beat** sonix'i bir bilgisayara bağlama

**i.Beat sonix**'i beraberinde gelen USB kablosuyla bilgisayarınızın bir USB yuvasına takın. İşletim sisteminiz **i.Beat sonix**'i otomatik olarak tanır ve "Bilgisayarım"a bir "Taşinabili<sup>r</sup> ortam yürütme aygiti" ekler.

*Güncel Windows Media® Player'i olmayan Windows® XP ya da Windows® 2000 kullanıcıları için uyarı: İşletim sisteminiz* **i.Beat sonix***'i otomatik olarak tanır ve "Bilgisayarim"a bir "Çikarilabili<sup>r</sup> <sup>d</sup>isk" ekler.*

# 3) TrekStor **i.Beat** sonix'i şarj etme

**i.Beat sonix**'i bir bilgisayara bağladığınızda otomatik olarak şarj edilir. En geç 3 – 4 saat sonra pil tam şarj edilmiş olur ve şarj işlemi, bir aşırı yüklemeyi önlemek için otomatik olarak sonlandırılır.

*Uyarı: Azami pil kullanım süresine yaklaşık 10 şarj işlemi sonrasında ulaşılır.*

# 4) TrekStor **i.Beat** sonix ile veri alışverişi

#### **Kopyalamaya karşı korunmamış dosyalar**

- a) Seçtiğiniz dosyaları (örneğin MP3) fare ile işaretleyin. Bunları sağ fare tuşuna ("Kopyala") basarak kopyalayın.
- b) "Bilgisayarım"da "i.Beat sonix"i açın.
- c) "Internal Storage" klasörüne geçin ve kopyalanacak dosyalara uygun olan dizini açın (örn. MP3 dosyaları için "Music").

d) Kopyalama işlemini başlatmak için sağ fare tuşuna basın ve "Ekle" seçeneğini işaretleyin. Kopyalama işlemi tamamlandıktan sonra, artık dosyalar **i.Beat sonix** üzerindedir.

### **WMA-DRM10 korumalı dosyalar**

DRM10 korumalı dosyaları kopyalamak için, bunları kopyalama işlemini Windows Media® Player (Referans sürüm: Windows Media® Player 11) üzerinden gerçekleştirmeniz gerekir.

*Uyarı: Eğer gerekli Codecs'leri yüklemişseniz, bu uygulama şekli bazı video ve diğer ortam dosyalarıyla da çalışmaktadır.*

- a) **i.Beat sonix**'i bilgisayarınıza bağlayın ve Windows Media® Player'ı başlatın.
- b) Windows Media® Player'da "Görünüm" menüsünden "TAM Mod"u seçin.
- c) Üstteki kayıt kartı üzerinde "Eşitleme"ye tıklayın.
- d) Dilediğiniz müzik dosyalarını (WMA, MP3, WAV), sağ taraftaki "Eşleştirme Listesi"ne sürükleyin.
- e) Listenin alt tarafında bulunan "Eşleştirmeyi başlat" butonuna tıklatın. Seçtiğiniz müzik dosyası böylece otomatik olarak MP3/film oynatıcınıza kopyalanacaktır.

# 5) Oturumu kapatma ve TrekStor **i.Beat** sonix'i bilgisayardan ayırma

**i.Beat sonix'**in ekranında "READY" durumu gösterildiğinde, bilgisayarınızla olan bağlantıyı kesebilirsiniz.

*Güncel Windows Media® Player'i olmayan Windows® XP ya da Windows® 2000 kullanıcıları için uyarı: Sağ fare tuşu ile görev çubuğunda aşağıda sağda yer alan "*Donanımı Güvenle Kaldir*" simgesine tıklayın. Ekrana gelen menüden "*USB – Yiğin depolama aygitini - sürücüyü kaldir*" seçeneğini sol fare tuşuyla tıklayarak seçin. Şimdi* **i.Beat sonix***'i bilgisayardan ayırabilirsiniz.* 

*Cihazda hasara veya veri kaybına yol açmamak için lütfen tavsiye edilen oturum kapatma yöntemini izleyin!*

# 6) TrekStor **i.Beat** sonix'in ürün yazılımı güncellemesi

- a) **i.Beat sonix**'i bilgisayarınızın USB girişlerinden birine bağlayın.
- b) **i.Beat sonix** üzerinde bulunan tüm önemli verileri bilgisayarınızda yedekleyin.
- c) **i.Beat sonix**'i, İnternet'te (http://www.trekstor.de adresindeki TrekStor web sayfasında) bulunan en güncel ürün yazılımı sürümüyle güncelleyebilirsiniz.
- d) Ürünle birlikte verilen CD'yi bilgisayarınızın CD/DVD sürücüsüne yerleştirin. Sisteminizde otomatik başlatma fonksiyonu etkinleştirilmiş ise, CD'nin tüm içeriğini gösteren bir menü açılır.

*Uyarı: Sisteminizde otomatik başlatma fonksiyonu etkin değilse, "Bilgisayarim" üzerinden CD/DVD sürücünüze erişebilir ve CD'nin ana dizininden "menu.exe" programını başlatabilirsiniz.*

- e) "Firmware" öğesini seçin ve talimatları izleyin. Internet tarayıcınız açılır ve TrekStor ana sayfası yüklenir.
- f ) Ürün yazılımını (\*.zip dosyası) indirin ve istediğiniz bir klasöre açın.
- g) Güncelleme programını başlatın ve daha sonra güncelleme programının talimatlarını izleyin. **i.Beat sonix** üzerinde oluşacak hasarları önlemek için, güncelleme prosedürüne tam olarak uyun.

# 7) TrekStor **i.Beat** sonix'i biçimlendirme

- a) **i.Beat sonix**'i bilgisayarınızın USB girişlerinden birine bağlayın.
- b) **i.Beat sonix** üzerinde bulunan tüm önemli verileri bilgisayarınızda yedekleyin.
- c) "Bilgisayarım" penceresinde "Ortam Yürütme Aygiti"nı açın ve sağ fare tuşuyla "Internal Storage"i tıklayın.
- d) İçerik menüsünden "Biçimlendir..." seçeneğini seçin.
- e) Biçimlendirme işlemini gerçekleştirmek için güvenlik sorusunu onaylayın.

*Uyarı: Eğer güncel Windows Media® Player'i olmayan Windows® XP ya da Windows® 2000 kullanıyorsanız, lütfen b) adımından sonra aşağıdaki gibi ilerleyin:* 

- c) "Bilgisayarım" penceresini açın ve sağ fare tuşuyla "sonix" isimli "Kaldirilabili<sup>r</sup> veri ortamı"nı tıklayın.
- d) İçerik menüsünden "Biçimlendir..." seçeneğini seçin.
- e) Açılan iletişim penceresinde "Dosya <sup>s</sup>istemi" altında "FAT32" seçeneğini seçin.
- f ) Biçimlendirmeyi gerçekleştirmek için "Başlat" düğmesine tıklayın.

# 8) TrekStor **i.Beat** sonix'in kullanılması

# **Açma ve kapama**

**i.Beat sonix'**i çalıştırmadan önce, **THOLD** sürgüsü (önden bakıldığında) sol konumunda olmalıdır. Daha sonra **i.Beat sonix**'i açmak için  $\circledcirc$ ) tuşuna kısa süreli basın. **i.Beat sonix**'i kapatmak için,  $\circledcirc$ ) tuşunu yaklaşık 3 saniye boyunca basılı tutun.

# **Tuş kilidi**

Tuş kilidini etkinleştirmek için, t sürgüsünü sağ konuma itin. Bundan sonra **i.Beat sonix**'in ekranında tuş kilidi sembolü belirir. Tuş kilidini tekrar devre dışı bırakmak için, **THOLD** sürgüsünü yeniden sol konuma itin.

# **Mod çeşitleri**

**i.Beat sonix**, ana menüden seçebileceğiniz çeşitli modlar içerir. Ana menüye ulaşmak için, (m) tuşuna kısa süre basın.  $\subseteq$  veya  $\supseteq$  tuşuna basarak istediğiniz modu seçin ve  $\blacksquare$  tuşuna kısa süre basarak bunu onaylayın.

# **Klasörde gezinme**

"Müzik", "Video" ve "Resimler" modlarında, yürütülecek dosyayı bir listeden seçme olanağınız bulunmaktadır. Eğer "Müzik" modunda (m) tuşunu yaklaşık 1 saniye boyunca basılı tutarsanız, müzik kitaplığına ulaşırsınız. Burada klasörde gezinmeyi seçebilirsiniz.

Eğer ana menüde "Video" ya da "Resimler" modlarını seçerseniz, doğrudan klasörde gezinmeye ulaşırsınız. Eğer doğrudan bir video ya da resmi yürütüyorsanız, klasörde gezinmeye geçmek için lütfen  $\blacksquare$  tuşuna kısa süre basın.

*Uyarı: Klasörde gezinme modunda, yalnızca o anda seçilmiş olan modun güncel dosyaları gösterilir (yani eğer "Müzik" modunda bulunuyorsanız, yalnızca müzik dosyaları gösterilir).*

P veya O tuşuna basarak, her defasında bir sonraki ya da bir önceki dosyayı işaretleyebilirsiniz. Seçilen dosyayı oynatmak veya görüntülemek için lütfen  $\overline{\mathbf{H}}$  tuşuna basın. Klasörde Gezinme'den ana menüye ulaşmak için,  $\sqrt{m}$  tuşuna kısa süre basın.

Bir alt klasöre geçmek için, klasörü isaretleyin ye  $\overline{\mathbf{H}}$  tuşuna basın. Ana dizine geri dönmek için,  $\overline{\mathbf{M}}$  tuşuna kısa süre basın. Klasörde Gezinme'den çıkmak için, ana dizinde lütfen  $\blacksquare$  tuşuna kısa süre basın.

## **Müzik kitaplığı**

Müzik dosyalarının ID3 etiketleri sayesinde, müzik kitaplığındaki parçalar, çeşitli kriterlere göre sıralanır.

Aşağıdaki kriterler arasından seçim yapabilirsiniz: Sanatçı, Albüm, Tür, Yıl ve Çalma Listesi.

 $\lceil \text{Mūzik} \rceil$  modunda  $\lceil \text{M} \rceil$  tuşuna uzunca basarak, müzik kitaplığına ulaşırsınız.  $\lceil \geq \rceil$  veya  $\lceil \leq \rceil$  tuşuna basarak dilediğiniz kriteri seçin ve  $\overline{\mathbf{H}}$  tuşuna basarak, seçiminizi onaylayın.

Örneğin "Sanatçi" seçeneğini seçtiğinizde, parçalarını onaylayın aktarmış olduğunuz sanatçılar gösterilir. Bir yorumcuyu isaretleyin ve  $\overline{\mathbf{H}}$  tuşuna basarak seçiminizi onaylayın. Bunun ardından söz konusu sanatçının oynatıcı üzerinde bulunan tüm albümleri gösterilecektir. Bir albümü işaretleyin ve albümün bütün parçalarının gösterilmesini sağlamak için  $\overline{F}$  tuşuna basın. Buradan belirli bir parçayı çalmak için, bu parçayı işaretleyin ve daha sonra ( $\Pi$ ) tuşuna basın.

#### **Mod: Müzik**

Lütfen "Müzik" moduna geçiş yapın.

#### **• Çalma**

Bir ses dosyasını çalmayı başlatmak için kısaca **M** tuşuna basın.

#### **• Ara**

Çalmayı bekletmek için kısaca  $\blacksquare$  tuşuna basın.  $\blacksquare$  tuşuna kısaca yeniden basıldığında, çalma işlemi devam eder.

#### **• Müzik parçasını değiştirme**

Kısa bir süre için  $\sim$  tuşuna bastığınızda, bir sonraki parça seçilir. Çalma işlemi başladıktan sonra 5 saniye içerisinde  $\leq$  tuşuna kısa süreli basmanız halinde, bir önceki parçaya geçilir. Çalma işleminin başlamasından ve aradan en az 5 saniye geçtikten sonra  $\leq$  tuşuna kısa süreli basarsanız, çalma işlemi güncel parçanın başına atlar.

#### **• Bir parça içerisinde ileri / geri sarma**

P veya O tuşlarına uzunca basarak, bir parça içerisinde ileriye veya geriye sardırma yapabilirsiniz.  $\overline{\text{I}}$ leriye veya geriye sarmak için  $\sim$  veya  $\leq$  tuşunu basılı tutun.

*Uyarı:* P *veya* O *tuşu ne kadar uzun süre basılı kalırsa, cihazın sarma hızı da o oranda artar.*

#### **• Sesi açma / kısma**

Sesi açmak ya da kısmak için kısaca ( + ) yeya ( - ) tuşuna basın.

Uyarı:  $\overline{)}$  veya  $\overline{)}$  tuşunu uzunca basılı tutmanız halinde, ses ayarı sürekli değişir.

# **Mod: Video**

Lütfen "Video" moduna geçiş yapın.

Video modunda film dosyalarını (\*.avi, \*.wmv) izleyebilirsiniz. AVI formatında film dosyaları oluşturmak için, lütfen CD'ye eklenmiş olan "MediaCoder" programını kullanın ya da film dosyalarını WMV formatına dönüştürmek için 10. sürümden itibaren Windows Media® Player kullanın.

Bu moddaki işlevlerin kullanımı, aynı "Müzik" modunda olduğu gibidir.

# **Mod: Resimler**

Lütfen "Resimler" moduna geçiş yapın.

Bu modda resim dosyalarına bakabilirsiniz.

*Uyarı: Bütün resimler ya JPEG formatında (dosya uzantısı \*.jpeg veya \*.jpg) ya da Bitmap formatında (dosya uzantısı \*.bmp) olmalıdır. Daha büyük resimler otomatik olarak küçültülüp gösterildiğinden, yükleme uzun sürebilir.*

Klasörde gezinme modunda bir resim dosyasını seçin ve bunu görüntülemek için  $\text{F1}$  tuşuna basın.

A tuşuna uzun süreli basıldığında resim seçenekleri menüsü açılır. Burada bir resmi büyütülmüş ya da küçültülmüş olarak mı göstermek istediğinizi ("Zoom"), bir "Slayt gösterisi" başlatmayı, bir slayt gösterisindeki resimlerin gösterilme süresini "Slayt gösteri<sup>m</sup> hizi" ayarlamayı ya da resimlerin "Minyatür Görünüm"ünü seçebilirsiniz. Bir seceneği seçmek ya da bunun değerini değiştirmek için,  $\geq$  veya  $\leq$  tuşuna basın ve  $\overline{(\cdot)}$  tuşu ile seçeneği ya da değeri onaylayın.

### **• Resmi değiştirme**

Sonraki veya önceki resme geçiş yapmak için,  $\geq$  veya  $\leq$  tuşuna kısa süre basın.

### **• Slayt gösterisi**

Bir slayt gösterisini başlatmak için  $\bullet$ n tuşuna kısa süre basın. Alternatif olarak bir slayt gösterisini Resim Seçenekleri Menüsü'nden de başlatabilirsiniz.

Eğer bir slayt gösterisi sırasında  $\circledcirc$  veya  $\circledcirc$  tuşuna basarsanız, siz tuşlardan birisini basılı tuttuğunuz müddetçe slayt gösterisi bekletilir.

A tuşuna bir kez daha kısa süreli basarak slayt gösterisini sonlandırabilirsiniz.

# **Mod: FM radyo**

Lütfen "FM RADYO" moduna geçin.

*Uyarı: Kulaklık kablosu entegre radyo için anten işlevi gördüğünden, lütfen kulaklığınızı her zaman* **i.Beat sonix***'in kulaklık girişine bağlayın.*

FM radyo menüsünü çağırmak için  $\overline{H}$  tuşunu yaklaşık bir saniye boyunca basılı tutun.  $\leq$  veya  $\geq$ tuşuna basarak istediğiniz menü seçeneğini seçin ve  $\blacksquare$  tuşuna kısa süre basarak bunu onaylayın.

#### **• Manuel istasyon seçimi ile hafızaya alınmış istasyonlar arasında geçiş yapma**

"FM radyo" modunda manuel istasyon seçimi "Scan" ile hafızaya alınmış istasyonlar modu "Preset" arasında seçim yapabilirsiniz. Bu iki mod arasında geçiş yapmak için kısa süreli olarak  $\overline{\mathbf{H}}$  tuşuna basın.

# **• Hafızaya alınmış istasyonlar arasında geçiş yapma**

Hafızaya alınmış istasyonlar "Preset" modunda  $\leq$ ) veya  $\geq$  tuşuna kısa süreli basarak, hafızada kayıtlı mevcut kanallar arasından seçim yapabilirsiniz.

# **• Manuel frekans değişimi / Manuel arama**

Manuel istasyon seçimi "Scan" modunda  $\leq$ ) veya  $\geq$  tuşuna kısa süre basarak, alış frekansını her defasında 0,05 MHz değiştirebilirsiniz. (<) veya (>) tuşunu yeterince uzun süre basılı tuttuğunuzda, **i.Beat sonix** otomatik olarak alt veya üst frekanslardaki sinyali kuvvetli kanalları tarar.

### **• Kişisel istasyonları hafızaya alma**

Manuel istasyon secimi "Scan"a geçin. İstediğiniz frekansı ayarlayın ve FM radyo menüsünde "Kayper" seçeneğini seçin.  $\overline{\left( \cdot \right)}$  veya  $\overline{\left( \cdot \right)}$  tuşuna basarak istediğiniz hafıza yerini seçin ve  $\overline{\left( \cdot \right)}$  tuşuna kısa süre basarak bunu onaylayın.

#### **• Hafızaya alınmış istasyonları silme**

Hafızaya alınmış bir istasyonu silmek için, FM radyo menüsünde "Sit" seçeneğini seçin.  $\subseteq$  veya  $\geq$ tusuna basarak silinecek istasyonu seçin ve  $\overline{\mathbf{H}}$  tuşuna kısa süre basarak, silme islemini onaylayın.

#### **• Otomatik hafızaya alma / Otomatik istasyon arama**

Otomatik istasyon aramayı başlatmak için, FM radyo menüsünde "Arama" seçeneğini seçin ve devamında gelen soruyu onaylayın. Böylelikle **i.Beat sonix** otomatik olarak sinyali en güçlü radyo kanallarını aramaya başlar ve bunları hafızadaki 30 adet boş yere kaydeder.

### **• FM radyo kaydı**

Bir FM radyo kaydı gerçekleştirmek için, FM radyo menüsünde "KAY1T"ı seçin ya da kısa süre (A-B / REC) tuşuna basın. Çıkan soru onaylandığında, kayıt işlemi başlar. Güncel kayıt işlemini duraklatmak için kısa süreli olarak  $\overline{\mathbf{H}}$  tuşuna basın. Güncel kaydı devam ettirmek için tekrar kısa süreli olarak  $\overline{\mathbf{H}}$  tuşuna basın. Kayıt islemini sonlandırmak için (A-B/REC) tuşuna basın.

*Uyarı: Bütün radyo kayıtları "RADIO\_xxxx",* **i.Beat sonix***'in "Kayitlar" alt dizinine kaydedilirler. Radyo kayıtlarını çalmak için, lütfen "Müzik" moduna geçiş yapın.*

#### **• FM radyonun hassasiyeti**

FM radyo menüsündeki "Alici sev." die altından FM radyonun hassasiyetini seçin.

#### **• FM Bölgesi**

Bölgeye özel radyo ayarlarını gerçekleştirmek için, FM radyo menüsünde "FM Bölgesi"ni seçin.

#### **Mod: Metin**

Lütfen "Merin" moduna geçiş yapın.

Bu modda metin dosyalarını (\*.txt) inceleyebilirsiniz.

Klasörde gezinme modunda bir metin dosyasını seçin ve bunu görüntülemek için  $\Box$  tuşuna basın. Metni sayfa sayfa okumak için  $\supseteq$  veya  $\leq$  tuşuna basın.  $\blacksquare$  tuşuna uzun süreli basıldığında metin seçenekleri menüsü açılır. Burada metnin otomatik olarak sayfa sayfa yüklenmesini ("Otom. kayan yazi") açıp, kapatabilirsiniz, bir sayfanın incelenme süresini ("Kayan yazi hizi") ve "Kayan yazi yönü"nü ayarlayabilir ve tek tek "Yer imini <sup>s</sup>il" işlemlerini yapabilirsiniz. Metin seçenekleri menüsünün kullanılması, resim seçenekleri menüsü ile aynıdır.

"Merin" modunu sonlandırmak ve ana menüve geri dönmek için  $\blacksquare$  tusuna kısa süreli basacak olursanız, metin içerisinde o anda bulunulan konumun yer imi olarak kaydedilip kaydedilmeyeceğini seçebileceğiniz bir soru görüntülenir ("YER İMİ KAYDET?").

#### **Mod: Kayıt**

Lütfen "KAYIT" moduna geçin.

Bu modda dahili mikrofon üzerinden ses kayıtlarını kaydetme olanağınız vardır.

Sorgulamayı onaylayacak olursanız, kayıt işlemi başlatılacaktır. Güncel kayıt işlemini duraklatmak için kısa süreli olarak  $\blacksquare$  tuşuna basın. Güncel kaydı devam ettirmek için tekrar kısa süreli olarak  $\blacksquare$  tuşuna basın. Kayıt islemini sonlandırmak için  $\blacksquare$  tusuna basın.

*Uyarı: Bütün ses kayıtları "VOICE\_xxxx",* **i.Beat sonix***'in "Kayitlar" alt dizinine kaydedilirler. Ses kayıtlarını çalmak için, lütfen "Müzik" moduna geçiş yapın.*

#### **Mod: Ayarlar**

Lütfen "Ayarlar" moduna geçiş yapın.

Burada "Ekolayzir" altından ton ayarlarını ve "Çalma modu" altından çalma modlarını seçebilirsiniz. Ayrıca "Ekran" altından gösterge ayarlarını, "Zamanlayici" altından zaman ayarlarını, "FM radyo" altından radyo ayarlarını ve "Kayit" altından kayıt ayarlarını belirleyebilirsiniz. "Sistem" altından genel sistem ayarlarını yapma olanağınız da vardır.

 $\overline{>}$  veya  $\overline{\leq}$  tuşuna basarak istediğiniz ayarı seçin ve  $\overline{\mathbf{H}}$  tuşuna basarak bunu onaylayın. Ayarlar menüsünden çıkmak için  $(m)$  tuşuna basın.

#### **• Ekolayzır**

"Ekolayzir" menü seçeneği altında, önceden ayarlanmış 5 ekolayzırdan birini veya kullanıcı tanımlı ekolayzırı seçebilirsiniz.

Eğer "Kullanici ekolayzeri" seçilmişse, ekolayzırı kendi beklentilerinize göre yapılandırma olanağınız vardır.

#### **• Çalma modları**

**Normal:** Tüm parçaları birer kez çalmak için "Normal" menü seçeneğini seçin.

**Parçayı tekrarla:** Geçerli parçayı sınırsız sayıda tekrarlamak için "Parçayi Tekrarla" menü seçeneğini seçin.

**Tümünü tekrarla:** Tüm parçaları art arda tekrar çalmak için "Tümünü Tekrarla" menü seçeneğini seçin.

**Rasgele:** "Rasgele" karışık sıra modunda parçaların çalınma sırası rasgele seçilir.

**• Ekran**

**Kontrast:** "Kontrast" menü seçeneği altında, ekranın kontrastını ayarlayabilirsiniz.

**Parlaklık:** "Parlaklık" menü seçeneği altında ekranın parlaklığını ayarlayabilirsiniz.

**Parça bilgileri:** Bu menü seçeneği altından bir şarkının başlığı olarak ID3-Tag'ın mı yoksa dosya adının mı gösterileceğini seçebilirsiniz.

**Arka plan aydınlatması:** "Aydinl.süresi" menü seçeneği altında, ekranın ne kadar süre sonra otomatik olarak kapanacağını ayarlayabilirsiniz.

**• Zamanlayıcı**

**Uyku zamanlayıcı:** "Uyku zamanlayicisi" menü seçeneği altında, **i.Beat sonix**'in hangi saatten sonra otomatik olarak kapanacağını ayarlayabilirsiniz.

**Kapanma:** "Kapat" menü seçeneği altında, **i.Beat sonix**'in ne kadar süre kullanım dışı kaldıktan sonra otomatik olarak kapanacağını ayarlayabilirsiniz.

**Zaman ayarları**: "Zaman ayarlari" menü seçeneği altından bir takvimi ve saati görüntüleyebilirsiniz ("Saat & Tarih"), bunları ayarlayabilirsiniz "Saat & Tari<sup>h</sup> ayar." ya da "Çalar saati ayarlama".

#### **• Kayıt**

"Kayit" menü seçeneği altından dahili mikrofonun kayıt kalitesini ayarlayabilirsiniz ve dahili FM radyodan mono mu yoksa stereo mu kayıt yapacağınızı seçebilirsiniz.

*Uyarı: Tümleşik FM radyonun kayıt kalitesi, 44,1 kHz olarak sabitlenmiştir.*

#### **• Sistem**

**Sistem bilgileri:** "Bellek / Don. Yaz." menü seçeneği altında, **i.Beat sonix**'in donanım yazılım sürümü, toplam hafıza kapasitesi ve daha kullanabileceğiniz hafıza kapasitesi hakkında bilgi alabilirsiniz.

**Dil:** "Dil" menü seçeneği altında **i.Beat sonix**'in menü dilini seçebilirsiniz.

**Tuş sesleri:** "Tuş sesleri" menü seçeneği altında, bir tuşa bastığınızda bir ses çınlayıp, çınlamayacağını ayarlayabilirsiniz.

**Fabrika ayarları:** "Fabrika ayarlar. yükleme" menü seçeneği altında **i.Beat sonix**'in fabrika ayarlarını (standart ayarlar) geri yükleyebilirsiniz.

**Bellek biçimleme:** Eğer belleği biçimlendirmek istiyorsanız (bu **i.Beat sonix**'iniz üzerinde bulunan bütün dosyaların silinmesi demektir), bu menü seçeneğini seçin ve devamında gelen güvenlik sorusunu onaylayın.

# 9) Video dosyalarını dönüştürme

**i.Beat sonix** ile daha önce "MEDIACODER" programıyla dönüştürülmüş olan AVI formatındaki video dosyalarını oynatabilirsiniz.

a) Ürünle birlikte verilen CD'yi bilgisayarınızın CD/DVD sürücüsüne yerleştirin. Sisteminizde otomatik başlatma fonksiyonu etkinleştirilmiş ise, CD'nin tüm içeriğini gösteren bir menü açılır.

*Uyarı: Sisteminizde otomatik başlatma fonksiyonu etkin değilse, "Bilgisayarim" üzerinden CD/DVD sürücünüze erişebilir ve CD'nin ana dizininden "menu.exe" programını başlatabilirsiniz.*

- b) Ardından "MEDIACODER" seçeneğini seçin.
- c) Devamında "MEDIACODER" bilgisayarınıza kurulacaktır.
- d) "Başlat" + "Programlar" + "MediaCoderSE" + "MediaCoderSE" altından "MediaCoder"i başlatın.
- e) Fareyle "Add file" düğmesine tıklayın, dönüştürülecek dosyayı (örn. MPG, AVI) seçin ve çıkış klasörünü ("Output Folder") belirtin.
- f ) "Settings" seçeneği altından dosyanın çıkış formatını ("320 x 240@24fps") seçin.
- g) "Start" butonuna basarak dönüştürme işlemini başlatın.
- h) Daha sonra, oluşturulan AVI dosyasını **i.Beat sonix**'e kopyalayın.

*Uyarı: Alternatif olarak,* **i.Beat sonix** *ile eşleştirme yaptığınız sırada video dosyalarını Windows Media® Player'in güncel bir sürümüyle WMV formatına dönüştürebilirsiniz. Bu konuyla ilgili daha ayrıntılı bilgileri lütfen Windows Media® Player'in yardım fonksiyonunda alın.*

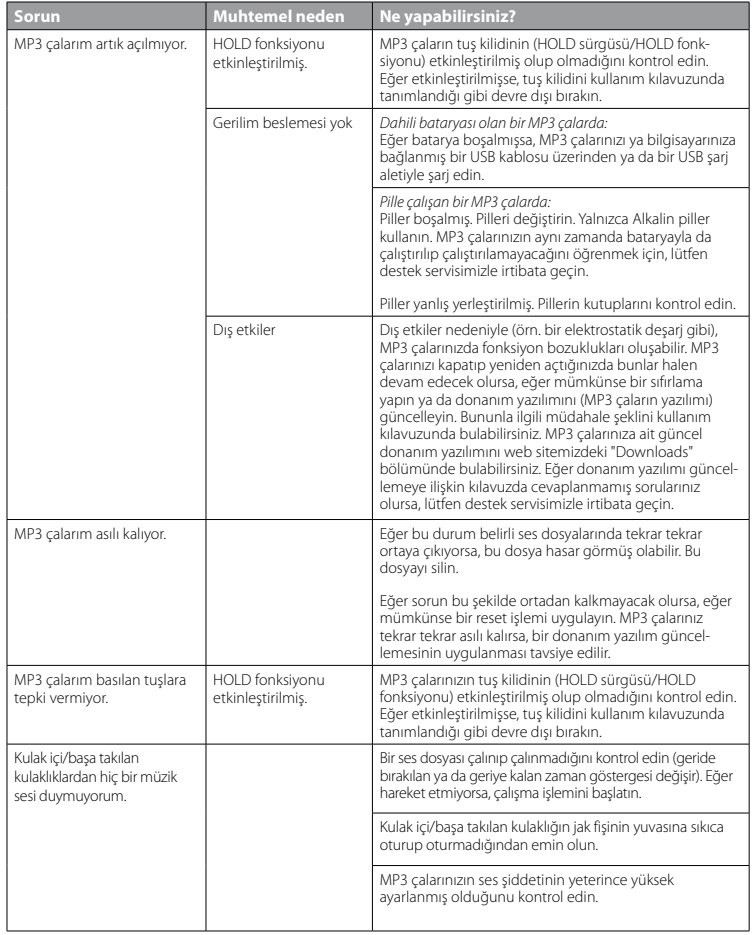

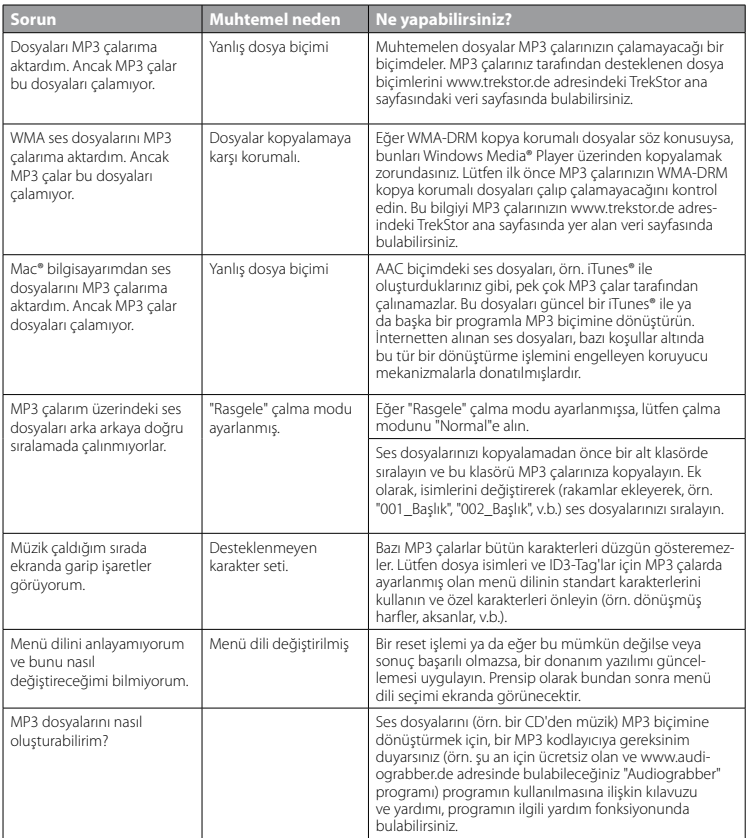

*Uyarılar:*

**TR**

- • *Bu MP3/film oynatıcı, beraberinde verilen kulaklık için (32 Ohm empedans) optimize edilmiştir. Daha düşük empedanslı başka kulaklıkların kullanılması, özellikle iki kulaklık çıkışlı MP3/film oynatıcılarda, MP3/film oynatıcının veya kulaklığın arızalanmasına yol açabilir.*
- • *Cihazı elektrostatik bir deşarja maruz bıraktığınız takdirde, bu koşullarda cihazla bilgisayar arasındaki veri aktarımında bir kesinti oluşabilir veya cihazın işlevleri bozulabilir. Bu durumda cihazın USB yuvasından çıkartılıp, yeniden takılması gerekir.*
- • *Dikkat: Bu cihaz yüksek seviyede ses üretebilir. İşitme duyunuzun hemen, daha sonra veya zamanla zarar görmesini önlemek için, uzun süre yüksek sesli müzik dinlemekten kaçınmanız gerekir. Bu, hoparlör, kulaklık veya kulak içi kulaklığı ile dinlediğiniz her üç durum için de geçerlidir. Kulağınızda çınlamalar meydana geldiğinde derhal sesi kısın veya MP3/film oynatıcıyı artık kullanmayın. Lütfen işitme duyunuzun kalıcı bir şekilde zarar görmesinin daha sonra da gerçekleşebileceğini unutmayın. Belirli koşullar altında zamanla yüksek ses seviyesine alışsanız ve bundan bir rahatsızlık duymasanız bile, işitme duyunuz zarar görebilir. Ses seviyesini ne kadar yüksek ayarlarsanız, işitme duyunuz da o kadar hızla zarar görebilir.*
- • *Dikkat: Araç kullanırken kulak içinde taşınan kulaklıkların kullanılması tavsiye edilmez ve bazı ülkelerde yasaktır. Daima dikkatli ve trafiğe yoğunlaşarak araç kullanın. Araç kullanımı sırasında veya tüm dikkatinizi gerektiren başka işlerde dikkatiniz dağılıyor veya rahatsız oluyorsanız, MP3/film oynatıcıyı durdurun.*
- • *Kablo uzunluğu 3 m'den fazla olan USB kablolarının kullanılmasından kaçınılmalıdır.*

Üretici firma, ürünü sürekli geliştirme hakkını saklı tutar. Bu değişiklikler, bu kullanım kılavuzunda doğrudan açıklanmadan yapılabilir. Bu nedenle, bu kullanım kılavuzunda yer alan bilgiler cihazın teknik özelliklerini aynen yansıtmayabilir.

Üretici firma, sadece ürünün öngörüldüğü amaca uygunluğunu garanti eder. Üretici firma, meydana gelebilecek hasar ya da veri kaybından veya ileride bunlardan doğabilecek zararlardan sorumlu tutulamaz.

Copyright © 2007 TrekStor GmbH & Co. Tüm hakları saklıdır. Burada adı geçen diğer ürün ve şirket isimleri, ilgili sahiplerinin ticari markaları ya da ticari isimleri olabilir.

# **INSTRUKCJA OBSŁUGI**

*Wskazówka: Przed pierwszym użyciem należy ładować odtwarzacz* **i.Beat sonix** *zgodnie z opisem w niniejszej instrukcji przez co najmniej 3-4 godziny.*

1) Elementy obsługi odtwarzacza TrekStor **i.Beat** sonix

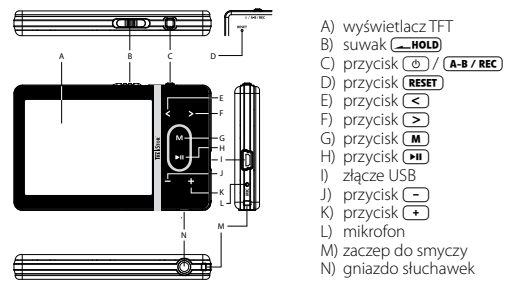

*Wskazówka: Aby zresetować odtwarzacz, należy ostrożnie nacisnąć przycisk* (**RESET**) spiczastym przedmiotem *(np. odgiętym spinaczem biurowym). Jest on umieszczony głęboko w obudowie.*

# 2) Podłączanie odtwarzacza TrekStor **i.Beat** sonix do komputera

Podłączyć odtwarzacz **i.Beat sonix** do portu USB komputera za pomocą dostarczonego przewodu USB. System operacyjny rozpoznaje automatycznie podłączony odtwarzacz **i.Beat sonix** i w oknie "Mój komputer" dodaje go jako "Przenośne urządzenie multimedialne" (Portable Media Device).

*Wskazówka dla użytkowników systemu Windows® 2000 lub Windows® XP bez aktualnej wersji programu Windows Media® Player: System operacyjny rozpoznaje automatycznie podłączony odtwarzacz* **i.Beat sonix** *i w oknie "Mój komputer" dodaje nowy "Dysk wymienny".*

# 3) Ładowanie odtwarzacza TrekStor **i.Beat** sonix

W momencie podłączenia odtwarzacza **i.Beat sonix** do komputera rozpoczyna się automatyczne ładowanie. Po maksymalnie 3-4 godzinach akumulator jest naładowany i ładowanie zostaje automatycznie przerwane, aby zapobiec przeładowaniu.

*Wskazówka: Maksymalny czas pracy akumulatora uzyskiwany jest dopiero po ok. 10 cyklach ładowania.*

# 4) Wymiana danych z odtwarzaczem TrekStor **i.Beat** sonix

# **Dane niechronione przed kopiowaniem**

a) Zaznaczyć myszą żądane pliki (np. MP3). Skopiować je, naciskając prawy przycisk myszy ("Kopiuj").

b) W oknie "Mój komputer" wybrać odtwarzacz "I.Beat sonix".

- c) Przejść do folderu Internal Storage" i otworzyć katalog odpowiedni dla kopiowanych plików (np. "Music" dla plików MP3).
- d) Nacisnąć prawy przycisk myszy i wybrać opcję "Wklej", aby rozpocząć kopiowanie. Po zakończeniu kopiowania pliki są zapisane w odtwarzaczu **i.Beat sonix**.

### **Dane chronione zgodnie z WMA-DRM10**

Dane chronione zgodnie z DRM10 należy kopiować za pomocą programu Windows Media® Player (wersja zastosowana w instrukcji: Windows Media® Player 11).

*Wskazówka: Jeżeli zainstalowane są wymagane kodeki, procedura ta działa także w przypadku niektórych plików wideo i innych plików multimedialnych.*

- a) Podłączyć odtwarzacz **i.Beat sonix** do komputera i uruchomić program Windows Media® Player.
- b) W programie Windows Media® Player wybrać w menu "WIDOK" "TRYB PEŁNY".
- c) Kliknąć na górze kartę "Synchronizuj".
- d) Pociągnąć żądane pliki muzyczne (WMA, MP3, WAV) na "LISTĘ SYNCHRONIZACJI" po prawej stronie.
- e) Kliknąć przycisk "Rozpocznij synchronizację" znajdujący się pod listą. Wybrane utwory zostaną automatycznie skopiowane do odtwarzacza MP3/wideo.

# 5) Wylogowanie i odłączanie odtwarzacza TrekStor **i.Beat** sonix od komputera

Gdy na wyświetlaczu odtwarzacza **i.Beat sonix** wyświetlany jest stan "Ready", można odłączyć odtwarzacz od komputera.

*Wskazówka dla użytkowników systemu Windows® 2000 lub Windows® XP bez aktualnej wersji programu Windows Media® Player: Kliknąć prawym przyciskiem myszy symbol "Bezpieczne usuwanie sprzętu" na pasku zadań u dołu po prawej stronie. W wyświetlonym menu kliknąć lewym przyciskiem myszy polecenie* "Usuń masowe urządzenie magazynujące USB"*. Teraz można odłączyć odtwarzacz* **i.Beat sonix** *od komputera.* 

*Aby zapobiec uszkodzeniom urządzenia lub utracie danych, należy stosować się do zalecanej procedury odłączania!*

- 6) Aktualizacja oprogramowania sprzętowego odtwarzacza TrekStor **i.Beat** sonix
- a) Podłączyć odtwarzacz **i.Beat sonix** do portu USB komputera.
- b) Zapisać wszystkie ważne dane z odtwarzacza **i.Beat sonix** na komputerze.
- c) Oprogramowanie sprzętowe odtwarzacza **i.Beat sonix** można aktualizować, posługując się aktualną wersją z Internetu (na stronie TrekStor http://www.trekstor.de).
- d) Włożyć załączoną płytę CD do stacji CD/DVD komputera. Jeżeli w systemie aktywna jest funkcja autostartu, to otworzy się menu zawierające treść płyty CD.

*Wskazówka: Jeżeli funkcja autostartu jest nie jest aktywna, to można uzyskać dostęp do stacji CD/DVD poprzez* "*Mój komputer*"*, a następnie w katalogu głównym płyty CD uruchomić program* "*menu.exe*"*.*

- e) Następnie wybrać punkt "Firmware" i postępować zgodnie ze wskazówkami. Otworzy się przeglądarka internetowa i strona główna firmy TrekStor.
- f) Pobrać oprogramowanie sprzętowe (plik \*.zip) i rozpakować je do dowolnego katalogu.
- g) Uruchomić program aktualizacyjny i postępować dalej według wskazówek programu. Aby zapobiec uszkodzeniom odtwarzacza **i.Beat sonix**, należy ściśle przestrzegać procedury aktualizacji.

# 7) Formatowanie odtwarzacza TrekStor **i.Beat** sonix

- a) Podłączyć odtwarzacz **i.Beat sonix** do portu USB komputera.
- b) Zapisać wszystkie ważne dane z odtwarzacza **i.Beat sonix** na komputerze.
- c) W oknie "Mój komputer" otworzyć "Przenośne urządzenie multimedialne" (Portable Media Device), a następnie kliknąć prawym przyciskiem myszy "Internal Storage".
- d) W menu kontekstowym wybrać punkt "Formatuj....".
- e) Potwierdzić zapytanie, aby rozpocząć formatowanie.

*Wskazówka: W przypadku stosowania systemu Windows® 2000 lub Windows® XP bez aktualnej wersji programu Windows Media® Player należy po kroku b) postępować zgodnie z poniższym opisem:* 

- c) W oknie "Mój komputer" kliknąć prawym przyciskiem myszy "Dysk wymenny" o nazwie "sonix".
- d) W menu kontekstowym wybrać punkt "Formatuj....".
- e) W wyświetlonym oknie dialogowym w punkcie "System puków" wybrać opcję "FAT32".
- f) Kliknąć "Rozpocznu", aby rozpocząć formatowanie.

# 8) Obsługa odtwarzacza TrekStor **i.Beat** sonix

# **Włączanie i wyłączanie**

Przed włączeniem odtwarzacza **i.Beat sonix** należy przesunąć suwak **[...... HOLD**] do pozycji lewej (patrząc od przodu). Aby włączyć odtwarzacz **i.Beat sonix**, należy nacisnąć krótko przycisk /. Aby wyłączyć odtwarzacz **i.Beat sonix**, nacisnąć na ok. 3 sekundy przycisk /.

#### **Blokada przycisków**

Aby włączyć blokadę przycisków, należy przesunąć suwak **[100]** do pozycji prawej. Na wyświetlaczu odtwarzacza **i.Beat sonix** pojawia się wtedy symbol blokady przycisków. Aby wyłączyć blokadę przycisków, należy przesunąć suwak **( HOLD** z powrotem do pozycji lewej.

# **Tryby pracy odtwarzacza**

Odtwarzacz i.Beat sonix ma różne tryby pracy wybierane w menu głównym. Nacisnąć krótko przycisk (m), aby przejść do menu głównego. Przyciskiem  $\leq$  lub  $\geq$  wybrać żądany tryb pracy i potwierdzić wybór, naciskając krótko przycisk **M.** 

#### **Nawigacja folderów**

W trybach "Muzyka", "Filmy" i "Zdjęcia" można wybrać z listy plik, który ma być odtworzony. Naciskając

w trybie "Muzyka" przycisk  $\blacksquare$  prze ok. 1 sekundę, można przejść do biblioteki muzycznej. Tu można wybrać nawigację folderów.

Wybór trybu "Filmy" lub "Zdjęcia" w menu głównym powoduje bezpośrednie przejście do nawigacji folderów. Podczas odtwarzania filmu lub wyświetlania zdiecia należy nacisnąć krótko przycisk (m), aby przejść do nawigacji folderów.

*Wskazówka: W nawigacji folderów wyświetlane są tylko pliki należące do wybranego aktualnie trybu pracy (np. w trybie pracy "Muzyka" wyświetlane są tylko pliki muzyczne).*

Aby zaznaczyć następny lub poprzedni plik, nacisnąć przycisk (>) lub (<). Aby odtworzyć lub wyświetlić wybrany plik, nacisnąć przycisk  $\overline{\phantom{a}}$ . Aby powrócić z nawigacji folderów do menu głównego, nacisnąć krótko przycisk  $\sqrt{m}$ .

Aby przejść do podkatalogu, należy go zaznaczyć i nacisnąć przycisk (FII). Aby powrócić do katalogu głównego, nacisnąć krótko przycisk (m. Aby wyjść z nawigacji folderów, należy w katalogu głównym nacisnąć krótko przycisk (m).

#### **Biblioteka muzyczna**

Na podstawie zawartych w plikach znaczników ID3 można sortować utwory znajdujące się w bibliotece muzycznej według różnych kryteriów.

Do wyboru są następujące kryteria: wykonawcy, albumy, gatunki, lata i lista odtwarzania.

Aby wyświetlić bibliotekę muzyczną, należy w trybie "Muzyka" nacisnąć krótko przycisk (m). Przyciskiem  $\odot$ lub  $\bigcirc$  wybrać żądane kryterium i potwierdzić wybór, naciskając przycisk  $\blacksquare$ .

Przykładowo po wybraniu opcji "Wykonawca" wyświetlani są wykonawcy utworów zapisanych w odtwarzaczu, Wybrać żądanego wykonawce i potwierdzić wybór przyciskiem ( $\overline{m}$ ). Wyświetlane są wtedy wszystkie albumy żądanego wykonawcy zapisane w odtwarzaczu. Zaznaczyć wybrany album i nacisnąć przycisk  $\blacksquare$ , aby wyświetlić wszystkie utwory z danego albumu. Aby odtworzyć określony utwór, należy go zaznaczyć i potwierdzić wybór przyciskiem ( $\overline{H}$ ).

# **Tryb: Muzyka**

Przełączyć się na tryb "Muzyka".

#### **• Odtwarzanie**

Nacisnąć krótko przycisk ( $\blacksquare$ ), aby rozpocząć odtwarzanie pliku audio.

#### **• Pauza**

Nacisnąć krótko przycisk  $\boxed{\cdot}$ , aby zatrzymać odtwarzanie. Aby kontynuować odtwarzanie, nacisnąć ponownie krótko przycisk (

# **• Zmiana utworu**

Krótkie naciśniecie przycisku  $\sqrt{2}$  powoduje przejście do następnego utworu. Ponowne naciśniecie  $p$ rzycisku  $\leq$  w ciągu 5 sekund od rozpoczęcia odtwarzania powoduje przejście do poprzedniego utworu. Krótkie naciśniecie przycisku (3) po upływie co najmniej 5 sekund od rozpoczęcia odtwarzania spowoduje powrót do początku bieżącego utworu.

### **• Przewijanie utworu do przodu/do tyłu**

Dłuższe przytrzymanie przycisku  $\triangleright$  lub  $\leq$  pozwala przewijać bieżący utwór. Przytrzymać przycisk P lub O, aby przewinąć utwór do przodu lub tyłu.

*Wskazówka: Im dłużej przytrzymuje się przycisk* P *lub* O*, tym szybsze jest przewijanie.*

**• Zwiększanie/zmniejszanie głośności**

Nacisnąć krótko przycisk (1) lub (2), aby zwiększyć lub zmniejszyć głośność.

*Wskazówka: Dłuższe naciśnięcie przycisku* , *lub* ; *powoduje ciągłą zmianę głośności.*

### **Tryb: Filmy**

Przełączyć się na tryb "Filmy".

W trybie Filmy" można odtwarzać pliki filmowe (\*.avi, \*.wmv). Do tworzenia plików filmowych w formacie AVI można użyć załączonego na płycie CD programu "MEDIACODER"; aby skonwertować pliki filmowe do formatu WMV, można użyć programu Windows Media® Player od wersji 10.

Obsługa w tym trybie odpowiada obsłudze w trybie "Мигука".

# **Tryb: Zdjęcia**

Przełączyć się na tryb "Zdjęcia".

W tym trybie można wyświetlać pliki graficzne.

*Wskazówka: Wszystkie pliki muszą być w formacie JPEG (rozszerzenie \*.jpeg lub \*.jpg) lub w formacie Bitmap (rozszerzenie \*.bmp). Większe pliki graficzne są automatycznie zmniejszane, co może prowadzić do wydłużenia czasu ładowania.*

Za pomocą nawigacji folderów wybrać żądane zdjęcie i nacisnąć przycisk ( $\blacksquare$ ).

Dłuższe przytrzymanie przycisku ( $\blacksquare$ ) wyświetla menu opcji wyświetlania. Można tu wybrać powiększenie zdjęcia ("Powiększenie"), rozpocząć "Pokaz slajdów", ustawić czas wyświetlania slajdów w punkcie "Prędk. pokazu slajdów" lub przełączyć się na "Widok miniatur". Aby wybrać żądaną opcję lub zmienić jej wartość, nacisnąć przycisk **D** lub **O** i potwierdzić opcję lub wartość przyciskiem  $\overline{H}$ .

#### **• Zmiana zdjęcia**

Nacisnąć krótko przycisk  $\lceil \cdot \rceil$  lub  $\lceil \cdot \rceil$ , aby przejść do następnego lub do poprzedniego zdiecia.

#### **• Pokaz slajdów**

Aby rozpocząć pokaz slajdów, nacisnąć krótko przycisk **[M]**. Alternatywnie można też rozpocząć pokaz slajdów za pomocą menu opcji wyświetlania. Naciśnięcie podczas pokazu slajdów przycisku (> lub < zatrzymuje pokaz slajdów tak długo, jak długo przycisk jest wciśnięty. Aby zakończyć pokaz slajdów, nacisnąć ponownie krótko przycisk (H).

#### **Tryb: Radio FM**

Przełączyć się na tryb "Radio FM".

*Wskazówka: Należy zawsze podłączać słuchawki do gniazda słuchawek odtwarzacza* **i.Beat sonix***, ponieważ przewód słuchawek służy jako antena radiowa.*

Aby wyświetlić menu radia FM, nacisnąć przycisk  $\Pi$ , na ok. 1 sekunde. Przyciskiem  $\leq$  lub  $\geq$  wybrać żądany punkt menu i potwierdzić wybór, naciskając przycisk (H).

**• Przełączanie pomiędzy ręcznym wyborem stacji a wyborem stacji zaprogramowanych** W trybie "Rapio FM" można wybrać tryb ręcznego wyboru stacji "Scan" lub tryb stacji zaprogramowanych "Preset". Aby przełączać się między oboma trybami, nacisnąć krótko przycisk  $\blacksquare$ .

# **• Przełączanie stacji zaprogramowanych**

Krótkie naciskanie przycisku  $\leq$ lub  $\geq$  w trybie wyboru stacji zaprogramowanych "Preset" pozwala na przełączanie się między zaprogramowanymi stacjami.

### **• Ręczna zmiana częstotliwości/ręczne wyszukiwanie stacji**

Krótkie naciskanie przycisku  $\leq$  lub  $\geq$  w trybie recznego wyboru stacji "Scan"pozwala na zmiane częstotliwości odbioru o 0,05 MHz. Odpowiednio długie przytrzymanie przycisku  $\leq$  lub  $\geq$  sprawia, że **i.Beat sonix** automatycznie wyszukuje kolejną stację o wyższej lub niższej częstotliwości.

### **• Programowanie pojedynczych stacji**

Przełączyć się na tryb ręcznego wyboru stacji "Scan". Ustawić żądaną częstotliwość i w menu radia FM wybrać punkt "Zapisz". Przyciskiem < lub D wybrać żądaną pozycję zapisu i potwierdzić wybór, naciskając krótko przycisk (H.

#### **• Usuwanie zapisanych stacji**

Aby usunąć zaprogramowaną stację, należy w menu radia FM wybrać punkt "Usuń". Przyciskiem < P wybrać stację do usunięcia i potwierdzić usunięcie, naciskając krótko przycisk A.

### **• Automatyczne programowanie stacji/automatyczne wyszukiwanie stacji**

Aby rozpocząć automatyczne wyszukiwanie stacji, należy w menu radia FM wybrać punkt "Wyszuka" i potwierdzić wybór. **i.Beat sonix** automatycznie wyszukuje wtedy najlepiej odbierane stacje radiowe i programuje je na 30 pozycjach.

#### **• Nagrywanie z radia FM**

5 . Nagrywanie rozpoczyna się po potwierdzeniu zapytania. Aby zatrzymać nagrywanie, nacisnąć Aby rozpocząć nagrywanie z radia, wybrać w menu radia polecenie "NAGRAJ" lub nacisnąć krótko przycisk krótko przycisk ( $\overline{H}$ ). Aby kontynuować nagrywanie, ponownie nacisnąć krótko przycisk ( $\overline{H}$ ). Aby zakończyć nagrywanie, nacisnąć przycisk (A-B/REC).

*Wskazówka: Wszystkie nagrania z radia "RADIO\_xxxx" zapisywane są w katalogu "Nagrania" odtwarzacza*  **i.Beat sonix***. Aby odtworzyć nagrania radiowe, należy przełączyć się na tryb "Muzyka".*

### **• Czułość radia**

W menu radia w punkcie "Czułość" można ustawić poziom odbioru radia FM.

#### **• Region FM**

W menu radia wybrać punkt "Region FM", aby dokonać ustawień regionalnych radia.

#### **Tryb: Tekst**

Przełączyć się na tryb "Tekst".

W tym trybie można wyświetlać pliki tekstowe (\*.txt).

Za pomocą nawigacji folderów wybrać żądany plik tekstowy i nacisnąć przycisk ( $\blacksquare$ ), aby go wyświetlić. Nacisnąć przycisk  $(\overline{\bullet})$  lub  $(\overline{\bullet})$ , aby przewijać tekst stronami. Dłuższe przytrzymanie przycisku  $(\overline{\bullet})$ wyświetla menu opcji tekstu. Tu można włączyć lub wyłączyć automatyczne przewijanie tekstu ("Autom. przewijanie"), ustawić czas wyświetlania strony ("Prędk. przewijania") i kierunek przewijania ("Kier. przewijania") oraz usunąć pojedyncze zakładki ("Usuń zakładkę"). Obsługa menu opcji tekstu odpowiada obsłudze menu opcji wyświetlania.

Aby wyjść z trybu "Tekst" i powrócić do menu głównego, nacisnąć krótko przycisk (**m**). Pojawia się wtedy zapytanie, czy zapisać aktualną pozycję w tekście jako zakładkę ("ZAPISAć zAKŁADKĘ?").

# **Tryb: Nagrywanie**

Przełączyć się na tryb "Nagrywanie".

W tym trybie można tworzyć nagrania głosowe oraz nagrania z wbudowanego mikrofonu.

Nagranie rozpoczyna się po potwierdzeniu zapytania. Aby zatrzymać nagrywanie, nacisnąć krótko przycisk A. Aby kontynuować nagrywanie, ponownie nacisnąć krótko przycisk A. Aby zakończyć nagrywanie, nacisnąć krótko przycisk (m).

*Wskazówka: Wszystkie nagrania głosowe ("VOICE\_xxxx") zapisywane są w katalogu "Nagrania" odtwarzacza*  **i.Beat sonix***. Aby odtworzyć nagrania głosowe, należy przełączyć się na tryb "Muzyka".*

### **Tryb: Ustawienia**

Przełączyć się na tryb "Ustawienia".

Można tu wybrać ustawienia dźwięku w punkcie "Korekcja dźwięku" i tryb odtwarzania w punkcie "Tryb odtwarzania". Ponadto można zmieniać ustawienia wyświetlania w punkcie "Wyświetlacz", ustawienia czasu W punkcie "Timer", ustawienia radia w punkcie "Rapio FM" i ustawienia nagrywania w punkcie "Nagrywanie". Można też zmienić ogólne ustawienia systemowe w punkcie "System".

Przyciskiem  $\lceil \cdot \rceil$  lub  $\lceil \cdot \rceil$  wybrać żądane ustawienie i potwierdzić wybór, naciskając przycisk  $\lceil \cdot \rceil$ . Aby wyjść z menu ustawień, nacisnąć krótko przycisk  $\blacksquare$ .

#### **• Korekcja dźwięku**

W punkcie menu "KoREKCJA DŹWIĘKU" można wybrać jedną z 5 zaprogramowanych fabrycznie korekcji dźwięku lub korekcję dźwięku użytkownika. W punkcie menu "Korekcja użytkownika" można samodzielnie skonfigurować korektor dźwieku.

#### **• Tryby odtwarzania**

**Normalny:** Aby odtworzyć kolejno wszystkie utwory, wybrać punkt menu "Normalny".

Powtarzanie utworu: Wybrać punkt "Powtarza utwór", aby bez końca powtarzać bieżący utwór.

Powtarzanie wszystkich: Wybrać punkt menu "Powtarzaj wszystko", aby powtarzać kolejno wszystkie utwory.

**Kolejność losowa:** W trybie odtwarzania losowego "KoLEJNOść LOSOWA" kolejność odtwarzanych utworów jest przypadkowa.

#### **• Wyświetlacz**

**Kontrast:** W punkcie menu "Kontrast" można ustawić kontrast wyświetlacza.

Jasność: W punkcie menu "Jasność" można ustawić jasność wyświetlacza.

**Informacje o utworze:** W tym punkcie menu można wybrać, czy jako tytuł utworu wyświetlany ma być znacznik ID3, czy nazwa pliku.

Podświetlenie: W punkcie menu "Czas popświetlania" można ustawić czas, po jakim wyświetlacz wyłącza się automatycznie.

#### **• Timer**

**Sleep Timer:** W punkcie menu "Sleep Timer" można ustawić, po jakim czasie nieużywania odtwarzacz **i.Beat sonix** ma się automatycznie wyłączyć.

**Wyłączanie automatyczne:** W punkcie menu "Wyłącz automat." można ustawić, po jakim czasie nieużywania odtwarzacz **i.Beat sonix** ma się automatycznie wyłączyć.

Ustawienia czasu: W punkcie menu "Ustawienia czasu" można wyświetlić kalendarz i godzinę ("Czas <sup>i</sup> data"), ustawić poprawne wartości ("Ustaw czas <sup>i</sup> datę") lub ustawić budzik ("Ustaw budzik").

#### **• Nagrywanie**

W punkcie menu "Nagrywanie" można ustawić jakość nagrywania przez wbudowany mikrofon oraz wybrać dla nagrywania z radia FM tryb mono lub stereo.

*Wskazówka: Jakość nagrywania z wbudowanego radia FM ustawiona jest na 44,1 kHz i nie można jej zmienić.*

#### **• System**

Informacje systemowe: W punkcie menu "PAMIĘć/OPROGRAMOWANIE SPRZĘTOWE" można uzyskać informacje o wersji oprogramowania sprzętowego oraz o całkowitej i wolnej pamięci odtwarzacza **i.Beat sonix**.

Język: W punkcie menu "Język" można wybrać język menu odtwarzacza *i.Beat sonix*.

Dźwieki przycisków: W punkcie menu "Dźwieki przycisków" można ustawić dźwieki towarzyszące naciskaniu przycisków.

**Ustawienia fabryczne:** W punkcie menu "Przywróć ustawienia fabryczne" można przywrócić ustawienia fabryczne odtwarzacza **i.Beat sonix**.

**Formatowanie pamięci:** Aby sformatować pamięć (czyli usunąć wszystkie pliki z odtwarzacza **i.Beat sonix**), należy wybrać ten punkt menu i potwierdzić zapytanie.

# 9) Konwersja plików wideo

**i.Beat sonix** odtwarza pliki wideo w formacie AVI, które zostały uprzednio skonwertowane za pomocą programu "MEDIACODER".

a) Włożyć załączoną płytę CD do stacji CD/DVD komputera. Jeżeli w systemie aktywna jest funkcja autostartu, to otworzy się menu zawierające treść płyty CD.

*Wskazówka: Jeżeli funkcja autostartu jest nie jest aktywna, to można uzyskać dostęp do stacji CD/DVD poprzez "Mój komputer", a następnie w katalogu głównym płyty CD uruchomić program "menu.exe".*

- b) Nastepnie wybrać punkt "MediaCoder".
- c) Program "MEDIACODER" zostanie zainstalowany w komputerze.
- d) Uruchomić program "МеріаСорев", klikając kolejno "Start" → "Wszystkie programy" → "МеріаСорев SE" → "Меріа-ConseSE"
- e) Kliknąć przycisk "App FILE" (Dodaj plik), wybrać plik, który ma być skonwertowany (np. MPG, AVI), i podać folder docelowy ("Output Folder").
- f) W punkcie "Settings" wybrać format wyjściowy pliku ("320 x 240@24fps").
- g) Rozpocząć konwersie, klikając przycisk "Start".
- h) Następnie skopiować utworzony plik AVI do odtwarzacza **i.Beat sonix**.

*Wskazówka: Alternatywnie można też skonwertować pliki wideo do formatu WMV za pomocą aktualnej wersji programu Windows Media® Player podczas synchronizacji z odtwarzaczem* **i.Beat sonix***. Dalsze informacje na ten temat znajdują się w pomocy do programu Windows Media® Player.*

*Wskazówki:*

- • *Odtwarzacz MP3/wideo jest przystosowany do pracy z załączonymi słuchawkami (impedancja 32 omy). Stosowanie słuchawek o mniejszej impedancji może prowadzić do uszkodzenia odtwarzacza MP3/wideo lub słuchawek, szczególnie w przypadku odtwarzaczy z dwoma gniazdami słuchawek.*
- • *Jeżeli urządzenie narażone jest na wyładowania elektrostatyczne, to może dojść do przerywania transmisji danych między urządzeniem a komputerem lub do zakłócenia działania urządzenia. W tym przypadku należy odłączyć urządzenie od portu USB i ponownie je podłączyć.*
- • *Uwaga: Urządzenie może wytwarzać sygnał o dużej głośności. Aby uniknąć natychmiastowego, późniejszego lub postępującego niepostrzeżenie uszkodzenia słuchu, nie należy słuchać przez dłuższy czas sygnału o dużej głośności. Dotyczy to zarówno słuchania przez głośniki, jak i przez słuchawki nauszne lub douszne. W przypadku pojawienia się "dzwonienia" w uszach należy natychmiast zmniejszyć głośność lub przerwać słuchanie odtwarzacza MP3/wideo. Należy pamiętać, że trwałe uszkodzenie słuchu może wystąpić także dopiero w późniejszym czasie. Uszy mogą wprawdzie przyzwyczaić się do dużych głośności, tak że wydają się one normalne, jednak może to już być oznaką upośledzenia słuchu. Im wyższa głośność, tym szybciej mogą pojawić się uszkodzenia słuchu.*
- • *Uwaga: Stosowanie słuchawek podczas prowadzenia pojazdów nie jest zalecane, a w niektórych krajach jest zabronione. Podczas jazdy należy zachować ostrożność i koncentrację. Przerwać odtwarzanie, jeżeli miałoby ono przeszkadzać w prowadzeniu pojazdu lub w innych czynnościach.*
- • *Nie należy stosować przewodów USB o długości przekraczającej 3 metry.*

Producent zastrzega sobie prawo do ciągłego rozwoju produktu. Zmiany te mogą być wprowadzone bez uwzględnienia ich w niniejszej instrukcji obsługi. Informacje zawarte w instrukcji obsługi nie muszą więc oddawać stanu technicznego wersji urządzenia.

Producent gwarantuje jedynie, że produkt nadaje się do stosowania zgodnie z przeznaczeniem. Ponadto producent nie odpowiada za uszkodzenia lub utratę danych oraz za ich skutki.

Copyright © 2007 TrekStor GmbH & Co. KG. Wszystkie prawa zastrzeżone. Inne wymienione tu nazwy produktów i firm mogą być znakami towarowymi lub markami ich właścicieli.

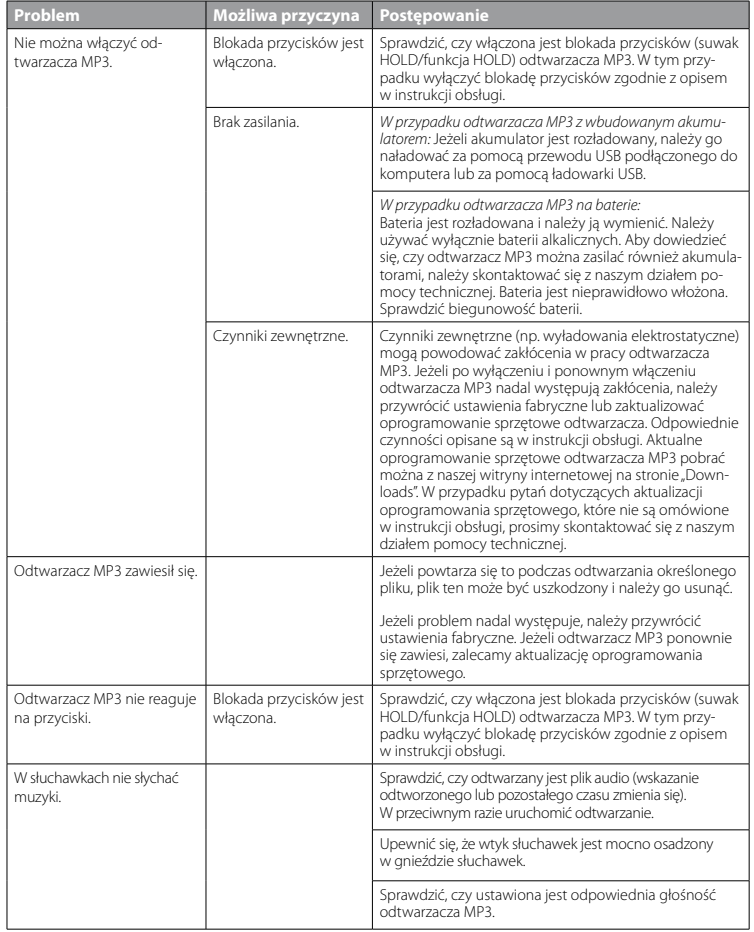
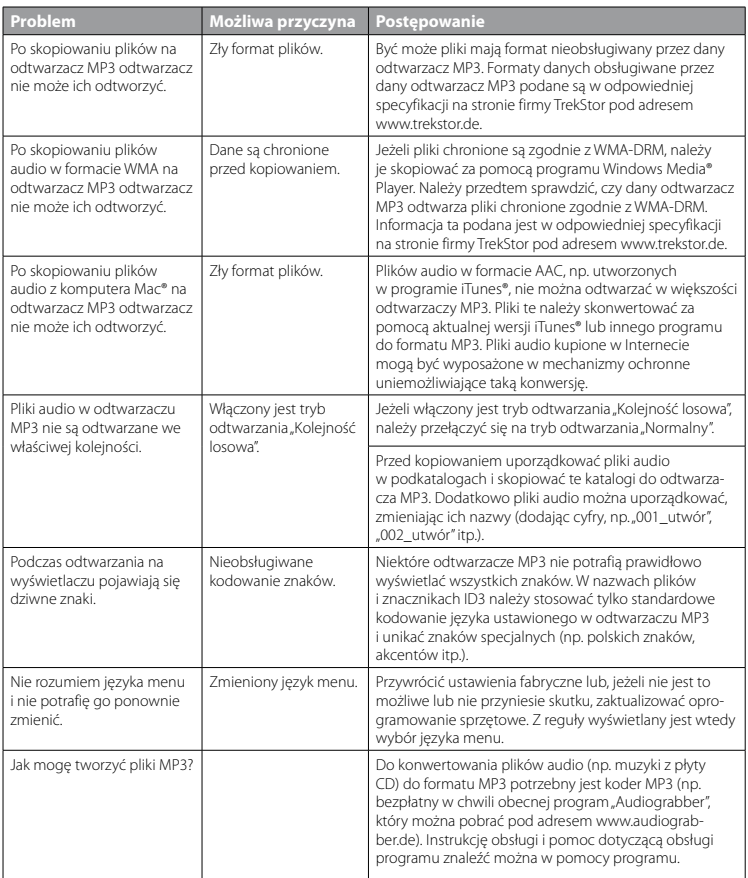

**PL**

# **KEZELÉSI ÚTMUTATÓ**

*Megjegyzés: Az első használat előtt legalább 3 – 4 órán keresztül töltse* **i.Beat sonix** *készülékét az ebben a kezelési útmutatóban leírtak szerint.*

# 1) A TrekStor **i.Beat** sonix kezelőszervei

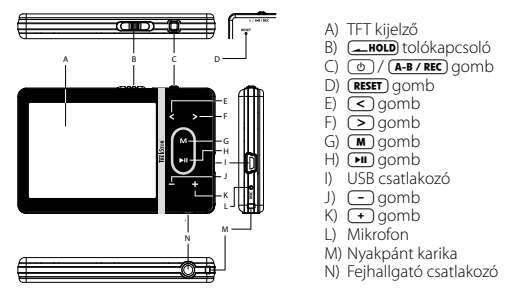

*Megjegyzés: A készülék alaphelyzetbe állításához egy hegyes tárggyal (pl. kiegyenesített gemkapoccsal) óvatosan nyomja meg a* y *gombot. Ez mélyen a készülékben van.*

# 2) A TrekStor **i.Beat** sonix összekapcsolása a számítógéppel

Csatlakoztassa az **i.Beat sonix** eszközt a mellékelt kábellel a gép egyik USB portjára. Az operációs rendszer automatikusan felismeri az **i.Beat sonix** készüléket, és a "Sajátgép"-ben hozzáad egy "Hordozható médialejátszó eszköz" ikont.

*Megjegyzés az aktuális Windows Media® Player programmal nem rendelkező Windows® XP, vagy Windows® 2000 felhasználóknak: Az operációs rendszer automatikusan felismeri az* **i.Beat sonix** *készüléket, és a "Sajátgép"-ben hozzáad egy "Cserélhető lemez" ikont.*

## 3) A TrekStor **i.Beat** sonix töltése

Amikor az **i.Beat sonix** eszközt összekapcsolja a számítógéppel, az automatikusan töltődik. Legkésőbb 3 – 4 óra múlva az akkumulátor teljesen feltöltődik és a folyamat véget ér, hogy az akku ne töltődjön túl.

*Megjegyzés: Az akkumulátor maximális használati ideje csak mintegy 10 feltöltés után érhető el.*

## 4) Adatcsere a TrekStor **i.Beat** sonix eszközzel

## **Másolás ellen nem védett fájlok**

- a) Jelölje meg az egérrel a kívánt (pl. MP3) fájlokat. Másolja le őket a jobb egérgombbal ("Másolás").
- b) A "Sajátgép"-ben nyissa meg az "i.Beat sonix" eszközt.
- c) Lépjen be a "Belső tároló" mappába és nyissa meg azt a könyvtárat, amelyik megfelel a másolandó fájloknak (pl. "Zene" MP3 fájlok esetén).
- d) Nyomja meg a jobb egérgombot, és válassza ki a "BEILLESZTÉS" pontot, hogy a másolási folyamat elinduljon. A másolás befejezése után a fájlok rendelkezésre állnak az **i.Beat sonix** eszközön.

## **WMA-DRM10 védett fájlok**

DRM10 védett fájlokat a Windows Media® Player programmal kell átmásolni (referenciaverzió: Windows Media® Player 11).

*Megjegyzés: Ha a szükséges kodekeket telepítette, akkor ez az eljárás sok videó, valamint más médiafájlok esetén is működik.*

- a) Kösse az **i.Beat sonix** lejátszót a számítógépre és indítsa el a Windows Media® Player programot.
- b) A Windows Media® Player-ben a "Nézer" menüpontban válassza ki a "Teues nézer" pontot.
- c) Kattintson a fenti "Szinkronizálás" fülre.
- d) Húzza át a kívánt zenefájlokat (WMA, MP3, WAV) a jobb oldali "Szinkronizálási listába".
- e) Kattintson a lista alatt lévő "Szinkronizálás indítása" gombra. A kiválasztott zenét ezután a rendszer automatikusan átmásolja az MP3/filmlejátszóra.

# 5) Kilépés és a TrekStor **i.Beat** sonix kihúzása a számítógépből

Mikor az **i.Beat sonix** kijelzőjén megjelenik a "Ready" állapot, akkor választhatja le az eszközt a számítógépről.

*Megjegyzés az aktuális Windows Media® Player programmal nem rendelkező Windows® XP, vagy Windows® 2000*  felhasználóknak: A képernyő jobb alsó részén lévő tálcában a jobb egérgombbal kattintson a "HARDVER BIZTONSÁGOS eltávolítása*" ikonra. Az előugró menüben válassza ki az "*USB háttértároló eszköz – meghajtó eltávolítása*" pontot úgy, hogy rákattint a bal egérgombbal. Most már kihúzhatja az* **i.Beat sonix** *készüléket a számítógépből.* 

*Tartsa be a javasolt kilépési folyamatot, hogy az eszköz ne sérüljön meg, vagy hogy ne veszítsen el adatot!*

# 6) A TrekStor **i.Beat** sonix firmware programjának frissítése

- a) Csatlakoztassa az **i.Beat sonix** eszközt a számítógép USB portjára.
- b) Mentse el az **i.Beat sonix** készüléken lévő összes fontos adatot a számítógépre.
- c) A firmware legújabb verzióját az internetről, a TrekStor honlapjáról (http://www.trekstor.de) tudja letölteni az **i.Beat sonix** készülékre.
- d) Helyezze be a mellékelt CD lemezt a CD/DVD meghajtóba. Ha a rendszer Automatikus indítás funkciója be van kapcsolva, megnyílik egy menü a CD teljes tartalmával.

*Megjegyzés: Ha nincs bekapcsolva, a CD/DVD meghajtóhoz a "Sajátgép"-ben férhet hozzá; indítsa el a CD gyökérkönyvtárában lévő "menu.exe" programot.*

e) Válassza ki a "Firmware" pontot és kövesse az utasításokat. Megnyílik a böngésző és betölti a TrekStor honlapját.

- f) Töltse le a firmware fájlt (\*.zip fájl) és csomagolja ki azt egy tetszés szerinti mappába.
- g) Indítsa el a frissítő programot, majd kövesse annak utasításait. Tartsa be pontosan a megadott frissítési folyamatot, hogy az **i.Beat sonix** ne hibásodjon meg.

# 7) A TrekStor **i.Beat** sonix formázása

- a) Csatlakoztassa az **i.Beat sonix** eszközt a számítógép USB portjára.
- b) Mentse el az **i.Beat sonix** készüléken lévő összes fontos adatot a számítógépre.
- c) A "Sajátgép"-ben nyissa meg a "Médialejátszó eszköz"-t, és a jobb egérgombbal kattintson a "Belső tároló" ikonra.
- d) Az előugró menüben válassza ki a "Formázás..." pontot.
- e) Hagyja jóvá a biztonsági kérdést, hogy a formázást elkezdje.

*Megjegyzés: Ha Ön nem az aktuális Windows Media® Player programmal rendelkező Windows® XP-t, vagy Windows® 2000-ret használ, akkor a b) lépés után a következőképpen cselekedjen:* 

- c) Nyissa meg a "Sajátgép"-et, és a jobb egérgombbal kattintson a "sonix" nevű "Cserélhető lemez" ikonra.
- d) Az előugró menüben válassza ki a "Formázás..." pontot.
- e) A megjelenő párbeszédablakban a "FAJLRENDSZER" alatt válassza ki a "FAT32" lehetőséget.
- f) A formázás végrehajtásához kattintson az "Indítás" gombra.

# 8) A TrekStor **i.Beat** sonix kezelése

#### **Be- és kikapcsolás**

Mielőtt az **i.Beat sonix** készüléket be tudná kapcsolni, a **(AROL)** tolókapcsolónak (elölről nézve) a bal oldali helyzetben kell lennie. Ezután az **i.Beat sonix** bekapcsolásához nyomja meg röviden a / gombot. Az **i.Beat sonix** kikapcsolásához kb. 3 másodpercig tartsa lenyomva ugyancsak a  $\circledcirc$  gombot.

#### **Billentyűzár**

A billentyűzár bekapcsolásához csúsztassa el a **tarbol** tolókapcsolót a jobb oldali helyzetbe. Ekkor az **i.Beat sonix** kijelzőjén megjelenik a billentyűzár ikon. A billentyűzár kikapcsolásához csúsztassa vissza a t tolókapcsolót balra.

## **A készülék üzemmódjai**

Az **i.Beat sonix** többféle üzemmóddal rendelkezik, melyeket a főmenüben tud kiválasztani. Nyomja meg röviden az  $\blacksquare$  gombot, hogy belépjen a főmenübe. A  $\lhd$  ill.  $\lhd$  gombbal válassza ki a kívánt üzemmódot, és hagyja jóvá a **[\*iii**] gombbal.

## **Mappakezelés**

A "Zene", "Video" és "Képek" üzemmódokban kiválaszthat egy lejátszandó fájlt egy listából. Mikor "Zene" üzemmódban megnyomja az  $\text{M}$  gombot kb 1 másodpercre, belép a Zenekönyvtárba. Itt ki tudja választani a Mappakezelőt.

Ha a főmenüben a "Video" vagy a "Képek" üzemmódot választja ki, közvetlenül a Mappakezelőbe jut. Ha ép-

pen egy videót vagy egy fényképet nézeget, nyomia meg röviden az  $\blacksquare$  gombot, hogy a Mappakezelőbe lépjen.

*Megjegyzés: A mappakezelésben csak az éppen kiválasztott üzemmód aktuális fájljai jelennek meg (azaz csak zenefájlok láthatók, amennyiben a "Zene" üzemmódban van).*

A  $\triangleright$ ill.  $\leq$  gombokkal jelölheti ki a következő vagy az előző fájlt. A kiválasztott fájl lejátszásához ill. megjelenítéséhez nyomja meg az  $\Box$  gombot. Ha a Mappakezelőből a főmenübe szeretné menni, nyomja meg röviden az  $\boxed{\mathbf{M}}$  gombot.

Ha egy almappába szeretne lépni, válassza ki azt és nyomja meg a  $\overline{[m]}$  gombot. Az  $\overline{[m]}$  gombot röviden megnyomva térhet ismét vissza a gyökérkönyvtárba. Ha a Mappakezelőből ki szeretne lépni, akkor a gyökérkönyvtárban nyomja meg röviden az  $\blacksquare$  gombot.

## **Zenekönyvtár**

A zenefájlok ID3 tag-je alapján a zenekönyvtárban lévő számokat különböző szempontok szerint lehet rendezni.

A következők közül lehet választani: Előadó, Album, Műfaj, Év és Lejátszási lista.

A zenekönyvtárat úgy érheti el, ha hosszan megnyomia az  $\blacksquare$  gombot "ZENE" üzemmódban. A  $\lceil \geq \rceil$  ill.  $\lceil \leq \rceil$ gombbal válassza ki a kívánt szempontot, és hagyja jóvá a  $\widehat{\mathbf{H}}$  gombbal.

Ha pl. az "Előadó" lehetőséget választja, akkor megjelennek a lejátszóra átvitt számok előadói. Jelöljön meg egy előadót, és hagyja jóvá választását a  $\overline{\mathbf{H}}$  gombbal. Ekkor megjelenik ennek az előadónak a lejátszón lévő összes albuma. Jelöljön meg egy adott albumot és nyomja meg a  $\Box$  gombot, hogy az albumon lévő összes szám látható legyen. Ha ezek közül egy bizonyos számot szeretne lejátszani, jelölje meg ezt és utána nyomja meg a  $\left(\blacksquare\right)$  gombot.

## **Üzemmód: Zene**

Váltson át "Zene" üzemmódba.

## **• Lejátszás**

Nyomja meg röviden a  $\blacksquare$  gombot, hogy elindítsa egy audiofájl lejátszását.

## **• Szünet**

Nyomia meg röviden a  $\overline{H}$  gombot, hogy szüneteltesse a lejátszást. Ha a  $\overline{H}$  gombot röviden újra megnyomja, a lejátszás folytatódik.

## **• Műsorszám váltása**

Ha röviden megnyomja a  $\supseteq$  gombot, akkor a készülék a következő számot választja ki. Ha a  $\supseteq$ gombot a lejátszás megkezdése után 5 másodpercen belül nyomja meg, az eszköz az előző számhoz lép vissza. Ha a lejátszás kezdete és legalább 5 másodperc eltelte után nyomja meg röviden a  $\leq$  gombot, a gép az aktuális szám elejére ugrik vissza.

## **• Előre-/hátratekerés egy műsorszámon belül**

A  $\odot$  ill.  $\odot$  gombot hosszabban megnyomva egy számon belül tekerhet. Tartsa lenyomva a  $\odot$  ill. O gombot, hogy előre vagy hátra tekerjen.

*Megjegyzés: Minél tovább tartja lenyomva a* P *ill.* O *gombot, annál gyorsabban teker az eszköz.*

## **• Hangerő növelése/csökkentése**

Nyomja meg röviden a (+) ill. (-) gombot a hangerő növeléséhez ill. csökkentéséhez.

*Megjegyzés: Ha a* , *ill.* ; *gombokat hosszabb ideig tartja lenyomva, a hangerő folyamatosan változik.*

## **Üzemmód: Video**

Váltson át "Video" üzemmódba.

Video módban filmfájlokat (\*.avi, \*.wmv) nézhet meg. AVI formátumú filmfájlok készítéséhez használja a CD-n lévő "MEDIACODER" programot, ha viszont a filmfájlokat WMV formátumba szeretné átalakítani, ahhoz legalább 10-es verziószámú Windows Media® Player programra lesz szüksége.

Ebben a módban a készüléket hasonlóan kell kezelni, mint "Zene" üzemmódban.

## **Üzemmód: Képek**

Váltson át "Képek" üzemmódba.

Itt képfájlokat nézhet meg.

*Megjegyzés: Minden képnek JPEG (a fájl vége \*.jpeg vagy \*.jpg) vagy Bitmap (a fájl vége \*.bmp) formátumban kell lennie. A nagyobb képek automatikusan kicsinyítve jelennek meg, ami miatt hosszabb lehet a betöltési idő.*

Válasszon ki egy képfájlt a Mappakezelőben és nyomja meg a  $\Box$  gombot, hogy ezt megjelenítse.

Ha a  $\overline{H}$  gombot hosszabban nyomja le, megnyílik a Képműveletek menü. Itt tudja kiválasztani, hogy egy képet nagyítva vagy kicsinyítve szeretne megjeleníteni ("Nagyítás"), egy "Diavetítés"-t indíthat, beállíthatja a képek kijelzési idejét a "Diavetítés sebessége" pontban, illetve kiválaszthatja a képek "Miniatűr nézet"-ét. Egy művelet kiválasztásához, illetve értékük megváltoztatásához nyomja meg a  $\geq$  ill.  $\lt$  gombot, majd hagyja jóvá azt az **H** gombbal.

## **• Képváltás**

A  $\Box$  ill.  $\Box$  gombot röviden megnyomva léphet a következő ill. előző képre.

#### **• Diavetítés**

Diavetítés indításához nyomja meg röviden a  $\overline{\mathbf{H}}$  gombot. Másik lehetőségként a Képműveletek menüből is elindíthat egy diavetítést.

Ha egy diavetítés közben megnyomja a  $\supseteq$  ill.  $\leq$  gombot, a vetítés leáll, míg az egyik gombot lenyomva tartja.

A  $\overline{(\bullet)}$  gombot röviden újra megnyomva fejezheti be a vetítést.

## **Üzemmód: FM rádió**

Váltson át "FM ránió" üzemmódba.

*Megjegyzés: Mindig dugja be az* **i.Beat sonix** *csatlakozójába a fül-/fejhallgatót, mivel ennek kábelét a beépített rádió antennaként használja.*

Kb. 1 másodpercig tartsa lenyomva a  $\Box$  gombot, hogy az FM rádió menüt előhívja. A  $\Box$  ill.  $\Box$  gombbal válassza ki a kívánt menüpontot, és lépjen be oda a  $\overline{\mathbf{H}}$  gombbal.

**• Váltás a manuális adóválasztás és a memóriahely-mód között**

Az "FM rádió" üzemmódban tud választani a "Scan" kézi adóválasztás és a "Preset" memóriahely-mód között. A két üzemmód közötti átkapcsoláshoz röviden nyomja meg a  $\blacksquare$  gombot.

## **• Váltás a tárolt adók között**

A "Preset" memóriahely-módban a  $\leq$  ill.  $\geq$  gombot röviden megnyomva válthat a meglévő memóriahelyek között.

## **• Kézi frekvenciamódosítás/kézi keresés**

A "Scan" kézi adóválasztás módban a (<) ill. (>) gombot röviden megnyomva változtathatja a vételi

frekvenciát 0,05 MHz-cel. Ha a  $\leq$  ill.  $\geq$  gombot kellően hosszú ideig tartja nyomva, az **i.Beat sonix** automatikusan végigkeresi az alacsonyabb ill. magasabb frekvenciatartományban a jól vehető adókat.

#### **• Egyéni adók tárolása**

Váltson át a "Scan" kézi adóválasztás módba. Állítsa be a kívánt frekvenciát, és az FM rádió menüjében válassza ki a "Mentés" pontot. A  $\leq$  ill.  $\geq$  gombbal válassza ki a kívánt tárolóhelyet, és hagyja ezt jóvá a ( $\Pi$ ) gombot röviden megnyomva.

#### **• Tárolt adóállomások törlése**

Az FM rádió menüjében válassza ki a "Törlés" pontot, hogy egy tárolt adót kitöröljön. A  $\leq$  ill. **P** gombbal válassza ki a törölni kívánt adót, és hagyja jóvá a műveletet a **A** gombot röviden megnyomva.

### **• Automatikus memória beállítás/automatikus állomáskeresés**

Az automatikus állomáskeresés indításához válassza ki a "Keresés" pontot az FM rádió menüben, majd hagyja jóvá a következő kérdést. Az **i.Beat sonix** ezután automatikusan megkeresi a jól vehető rádióadókat, és eltárolja őket a 30 memóriahelyen.

#### **• FM rádió felvétele**

Egy rádiófelvétel készítéséhez az FM rádió menüben válassza ki a "FELVÉTEL" pontot, vagy röviden nyomia meg az (A-B/REC) gombot. A felvétel elkezdődik, amint a kérdést jóváhagyja. Az aktuális felvétel szüneteltetéséhez röviden nyomja meg a ( $\overline{H}$ ) gombot. Az aktuális felvétel folytatásához ismét nyomja meg röviden a  $\overline{H}$  gombot. A felvétel leállításához nyomja meg röviden az  $\overline{A-B/REC}$  gombot.

*Megjegyzés: Az* **i.Beat sonix** *minden "RADIO\_xxxx" rádiófelvételt a "Felvételek" alkönytárában tárol. A rádiófelvételek lejátszásához váltson át "Zene" üzemmódba.*

#### **• Az FM rádió érzékenysége**

Az FM rádió menüben az "Érzékenys" pontban válassza ki a rádió érzékenységét.

#### **• FM terület**

Az FM rádió menü "FM terület" pontjában a területre jellemző rádió-beállításokat végezheti el.

## **Üzemmód: Szöveg**

Váltson át "Szöveg" üzemmódba.

Itt szöveges fájlokat (\*.txt) nézhet meg.

Válasszon ki egy szövegfájlt a Mappakezelőben és nyomia meg a  $\overline{H}$  gombot, hogy ezt megjelenítse. Nyomia meg a  $\overline{(\cdot)}$  ill.  $\overline{(\cdot)}$  gombot, hogy a szöveget oldalanként olvassa. Ha a  $\overline{(\cdot)}$  gombot hosszabban nyomja le, megnyílik a Szövegműveletek menü. Itt tudja be- ill. kikapcsolni a szöveg automatikus oldalankénti betöltését ("Automatikus görgetés"), beállítani egy oldal megtekintési idejét ("Auto. görgetés seb.") és a "Görgetési irány"-t, valamint "Könyvjelző törlése" műveleteket végezni. A Szövegműveletek menü kezelése hasonlít a Képműveletek menü kezeléséhez.

Ha az  $\blacksquare$ ) gombot röviden megnyomja, hogy kilépjen a "Szöveg" üzemmódból és visszamenjen a főmenübe, a megjelenő kérdésnél kiválaszthatja, hogy a gép a szöveg jelenlegi helyzetét elmentse-e könyvjelzőként ("Menti <sup>a</sup> könyvjelzőt?").

## **Üzemmód: Felvétel**

Váltson át "Felvétel" üzemmódba.

Itt a beépített mikrofonnal lehetősége van beszédfelvételeket készíteni.

**HU**

Ha a kérdést jóváhagyja, elindul a felvétel. Az aktuális felvétel szüneteltetéséhez röviden nyomja meg a  $\blacksquare$ gombot. Az aktuális felvétel folytatásához ismét nyomja meg röviden a  $\blacksquare$  gombot. Röviden nyomja meg  $az$   $\boxed{\mathbf{M}}$  gombot a felvétel befejezéséhez.

*Megjegyzés: Az* **i.Beat sonix** *minden beszédfelvételt ("VOICE\_xxxx") a "Felvételek" alkönytárában tárol. A beszédfelvételek lejátszásához váltson át "Zene" üzemmódba.*

#### **Üzemmód: Beállítások**

Váltson a "Beállítások" üzemmódba.

Itt a "Hangszín" és a "Lejátszási mód" pontokban a megfelelő beállításokat tudja kiválasztani. Ezeken kívül a "Kijelző", "Időzítések", "FM rádió" és "Felvétel" pontokban az adott lehetőség beállításait adhatja meg. A "Rendszer" pontban pedig lehetősége van általános rendszerbeállításokat elvégezni.

Az  $\rightarrow$  ill.  $\leq$  gombbal válassza ki a kívánt beállítást, és lépjen be oda a  $\rightarrow$  gombbal. Röviden nyomja meg az  $\overline{m}$ ) gombot, hogy kilépien a Beállításokból.

#### **• Hangszín**

A "Hangszín" menüpontban az 5 előre beállított vagy a felhasználó által létrehozott hangszín közül választhat ki egyet.

Ha a "Felhasználói EQ" pontot választja ki, a hangszínt a saját elképzelései szerint állíthatja be.

**• Lejátszási mód**

**Normál:** Válassza ki a "Normál" menüpontot, hogy a készülék minden számot egyszer játsszon le.

**Szám ismétlése:** Akkor válassza ki a "Szám ismétlése" menüpontot, ha az aktuális számot végtelen sokszor szeretné ismételgetni.

**Minden ismétlése:** A "Minden ismétlése" menüpontot akkor válassza ki, ha az összes számot egymás után ismételve szeretné lejátszani.

**Véletlenszerű lejátszás:** A "Véletlenszerű" üzemmódban a készülék véletlen sorrendben játssza le a számokat.

#### **• Kijelző**

**Kontraszt:** A "Kontraszt" menüpontban tudja a kijelző kontrasztját beállítani.

**Fényerő:** A "Fényerő" menüpontban tudja a kijelző fényerejét beállítani.

**Műsorszáminfó:** Ebben a pontban tudja kiválasztani, hogy egy dal címeként az ID3 tag vagy a fájlnév jelenjen meg.

**Háttérvilágítás:** A "Megvilágítási idő" menüpontban állíthatja be, hogy a kijelző mennyi idő után kapcsolódjon ki automatikusan.

#### **• Időzítések**

**Elalvási idő:** Az "Elalvási idő" menüpontban állíthatja be, hogy az **i.Beat sonix** mennyi idő után kapcsoljon ki automatikusan.

**Kikapcsolás:** A "Kikapcsolás" menüpontban állíthatja be, hogy az **i.Beat sonix** mennyi idő után kapcsoljon le automatikusan, ha azt nem használja.

**Idő beállításai**: Az "Ipő beállításai" menüpontban láthat egy naptárat és az időt ("Dátum és ipő"), itt a "Dátum és idő beáll." és az "Ébresztő beállítása" pontban a megfelelő órákat tudja beállítani.

#### **• Felvétel**

A "Felvétel" menüpontban állíthatja be a beépített mikrofon felvételi minőségét, valamint kiválaszthatja, hogy a beépített rádióból monoban vagy sztereóban vegyen fel.

*Megjegyzés: A beépített rádió felvételi minősége 44,1 kHz értékre van rögzítve.*

#### **• Rendszer**

**Rendszerinformációk:** A "Memória / firmware" menüpontban kaphat információkat a firmware verziójáról, valamint az **i.Beat sonix** teljes és szabad tárolóhely kapacitásáról.

**Nyelv:** A "Nyelv" pontban tudja kiválasztani az **i.Beat sonix** menüjének nyelvét.

Billentyűhangok: A "GOMBHANGOK" menüpontban választhatja ki, hogy egy gombot megnyomva a készülék kiadjon-e egy hangot.

**Gyári beállítások:** A "Gyári beállítások betöltése" menüpontban tudja visszaállítani az **i.Beat sonix** gyári beállításait (kiszállítási állapotát).

**Memória formázása:** Ha a tárolóhelyet le szeretné formázni (azaz törölni akar minden adatot **i.Beat sonix** készülékéről), válassza ki ezt a menüpontot és hagyja jóvá a következő biztonsági kérdést.

## 9) Videófájlok konvertálása

Az i.Beat sonix készülékkel olyan AVI formátumú videófájlokat játszhat le, melyeket előtte a "MEDIACODER" programmal alakított át.

a) Helyezze be a mellékelt CD lemezt a CD/DVD meghajtóba. Ha a rendszer Automatikus indítás funkciója be van kapcsolva, megnyílik egy menü a CD teljes tartalmával.

*Megjegyzés: Ha nincs bekapcsolva, a CD/DVD meghajtóhoz a "Sajátgép"-ben férhet hozzá; indítsa el a CD gyökérkönyvtárában lévő "menu.exe" programot.*

- b) Utána válassza ki a "MEDIACODER" pontot.
- c) A "MediaCoder" ezután feltelepül a számítógépére.
- d) Indítsa el a "MEDIACODER" programot a "START" → "PROGRAMOK" → "MEDIACODERSE" → "MEDIACODERSE" útvonalról.
- e) Kattintson az "App FILE" gombra, válassza ki az átalakítandó fájlt (pl. MPG, AVI), és adja meg a kimeneti mappát ("Output Folder").
- f ) A "Settings" pontban válassza ki a fájl kimeneti formátumát ("320 x 240@24fps").
- g) Az átalakítást a "Start" gombbal indíthatja el.
- h) Ezután másolja át a létrehozott AVI fájlt az **i.Beat sonix** készülékre.

*Megjegyzés: Másik lehetőségként a Windows Media® Player aktuális verziójával is átalakíthat videófájlokat WMV formátumba, miközben szinkronizálja őket az* **i.Beat sonix** *eszközhöz. Az ehhez tartozó további információkat a Windows Media® Player súgó funkciójában találja.*

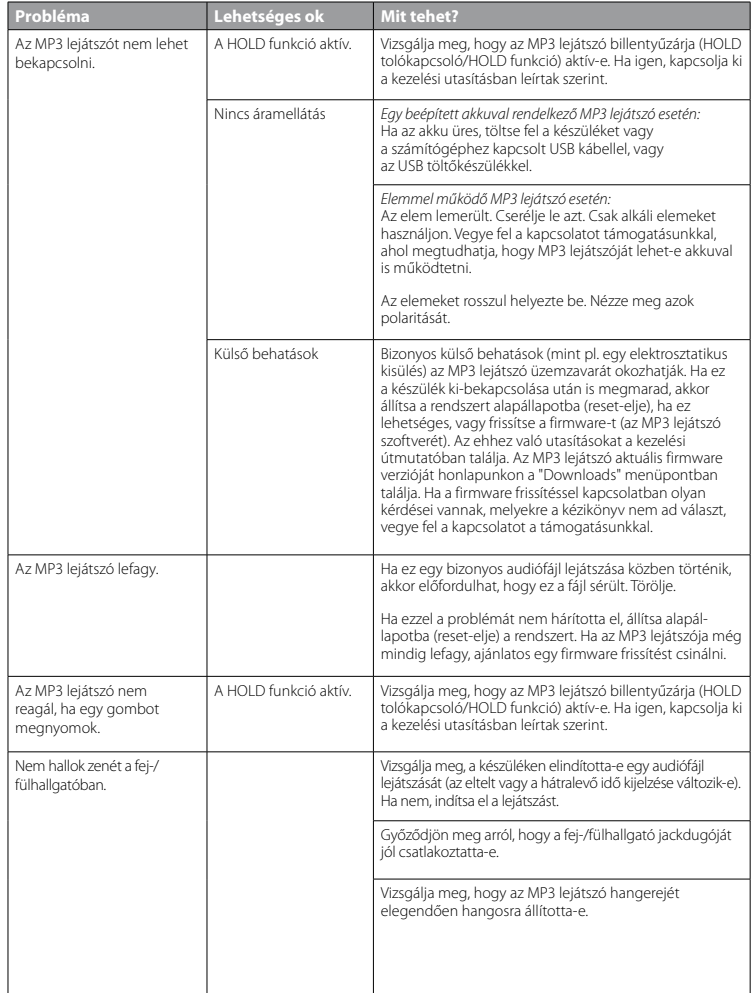

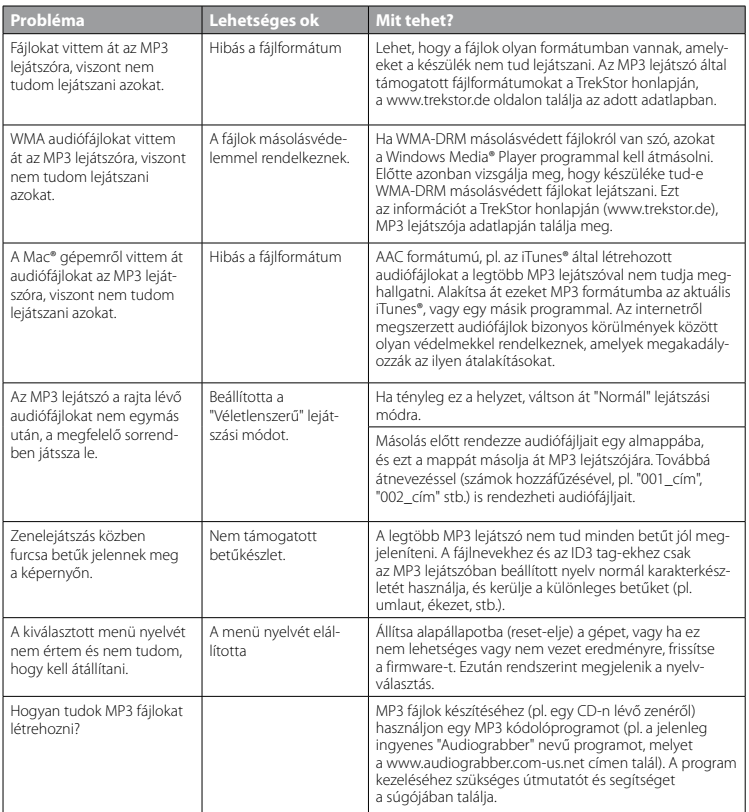

**HU**

#### *Megjegyzések:*

- • *Ezt az MP3/filmlejátszót a vele szállított fejhallgatóhoz (32 ohm impedancia) állították be. Ha kisebb impedanciájú fejhallgatót alkalmaz, azzal bizonyos körülmények között az MP3/filmlejátszót vagy magát a fejhallgatót is károsíthatja; különösen a két fejhallgató csatlakozással ellátott MP3/filmlejátszók estén.*
- • *Amennyiben elektrosztatikus kisülés éri a készüléket, az megzavarhatja a funkcióit, illetve adott esetben megszakadhat az adatátvitel a készülék és a számítógép között. Ebben az esetben húzza ki a készüléket az USB portból, majd csatlakoztassa ismét.*
- • *Figyelem: Ez a készülék képes nagy hangerőt előállítani. Ne hallgasson zenét hosszú időn keresztül nagy hangerővel, hogy az azonnal vagy később kialakuló, illetve a lappangó halláskárosodásokat elkerülje. Ez érvényes függetlenül attól, hogy hangszórót, fej- vagy fülhallgatót használ. Ha cseng a füle, azonnal csökkentse a hangerőt, vagy ne használja tovább az MP3/filmlejátszót. Gondoljon arra, hogy a hallás tartós károsodása egy későbbi időpontban is kialakulhat. Bizonyos körülmények között idővel ugyan hozzászokik a nagy hangerőhöz úgy, hogy ez az Ön számára normális hangerőnek tűnhet, ilyenkorra azonban a hallóképessége már valószínűleg károsodást szenvedett. Minél nagyobb hangerőt állít be, annál gyorsabban károsodhat a hallása.*
- • *Figyelem: Járművezetés közben nem ajánlott, és egyes országokban tilos is fülhallgatót használni. Mindig óvatosan és odafigyelve vezessen. Állítsa le az MP3/filmlejátszóját, ha az eltereli a figyelmét vagy zavarja a járművezetés vagy más olyan tevékenység közben, amely a teljes figyelmét igényli.*
- • *Ne használjon 3 m-nél hosszabb USB kábelt.*

A gyártó fenntartja a jogot a termék folyamatos továbbfejlesztésére. Az ilyen módosításokat végrehajthatja anélkül, hogy a jelen kezelési útmutatóban azt közvetlenül leírná. Így a jelen kezelési útmutató információinak nem szükséges a műszaki kivitelezés állapotát tükrözniük.

A gyártó csupán a termék eredeti rendeltetésre való alkalmasságát garantálja. Ezen túlmenően a gyártó nem felelős a sérülésekért vagy az adatvesztésért, valamint ezek következményeiért.

Copyright © 2007 TrekStor GmbH & Co. KG. Minden jog fenntartva. A további említett termék- vagy cégmegnevezések esetében a mindenkori tulajdonos védjegyéről vagy márkanevéről lehet szó.

# **ΟΔΗΓΙΕΣ ΧΕΙΡΙΣΜΟΥ**

*Υπόδειξη: Φορτίστε το* **i.Beat sonix** *πριν από την πρώτη χρήση για τουλάχιστον 3 - 4 ώρες, όπως περιγράφεται στις παρούσες οδηγίες χειρισμού.*

## 1) Στοιχεία χειρισμού του TrekStor **i.Beat** sonix

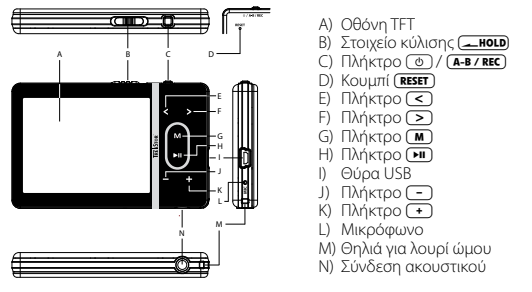

*Υπόδειξη: Για να πραγματοποιήσετε επαναφορά, πατήστε προσεκτικά με ένα αιχμηρό αντικείμενο (π. χ. με ένα λυγισμένο συνδετήρα) το κουμπί* y*. Αυτό είναι τοποθετημένο μέσα στο περίβλημα.*

# 2) Συνδέστε το TrekStor **i.Beat** sonix σε έναν υπολογιστή

Συνδέστε το **i.Beat sonix** με το παρεχόμενο καλώδιο USB σε μια θύρα USB του υπολογιστή σας. Το λειτουργικό σας σύστημα αναγνωρίζει αυτόματα το **i.Beat sonix** και το προσθέτει στην "ΕπιφάΝΕΙΑ ΕΡΓΑΣΙΑΣ" ως "Φορhth ΣΥΣΚΕΥΗ ΑΝΑΠΑΡΑΓΩΓΗΣ ΜΕΣΩΝ".

*Υπόδειξη για χρήστες των Windows® XP χωρίς Windows Media® Player ή για χρήστες των Windows® 2000: Το λειτουργικό σας σύστημα αναγνωρίζει αυτόματα το* **i.Beat sonix** *και προσθέτει στην "ΕπιφάνΕιά Εργάσιάσ" το εικονίδιο "ΑφάιρούμΕνοσ δισκοσ".*

# 3) Φόρτιση του TrekStor **i.Beat** sonix

Μόλις συνδέσετε το **i.Beat sonix** σε έναν υπολογιστή, τότε αυτό φορτίζεται αυτόματα. Μετά από 3 – 4 ώρες το αργότερο, η μπαταρία έχει φορτιστεί πλήρως και η διαδικασία φόρτισης τερματίζεται αυτόματα για την αποφυγή υπερφόρτισης.

*Υπόδειξη: Η μέγιστη απόδοση της μπαταρίας επιτυγχάνεται μετά από περ. 10 κύκλους φόρτισης.*

# 4) Ανταλλαγή δεδομένων με το TrekStor **i.Beat** sonix

## **Αρχεία χωρίς προστασία αντιγραφής**

- α) Επιλέξτε με το ποντίκι τα αρχεία που θέλετε (π.χ. MP3). Αντιγράψτε τα με δεξιό κλικ ("Αντιγράφη").
- β) Ανοίξτε από την "Επιφανεια εργαΣιαΣ" το "i.Beat sonix".

**GR**

- γ) Μεταβείτε στον φάκελο "Internal Storage" και ανοίξτε τον κατάλογο, ο οποίος αντιστοιχεί στα αρχεία προς αντιγραφή (π.χ. "Music" για αρχεία MP3).
- δ) Κάντε δεξιό κλικ και επιλέξτε το στοιχείο "Επικολληση" για την έναρξη της διαδικασίας αντιγραφής. Μετά την ολοκλήρωση της διαδικασίας αντιγραφής, τα αρχεία υπάρχουν στο **i.Beat sonix**.

## **Αρχεία με προστασία WMA-DRM10**

Για την αντιγραφή των αρχείων με προστασία DRM10 πρέπει να τα αντιγράψετε μέσω του Windows Media® Player (έκδοση αναφοράς: Windows Media® Player 11).

*Υπόδειξη: Όταν έχετε εγκαταστήσει τους απαραίτητους κώδικες, αυτή η διαδικασία λειτουργεί και με ορισμένα αρχεία βίντεο και άλλων μέσων.*

- α) Συνδέστε το **i.Beat sonix** στον υπολογιστή σας και εκκινήστε το Windows Media® Player.
- β) Επιλέξτε στο Windows Media® Player από το μενού "Προβολη" το στοιχείο "Πληρησ προβολη".
- ν) Κάντε κλικ επάνω στην καρτέλα "ΣΥΓΧΡΟΝΙΣΜΟΣ".
- δ) Σύρετε τα αρχεία μουσικής που επιθυμείτε (WMA, MP3, WAV) στη δεξιά πλευρά στη "ΛιΣτΑ ΣΥΓΧΡΟΝΙΣΜΟΥ".
- ε) Κάντε κλικ στο κουμπί "ΕΝΑΡΞΗ ΣΥΓΧΡΟΝΙΣΜΟΥ" που βρίσκεται κάτω από τη λίστα. Η επιλεγμένη μουσική αντιγράφεται έπειτα αυτόματα στη συσκευή αναπαραγωγής MP3/ταινιών.

## 5) Αφαίρεση και αποσύνδεση του TrekStor **i.Beat** sonix από τον υπολογιστή

Όταν εμφανίζεται στην οθόνη του **i.Beat sonix** η κατάσταση "Ready", τότε μπορείτε να διακόψετε τη σύνδεση στον υπολογιστή.

*Υπόδειξη για χρήστες των Windows® XP χωρίς Windows Media® Player ή για χρήστες των Windows® 2000: Κάντε δεξί κλικ κάτω δεξιά στη γραμμή εργασιών στο σύμβολο "*Ασφάλησ άποσυνδΕση υλικου*". Επιλέξτε από το μενού περιεχομένου που εμφανίζεται το στοιχείο "*ΣυσκΕυη μάζικησ άποθηκΕυσησ USB – ΑποσυνδΕση μονάδάσ*" κάνοντας κλικ με το ποντίκι. Τώρα μπορείτε να αποσυνδέσετε το* **i.Beat sonix** *από τον υπολογιστή.* 

*Τηρείτε πάντοτε την προτεινόμενη διαδικασία αφαίρεσης, για να αποφύγετε ζημιές στη συσκευή ή απώλεια δεδομένων!*

# 6) Ενημέρωση υλικολογισμικού του TrekStor **i.Beat** sonix

- α) Συνδέστε το **i.Beat sonix** στη θύρα USB του υπολογιστή σας.
- β) Αποθηκεύστε όλα τα σημαντικά δεδομένα του **i.Beat sonix** στον υπολογιστή σας.
- γ) Μπορείτε να ενημερώσετε το **i.Beat sonix** με το νεότερο υλικολογισμικό μέσω Internet (στην ιστοσελίδα της TrekStor στη διεύθυνση http://www.trekstor.de).
- δ) Τοποθετήστε το διαθέσιμο CD στη μονάδα δίσκου CD/DVD. Αν έχει ενεργοποιηθεί η λειτουργία αυτόματης εκκίνησης του συστήματός σας, τότε ανοίγει ένα μενού με όλα τα περιεχόμενα του CD.

*Υπόδειξη: Σε περίπτωση που έχει απενεργοποιηθεί η λειτουργία αυτόματης εκκίνησης του συστήματός σας, μπορείτε από την "ΕπιφάνΕιά Εργάσιάσ" να έχετε πρόσβαση στη μονάδα CD/DVD και να εκκινήσετε στον κύριο κατάλογο του CD το πρόγραμμα "menu.exe".*

- ε) Επιλέξτε το στοιχείο "Υλικολογισμικο" και ακολουθήστε τις οδηγίες. Το πρόγραμμα περιήγησης στο Internet ανοίγει και φορτώνεται η αρχική σελίδα της TrekStor.
- στ) Πραγματοποιήστε λήψη του υλικολογισμικού (αρχείο \*.zip) και αποσυμπιέστε το σε ένα φάκελο της προτίμησής σας.
- ζ) Εκκινήστε το πρόγραμμα ενημέρωσης και ακολουθήστε στη συνέχεια τις οδηγίες του προγράμματος ενημέρωσης. Ακολουθήστε τη διαδικασία ενημέρωσης με ακρίβεια, για να αποφύγετε την πρόκληση βλαβών στο **i.Beat sonix**.

## 7) Διαμόρφωση του TrekStor **i.Beat** sonix

- α) Συνδέστε το **i.Beat sonix** στη θύρα USB του υπολογιστή σας.
- β) Αποθηκεύστε όλα τα σημαντικά δεδομένα του **i.Beat sonix** στον υπολογιστή σας.
- γ) Ανοίξτε από την "ΕπιφάνΕιά Εργάσιάσ" τη "Φορητη συσκΕυη άνάπάράγωγησ μΕσων" και κάντε δεξιό κλικ στο στοιχείο "Internal Storage".
- δ) Επιλέξτε από το μενού το στοιχείο "ΔιΑΜΟΡΦΩΣΗ...".
- ε) Επιβεβαιώστε την ερώτηση για την εκτέλεση της διαμόρφωσης.

*Υπόδειξη: Όταν χρησιμοποιείτε τα Windows® XP χωρίς το Windows Media® Player ή τα Windows® 2000, μετά το Βήμα β) εκτελέστε τις παρακάτω ενέργειες:* 

- γ) Ανοίξτε την "ΕπιφαΝΕΙΑ ΕΡΓΑΣΙΑΣ" και κάντε δεξιό κλικ στον "ΑφαιροΥΜΕΝΟ φορΕΑ ΔΕΔΟΜΕΝΩΝ" με το όνομα "sonix".
- δ) Επιλέξτε από το μενού το στοιχείο "ΔιΑΜΟΡΦΩΣΗ...".
- ε) Επιλέξτε στο παράθυρο διαλόνου που εμφανίζεται κάτω από το στοιχείο "Σγετιμα αρχειον" την επιλογή "FAT32".

στ) Κάντε κλικ στο κουμπί "ΕΝΑΡΞΗ" για την εκτέλεση της διαμόρφωσης.

## 8) Χειρισμός του TrekStor **i.Beat** sonix

#### **Ενεργοποίηση και απενεργοποίηση**

Για να είναι δυνατή η ενεργοποίηση του **i.Beat sonix**, το στοιχείο κύλισης t θα πρέπει να βρίσκεται στην αριστερή θέση (κοιτώντας το από μπροστά). Ενεργοποιήστε στη συνέχεια το **i.Beat sonix**, πατώντας σύντομα το πλήκτρο /. Για να απενεργοποιήσετε το **i.Beat sonix**, κρατήστε πατημένο το πλήκτρο / για περ. 3 δευτερόλεπτα.

#### **Κλείδωμα πλήκτρων**

Για να ενεργοποιήσετε το κλείδωμα πλήκτρων, σύρετε το στοιχείο κύλισης (Ε ποιο στη δεξιά θέση. Στη συνέχεια θα εμφανιστεί στην οθόνη το σύμβολο για το κλείδωμα πλήκτρων του **i.Beat sonix**. Για να απενεργοποιήσετε ξανά το κλείδωμα πλήκτρων, σύρετε ξανά το στοιχείο κύλισης (**- ποιρ**) στη δεξιά θέση.

## **Οι διάφοροι τρόποι λειτουργίας**

Το **i.Beat sonix** διαθέτει διάφορους τρόπους λειτουργίας, τους οποίους μπορείτε να τους επιλέξετε από το

**GR**

κύριο μενού. Πατήστε σύντομα το πλήκτρο (M) για να μεταβείτε στο κύριο μενού. Επιλέξτε πατώντας το  $\pi$ λήκτρο  $\leq$  ή το πλήκτρο  $\geq$  την επιθυμητή λειτουργία και επιβεβαιώστε πατώντας σύντομα το πλήκτρο  $\sqrt{2}$ 

## **Πλοήγηση φακέλων**

Στις λειτουργίες "ΜογΣικΗ", "Βιντεο" και "ΕικονεΣ" έχετε τη δυνατότητα να επιλέξετε ένα αρχείο προς αναπαραγωγή από μία λίστα. Αν στη λειτουργία "Μονεικη" κρατήσετε πατημένο το πλήκτρο (**m**) για περ. 1 δευτερόλεπτο, μεταβαίνετε στη βιβλιοθήκη μουσικής. Στο σημείο αυτό μπορείτε να επιλέξετε την πλοήγηση φακέλων.

Όταν επιλέγετε τις λειτουργίες "ΒιντΕο" ή "ΕικονΕσ" από το κύριο μενού, τότε μεταβαίνετε απευθείας στην πλοήνηση φακέλων. Αν αναπαράνετε ένα βίντεο ή μια φωτογραφία, πατήστε σύντομα το πλήκτρο ( $\blacksquare$ ) για να μεταβείτε στην πλοήγηση φακέλων.

*Υπόδειξη: Στην πλοήγηση φακέλων προβάλλονται μόνο τα τρέχοντα αρχεία της λειτουργίας που έχετε μόλις*  επιλέξει (δηλ. προβάλλονται μόνο αρχεία μουσικής, αν βρίσκεστε στη λειτουργία "Μογεικ<del>ι</del>").

Πατώντας το πλήκτρο  $\leq$  ή το πλήκτρο  $\leq$ , επιλέγετε κάθε φορά το επόμενο ή το προηγούμενο αρχείο. Για την αναπαραγωγή ή την προβολή του επιλεγμένου αρχείου, πατήστε το πλήκτρο A. Για να μεταβείτε από την πλοήγηση φακέλων στο κύριο μενού, πατήστε σύντομα το πλήκτρο  $\blacksquare$ 

Για να μεταβείτε σε έναν επιμέρους φάκελο, επισημάνετε τον φάκελο και πατήστε το πλήκτρο [H]. Για να επιστρέψετε στον κύριο κατάλογο, πατήστε σύντομα το πλήκτρο (**m**). Για την έξοδο από την πλοήγηση φακέλων, πατήστε σύντομα το πλήκτρο (M) από τον κύριο κατάλονο.

#### **Βιβλιοθήκη μουσικής**

Σύμφωνα με τις ετικέτες ID3-Tag των αρχείων μουσικής, οι τίτλοι που περιλαμβάνονται στη βιβλιοθήκη μουσικής ταξινομούνται με διάφορα κριτήρια.

Μπορείτε να επιλέξετε από τα παρακάτω κριτήρια: Καλλιτέχνης, Άλμπουμ, Είδος, Έτος και Λίστα αναπαραγωγής.

Στη βιβλιοθήκη μουσικής μπορείτε να μεταβείτε κρατώντας πατημένο το πλήκτρο (**π)** στη λειτουργία "ΜονΣικΗ". Επιλέξτε πατώντας το πλήκτρο (>) ή το πλήκτρο (<) το κριτήριο που επιθυμείτε και επιβεβαιώστε την επιλογή πατώντας το πλήκτρο (**\*π**).

Αν επιλέξετε π.χ. το κριτήριο "ΚάλλιτΕχνησ", τότε προβάλλεται ο καλλιτέχνης, του οποίου τον τίτλο έχετε μεταφέρει στη συσκευή αναπαραγωγής μουσικής. Επιλέξτε έναν καλλιτέχνη και επιβεβαιώστε την επιλογή πατώντας το πλήκτρο A. Στη συνέχεια προβάλλονται όλα τα άλμπουμ του καλλιτέχνη που υπάρχουν στη συσκευή αναπαραγωγής μουσικής. Επιλέξτε ένα συγκεκριμένο άλμπουμ και πατήστε το πλήκτρο (Η για την προβολή όλων των τίτλων του άλμπουμ. Για την αναπαραγωγή ενός συγκεκριμένου τίτλου, επιλέξτε τον και στη συνέχεια πατήστε το πλήκτρο **A.** 

#### **Λειτουργία: Μουσική**

Μεταβείτε στη λειτουργία "ΜογεικΗ".

#### **• Αναπαραγωγή**

Πατήστε σύντομα το πλήκτρο (**A για** την έναρξη της αναπαραγωγής ενός αρχείου ήχου.

## **• Παύση**

**GR**

Πατήστε σύντομα το πλήκτρο (**Η** για την προσωρινή διακοπή της αναπαραγωγής. Πατώντας ξανά σύντομα το πλήκτρο (**A)**, η αναπαραγωγή συνεχίζεται.

## **• Αλλαγή τίτλου**

Aν πατήσετε σύντομα το πλήκτρο (>), επιλέγετε τον επόμενο τίτλο. Αν πατήσετε σύντομα το πλήκτρο O εντός 5 δευτερολέπτων από την έναρξη της διαδικασίας αναπαραγωγής, μεταβαίνετε στον προηγούμενο τίτλο. Αν περάσουν τουλάχιστον 5 δευτερόλεπτα από την έναρξη της διαδικασίας αναπαραγωγής και πατήσετε σύντομα το πλήκτρο (<), τότε η αναπαραγωγή θα μεταβεί στην αρχή του τρέχοντος τίτλου.

#### **• Μετακίνηση προς τα εμπρός / προς τα πίσω μέσα σε έναν τίτλο**

Κρατώντας πατημένο το πλήκτρο  $\boxed{\geq}$  ή το πλήκτρο  $\boxed{\leq}$  μπορείτε να μετακινηθείτε μέσα σε έναν τίτλο. Κρατήστε πατημένο το πλήκτρο (>) ή το πλήκτρο (<), για να μετακινηθείτε προς τα εμπρός ή προς τα πίσω.

*Υπόδειξη: Όσο περισσότερο κρατάτε πατημένο το πλήκτρο* P *ή το πλήκτρο* O*, τόσο πιο γρήγορη είναι η μετακίνηση στη συσκευή.*

## **• Αύξηση / μείωση της έντασης ήχου**

 $\Pi$ ατήστε σύντομα το πλήκτρο  $\top$ ) ή  $\top$ ), για να αυξήσετε ή να μειώσετε την ένταση του ήχου.

*Υπόδειξη: Αν κρατήσετε πατημένο το πλήκτρο* , *ή το πλήκτρο* ; *για μεγαλύτερο χρονικό διάστημα, η ένταση του ήχου αλλάζει σταθερά.*

#### **Λειτουργία: Βίντεο**

Μεταβείτε στη λειτουργία "ΒιντΕο".

Στη λειτουργία βίντεο μπορείτε να δείτε αρχεία ταινίας (\*.avi, \*.wmv). Για τη μετατροπή των αρχείων ταινίας σε μορφή AVI χρησιμοποιήστε το πρόγραμμα "MediaCoder" στο CD που συνοδεύει το προϊόν ή χρησιμοποιήστε το Windows Media® Player, έκδοσης πάνω από 10 για τη μετατροπή των αρχείων ταινίας σε μορφή WMV.

Ο χειρισμός αυτής της λειτουργίας είναι ανάλογος με τον χειρισμό της λειτουργίας "Μουσικη".

#### **Λειτουργία: Εικόνες**

Μεταβείτε στη λειτουργία "ΕικονΕσ".

Σε αυτή τη λειτουργία μπορείτε να προβάλετε αρχεία εικόνας.

*Υπόδειξη: Όλες οι εικόνες πρέπει να έχουν μορφή JPEG (επέκταση αρχείου \*.jpeg ή \*.jpg) ή μορφή Bitmap (επέκταση αρχείου \*.bmp). Οι μεγαλύτερες εικόνες προβάλλονται αυτόματα σε μικρότερο μέγεθος, κάτι που μπορεί να αυξήσει το χρόνο φόρτωσης.*

Επιλέξτε ένα αρχείο εικόνας από την πλοήγηση φακέλων και πατήστε το πλήκτρο (**Η** ) για την προβολή του.

Κρατώντας πατημένο το πλήκτρο (ΣΗ) ανοίνει το μενού επιλογών εικόνας. Από αυτό το μενού μπορείτε να επιλέξετε αν μία εικόνα θα εμφανιστεί υπό μεγέθυνση ή υπό σμίκρυνση ("Ζογω"), μπορείτε να εκκινήσετε μια προβολή διαφανειών από το στοιχείο "Πρ.διάφ.", να ρυθμίσετε τη διάρκεια προβολής των εικόνων σε μια προβολή διαφανειών από το στοιχείο "Τάχ. πρ. διάφάν." ή να επιλέξετε μια προβολή μικρογραφίας των εικόνων από το στοιχείο "Πρ. μικρογράφ.". Για να επιλέξετε ένα στοιχείο ή να αλλάξετε την τιμή του, πατήστε το πλήκτρο (>) ή το πλήκτρο (<) και επιβεβαιώστε με το πλήκτρο (>) την επιλογή ή την τιμή.

## **• Αλλαγή εικόνας**

 $\frac{1}{2}$  Πατήστε το πλήκτρο  $\geq$  ή το πλήκτρο  $\leq$  για να μετακινηθείτε στην προηγούμενη ή στην επόμενη εικόνα.

### **• Προβολή διαφανειών**

Για την έναρξη μιας προβολής διαφανειών πατήστε σύντομα το πλήκτρο (»). Εναλλακτικά, μπορείτε να εκκινήσετε μια προβολή διαφανειών και από το μενού επιλογών εικόνας. Αν κατά τη διάρκεια μιας προβολής διαφανειών πατήσετε το πλήκτρο  $\boxed{\geq}$  ή το πλήκτρο  $\boxed{\leq}$ , τότε η προβολή διαφανειών διακόπτεται, εφόσον κρατάτε πατημένο ένα από τα πλήκτρα. Πατώντας ξανά σύντομα το πλήκτρο (**A)**, τερματίζετε την προβολή διαφανειών.

#### **Λειτουργία: Ραδιόφωνο FM**

Μεταβείτε στη λειτουργία "ΡΑΔΙΟΦ. FM".

*Υπόδειξη: Συνδέετε πάντα τα ακουστικά σας στη σύνδεση ακουστικών του* **i.Beat sonix***, επειδή το καλώδιο των ακουστικών χρησιμεύει σαν κεραία για το ενσωματωμένο ραδιόφωνο.*

Για να μεταβείτε στο μενού του ραδιοφώνου FM, κρατήστε πατημένο το πλήκτρο (FII) για περ. 1 δευτερόλεπτο. Επιλέξτε πατώντας το πλήκτρο O ή το πλήκτρο P το επιθυμητό σημείο μενού και επιβεβαιώστε πατώντας το πλήκτρο (**A.**).

**• Εναλλαγή ανάμεσα στη χειροκίνητη επιλογή σταθμού και τη λειτουργία θέσης μνήμης**

Στη λειτουργία "Ράδιοφ. FM" μπορείτε να επιλέξετε ανάμεσα στη χειροκίνητη επιλογή σταθμού "Scan" και στη λειτουργία θέσης μνήμης "Preset". Για την εναλλαγή ανάμεσα στις δύο λειτουργίες, πατήστε σύντομα το πλήκτρο (**Η.**).

#### **• Εναλλαγή ανάμεσα στους αποθηκευμένους σταθμούς**

Στη λειτουργία θέσης μνήμης "Preset" μπορείτε πατώντας σύντομα το πλήκτρο (<) ή το πλήκτρο (>) να εκτελέσετε εναλλαγή ανάμεσα στους διαθέσιμους αποθηκευμένους σταθμούς.

## **• Χειροκίνητη αλλαγή συχνότητας / Χειροκίνητη αναζήτηση**

Στη χειροκίνητη λειτουργία επιλογής σταθμού "Scan" μπορείτε πατώντας σύντομα το πλήκτρο (<) ή το πλήκτρο P να αλλάξετε τη συχνότητα λήψης κατά 0,05 MHz κάθε φορά. Αν κρατήσετε πατημένο το πλήκτρο O ή το πλήκτρο P για αρκετό χρονικό διάστημα, τότε το **i.Beat sonix** αναζητά αυτόματα τις χαμηλές ή τις υψηλές περιοχές συχνοτήτων για σταθμούς με ισχυρή λήψη.

## **• Αποθήκευση προσωπικών σταθμών**

Μεταβείτε στη χειροκίνητη επιλογή σταθμού "Scan". Ρυθμίστε την επιθυμητή συχνότητα και επιλέξτε στο ραδιόφωνο FM το στοιχείο "Αποθηκ.". Επιλέξτε πατώντας το πλήκτρο (<) ή το πλήκτρο (>) την επιθυμητή θέση αποθήκευσης και επιβεβαιώστε πατώντας σύντομα το πλήκτρο A.

### **• Διαγραφή των αποθηκευμένων σταθμών**

Για τη διαγραφή ενός αποθηκευμένου σταθμού, επιλέξτε από το μενού του ραδιοφώνου FM το στοιχείο "Διαγραφη". Επιλέξτε πατώντας το πλήκτρο (<) ή το πλήκτρο (>) τον σταθμό προς διαγραφή και επιβεβαιώστε τη διαγραφή πατώντας σύντομα το πλήκτρο **A.** 

## **• Αυτόματη αποθήκευση / Αυτόματη αναζήτηση σταθμών**

Για την έναρξη της αυτόματης αναζήτησης σταθμών, επιλέξτε από το μενού του ραδιοφώνου FM το στοιχείο "Ανάζητ." και επιβεβαιώστε το ερώτημα που ακολουθεί. To **i.Beat sonix** αναζητά τώρα αυτόματα τους ραδιοφωνικούς σταθμούς με ισχυρή λήψη και τους αποθηκεύει στις 30 θέσεις μνήμης.

## **• Εγγραφή ραδιοφώνου FM**

Για την εκτέλεση μιας εγγραφής ραδιοφώνου FM, επιλέξτε από το μενού ραδιοφώνου FM το στοιχείο "ΕΓΓΡΑΦΗ" ή πατήστε σύντομα το πλήκτρο (A-B/REC). Η εγγραφή ξεκινά, μόλις επιβεβαιώσετε το ερώτημα. Για την παύση της τρέχουσας εγγραφής, πατήστε σύντομα το πλήκτρο A. Για τη συνέχιση της τρέχουσας εγγραφής, πατήστε ξανά σύντομα το πλήκτρο (Η). Πατήστε το πλήκτρο (Α-Β/REC) για τον τερματισμό της εγγραφής.

**GR**

*Υπόδειξη: Όλες οι εγγραφές ραδιοφώνου "RADIO\_xxxx" αποθηκεύονται στον επιμέρους φάκελο "ΕγγράφΕσ" του*  **i.Beat sonix***. Για την αναπαραγωγή των εγγραφών ραδιοφώνου, επιλέξτε τη λειτουργία "Μούσική".*

#### **• Βαθμός ευαισθησίας του ραδιοφώνου FM**

Επιλέξτε από το μενού ραδιοφώνου FM το στοιχείο "Επ. στάθ." για να ορίσετε το βαθμό ευαισθησίας του ραδιοφώνου FM.

#### **• Περιοχή FM**

Επιλέξτε στο μενού ραδιοφώνου το στοιχείο "FM-Region", για να πραγματοποιήσετε ραδιοφωνικές ρυθμίσεις ανάλογα με την περιοχή.

#### **Λειτουργία: Κείμενο**

Μεταβείτε στη λειτουργία "ΚειΜΕΝΟ".

Σε αυτή τη λειτουργία μπορείτε να προβάλετε αρχεία κειμένου (\*.txt).

Επιλέξτε ένα αρχείο κειμένου από την πλοήγηση φακέλων και πατήστε το πλήκτρο (**Η)** για την προβολή του. Πατήστε το πλήκτρο P ή το πλήκτρο O για την ανάγνωση του κειμένου ανά σελίδα. Κρατώντας πατημένο το πλήκτρο (A ανοίνει το μενού επιλογών κειμένου. Εδώ μπορείτε να επιλέξετε την ενεργοποίηση ή την απενεργοποίηση της αυτόματης φόρτωσης του κειμένου ανά σελίδα ("Αντοм. ΚΥΛ.κΕιΜ."), να ρυθμίσετε τη διάρκεια προβολής μιας σελίδας ("Τάχ.κυλ.κΕιμΕνου") και την κατεύθυνση της κύλισης από το στοιχείο "Κατ.κγλ.κειΜεΝον", καθώς επίσης και τη διαγραφή μεμονωμένων σελιδοδεικτών από το στοιχείο "Διάγράφη σΕλιδοδΕικτη". Ο χειρισμός των μενού επιλογών κειμένου είναι ανάλογος με τον χειρισμό των μενού επιλογών εικόνας.

Αν πατήσετε σύντομα το πλήκτρο ( ω ) για να τερματίσετε τη λειτουργία "Κειμενο" και να επιστρέψετε στο κύριο μενού, εμφανίζεται ένα ερώτημα όπου μπορείτε να επιλέξετε αν η τρέχουσα θέση στο κείμενο θα αποθηκευτεί ως σελιδοδείκτης ("Αποθ. σΕλιδοδΕικτη;").

## **Λειτουργία: Εγγραφή**

Μεταβείτε στη λειτουργία "Εγγράφη".

Σε αυτή τη λειτουργία μπορείτε να εκτελέσετε εγγραφές φωνής μέσω του ενσωματωμένου μικροφώνου.

Μόλις επιβεβαιώσετε το ερώτημα, τότε ξεκινά η εγγραφή. Για την παύση της τρέχουσας εγγραφής, πατήστε σύντομα το πλήκτρο A. Για τη συνέχιση της τρέχουσας εγγραφής, πατήστε ξανά σύντομα το πλήκτρο **Η.** Πατήστε σύντομα το πλήκτρο **(Η)** για τον τερματισμό της εγγραφής.

*Υπόδειξη: Όλες οι εγγραφές φωνής ("VOICE\_xxxx") αποθηκεύονται στον επιμέρους φάκελο "ΕγγράφΕσ" του* **i.Beat sonix**. Για την αναπαραγωγή των εγγραφών φωνής, επιλέξτε τη λειτουργία "Μογεικ<del>ή</del>".

## **Λειτουργία: Ρυθμίσεις**

Μεταβείτε στη λειτουρνία "ΡγθΜΙΣΕΙΣ".

Εδώ μπορείτε να επιλέξετε ρυθμίσεις ήχου από το στοιχείο "ΙΣοΣτΑΘ." και λειτουργίες αναπαραγωγής από το στοιχείο "ΛΕιτ. άνάπάράγ.". Επιπλέον, μπορείτε να εκτελέσετε ρυθμίσεις οθόνης από το στοιχείο "Οθονη", ρυθμίσεις ώρας από το στοιχείο "Χρονοδ.", ρυθμίσεις ραδιοφώνου από το στοιχείο "Ράδιοφ. FM" και ρυθμίσεις εγγραφής από το στοιχείο "Εγγράφη". Έχετε τη δυνατότητα να πραγματοποιήσετε γενικές ρυθμίσεις συστήματος από το στοιχείο "Συστημά".

Επιλέξτε πατώντας το πλήκτρο (>) ή το πλήκτρο (<) την επιθυμητή ρύθμιση και επιβεβαιώστε πατώντας το πλήκτρο **A. Πατήστε σύντομα το πλήκτρο G. Δ**. για έξοδο από τις ρυθμίσεις.

**GR**

#### **• Ισοσταθμιστής**

Από το μενού "Ισοστάθ." μπορείτε να επιλέξετε έναν από τους 5 προεγκατεστημένους ισοσταθμιστές ή τους ισοσταθμιστές που έχουν καθοριστεί από τον χρήστη. Αν επιλέξετε το στοιχείο "ΙΣοΣΤΑΘ. ΧΡΗΣΤΗ", τότε έχετε τη δυνατότητα να ρυθμίσετε τις παραμέτρους του ισοσταθμιστή όπως θέλετε εσείς.

#### **• Λειτουργίες αναπαραγωγής**

**Κανονικά:** Επιλέξτε το μενού "Κάνονικά" για την αναπαραγωγή όλων των τίτλων μία φορά.

**Επανάληψη τίτλου:** Επιλέξτε το μενού "ΕπΑΝΑΛΗΨΗ ππλογ" για την αδιάκοπη επανάληψη της αναπαραγωγής ενός τίτλου.

**Επανάληψη όλων:** Επιλέξτε το μενού "ΕπΑΝΑΛΗΨΗ ΟΛΩΝ" για επανάληψη της αναπαραγωνή όλων των τίτλων.

**Τυχαία:** Στη λειτουργία τυχαίας αναπαραγωγής "Τγχλιλ", η σειρά με την οποία αναπαράγονται οι τίτλοι είναι τυχαία.

#### **• Οθόνη**

**Αντίθεση:** Από το μενού "ΑντιθΕση" μπορείτε να ρυθμίσετε την αντίθεση της οθόνης.

**Φωτεινότητα:** Από το μενού "ΦωτΕινοτητά" μπορείτε να ρυθμίσετε τη φωτεινότητα της οθόνης.

**Πληροφορίες τίτλων:** Από αυτό το μενού μπορείτε να επιλέξετε αν ο τίτλος κάποιου τραγουδιού θα προβάλλει την ετικέτα ID3 ή το όνομα του αρχείου.

**Φωτισμός φόντου:** Από το μενού "Δι<u>αρκειά φοτιχωο</u>ν" μπορείτε να ρυθμίσετε την ώρα μετά από την οποία η οθόνη θα απενεργοποιείται αυτόματα.

### **• Χρονοδιακόπτης**

**Χρονοδιακόπτης απενεργοποίησης:** Από το μενού "Χρον.άπΕνΕρ." μπορείτε να ρυθμίσετε το χρόνο μετά από τον οποίο το **i.Beat sonix** θα πρέπει να αποσυνδεθεί αυτόματα.

**Διακοπή λειτουργίας:** Από το μενού "Διάκοπη λΕιτ." μπορείτε να ρυθμίσετε το χρόνο μετά από τον οποίο αν δεν χρησιμοποιηθεί το **i.Beat sonix** θα πρέπει να αποσυνδεθεί αυτόματα.

**Ρυθμίσεις ώρας**: Από το μενού "ΡυθμισΕισ ωράσ" μπορείτε να προβάλλετε ένα ημερολόγιο και την ώρα ("ΗΜ/ΝΙΑ & ΩΡΑ"), να ρυθμίσετε αυτά τα στοιχεία "Ρνο. ΗΜ/ΝΙΑ & ΩΡΑΣ" ή να ρυθμίσετε το ξυπνητήρι "ΡνοΜ. ξυπνητ.".

## **• Εγγραφή**

**GR**

Από το μενού "Εγγράφη" μπορείτε να ρυθμίσετε την ποιότητα εγγραφής του ενσωματωμένου μικροφώνου, καθώς και να επιλέξετε αν η εγγραφή θα εκτελεστεί μονοφωνικά ή στερεοφωνικά στο ενσωματωμένο ραδιόφωνο.

*Υπόδειξη: Η ποιότητα εγγραφής του ενσωματωμένου ραδιοφώνου FM έχει οριστεί στα 44,1 kHz.*

#### **• Σύστημα**

**Πληροφορίες συστήματος:** Από το μενού "ΜΝΗΜΗ / ΥΛΙκολοι" λαμβάνεται πληροφορίες για την έκδοση του υλικολογισμικού, καθώς και για τον συνολικό και τον ελεύθερο χώρο μνήμης του **i.Beat sonix**.

**Γλώσσα:**Από το μενού "Γλωσσά" μπορείτε να επιλέξετε τη γλώσσα μενού του **i.Beat sonix**.

**Ήχοι πλήκτρων:** Από το μενού "ηχοι πληκ." μπορείτε να επιλέξετε αν θα ακούγεται κάποιος ήχος κατά το πάτημα ενός πλήκτρου.

**Εργοστασιακές ρυθμίσεις:** Από το μενού "ΦορτοχΗ ΕΡΓ. ΡΥΘΜΙΣΕΟΝ" μπορείτε να ορίσετε εκ νέου τις εργοστασιακές ρυθμίσεις (κατάσταση κατά την παράδοση) του **i.Beat sonix**.

**Διαμόρφωση μνήμης:** Αν θέλετε να διαμορφώσετε τη μνήμη (δηλ. να διαγράψετε όλα τα αρχεία στο **i.Beat sonix**), επιλέξτε αυτό το μενού και επιβεβαιώστε την επιλογή σας στο ερώτημα που ακολουθεί.

# 9) Μετατροπή αρχείων βίντεο

Με το **i.Beat sonix** μπορείτε να αναπαράγετε αρχεία βίντεο μορφής AVI, τα οποία μετατρέψατε νωρίτερα με το πρόγραμμα "MediaCoder".

α) Τοποθετήστε το διαθέσιμο CD στη μονάδα δίσκου CD/DVD. Αν έχει ενεργοποιηθεί η λειτουργία αυτόματης εκκίνησης του συστήματός σας, τότε ανοίγει ένα μενού με όλα τα περιεχόμενα του CD.

*Υπόδειξη: Σε περίπτωση που έχει απενεργοποιηθεί η λειτουργία αυτόματης εκκίνησης του συστήματός σας, μπορείτε από την "ΕπιφάνΕιά Εργάσιάσ" να έχετε πρόσβαση στη μονάδα CD/DVD και να εκκινήσετε στον κύριο κατάλογο του CD το πρόγραμμα "menu.exe".*

- β) Επιλέξτε στη συνέχεια το στοιχείο "MediaCoder".
- γ) Το πρόγραμμα "MediaCoder" εγκαθίσταται στη συνέχεια στον υπολογιστή σας.
- δ) Εκκινήστε το πρόγραμμα "MεριaCoder" από τη διαδρομή Έναρξη → Προγράμματα → "MεριaCoderSE" → "MediaCoderSE".
- ε) Κάντε κλικ στο κουμπί "Add file", επιλέξτε το αρχείο προς μετατροπή (π.χ. MPG, AVI) και δηλώστε τον φάκελο εξόδου ("Output Folder").
- στ) Επιλέξτε από το στοιχείο "Settings" τη μορφή εξόδου του αρχείου ("320 x 240@24fps").
- ζ) Εκκινήστε τη μετατροπή με το κουμπί "Start".
- η) Αντιγράψτε έπειτα το αρχείο AVI που δημιουργήθηκε στο **i.Beat sonix**.

*Υπόδειξη: Εναλλακτικά, μπορείτε να μετατρέψετε αρχεία βίντεο και με μια τρέχουσα έκδοση του Windows Media® Player σε μορφή WMV, ενώ εκτελείται συγχρονισμός με το* **i.Beat sonix***. Περισσότερες πληροφορίες σχετικά υπάρχουν στη Βοήθεια του Windows Media® Player.*

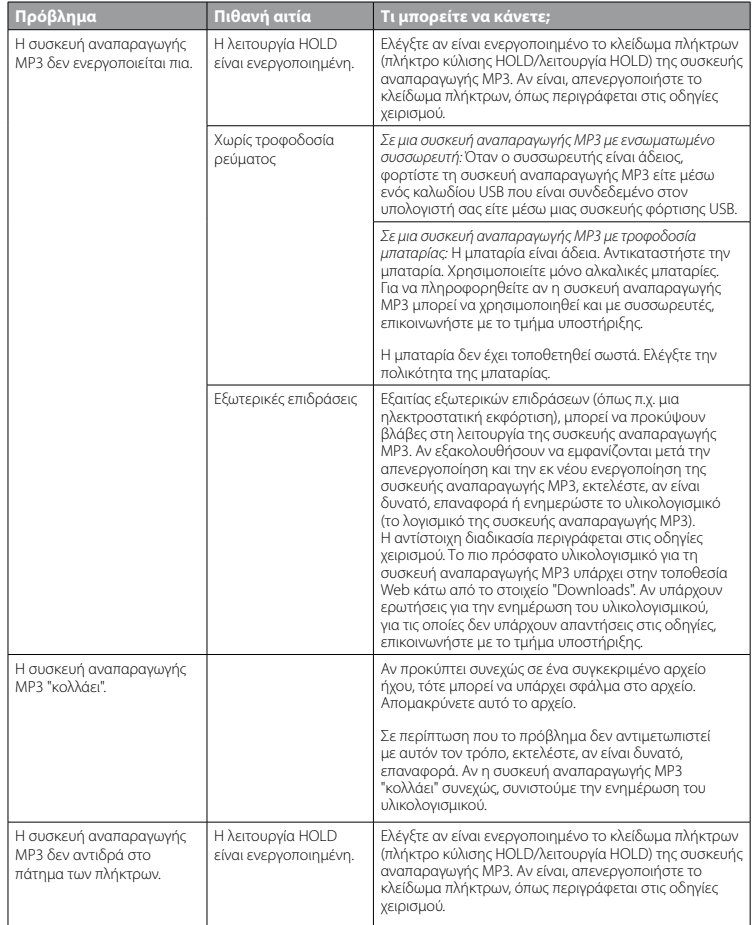

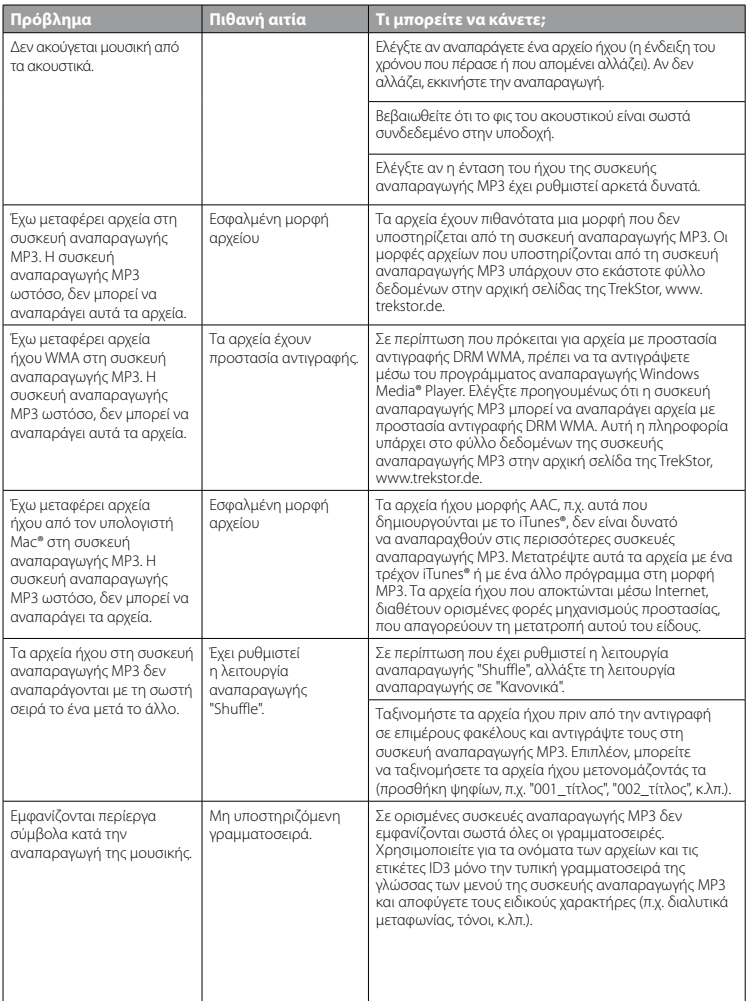

**GR**

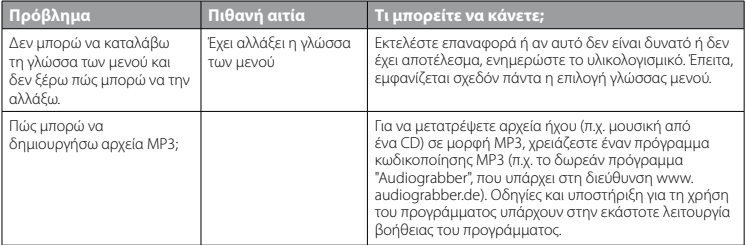

#### *Υπoδείξεις:*

- • *Αυτή η συσκευή MP3 έχει σχεδιαστεί για χρήση με τα ακουστικά που τη συνοδεύουν (αντίσταση 32 Ohm). Η χρήση άλλων ακουστικών με μικρότερη αντίσταση ενδέχεται να οδηγήσει σε βλάβες της συσκευής MP3 ή των ακουστικών και ιδιαίτερα στις συσκευές MP3 με 2 συνδέσεις ακουστικών.*
- • *Αν εκθέσετε τη συσκευή σε ηλεκτροστατική εκφόρτιση, μπορεί κάτω υπό ορισμένες συνθήκες να διακοπεί η μεταφορά δεδομένων ανάμεσα στη συσκευή και στον υπολογιστή, δηλαδή μπορεί να επηρεαστούν οι λειτουργίες της συσκευής. Στην περίπτωση αυτή θα πρέπει να αποσυνδέσετε τη συσκευή από τη θύρα USB και να τη συνδέσετε ξανά.*
- • *Προσοχή: Αυτή η συσκευή μπορεί να δημιουργήσει υψηλές εντάσεις ήχου. Για την αποφυγή βλαβών στην ακοή, που μπορεί να προκύψουν αμέσως, βραχυπρόθεσμα ή μακροπρόθεσμα, πρέπει να αποφεύγεται η αναπαραγωγή με μεγάλη ένταση για μεγάλο χρονικό διάστημα. Κάτι τέτοιο δεν εξαρτάται από το αν ακούτε μέσω ηχείων ή ακουστικών. Αν ακούσετε βουητό στα αυτιά σας, μειώστε αμέσως την ένταση ήχου ή διακόψτε τη χρήση της συσκευής αναπαραγωγής MP3. Έχετε υπόψη ότι μια μόνιμη βλάβη στην ακοή μπορεί να προκύψει ακόμα και μακροπρόθεσμα. Με την πάροδο του χρόνου συνηθίζετε τις υψηλές εντάσεις ήχου και να τις θεωρείται κανονικές, η ακοή σας όμως μπορεί να περιοριστεί. Όσο υψηλότερα ρυθμίζετε την ένταση ήχου, τόσο πιο γρήγορα ενδέχεται να παρουσιαστεί κάποια βλάβη στην ακοή σας.*
- • *Προσοχή: Η χρήση ακουστικών στην οδήγηση δεν συνιστάται και απαγορεύεται σε ορισμένες χώρες. Να οδηγείτε πάντα προσεκτικά και να είστε συγκεντρωμένοι. Σταματήστε την αναπαραγωγή της συσκευής σας MP3, αν αποσπάται η προσοχή σας ή ενοχλείστε κατά την οδήγηση ή όταν πραγματοποιείτε άλλες δραστηριότητες που απαιτούν υψηλή συγκέντρωση.*
- • *Η χρήση καλωδίων USB με μήκος καλωδίου πάνω από 3 μέτρα δεν συνιστάται.*

Ο κατασκευαστής διατηρεί το δικαίωμα διαρκούς ανάπτυξης του προϊόντος. Αυτές οι αλλαγές μπορούν να πραγματοποιηθούν χωρίς την άμεση δήλωσή τους στις παρούσες οδηγίες χειρισμού. Οι πληροφορίες αυτών των οδηγιών χειρισμού επομένως ενδέχεται να μην αντανακλούν τις τελευταίες τεχνικές μετατροπές.

Ο κατασκευαστής εγγυάται μόνο την καταλληλότητα για την καθορισμένη χρήση του προϊόντος. Ο κατασκευαστής δεν φέρει καμία περαιτέρω ευθύνη για βλάβες ή απώλεια δεδομένων και των βλαβών που προκύπτουν από αυτό.

Copyright © 2007 TrekStor GmbH & Co. KG. Με την επιφύλαξη κάθε νόμιμου δικαιώματος. Οι ονομασίες προϊόντων ή εταιριών που αναφέρονται επιπρόσθετα αφορούν σήματα κατατεθέντα ή εμπορικά σήματα των αντίστοιχων κατόχων.

# ИНСТРУКЦИЯ ПО ЭКСПЛУАТАЦИИ

Указание: Перед первым использованием зарядите, пожалуйста, плеер **i.Beat sonix**, как описано в настоящей инструкции по эксплуатации, на протяжении не менее 3 - 4 часов.

1) Элементы управления TrekStor **i. Beat** sonix

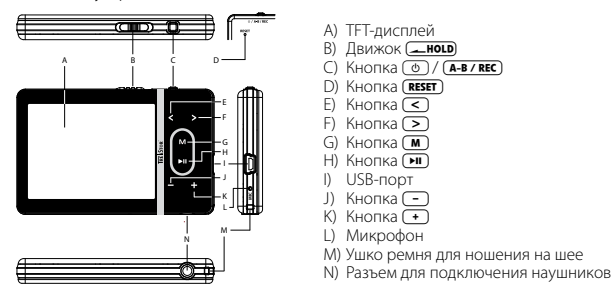

Указание: Для выполнения сброса (Reset) осторожно нажмите, пожалуйста, острым предметом (напр., отогнутой скрепкой) кнопку (RESET). Она глубоко опушена в корпус.

## 2) Подключение TrekStor i. Beat sonix к персональному компьютеру

Подсоедините *i.Beat sonix* при помощи прилагаемого USB-кабеля к USB-порту Вашего ПК. Операционная система автоматически распознает **i.Beat sonix** и лобавит на "Рабочем столе" "Сменный НАКОПИТЕЛЬ ЛАННЫХ".

Указание для пользователей Windows® XP без актуального Windows Media® Player или Windows® 2000: Операционная система автоматически распознает **i.Beat sonix** и добавит на "Рлбочем столе" "Сменный НАКОПИТЕЛЬ ДАННЫХ".

# 3) Зарядка TrekStor **i. Beat** sonix

Как только устройство **i.Beat sonix** подключается к персональному компьютеру, оно будет заряжено автоматически. Самое позднее через 3 – 4 часа аккумулятор заряжен полностью и зарядка завершается автоматически, чтобы предотвратить чрезмерную зарядку.

Указание: Максимальная емкость аккумулятора достигается только примерно через 10 циклов зарядки.

# 4) Обмен данными с TrekStor **i. Beat** sonix

#### Файлы, не защищенные от копирования

а) Выберите желаемые файлы (напр. МРЗ) мышью. Скопируйте эти файлы нажатием правой кнопки мыши ("Копировать").

**RU** 

- б) Откройте на "Рабочем столе" "LBEAT SONIX".
- в) Перейлите в папку "INTERNAL STORAGE" и откройте каталог, который полхолит к поллежащим копированию файлам (например, "Music" для MP3-файлов).
- г) Нажмите правую кнопку мыши и выберите пункт "Вставить", чтобы запустить процесс копирования. По окончании процесса копирования данные расположены на плеере **i.Beat sonix**.

#### WMA-DRM10-зашишенные файлы

"Для копирования DRM10-защищенных файлов Вы должны скопировать их через Windows Media Plaver (базовая версия: Windows Media® Plaver 11).

Указание: Если Вы инсталлировали необходимые кодеки, то этот принцип функционирует также для некоторых видео- и других мультимедийных данных.

- а) Подключите *i.Beat sonix* к Вашему компьютеру и запустите Windows Media® Player.
- б) Выберите в Windows Media® Player под "Просмотр" "На весь дисплей".
- в) Щелкните наверху вкладку "Синхронизация".
- г) Перетащите желаемые файлы с музыкой (WMA, MP3, WAV) в "Список синхронизации" на правой стороне.
- д) Щелкните на находящейся под списком кнопке "Злпустить синхронизацию". После этого выбранная музыка будет автоматически скопирована на Ваш MP3-плеер.

## 5) Выход из TrekStor i. Beat sonix и отсоединение от персонального компьютера

Если на дисплее **i.Beat sonix** отображается состояние "READY", можете отсоединить Ваш компьютер.

Указание для пользователей Windows® XP без актуального Windows Media® Player или Windows® 2000: Шелкните справа внизу правой кнопкой мыши на панели задач на значке "Безоплсное отсоединение аппаратуры". Нажатием левой кнопки мыши выберите в открывающемся контекстном меню пункт "Массовое запоминающее устройство USB — удалить дисковод". Теперь Вы можете отсоединить i.Beat sonix  $\alpha$ m  $\pi$ K

Придерживайтесь, пожалуйста, рекомендованной процедуры выхода, чтобы предотвратить повреждение устройства и потерю данных!

## 6) Обновление прошивки TrekStor **i. Beat** sonix

- а) Подсоедините *i.Beat sonix* к USB-порту Вашего персонального компьютера.
- б) Сохраните все важные данные **i.Beat sonix** на ПК.
- в) Вы можете обновить **i.Beat sonix** последней версией прошивки из Интернета (с сайта TrekStor под http://www.trekstor.de).
- г) Вставьте прилагаемый компакт-диск в дисковод для CD / DVD. Если активизирована функция автоматического пуска Вашей системы, открывается меню со всем солержанием компакт-лиска.

Указание: Если отключена функция автоматического пуска системы. Вы можете через "Рабочий стол" осушествить доступ к дисководу для CD / DVD и в основном каталоге компакт-диска запустить npozpammy "MENU.EXE".

- д) Выберите пункт "Прошивка" и следуйте инструкциям. Открывается Интернет-браузер и загружается базовая страница TrekStor.
- е) Скачайте прошивку (\*.zip-файл) и разархивируйте файл в любую папку.
- ж) Запустите программу обновления и следуйте инструкциям программы обновления. Прочтите руководство полностью и точно соблюдайте процедуру обновления, чтобы предотвратить повреждение *i.Beat sonix*.

## 7) Форматирование TrekStor i. Beat sonix

- а) Подсоедините *i.Beat sonix* к USB-порту Вашего персонального компьютера.
- б) Сохраните все важные данные *i.Beat sonix* на ПК.
- в) Откройте на "Рабочем столе" "Проигрыватель" и щелкните правой кнопкой мыши на "Інтекнац Sтокасе".
- г) Выберите в контекстном меню пункт "Форматировать...".
- л) Полтверлите контрольный запрос, чтобы выполнить форматирование.

Указание: Если Вы пользуетесь Windows® XP без актуального Windows Media® Player или Windows® 2000, то поступайте согласно пункту б) следующим образом:

- в) Откройте "Рабочий стол" и щелкните правой кнопкой мыши на "Сменный накопитель данных" с именем "SONIX"
- г) Выберите в контекстном меню пункт "Форматировать...".
- д) Выберите в открывающемся диалоговом окне в "Файловая система" пункт "FAT32".
- е) Щелкните на кнопке "Начать", чтобы выполнить форматирование.

## 8) Обслуживание TrekStor i. Beat sonix

#### Включение и выключение

Перед включением i.Beat sonix движок (**-ногр**) должен находиться в левом положении (смотря спереди). Включите плеер *i.Beat sonix*, коротко нажимая кнопку (®). Для выключения *i.Beat sonix* улерживайте кнопку ( Ф) нажатой примерно 3 секунлы.

#### Блокировка кнопок

Для активизирования блокировки кнопок передвиньте движок (лагор) в правое положение. После .<br>Этого на лисплее **i.Beat sonix** появится символ блокировки кнопок. Лля активизирования блокировки кнопок передвиньте движок (-ногр) обратно в левое положение.

#### Отдельные режимы работы

Der i.Beat sonix обладает разными режимами работы, которые можно выбрать в главном меню. Нажмите коротко кнопку (M), чтобы перейти в главное меню. Нажатием кнопки (<) или (>) выберите

#### **Навигация между папками**

В режимах "Музыка", "Видео" и "Фото" имеется возможность выбрать из списка воспроизводимый файл. Если в режиме "Музыка" кнопку  $(m)$  держать нажатой прим. 1 секунду, то перейдете в музыкальную библиотеку. Здесь можно выбрать навигацию между папками.

Если в главном меню выбрать режимы "Видео" или "Фото", то перейдете непосредственно в навигацию между папками. Чтобы попасть в навигацию между папками во время воспроизведения видео или фото, нажмите коротко кнопку  $\boxed{\mathbf{M}}$ .

*Указание: В навигации между папками отображаются только текущие файлы выбранного режима (т.е. в режиме "Музыка" будут отображены только файлы с музыкой).*

Нажимая кнопку  $(\leq)$  или  $(\leq)$ , выделите следующий или предыдущий файл. Для воспроизведения или отображения выбранного файла нажмите кнопку  $\blacktriangleright$  Чтобы из навигации между папками перейти в главное меню, нажмите коротко кнопку  $\boxed{\textbf{M}}$ .

Чтобы перейти в подкаталог, выделите папку и нажмите кнопку **[ ].** Для возвращения в основной каталог коротко нажмите кнопку [M]. Чтобы выйти из навигации между папками, коротко нажмите в основном каталоге кнопку  $\boxed{\mathbf{M}}$ .

#### **Музыкальная библиотека**

Исходя из ID3-тегов файлов с музыкой, сортировка имеющихся в музыкальной библиотеке песен проводится по разным критериям.

Можно выбирать по следующим критериям: исполнитель, альбом, жанр, год и плейлист.

Музыкальная библиотека открывается продолжительным нажатием кнопки (M) в режиме "Музыка". Нажатием кнопки  $\geq$  или  $\leq$  выберите желаемый критерий и подтвердите, нажимая кнопку  $\blacksquare$ 

Если Вы выберите, например, "Исполнитель", то отображаются исполнители, песни которых Вы передали на плеер. Выделите исполнителя и подтвердите выбор, нажимая кнопку (>). После этого на плеере будут отображены все имеющиеся альбомы этого исполнителя. Выделите определенный альбом и нажмите кнопку (PD), чтобы отобразить все песни альбома. Для воспроизведения определенной песни с альбома выделите ее и после этого нажмите кнопку (H).

#### **Режим: Музыка**

Перейдите в режим "Музыка".

#### **• Воспроизведение**

Нажмите коротко кнопку  $\boxed{\bullet}$ , чтобы начать воспроизведение аудиофайла.

#### **• Пауза**

Нажмите коротко кнопку  $\blacksquare$ , чтобы приостановить воспроизведение. При повторном коротком нажатии кнопки (THI) воспроизведение будет продолжено.

#### **• Менять трек**

Если Вы коротко нажмете кнопку  $\geq$ , то будет выбран следующий трек. Если коротко нажимается кнопка  $\leq$  в течение 5 секунд после начала процесса воспроизведения, осуществится переход к предыдущему треку. Если после начала процесса воспроизведения и по истечении не менее 5  $C$ екунд нажимается кнопка  $\leq$ ), то воспроизведение вернется к началу текущего трека.

#### • Перемотка вперед/назад в пределах одного трека

Более длительным нажатием кнопки [> или < можно перематывать в пределах одного трека. Держите нажатой кнопку (> или (<) для перемотки вперед или назад.

Указание: Чем дольше нажимается кнопка  $\triangleright$  или  $\leq$  тем быстрее идет перемотка.

#### • Увеличение / уменьшение громкости

Нажмите коротко кнопку (•) или (-), чтобы увеличить или уменьшить громкость.

Указание: Если кнопка (•) или (–) нажимается более длительное время, громкость меняется непрерывно.

#### Режим: Видео

Перейлите в режим "Вилго".

В режиме "Видео" можно просматривать видео-файлы (\*.avi, \*.wmv). Для создания видео-файлов в формате AVI пользуйтесь имеющимся на компакт-диске "МериСорек" или пользуйтесь Windows Media® Player с версии 10, чтобы преобразовать видео-файлы в формат WMV.

Обслуживание в этом режиме аналогично режиму "Музыка".

#### Режим: Фото

Перейдите в режим "Фото".

В режиме можно просматривать файлы изображений.

Указание: Все фото должны быть или в формате JPEG (расширение \*.jpeq или \*.jpq), или Bitmap (расширение \*.bmp). Фото больших размеров автоматически уменьшаются, что может повлечь за собой большее время загрузки.

Выберите файл изображений в навигации между папками и нажмите кнопку ( • п), чтобы его отобразить.

При более продолжительном нажатии кнопки [ н ] открывается меню с выбором фото. Здесь можно выбрать, отобразить фото в увеличенном или уменьшенном виде ("Зум"), запустить "Дилшоу", установить длительность отображения в диашоу "Скорость диашоу" или выбрать "Минивид" фото. Чтобы .<br>выбрать пункт или изменить его значение, нажмите кнопку ≥ или © и подтвердите кнопкой (П) пункт или значение.

#### • Переход к другому фото

Нажмите кнопку (>) или (<), чтобы отобразить следующее или предыдущее фото.

#### • Диашоу

Чтобы запустить диашоу, нажмите коротко кнопку [ • 1 ). Альтернативно можно запустить диашоу также через меню с выбором фото.

Если во время диашоу нажимать кнопку (>) или (<), диашоу прерывается на время, в течение которого нажимается кнопка.

Коротким нажатием кнопки Он Вы закончите лиашоу.

#### Режим: FM-приемник

Перейдите в режим "FM-приємник".

Указание: Всегда подключайте Ваши вставные наушники или наушники-вкладыши к разъему для

*наушников плеера* **i.Beat sonix***, поскольку кабель наушников служит антенной для встроенного приемника.*

Для вызова меню FM-приемника держите нажатой кнопку (H) примерно на 1 секунду. Нажатием  $\kappa$ нопки  $\leq$  или  $\geq$  выберите желаемый пункт меню и подтвердите, нажимая кнопку  $\blacksquare$ 

**• Переключение между ручным поиском радиостанций и режимом сохранения** В режиме "FM-пРиемник" можно выбирать между ручным поиском радиостанций "Scan" и режимом сохранения "Preset". Для переключения между обоими режимами коротко нажмите кнопку A.

#### **• Переключение между радиостанциями, записанными в память**

В режиме сохранения "PRESET" Вы можете коротким нажатием кнопки  $\leq$  или  $\geq$  переключать между сохраненными станциями.

#### **• Ручная настройка частоты / ручной поиск**

В режиме ручного поиска радиостанций "Scan" Вы можете коротким нажатием кнопки  $\leq$ ) или  $\geq$ ) изменять частоту приема с интервалом в 0,05 МГц. Если достаточно долго нажимать кнопку  $\leq$ или (>), то **i.Beat sonix** автоматически проводит поиск нижнего и верхнего диапазона частот на мощные станции.

#### **• Сохранение индивидуальных радиостанций**

Переключите на ручной поиск радиостанций "Scan". Установите нужную частоту и выберите "Сохранить" в меню FM-приемника. Нажатием кнопки  $\leq$  или  $\geq$  выберите желаемый режим и полтвердите, коротко нажимая кнопку [H].

#### **• Удаление сохраненных радиостанций**

Для удаления сохраненной радиостанции выберите в меню FM-приемник "Удалить". Нажатием кнопки  $\leq$  или  $\geq$  выберите удаляемую станцию и подтвердите коротким нажатием кнопки  $\blacksquare$ .

#### **• Автоматическое сохранение / Автоматический поиск радиостанций**

Чтобы запустить автоматический поиск станций, выберите в меню FM-приемника "Поиск" и подтвердите последующий запрос. Плеер **i.Beat sonix** теперь проводит автоматический поиск мощных радиостанций и сохраняет их в 30 ячейках памяти.

#### **• Запись с FM-приемника**

Для проведения записи с FM-приемника, выберите в меню FM-приемника "Запись" или коротко нажмите кнопку (А-В/REC). Запись начнется, как только Вы подтвердите запрос. Для приостановки текущей записи коротко нажмите кнопку [ • ]. Для продолжения текущей записи еще раз коротко нажмите кнопку **•••** Нажмите кнопку (**A-B/REC**), чтобы закончить запись.

*Указание: Все записи с приемника "RADIO\_xxxx" будут сохранены в подкаталоге "Записи" плеера* **i.Beat sonix***. Для воспроизведения записи с приемника перейдите в режим "Музыка".*

#### **• Чувствительность FM-приемника**

Выберите в меню FM-приемника под "УР. пРиема" чувствительность FM-приемника.

#### **• FM-регион**

Выберите "FM-Регион" в меню FM-приемника, чтобы произвести специальные настройки региона приемника.

#### **Режим: Текст**

Перейдите в режим "Текст".

В этом режиме можно просматривать текстовые файлы (\*.txt).

Выберите текстовый файл в навигации межлу папками и нажмите кнопку [DII], чтобы его отобразить. Нажмите кнопку (>) или (<). чтобы читать текст по страницам. При более продолжительном нажатии кнопки [  $\overline{H}$ ] открывается меню с выбором текста. Здесь можно включать или выключать автоматическую постраничную загрузку текста ("Автом. прокрутка"), установить время просмотра одной страницы ("Скорость текста") и "Направление текста", а также "Удалить закладку". Управление меню с выбором текста аналогично управлению меню с выбором фото.

Если коротко нажать кнопку (M), чтобы выйти из режим "Текст" и вернуться в главное меню, появится запрос. гле Вы можете выбрать, булет ли сохранена текущая позиция в тексте в качестве заклалки ("СОХР. ЗАКЛАДКУ?").

#### Режим: Запись

Перейлите в режим "Запись".

В этом режиме имеется возможность записать голос с помощью встроенного микрофона.

Если Вы подтвердите запрос, запись будет начата. Для приостановки текущей записи коротко нажмите кнопку ( • ) Для продолжения текущей записи еще раз коротко нажмите кнопку ( • ) Нажмите коротко кнопку (М), чтобы закончить запись.

Указание: Все записи голоса "VOICE\_xxxx" будут сохранены в подкаталоге "Злписи" плеера **i.Beat sonix**. Для воспроизведения записи голоса перейдите в режим "Музыка".

#### Режим: Настройки

Перейдите в режим "Настройки".

Здесь можно выбрать настройку звука под "Эквллайзер" и режимы воспроизведения под "Режим воспроизв." Кроме того, можно установить настройки дисплея под "Дисплей", настройки времени под "Таймер", настройки приемника под "FM-приемник" и настройки записей под "Запись". Вы имеете также возможность выполнить общие системные настройки под "Система".

Нажатием кнопки (>) или (<) выберите желаемую настройку и подтвердите, нажимая кнопку (•). Нажмите коротко кнопку (М), чтобы выйти из режима настройки.

#### • Эквалайзер

В пункте меню "Эквалайзер" Вы можете выбрать олин из 5 прелварительно установленных эквалайзеров.

Если выбран "Эквалайзер пользов", то имеется возможность конфигурировать эквалайзер по Вашему желанию.

#### • Режимы воспроизведения

Норма: Выберите пункт меню "Норма", чтобы воспроизвести все треки один раз.

Повтор трека: Выберите пункт меню "Повтор трека" для повтора трека неограниченное число раз.

Повтор всех: Выберите пункт меню "Повтор всех", чтобы повторно воспроизвести все треки олин за другим.

Случайно: В режиме шафл "Случийно" последовательность воспроизведения треков выбирается случайно.

#### **• Дисплей**

**Контраст:** В пункте меню "КонтРаст" Вы можете настроить контраст дисплея.

**Яркость:** В пункте меню "ЯРкость" Вы можете настроить яркость дисплея.

**Инфо о песне:** В этом пункте меню можно выбрать, как отобразить название песни - как ID3-тег или как имя файла.

**Подсветка:** В пункте меню "ВРемя подсветки" Вы можете установить время, через которое подсветка дисплея будет выключена автоматически.

#### **• Таймер**

**Таймер "сна":** В пункте меню "ТаймеР "сна"" Вы можете установить, через какое время плеер **i.Beat sonix** должен выключиться автоматически.

**Выключение:** В пункте меню "Выключение" Вы можете установить, через какое время плеер **i.Beat sonix** должен выключиться автоматически.

**Настройки времени**: В пункте меню "НастРойки вРемени" можно отобразить календарь и время ("Дата <sup>и</sup> вРемя"), настроить их с помощью "Устан. дату/вРемя" или "Устан. будильн.".

#### **• Запись**

В пункте меню "Запись" можно установить качество записи встроенного микрофона, а также выбрать вид записи с интегрированного FM-приемника - моно или стерео.

*Указание: Качество записи со встроенного приемника настроено на 44,1 кГц.*

#### **• Система**

**Информация о системе:** В пункте меню "Память / пРошивка" отображается информация о версии прошивки, а также о всей и свободной памяти плеера **i.Beat sonix**.

**Язык:** В пункте меню "Язык" можно выбрать язык экранного меню плеера **i.Beat sonix**.

**Звуки кнопок:** В пункте меню "Звуки кноп." можно выбрать, должен ли при нажатии кнопки раздаваться звук.

**Заводские настройки:** В пункте меню "ЗагРуз. зав. настРойки" Вы можете восстановить заводские настройки (состояние поставки) плеера **i.Beat sonix**.

**Форматировать память:** Если Вы хотите форматировать память (т.е. Вы удаляете все файлы с плеера **i.Beat sonix**), то выберите этот пункт меню и затем подтвердите контрольный запрос.

## 9) Преобразование видео-файлов

С помощью плеера **i.Beat sonix** можно видео-файлы, ранее преобразованные программой "Media-Coder", воспроизвести в формате AVI.

а) Вставьте прилагаемый компакт-диск в дисковод для CD / DVD. Если активизирована функция автоматического пуска Вашей системы, открывается меню со всем содержанием компакт-диска.

*Указание: Если отключена функция автоматического пуска системы, Вы можете через "Рабочий стол"* 

осушествить доступ к дисководу для CD / DVD и в основном каталоге компакт-диска запустить программу "мени. Ехе".

- б) После этого выберите пункт "МеріаСорек".
- в) После этого "МеріаСорек" будет установлен на Вашем ПК.
- Запустите "МеріаСорев" пол "Старт" → "Программы" → "МеріаСоревЅЕ" → "МеріаСоревЅЕ". L)
- Щелкните на кнопке "Арр FILE", выберите преобразуемый файл (например, MPG, AVI) и укажите папку  $\sqcap$ для вывода ("Оитрит Folder").
- е) Выберите под "SETTINGS" формат вывода ("320 х 240@24FPS") файла.
- ж) Запустите преобразование посредством кнопки "Старт".
- з) После этого копируйте созданный AVI-файл на плеер **i.Beat sonix**.

Указание: Альтернативно можно преобразовать также видео-файлы при помощи актуальной версии Windows Media® Player в формат WMV в то время, когда Вы синхронизируете их на плеере *i.Beat sonix*. Дальнейшую информацию Вы найдете в функции справки Windows Media® Player.

#### Указания:

- Настоящий MP3-/Movie-плеер является оптимальным для входящих в комплект поставки наушников (полное сопротивление 32 Ом). Применение других наушников с меньшим полным сопротивлением при определенных обстоятельствах может привести к поломке MP3-/Movie-плеера или также наушников: это относится особенно к MP3-/Movie-плеерам с 2 разъемами для наушников.
- Если устройство подвергается электростатическому разряду, в некоторых ситуациях может прерываться передача данных между устройством и компьютером или могут нарушаться функции устройства. В этом случае устройство необходимо отсоединить от USB-порта и подсоединить заново.
- Внимание: Громкость этого плеера может быть очень сильной. Для предотвращения поражения слуха, которое может наступить сразу, позже или постепенно, не прослушивайте записи на максимальной громкости в течение длительного промежутка времени. Это действительно независимо от того, пользуетесь ли Вы громкоговорителями, наушниками или наушниками-вкладышами. Если Вы услышали шум в ушах, то немедленно уменьшите громкость или выключите MP3-/Movie-плеер полностью. Помните, что длительная потеря слуха может проявляться также через более длительное время. Через некоторое время хотя Вы и привыкнете к прослушиванию громкой музыки, так что Вам будет казаться, что уровень громкости нормальный, однако Ваш слух может быть вследствие этого уже ослабленным. Чем большую громкость Вы устанавливаете для прослушивания, тем скорее может наступить поражение Вашего слуха.
- Внимание: Использование наушников при вождении транспортного средства крайне нежелательно и запрешено в некоторых странах. Всегда полностью концентрируйтесь только на вождении. Прекратите прослушивание МРЗ-/ Моvie-плеера, если это отвлекает Вас или мешает Вам при управлении автомобилем или выполнении любых других действий, требующих Вашего полного внимания.
- Не рекомендуется использовать USB-кабели длиной более 3 м.

Производитель оставляет за собой право на постоянное усовершенствование изделия. Эти изменения могут быть осуществлены без прямого описания их в настоящей инструкции по эксплуатации. Поэтому информация в настоящей инструкции по эксплуатации может не соответствовать уровню технического исполнения.

Производитель гарантирует пригодность данного изделия только для использования по назначению. Помимо этого, производитель не несет ответственности за повреждение или потерю данных и косвенный ущерб.

Copyright © 2007 TrekStor GmbH & Co. KG. Все права защищены. В случае других упомянутых названий изделий или фирм речь илет, возможно, о товарных знаках или марках фирм соответствующих владельцев.

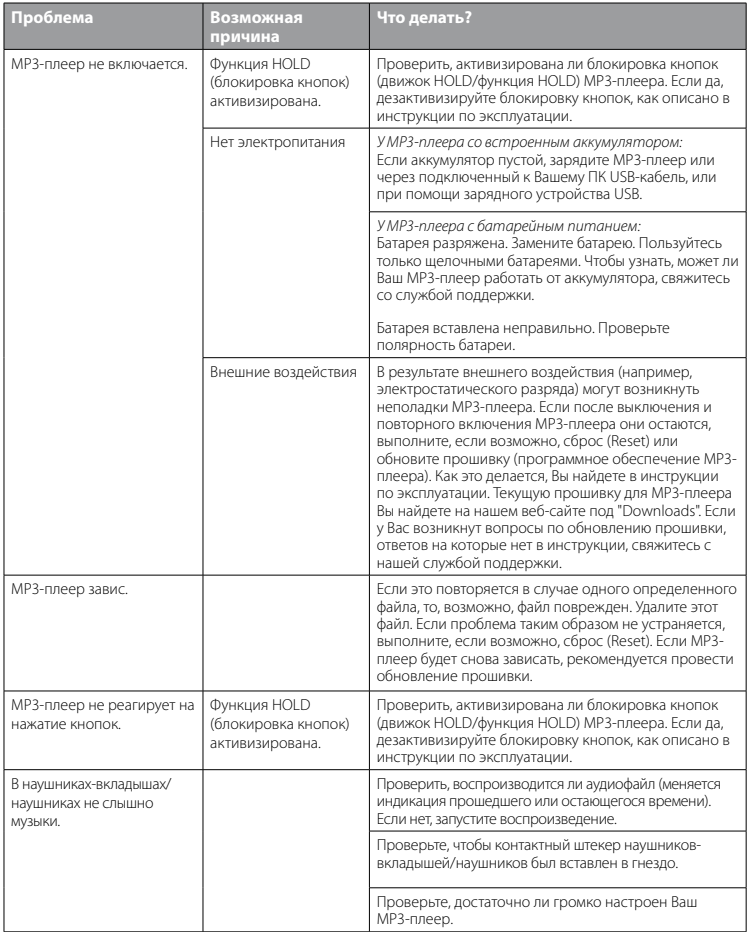

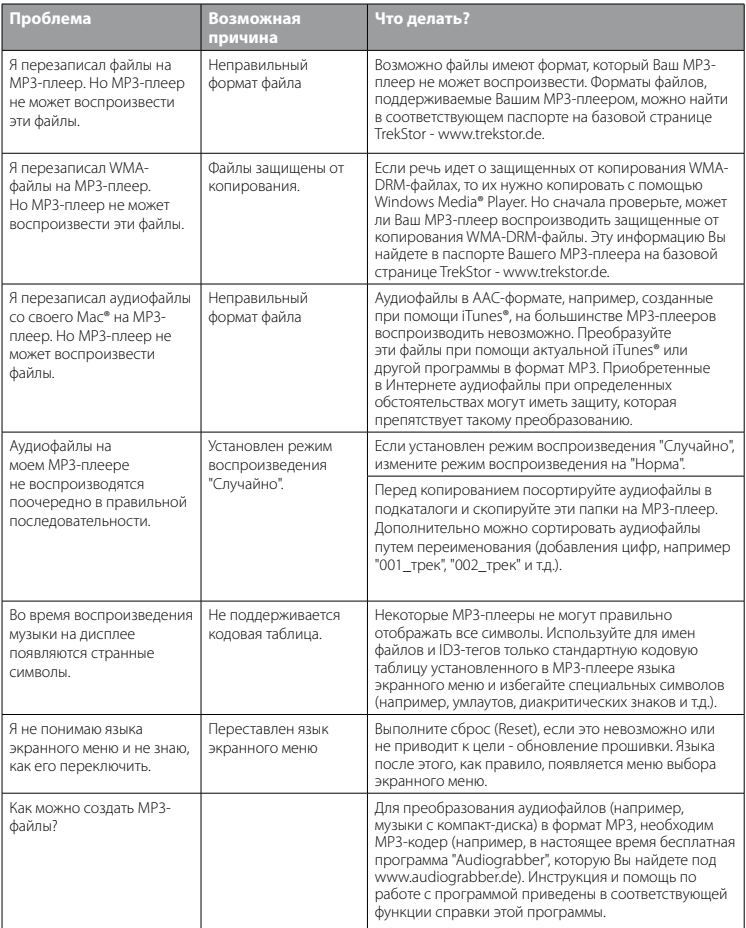

# **КЕРІВНИЦТВО З ЕКСПЛУАТАЦІЇ**

*Вказівка: Будь ласка, зарядіть* **i.Beat sonix***, як описано в цьому керівництві з експлуатації, перед першим вмиканням як мінімум на протязі 3 – 4 годин.*

## 1) Елементи управління TrekStor **i.Beat** sonix

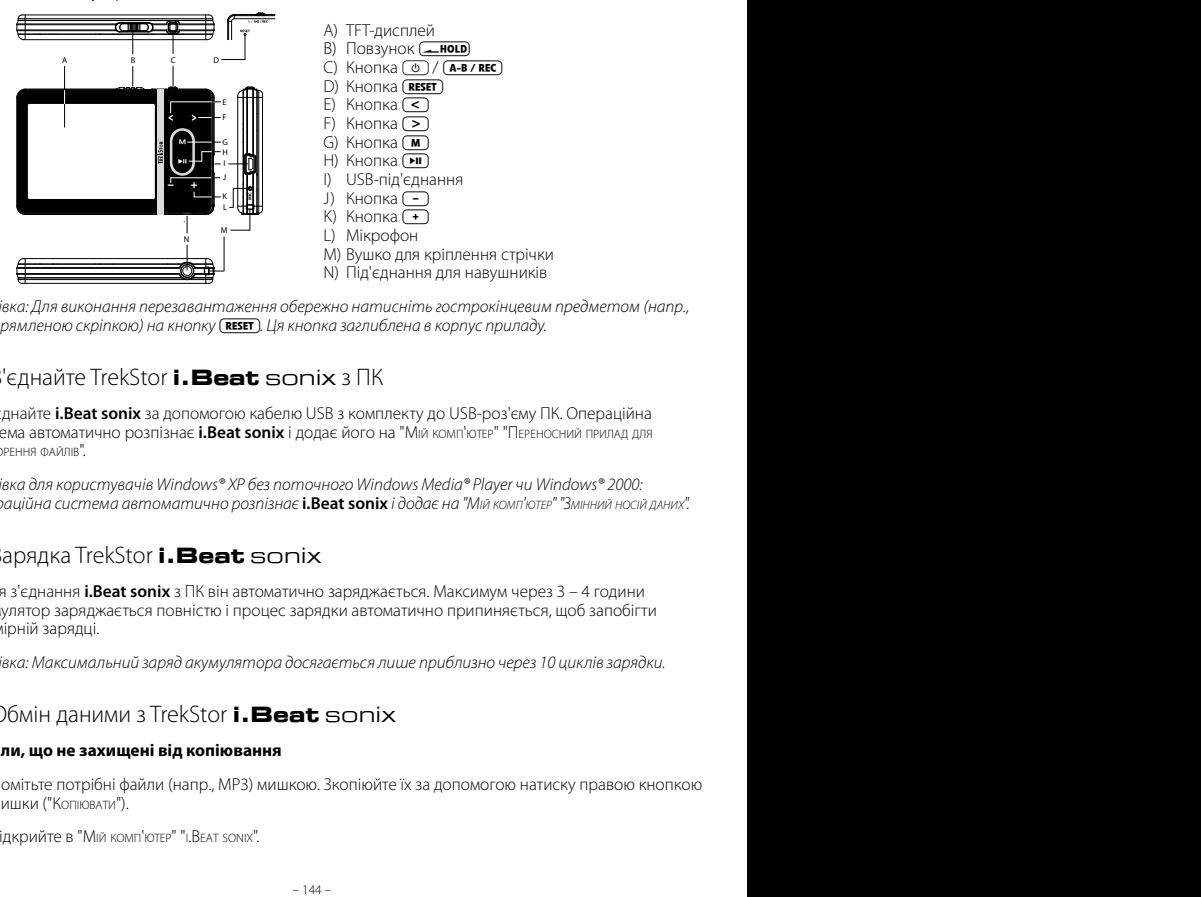

*Вказівка: Для виконання перезавантаження обережно натисніть гострокінцевим предметом (напр.,*  розпрямленою скріпкою) на кнопку (RESET). Ця кнопка заглиблена в корпус приладу.

# 2) З'єднайте TrekStor **i.Beat** sonix з ПК

Під'єднайте **i.Beat sonix** за допомогою кабелю USB з комплекту до USB-роз'єму ПК. Операційна система автоматично розпізнає **i.Beat sonix** і додає його на "Мій комп'ютеР" "ПеРеносний пРилад для відтвоРення Файлів".

*Вказівка для користувачів Windows® XP без поточного Windows Media® Player чи Windows® 2000: Операційна система автоматично розпізнає* **i.Beat sonix** *і додає на "Мій комп'ютеР" "Змінний носій даних".*

# 3) Зарядка TrekStor **i.Beat** sonix

Після з'єднання **i.Beat sonix** з ПК він автоматично заряджається. Максимум через 3 – 4 години акумулятор заряджається повністю і процес зарядки автоматично припиняється, щоб запобігти надмірній зарядці.

*Вказівка: Максимальний заряд акумулятора досягається лише приблизно через 10 циклів зарядки.*

## 4) Обмін даними з TrekStor **i.Beat** sonix

#### **Файли, що не захищені від копіювання**

- a) Помітьте потрібні файли (напр., MP3) мишкою. Зкопіюйте їх за допомогою натиску правою кнопкою мишки ("Копіювати").
- b) Відкрийте в "Мій комп'ютеР" "i.Beat sonix".
- c) Перейдіть в каталог "Internal Storage" і відкрийте каталог, який підходить до файлів, які потрібно зкопіювати (напр. "Music" для MP3-файлів).
- d) Натисніть праву кнопку мишки і виберіть опцію "Додати", щоб почати процес копіювання. Після завершення процесу копіювання дані знаходяться в **i.Beat sonix**.

#### **Файли з захистом WMA-DRM10**

Для копіювання файлів з захистом DRM10 їх потрібно копіювати через Windows Media® Player (основна версія: Windows Media® Player 11).

*Вказівка: Якщо інстальовані потрібні кодеки, ця методика функціонує також і з деякими відео- і іншими медійними файлами.*

- a) З'єднайте **i.Beat sonix** з комп'ютером і запустіть Windows Media® Player.
- b) Виберіть в Windows Media® Player в "Вигляд" "Повний Режим".
- c) Клікніть згори на реєстраційну картку "СинхРонізація".
- d) Перетягніть потрібні музичні файли (WMA, MP3, WAV) в "ПеРелік для синхРонізації" з правого боку.
- e) Клікніть на кнопку під переліком "Почати синхРонізацію". Після цього вибрана музика автоматично копіюється на програвач МР3/фільмів.

# 5) Вихід із системи і від'єднання TrekStor **i.Beat** sonix від ПК

Якщо на дисплеї **i.Beat sonix** висвічується стан "Ready", можна від'єднати його від комп'ютера.

*Вказівка для користувачів Windows® XP без поточного Windows Media® Player чи Windows® 2000: Натисніть правою кнопкою мишки внизу справа на панелі завдань символ "*Надійно вийняти апаРатний пРистРій*". Виберіть з контекстного меню, що з'явиться, пункт "*Від'єднати USB-накопичувач – дисковод*" натисканням лівою кнопкою мишки. Тепер можна від'єднати* **i.Beat sonix** *від ПК.* 

*Будь ласка, дотримуйтесь рекомендованого процесу виходу з системи, щоб запобігти шкоди приладу чи втраті даних!*

# 6) Оновлення фірмваре TrekStor **i.Beat** sonix

- a) Під'єднайте **i.Beat sonix** до USB-роз'єму ПК.
- b) Збережіть всі важливі дані з **i.Beat sonix** на ПК.
- c) Ви можете завантажити найновішу версію фірмваре для **i.Beat sonix** з інтернету (з домашньої сторінки TrekStor за адресою http://www.trekstor.de).
- d) Вставте CD, що входить до комплекту, в дисковод для CD / DVD. Якщо активізована функція автозапуску комп'ютера, відкриється меню з усім змістом CD.

*Вказівка: Якщо функція автозапуску комп'ютера деактивована, можна перейти на дисковод для CD / DVD через "Мій комп'ютеР" і в головному каталозі CD запустити програму "menu.exe".*

e) Виберіть пункт "ФіРмваРе" і дотримуйтесь вказівок. Відкриється інтернет-броузер і завантажиться домашня сторінка TrekStor.

- f) Завантажте фірмваре (файл zip) і розпакуйте цей файл в будь-який каталог.
- а). Запустіть програму оновлення і потім виконуйте вказівки програми оновлення. Точно дотримуйтесь вказаної процедури оновлення, щоб уникнути пошкоджень **i.Beat sonix**.

# 7) Форматування TrekStor **i. Beat** sonix

- а) Під'єднайте **i.Beat sonix** до USB-роз'єму ПК.
- b) Збережіть всі важливі дані з i.Beat sonix на ПК.
- с) Відкрийте "Мій комп'ютер" "Прилад для відтворення файлів" і натиснуть правою кнопкою миші на "Зберігання В ІНТЕРНЕТІ".
- d) Виберіть із спливаючого меню пункт "Формат...".
- е) Дайте стверджуючу відповіть на питання, щоб виконати форматування.

Вказівка: Якщо Ви користуєтесь Windows® XP без активного Windows Media® Player чи Windows® 2000, продовжуйте з кроку b) наступним чином:

- с) Відкрийте "Мій комп'ютер" і натиснуть правою кнопкою миші на "Змінні носії даних" з назвою "sonix".
- d) Виберіть із спливаючого меню пункт "Форматувати...".
- е) Виберіть в діалозі, що з'явився під "Файлова система" опцію "FAT32".
- f) Клікніть кнопку "Запуск", щоб виконати форматування.

# 8) Управління TrekStor **і. Beat** sonix

#### Вмикання і вимикання

Перед вмиканням *i.Beat sonix* повзунок (**-ногр**) повинен знаходитись в (якщо дивитися спереду) в положенні зліва. Після цього ввімкніть **i.Beat sonix**. для цього коротко натисніть кнопку (Ф). Для вимкнення **i.Beat sonix** тримайте кнопку (• ) натиснутою на протязі приблизно 3 секунд.

#### Блокування кнопок

Для активування блокування кнопок пересуньте повзунок ( лисль в праве положення. Після цього на дисплеї i.Beat sonix з'являється символ блокування кнопок. Для вимкнення блокування кнопок пересуньте повзунок **[ ногр** назад в ліве положення.

### Різні режими

На **i.Beat sonix** є різні режими, які можна вибрати в головному меню. Коротко натисніть на кнопку (м), щоб перейти в головне меню. Виберіть натисканням кнопки С чи С потрібний режим і підтвердіть вибір коротким натисканням кнопки [ • 11 ].

### Навігація в каталогах

В режимах "Музика". "Відео" і "Фото" існує можливість вибрати файл з переліку для відтворення. Якщо в режимі "Музика" утримувати кнопку (м) натиснутою на протязі 1 секунди, відбувається перехід до музичної бібліотеки. Тут можна вибрати навігацію в каталогах.

Якщо вибрати в головному меню режими "Відео" чи "Фото", відбувається перехід безпосередньо до навігації в каталогах. Якщо в даний момент якраз відтворюється відео чи фото, для переходу до навігації в каталогах потрібно коротко натиснути кнопку  $\blacksquare$ ).

*Вказівка: В навігації в каталогах на перегляд виводяться лише поточні файли якраз вибраного режиму (тобто, якщо Ви знаходитесь в режимі "Музика", на перегляд виводяться лише музичні файли).*

Натиском кнопки  $\geq$  чи  $\leq$  помітьте наступний чи попередній файл. Щоб програти чи вивести на перегляд вибраний файл, натисніть кнопку (> 1). Щоб перейти з навігації в каталогах в головне меню, коротко натисніть кнопку  $\boxed{\mathbf{M}}$ .

Щоб перейти в підкаталог, помітьте каталог і натисніть кнопку A. Щоб знову повернутися в головний каталог, коротко натисніть кнопку  $\blacksquare$ . Шоб вийти з навігації в каталогах, коротко натисніть в головному каталозі кнопку  $\sqrt{M}$ .

### **Музична бібліотека**

Завдяки тегам ID3 музичних файлів композиції в музичній бібліотеці можуть сортуватися за різними критеріями.

Можна вибрати наступні критерії: виконавець, альбом, жанр, рік і плейлист.

До музичної бібліотеки можна дістатися довгим натиском кнопки (M) в режимі "Музика". Виберіть натисканням кнопки  $\geq$  чи  $\leq$  потрібний критерій і підтвердіть вибір натисканням кнопки  $\blacksquare$ .

Якщо вибрати, напр., "Виконавець", на перегляд виводяться виконавці, композиції яких перенесені на програвач. Помітьте виконавця і підтвердіть вибір натиском кнопки **[н]**. Після цього на перегляд виводяться всі альбоми виконавця, що є на програвачі. Помітьте альбом і натисніть кнопку  $\overline{\mathbf{H}}$ , щоб вивести на перегляд всі композиції альбому. Щоб програти певну композицію, помітьте її і потім натисніть кнопку [н].

### **Режим: Музика**

Перейдіть в режим "Музика".

### **• Відтворення**

Коротко натисніть кнопку (HI), щоб почати відтворення аудіофайла.

### **• Пауза**

Коротко натисніть кнопку (H), щоб затримати відтворення. Після ще одного натискання кнопки A відтворення відновлюється.

### **• Зміна музичної композиції**

Якщо коротко натиснути кнопку P, вибирається наступна композиція. Якщо коротко натиснути на кнопку  $\leq$  на протязі 5 секунд після початку процесу відтворення, відбувається перехід до попередньої композиції. Якщо після початку процесу відтворення і через не менше ніж 5 секунд натиснути кнопку  $\leq$ ) знову починається відтворення з початку поточної композиції.

### **• Перемотування вперед / назад в межах однієї композиції**

Якщо утримувати натиснутою кнопку  $\geq$  чи  $\leq$  можна робити перемотку в межах однієї композиції. Утримуйте кнопку  $\boxed{\gt}$  чи  $\boxed{\lt}$  в натиснутому стані, щоб робити перемотку назад чи вперед.

*Вказівка: Чим довше утримувати кнопку* P *чи* O *в натиснутому стані, тим швидше відбувається перемотка.*

#### **• Збільшити / зменшити гучність**

Коротко натисніть на кнопку  $\leftarrow$  чи  $\leftarrow$ ), щоб збільшити чи зменшити гучність.

*Вказівка: Якщо тримати кнопку* , *чи* ; *натиснутою довше, гучність продовжує змінюватися.*

#### **Режим: Відео**

Перейдіть в режим "Відео".

В режимі Відео можна переглядати файли з фільмами (\*.avi, \*.wmv). Для створення файлів з фільмами в форматі AVI використовуйте програму "МеріаСорек" з компакт-диска в комплекті чи Windows Media® Player з версії 10, щоб конвертувати файли з фільмами в формат WMV.

Управління в цьому режимі є аналогічним до управління в режимі "Музика".

#### **Режим: Фото**

Перейдіть в режим "Фото".

В цьому режимі можна переглядати файли з зображеннями.

*Вказівка: Всі зображення мають бути в форматі JPEG (розширення файла \*.jpeg чи \*.jpg) або в форматі вitmap (розширення файла \*.bmp). Фотографії великого розміру автоматично показуються в зменшеному вигляді, через що час завантаження може бути довшим.*

Виберіть файл з зображенням в навігації в каталогах і натисніть кнопку  $\blacksquare$ , щоб вивести його на перегляд.

Якщо натискати кнопку  $\overline{\mathbf{H}}$  довше, відкриється меню опцій зображень. Тут можна вибрати, буде виводитися зображення на перегляд в збільшеному чи зменшеному вигляді ("Зум"), ввімкнути "Діашоу", налаштувати час перегляду "Шв. діашоу" зображень під час діашоу чи "Мінівигляд" зображень. Щоб вибрати опцію чи змінити її значення, натисніть кнопку  $\geq$  чи  $\leq$  і підтвердіть кнопкою  $\left(\blacksquare\right)$  опцію чи її значення.

#### **• Перейти до іншого зображення**

Натисніть кнопку  $\supseteq$  чи  $\bigcircledcirc$ , щоб вивести на показ наступне чи попереднє зображення.

#### **• Діашоу**

Щоб почати діашоу, коротко натисніть кнопку A. В якості альтернативи діашоу можна ввімкнути і через меню опцій фото.

Якщо під час діашоу натиснути кнопку  $\supseteq$  чи  $\leq$ , діашоу стає на паузу доки одна з кнопок буде натиснутою.

Ще одним коротким натисканням кнопки • Діашоу закінчується.

### **Режим: Радіо FM**

Перейдіть в режим "Радіо FM".

*Вказівка: Завжди під'єднуйте навушники до роз'єму для навушників* **i.Beat sonix***, тому що кабель для навушників служить в якості антени для внутрішнього радіо.*

Щоб викликати меню радіо FM, натисніть кнопку DD і утримуйте її натиснутою приблизно на протязі 1 секунди. Виберіть натисканням кнопки  $\leq$  чи  $\geq$  потрібний пункт меню і підтвердіть вибір натисканням кнопки [I.

#### **• Перехід між ручним вибором передавача і режимом місць в пам'яті**

В режимі "Радіо FM" можна вибрати ручний вибір передавача "Scan" і режим місць в пам'яті "Preset". Щоб перемикатися між обома режимами, коротко натисніть кнопку A.

### **• Перехід між передавачами в пам'яті**

В режимі місць в пам'яті "PRESET" коротким натиском кнопки  $\leq$  чи  $\geq$  можна переходити між місцями в пам'яті.

#### **• Ручна зміна частоти / Ручний пошук**

В режимі ручного вибору передавача "Scan" коротким натиском кнопки  $\leq$ ) чи  $\geq$ ) можна змінювати прийомну частоту на 0,05 МГц за крок. Якщо тримати кнопку  $\leq$  чи  $\geq$  натиснутою достатньо довго, **i.Beat sonix** автоматично обшукує нижній і верхній частотні діапазони і шукає достатньо потужні передавачі.

### **• Збереження індивідуальних передавачів**

Перейдіть до ручного вибору передавача "Scan". Встановіть потрібну частоту і виберіть в меню Радіо FM "Зберегти". Виберіть натисканням кнопки  $\leq$ ) чи  $\geq$ ) потрібне місце в пам'яті підтвердіть вибір коротким натисканням кнопки П.

#### **• Видалення окремих передавачів**

Щоб видалити місце в пам'яті, виберіть в меню Радіо FM "Знищити". Виберіть натисканням кнопки  $\overline{S}$ чи  $\overline{S}$  передавач, який потрібно видалити, і підтвердіть вибір натисканням кнопки  $\overline{M}$ .

#### **• Автоматичний запис в пам'ять / Автоматичний пошук передавачів**

Щоб почати автоматичний пошук передавача, виберіть в меню Радіо FM "Пошук" і підтвердіть наступне питання вибором. Тепер **i.Beat sonix** автоматично шукає достатньо потужні радіопередавачі і заносить їх до пам'яті на 30 місць.

### **• Запис з радіо FM**

бавивс. Запис починається після стверджувальної відповіді на додаткове питання. Щоб поставити Щоб зробити запис з радіо FM, виберіть в меню Радіо FM "Запис" чи коротко натисніть кнопку поточний запис на паузу, коротко натисніть кнопку  $\blacktriangleright$ н). Щоб продовжити поточний запис, знову коротко натисніть кнопку **[\*]** Для закінчення запису натисніть кнопку (A-B/REC).

*Вказівка: Всі записи з радіо "RADIO\_xxxx" зберігаються в підкаталозі "Записи"* **i.Beat sonix***. Для програвання записів з радіо перейдіть в режим "Музика".*

#### **• Чутливість радіо FM**

Виберіть в меню Радіо FM в "Рів.чутл." чутливість радіо FM.

#### **• Регіон FM**

Виберіть в меню радіо FM "Регіон FM", щоб здійснити регіональні налаштування радіо.

#### **Режим: Текст**

Перейдіть в режим "Текст".

В цьому режимі можна переглядати текстові файли (\*.txt).

Виберіть текстовий файл в навігації в каталогах і натисніть кнопку (HI), щоб вивести його на перегляд. Натисніть кнопку  $\geq$  чи  $\leq$ , щоб читати файл посторінково. Якшо натискати кнопку  $\blacksquare$ довше, відкриється меню опцій тексту. Тут можна ввімкнути і вимкнути автоматичне посторінкове завантаження тексту ("Автом. Хід тексту"), налаштувати час перегляду однієї сторінки ("Шв. тексту") і "НапР. ходу тексту" і також "Знищити закладку". Управління меню опцій тексту є аналогічним до управління меню опцій фото.

Якщо коротко натиснути кнопку  $\blacksquare$ , щоб завершити режим "Текст" і повернутися в головне меню, з'являється запитання, де можна вибрати, чи буде поточне місце в тексті збережене як закладка ("ЗбеРегтизакладку?").

#### **Режим: Запис**

Перейдіть в режим "Запис".

В цьому режимі є можливість робити записи голосу через вбудований мікрофон.

Після стверджувальної відповіді за запитання починається запис. Щоб поставити поточний запис на паузу, коротко натисніть кнопку **П.** Щоб продовжити поточний запис, знову коротко натисніть кнопку  $\overline{(\bullet)}$ . Для закінчення запису коротко натисніть кнопку  $\overline{(\bullet)}$ .

*Вказівка: Всі записи голосу "VOICE\_xxxx" зберігаються в підкаталозі "Записи"* **i.Beat sonix***. Для програвання записів голосу перейдіть в режим "Музика".*

#### **Режим: Налаштування**

Перейдіть в режим "Налаштування".

Тут можна вибрати налаштування звучання в "Екв." і режими відтворення в "Режим відтвоР.". Крім того, можна вибрати налаштування виводу на перегляд в "Дисплей", налаштувань часу в "ТмеР", налаштувань радіо в "Радіо FM" і налаштувань запису в "Запис". Також існує можливість робити загальні налаштування системи в "Система".

Виберіть натисканням кнопки  $\supseteq$  чи  $\supseteq$  потрібне налаштування і підтвердіть вибір натисканням кнопки  $\overline{M}$ . Для виходу з налаштувань коротко натисніть кнопку  $\overline{M}$ .

**• Екв.**

В пункті меню "Екв." можна вибрати один з 5 попередньо налаштованих чи створених користувачем еквалайзерів.

Якщо вибрано "Еквалайзер корист", існує можливість зконфігурувати еквалайзер за власним бажанням.

**• Режими відтворення**

**Норма:** Виберіть пункт меню "НоРма", щоб відтворити всі композиції за раз.

**Повторити композицію:** Виберіть пункт меню "ПовтоРити композицію", щоб безперервно відтворювалась композиція, що зараз програється.

**Повторити все:** Виберіть пункт меню "ПовтоРити все", щоб відтворити всі композиції одна за одною.

**Випадк.:** В режимі випадкового програвання "Випадк." послідовність відтворення композицій вибирається випадково.

#### **• Дисплей**

**Контраст:** В пункті меню "КонтРаст" регулюється контраст дисплея.

**Яскравість** В пункті меню "ЯскРавість" регулюється яскравість дисплея.

**Інформ.про назву:** В цьому пункті меню можна вибрати, буду виводитися на перегляд як назва композиції тег ID3 чи назва файлу.

**Фонове освітлення:** В пункті меню "Час освітлення" можна регулювати, через який час автоматично вимкнеться дисплей.

#### **• Тмер**

Таймер засинання: В пункті меню "Таймер" можна регулювати, через який час *i.Beat sonix* має автоматично вимкнутись.

**Вимкнути:** В пункті меню "Вимкнути" можна регулювати, через який час невикористання **i.Beat sonix** має автоматично вимкнутись.

**Налаштування часу**: В пункті меню "Налашт. часу" можна налаштувати вивід на перегляд календаря і часу ("Час / дата"), налаштувати їх "Налашт. часу/дати" чи налаштувати будильник "Налашт.будильн.".

#### **• Запис**

В пункті меню "Запис" можна налаштувати якість запису вбудованого мікрофона, і вибрати, чи буде виконуватися запис з вбудованого радіо FM в моно чи стерео.

*Вказівка: Якість запису з вбудованого радіоприймача зафіксовано на 44,1 кГц.*

#### **• Система**

**Системна інформація:** В пункті меню "Пам'ять / ФіРмваРе" можна отримати інформацію про версію фірмваре, а також про загальну і вільну пам'ять **i.Beat sonix**.

**Мова:** В пункті меню "Мова" можна вибрати мову меню **i.Beat sonix**.

**Звук кнопок:** В пункті меню "Звук кнопок" можна вибрати, чи буде чути звук при натисканні кнопки.

**Заводські налаштування:** В пункті меню "Завант. зав.налаштування" можна повернутися до заводських налаштувань (стану поставки) **i.Beat sonix**.

**Форматувати пам'ять:** Якщо Ви бажаєте відформатувати пам'ять (тобто знищити всі файли на **i.Beat sonix**), виберіть цей пункт меню і підтвердіть стверджувальною відповіддю наступне питання.

## 9) Конвертування відеофайлів

На **i.Beat sonix** можна відтворювати відеофайли в форматі AVI, котрі були заздалегідь зконвертовані за допомогою програми "MediaCoder".

a) Вставте CD, що входить до комплекту, в дисковод для CD / DVD. Якщо активізована функція автозапуску комп'ютера, відкриється меню з усім змістом CD.

*Вказівка: Якщо функція автозапуску комп'ютера деактивована, можна перейти на дисковод для CD / DVD через "Мій комп'ютеР" і в головному каталозі CD запустити програму "menu.exe".*

- b) Потім виберіть пункт "МеріаСорея".
- c) Після цього "MediaCoder" інсталюється па ПК.
- d) Запустіть "МеріаСорек" через "Запуск" → "Програми" → "МеріаСорекSE" → "МеріаСорекSE".
- e) Клікніть кнопку "Add File", виберіть файл для конвертації (напр., MPG, AVI) і вкажіть каталог, де має знаходитись зконвертований файл, ("Output Folder").
- f) Виберіть в "SETTINGS" формат виволу ("320 x 240@24FPS") файла.
- g) Почніть конвертування натиском на кнопку "Start".
- h) Потім зкопіюйте створений файл AVI на **i.Beat sonix**.

*Вказівка: В якості альтернативи можна зконвертувати відеофайли поточною версією Windows Media® Player в формат WMV, для цього його потрібно синхронізувати з* **i.Beat sonix***. Додаткову інформацію з цього приводу див. в допомозі Windows Media® Player.*

#### *Вказівки:*

- • *Цей МР3-/відеоплейер оптимізовано для навушників, що входять до комплекту (імпеданс 32 ом). Використання інших навушників з меншим імпедансом може, за певних обставин, привести до пошкодження МР3-/відеоплейера чи також навушників; особливо МР3-/відеоплейерів з 2 роз'ємами для навушників.*
- • *Якщо з приладу знімається електростатичний заряд, за певних обставин може виникнути переривання передачі даних між приладом і комп'ютером чи функціональність приладу може бути порушена. В цьому випадку прилад потрібно від'єднати від USB-порта, а потім знову під'єднати.*
- • *Увага: Цей прилад може генерувати сильний звук. Щоб попередити ураженню слуху, що може проявитися зразу, пізніше чи поступово, не треба слухати плейер на протязі довгого часу на великій гучності. Це стосується всіх випадків, незалежно від того, в чому Ви слухаєте музику, - динаміки, навушники чи вставні навушники. Якщо у вусі почало дзвеніти, негайно зменшіть гучність чи більше не користуйтесь МР3-/відеоплейером. Пам'ятайте про те, що постійне ушкодження слуху може проявитися і через деякий час. Хоча за певних обставин Ви з часом звикнете до великої гучності, так що вона буде здаватися Вам нормальною, Ваш слух вже може постраждати. Чим вище встановлюється гучність, тим скоріше може бути завдано шкоди слухові.*
- • *Увага: Використання вставних навушників під час керування автомобілем не рекомендується і в деяких країнах його заборонено. Завжди керуйте автомобілем обережно і зконцентровано. Зупиніть програвання свого МР3-/відеоплейера, якщо це відволікає Вас під час керування автомобіля чи під час інших видів діяльності, котрі потребують повної уваги.*
- • *Від використання USB-кабелів довжиною більшою за 3 м треба відмовитися.*

Виробник приладу залишає за собою право постійно розвивати прилад далі. Ці зміни можуть реалізовуватись без прямого опису в цьому керівництві. Тобто інформація в цьому керівництві не повинна відповідати найостаннішому стану технічної модифікації.

Виробник лише гарантує відповідність з призначенням цього продукту. Крім того, виробник не несе відповідальність за пошкодження чи втрату даних і шкоду внаслідок цього.

Copyright © 2007 TrekStor GmbH & Co. KG. Всі права застережені. В разі з іншими згаданими назвами виробів і фірм річ може йти про торгові марки чи назви марок відповідних власників.

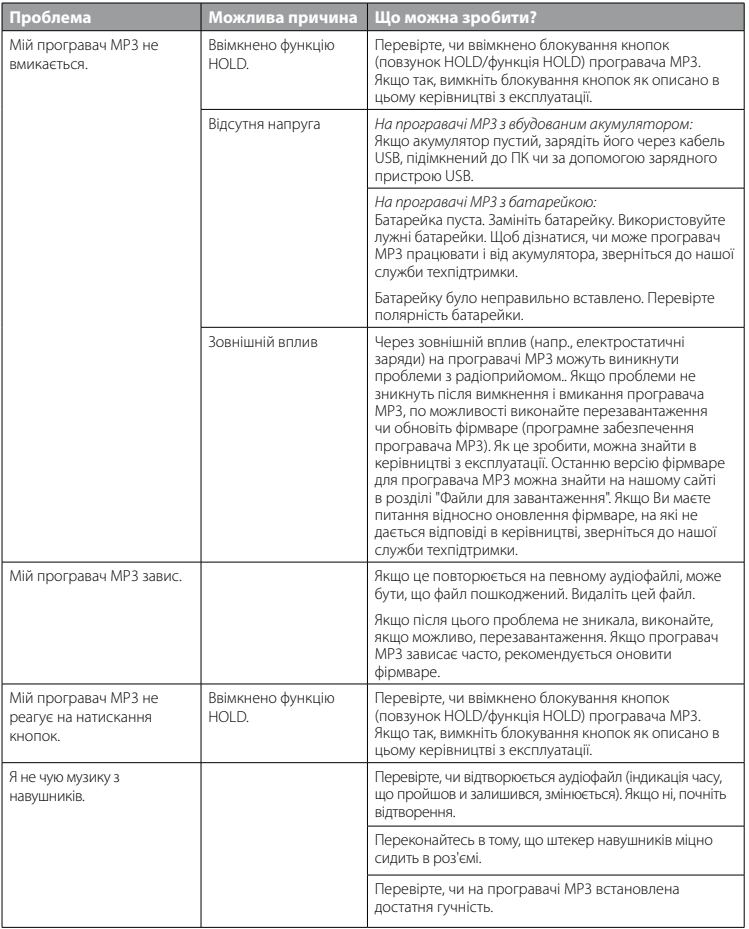

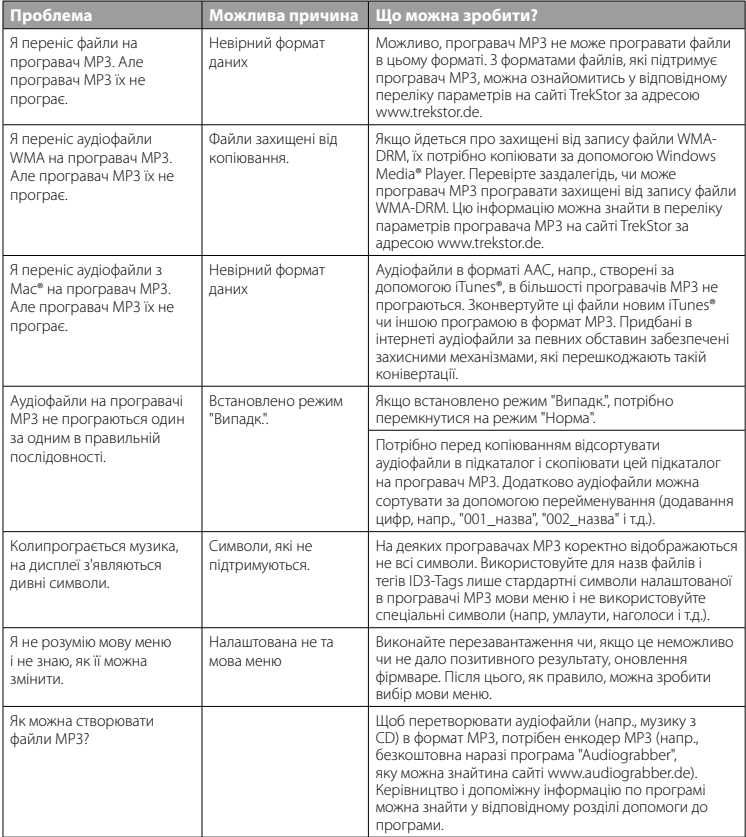

BA-IBSONIX-INT-V1.10-070926

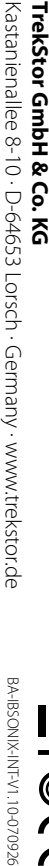

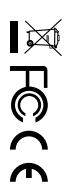

\* 14 Cent/Min. aus dem deutschen Festnetz der DTAG, ggf. andere Preise aus Mobilfunknetzen<br>\*\* Please check with your local telephone provider for connection costs. \*\* Please check with your local telephone provider for connection costs. \* 14 Cent/Min. aus dem deutschen Festnetz der DTAG, ggf. andere Preise aus Mobilfunknetzen

**SE GR**  $\mathbf{r}$ **RU TR UK PT PL**  $\geq$  $E$ **HU FR ES DE BE AT IT** +49431 - 24894578\*\* +49 431 - 24 89 45 81\*\*  $+49431 - 24894572**$  $+49431 - 24894579**$ +49 431 - 24 89 45 74\*\*  $+49431 - 24894576$ \*\* +49 431 - 24 89 45 70\*\* +49 431 - 24 89 45 92\*\* +49 431 - 24 89 45 92\*\* +49 431 - 24 89 45 84 +49 431 - 24 89 45 84\*\* +49 431 - 24 89 45 83\*\* +49 431 - 24 89 45 83\*\*  $+49431 - 24894582$ \*\* +49 431 - 24 89 45 82\*\* +49 431 - 24 89 45 71\*\* +49 431 - 24 89 45 71\*\* +49 431 - 24 89 45 78\*\* +49 431 - 24 89 45 77\*\* +49 431 - 24 89 45 77\*\* +49 431 - 24 89 45 81\*\* +49 431 - 24 89 45 72\*\* +49 431 - 24 89 45 75\*\* +49 431 - 24 89 45 75\*\* +49 431 - 24 89 45 79\*\* +49 431 - 24 89 45 74\*\* +49 431 - 24 89 45 76\*\* 01805 - 87 35 78 67\* 01805 - TREKSTOR\* +49 431 - 24 89 45 73\*\* +49 431 - 24 89 45 73\*\* +49 431 - 24 89 45 80\*\* +49 431 - 24 89 45 80\*\* +49 431 - 24 89 45 70\*\* **Hotline**  $01805 - 87357867*$ 01805 - TREKSTOR\* **E-Mail** support.en@trekstor.de support.en@trekstor.de support.uk@trekstor.de support.pl@trekstor.de support.lu@trekstor.de support.en@trekstor.de support.es@trekstor.de support.ch@trekstor.de support.en@trekstor.de support.en@trekstor.de support.en@trekstor.de support.en@trekstor.de support.it@trekstor.de support.fr@trekstor.de support.de@trekstor.de support.en@trekstor.de support.at@trekstor.de support.en@trekstor.de support.en@trekstor.de support.en@trekstor.de support.en@trekstor.de support.uk@trekstor.de support.en@trekstor.de support.pl@trekstor.de support.en@trekstor.de support.lu@trekstor.de support.it@trekstor.de support.en@trekstor.de support.fr@trekstor.de support.es@trekstor.de support.de@trekstor.de support.ch@trekstor.de support.en@trekstor.de support.at@trekstor.de English English English English English English English Polish English German, French Spanish German German English German German, French Italian French **Language**

**Support**